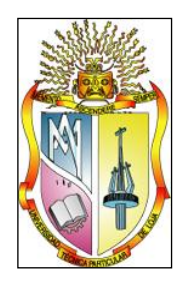

# **UNIVERSIDAD TECNICA PARTICULAR DE LOJA**

# La Universidad "Católica de Loja"

# **ESCUELA DE CIENCIAS DE LA COMPUTACIÓN**

**"MIGRACIÓN DEL PORTAL DE LA UTPL A WEB SEMÁNTICA"**

*Tesis previa a la obtención del título de Ingeniero en Sistemas Informáticos y Computación*

## **PROFESIONALES EN FORMACIÓN:**

**Darwin A. Betancourt C. Ronald G. Paladines C.**

> **DIRECTOR Ing. Samanta P. Cueva**

> > **CODIRECTOR Mgs. Inés Jara**

**LOJA - ECUADOR 2010**

Ingeniera Samanta Cueva **DIRECTORA DE TESIS**

# **CERTIFICA:**

Haber dirigido y supervisado el desarrollo del presente proyecto de tesis previo a la obtención del título de **INGENIERA EN SISTEMAS INFORMÁTICOS Y COMPUTACIÓN**, y una vez que este cumple con todas las exigencias y los requisitos legales establecidos por la Universidad Técnica Particular de Loja, autoriza su presentación para los fines legales pertinentes.

Loja, enero de 2010

Ing. Samanta Cueva Directora de Tesis

\_\_\_\_\_\_\_\_\_\_\_\_\_\_\_\_\_\_\_\_\_\_\_\_\_\_\_\_\_\_

# **Cesión De Derechos**

Yo, Darwin Arsecio Betancourt Castillo, declaro ser autor del presente trabajo y eximo expresamente a la Universidad Técnica Particular de Loja y a sus representantes legales de posibles reclamos o acciones legales.

Adicionalmente declaro conocer y aceptar la disposición del Art. 67 del Estatuto Orgánico de la Universidad Técnica Particular de Loja que su parte pertinente textualmente dice: "Forman parte del patrimonio de la Universidad la propiedad intelectual de investigaciones, trabajos científicos o técnicos y tesis de grado que se realicen a través, o con el apoyo financiero, académico o institucional (operativo) de la Universidad".

> \_\_\_\_\_\_\_\_\_\_\_\_\_\_\_\_\_\_\_\_\_\_\_\_\_\_\_\_\_\_\_\_\_\_\_\_\_\_\_ Darwin A. Betancourt Castillo

Yo, Ronald Giovanni Paladines Celi, declaro ser autor del presente trabajo y eximo expresamente a la Universidad Técnica Particular de Loja y a sus representantes legales de posibles reclamos o acciones legales.

Adicionalmente declaro conocer y aceptar la disposición del Art. 67 del Estatuto Orgánico de la Universidad Técnica Particular de Loja que su parte pertinente textualmente dice: "Forman parte del patrimonio de la Universidad la propiedad intelectual de investigaciones, trabajos científicos o técnicos y tesis de grado que se realicen a través, o con el apoyo financiero, académico o institucional (operativo) de la Universidad".

> \_\_\_\_\_\_\_\_\_\_\_\_\_\_\_\_\_\_\_\_\_\_\_\_\_\_\_\_\_\_\_\_\_\_\_\_\_\_ Ronald G. Paladines Celi

# **Autoría**

*El presente proyecto de tesis con cada una de sus observaciones, análisis, evaluaciones, conclusiones y recomendaciones emitidas, es de absoluta responsabilidad del autor (s).*

*Además, es necesario indicar que la información de otros autores empleada en el presente trabajo está debidamente especificada en fuentes de referencia y apartados bibliográficos.*

\_\_\_\_\_\_\_\_\_\_\_\_\_\_\_\_\_\_\_\_\_\_\_\_\_ \_\_\_\_\_\_\_\_\_\_\_\_\_\_\_\_\_\_\_\_\_\_\_\_\_\_\_

Darwin A. Betancourt Castillo Ronald G. Paladines Celi

# **Dedicatoria**

Con mucho cariño dedicamos la presente tesis:

A Dios, que me ha dado la fuerza para poder soportar un segundo más, y ha hecho posible que todos los sueños y metas los pueda cumplir, acorde a su voluntad.

A mi madre María Castillo Chamba, quien me ha brindado todo su apoyo incondicional, y me ha formado en una persona de bien, infundiendo en mi valores morales y éticos.

A mi padre Mario que en paz descanse quien me guió a través de mi vida y estuvo a mi lado cuando más lo necesite.

A mis hermanos, sobrinos, cuñados que son las personas que más estimo.

#### DARWIN

A Dios, que me ha dado la vida, fuerza y esperanza para poder sobrellevar y resolver todos los problemas presentados, y ha hecho posible que los sueños y metas se puedan cumplir.

A mi padre Silvio que aunque Dios tempranamente se lo llevó, desde el cielo me ha guiado en el transcurso de mi vida, que en paz descanse.

A mi madre Carmen y mis hermanos Henry, Mireya, Beatriz y Laura por su apoyo incondicional para darme ésta oportunidad en mi vida y por su formación con valores morales y éticos para ser una persona de bien.

A mi esposa por el apoyo y compresión del día a día, que ha hecho los días más llevaderos.

A mis hijos Ronald Alexander y Gabriela Salomé que son la razón de mi vida, para poder salir adelante en las situaciones adversas del día a día.

RONALD

# **Agradecimiento**

Agradecemos a nuestros padres, familiares y todas las personas que han contribuido de una u otra manera a nuestra formación, tanto personal como profesional; en especial a nuestra Directora de Tesis, Samanta Cueva y Codirectora Inés Jara ya que gracias a su orientación, motivación y paciencia, hemos podido culminar con éxito este trabajo de investigación.

DARWIN Y RONALD

## **Introducción**

Los avances tecnológicos día a día están en constante cambio y evolución, especialmente en el campo de la informática por lo cual la Universidad Técnica Particular de Loja ha iniciado el cambio en su Portal Web adoptando el uso de estándares en código HTML, Hojas de Estilo, así como de Accesibilidad Web, además de incluir uno de los formatos de la Web Semántica como es el RDF.

El objetivo es orientarse a más personas, a una audiencia creciente, con mayor diversidad de navegadores, mejorando la accesibilidad, con usuarios que solicitan más velocidad, y todo esto reduciendo los costes de mantenimiento o rediseño del portal. Todo lo anterior se lo obtiene haciendo uso efectivo de los estándares Web. Mediante ésta estrategia se tiene control total sobre los documentos HTML que permite cambiar por completo el diseño de todos los documentos con facilidad.

Un portal accesible significa que estará disponible para una mayor cantidad de personas, adicionalmente mejor adaptado a los robots de indexación de los buscadores, que básicamente actúan como usuarios invidentes [33]. Además todas las personas deben tener igual oportunidad de acceso a la información, cerrar la brecha digital no es simplemente tener más computadoras, también requiere proporcionar la información al alcance de todos.

Los pilares fundamentales que se están estableciendo mediante éste proyecto con miras a la Web Semántica, es proporcionar las herramientas necesarias para esta nueva era de la Web, que cuando alcance una etapa madura, la Universidad estará preparada y podrá adaptarse de una forma transparente a estos cambios tecnológicos que impulsarán la correcta disposición de la información en la Web.

La importancia de la Web Semántica es muy relevante actualmente debido a que existe una cantidad inmensurable de contenidos web, pero que no se pueden enlazar entre sí o no se puede aprovechar una unión de ellos para formar un contenido con mayor robustez pues éste tendría en una sola presentación la información de varios portales. Es así, que la UTPL se presta para iniciar en éste camino hacia la Web Semántica y poseer en su portal Web, artículos cuya representación ya no sea simplemente texto sino que posean una mejor categorización y que se puedan presentar en formato RDF, además extender su contenido hacia el futuro de la Web.

## ÍNDICE DE CONTENIDO

#### **CAPÍTULO I**

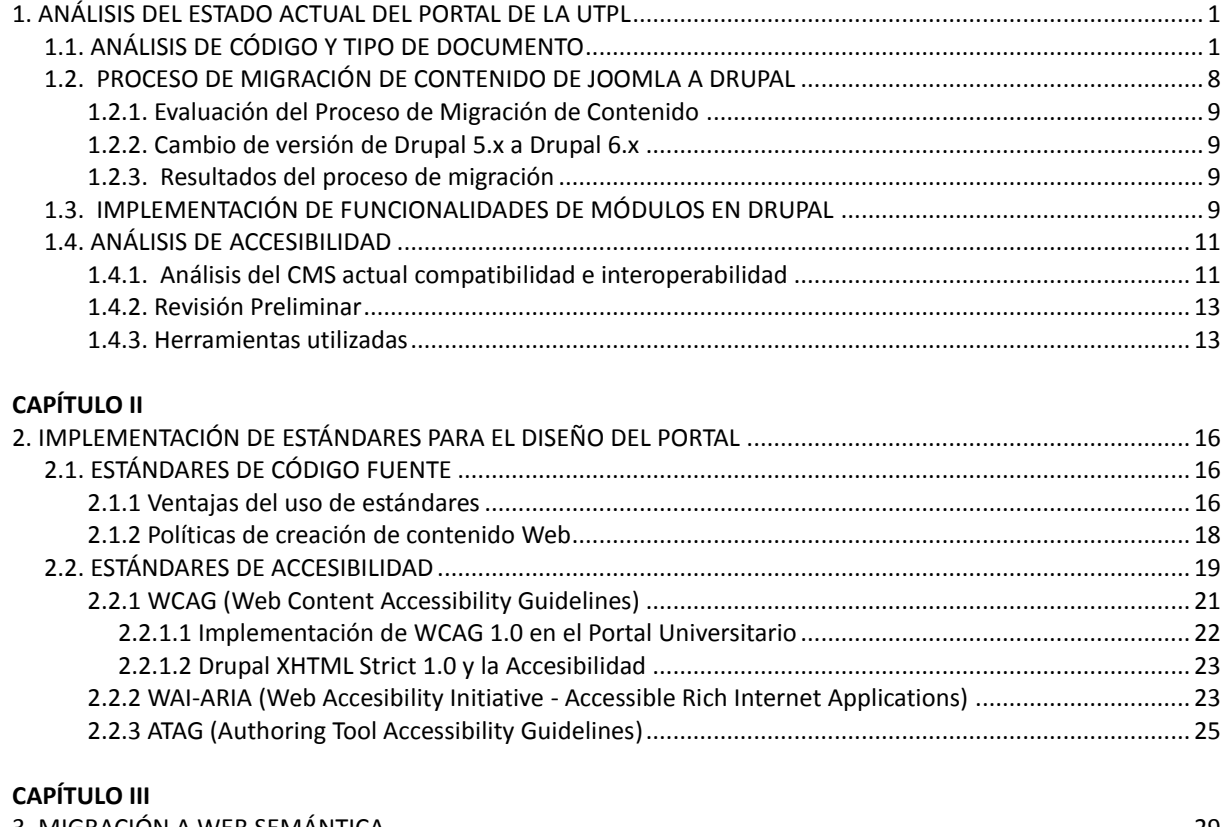

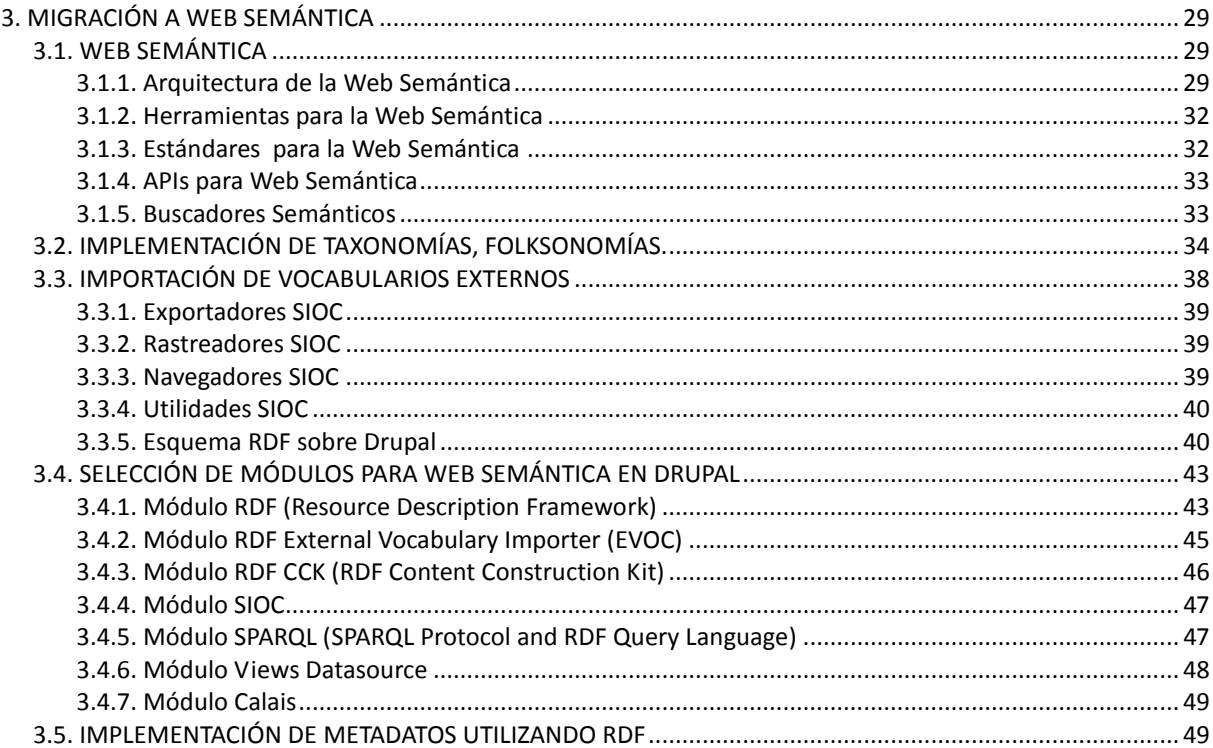

#### **CAPÍTULO IV**

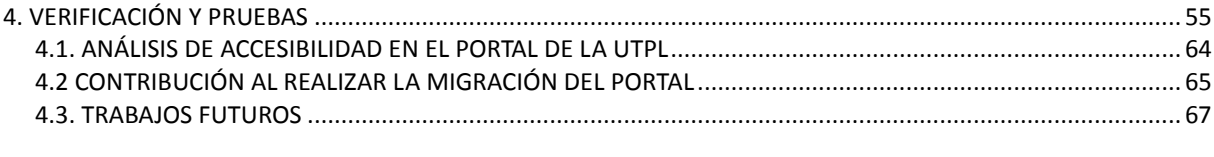

#### **CAPÍTULO V**

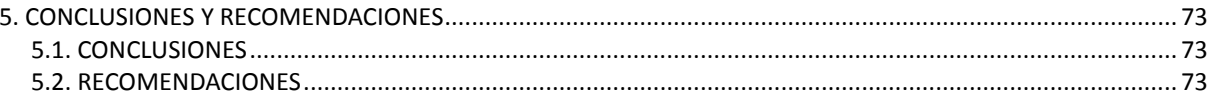

## **ÍNDICE DE FIGURAS**

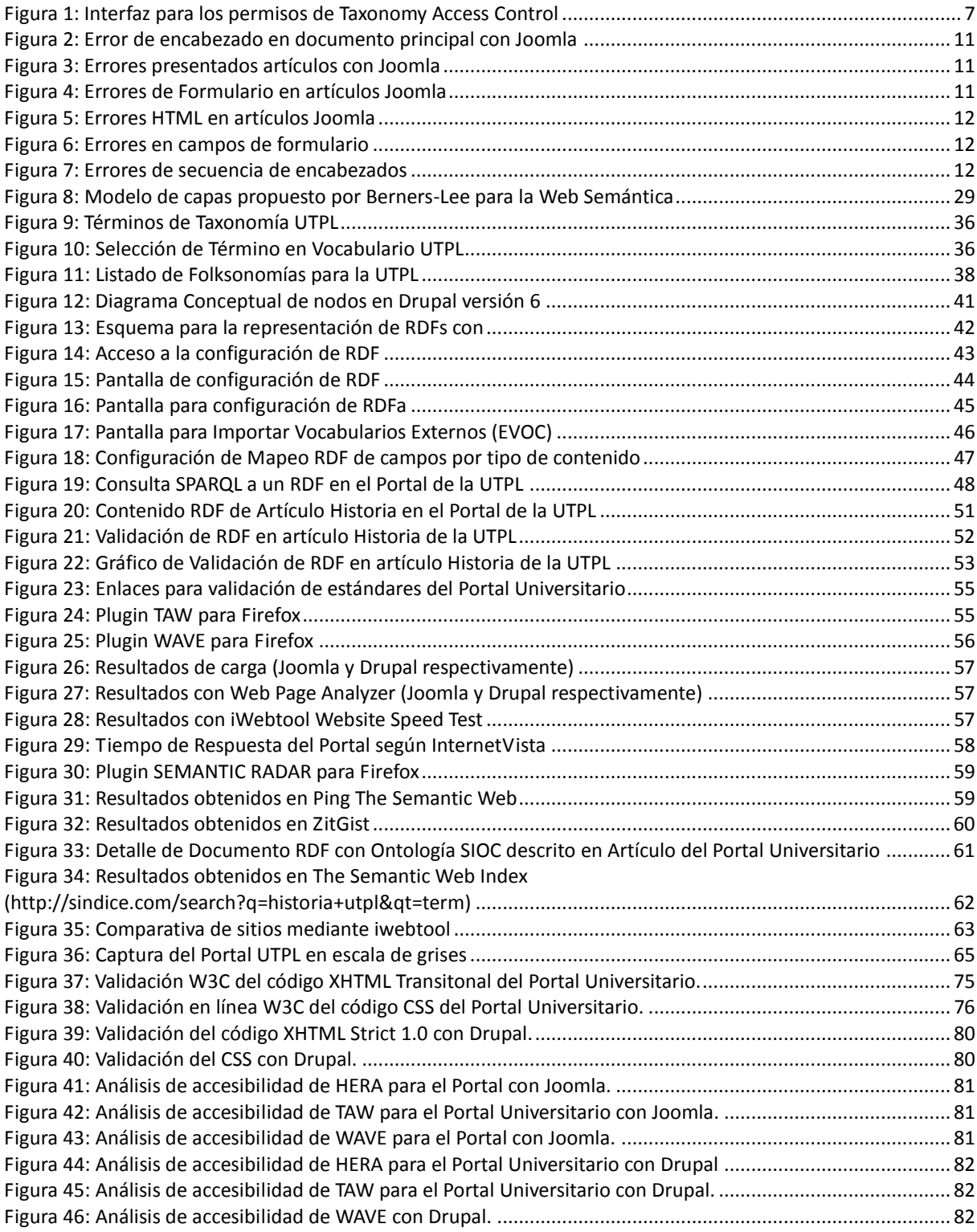

## **ÍNDICE DE TABLAS**

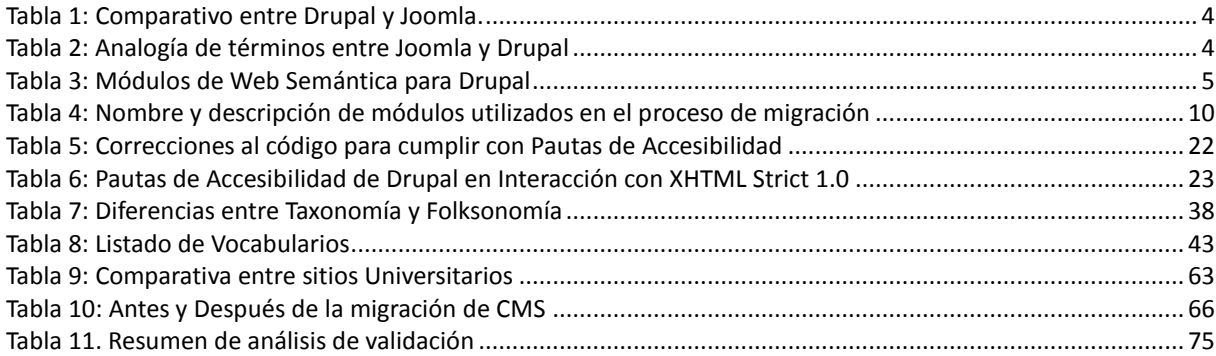

#### **CAPÍTULO I: ANÁLISIS DEL ESTADO ACTUAL DEL PORTAL DE LA UTPL**

La Universidad Técnica Particular de Loja actualmente tiene un sitio Web implementado con el CMS<sup>1</sup> Joomla[1] en su versión 1.0.8 orientado a la Web 1.5 (contenido dinámico) que fue concebido con la idea de mostrar los productos y oferta académica; el portal a sufrido diferentes cambios a partir de su primer lanzamiento y ha evolucionando a nivel de forma y no de fondo, en base a estas transformaciones del Portal Universitario se intenta continuar con este cambio constante hasta las nuevas tecnologías Web como la Web Semántica o en algunos casos llamada Web 3.0.

Al hablar de Joomla como CMS para la publicación de contenido y en base a una investigación previa que se la detallará más adelante, se ha determinado que ésta herramienta no brinda mayores prestaciones para realizar una migración hacia la Web Semántica, la cual permite hacer los datos más inteligentes y encontrar la información confiable, precisa y oportuna sin divagar en la búsqueda.

Al realizar el análisis del Portal Universitario se ha determinado mediante una validación en línea proporcionada por la W3C<sup>2</sup>[2] que no cumple con estándares de codificación XHTML<sup>3</sup>, Hojas de Estilo y Accesibilidad, en lo posterior de este documento se contrastan errores que se han encontrado además de las herramientas utilizadas para establecer las diferentes conclusiones.

#### **1.1. ANÁLISIS DE CÓDIGO Y TIPO DE DOCUMENTO**

Al realizar el análisis del Portal Universitario es necesario aclarar cómo funciona la declaración de DOCTYPE $^4$ [4] al inicio de cualquier documento Web, ésta es una parte fundamental de todos los sitios Web que quieren cumplir los estándares HTML como XHTML. Esta declaración identifica la versión de (X) HTML que se usa en el sitio Web, esto permite a los navegadores saber qué sintaxis y gramática se está utilizando, y los validadores puedan comprobar su validez. Para ello la declaración indica un DTD<sup>5</sup> contra el cual se puede realizar la validación.

A continuación se enlistan los tipos de documentos XHTML con los que se pueden trabajar en la actualidad [30]:

- **Transicional (Transitional):** Incluye todas las características de XHTML 1.0 Strict, pero añade características orientadas a la presentación ya en desuso.
- **Frameset:** Es una variante del Transitional para las páginas que utilizan frames.

<u>.</u>

<sup>1</sup> CMS - Content Management System (Sistema de Administración de contenido)

W3C - World Wide Web Consortium

<sup>3</sup> XHTML - eXtensive HyperText Markup Language

<sup>4</sup> DOCTYPE - Tipo de Documento

<sup>5</sup> DTD - Document Type Definition (Definición de tipo de documento)

**Estricto (Strict):** Este tipo de documento está principalmente ideado para su utilización con CSS, separando completamente el contenido y la presentación. Para ello no permite la utilización de etiquetas y atributos ya en desuso orientados a la presentación, como font, center y otros. Escribiendo páginas en XHTML 1.0 Strict se consiguen páginas bien estructuradas y fácilmente adaptables mediante CSS, y este representa progreso y adaptación a las nuevas tecnologías.

El sitio Web de la Universidad se encuentra implementado en una plantilla con el DOCTYPE: DTD XHMTL 1.0 Transitional, lo que se observa al inicio del código fuente del portal. Al realizar la validación de código se presentan una serie de incumplimientos en las normas y estándares de codificación **(Anexo 1)**.

- En la hoja de estilos CSS<sup>6</sup> que funciona con la plantilla se encuentran errores determinados por el  $\bullet$ validador de la W3C. Cabe destacar que la plantilla y algunas de las políticas del código que presenta este CMS está enfocado en el uso de tablas para su presentación o maquetación más no solamente para la tabulación de datos.
- En el contenido existente se observa la ausencia de políticas en la creación de contenido lo cual provoca errores al validarla con el DOCTYPE establecido. Respecto a las imágenes se puede concluir que los usuarios realizan su manipulación dentro del CMS lo cual provoca que exista mayor tiempo de descarga para su visualización en los artículos.

Al realizar un estudio minucioso al CMS del portal de la UTPL en foros, IRC<sup>7</sup> y sitios de Joomla se determina que no existe soporte para Web Semántica excepto algunos proyectos abstractos a diferencia de otro CMS con similares y adicionales prestaciones que el actual y que además sirve para el propósito de tener el contenido dentro del marco de la Web Semántica, éste es el CMS Drupal[3] que ha logrado obtener por 2 años consecutivos el premio al mejor CMS (2007 y 2008) disponiendo de varios módulos para Web Semántica y desarrollando nuevas versiones con Soporte desde el propio núcleo.

#### **Análisis de ventajas y desventajas entre Joomla y Drupal**

Es necesario establecer diferencias entre estos CMSs para analizar las ventajas y desventajas entre ellos, para lo cual se hace uso del siguiente cuadro comparativo disponible a través del sitio [http://www.cmsmatrix.org.](http://www.cmsmatrix.org/)

|                          | Cuadro Comparativo entre Drupal y Joomla |            |  |  |  |  |
|--------------------------|------------------------------------------|------------|--|--|--|--|
|                          |                                          |            |  |  |  |  |
| <b>Requerimientos</b>    | Drupal 5.7                               | Joomla 1.5 |  |  |  |  |
| Servidor                 | Apache, IIS                              | Apache     |  |  |  |  |
| Lenguaje de Programación | PHP                                      | <b>PHP</b> |  |  |  |  |

<sup>6</sup> CSS - Cascade Style Sheet (Hoja de estilos en cascada)

<sup>7</sup> Internet Relay Chat

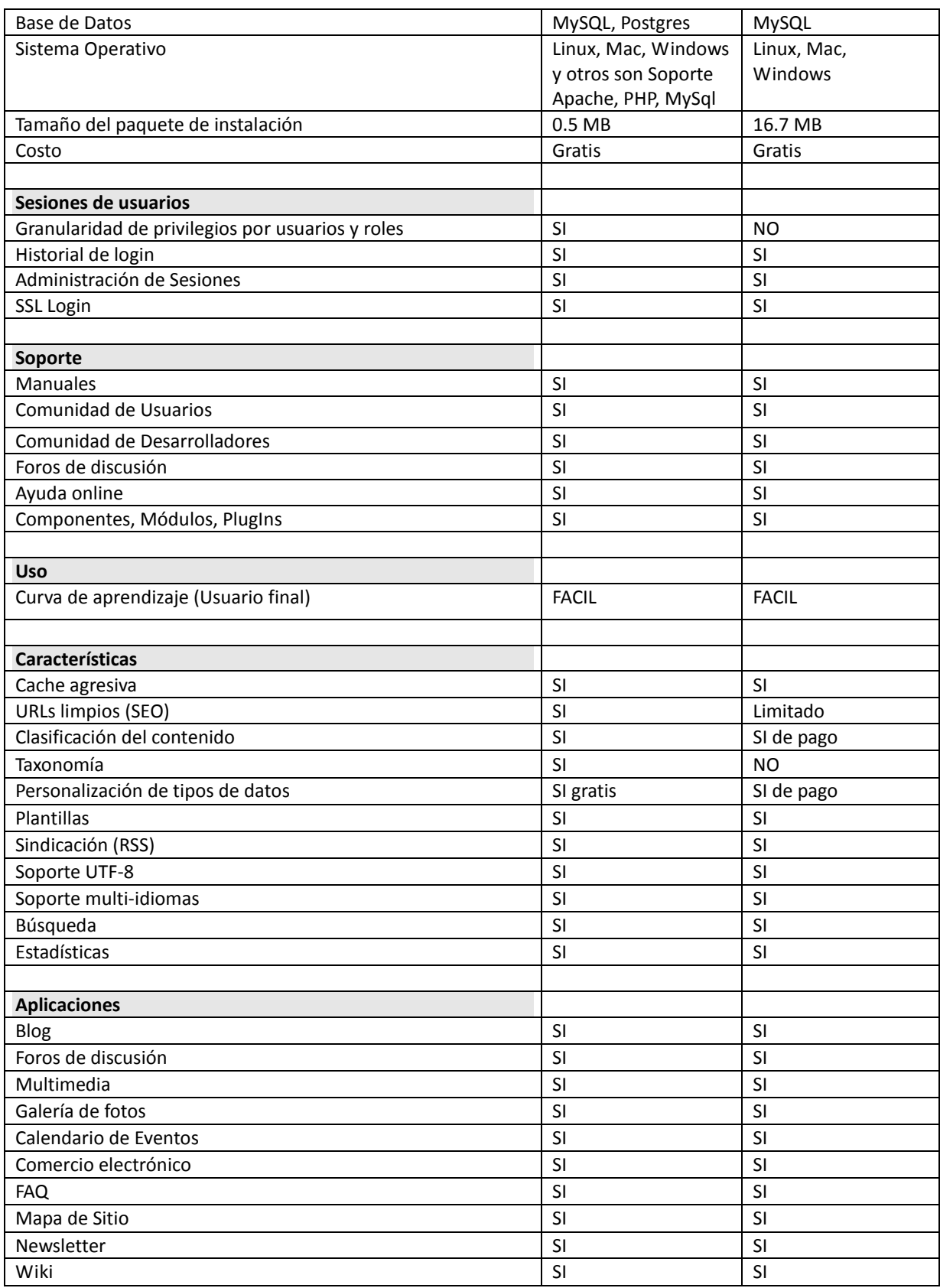

#### Migración del Portal de la UTPL a Web Semántica.

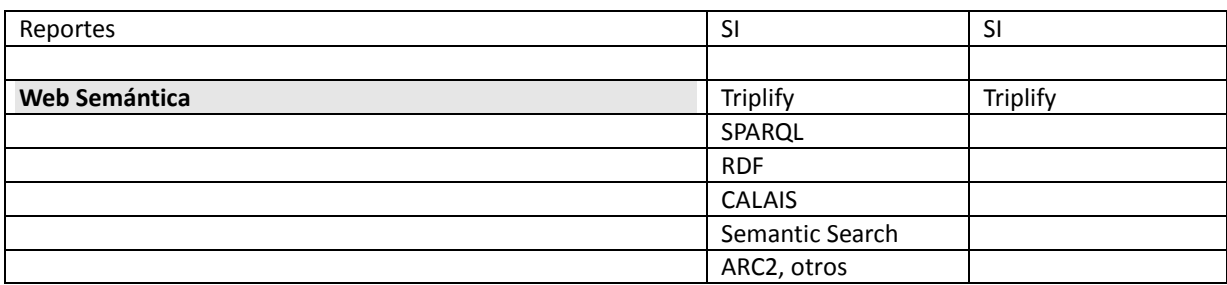

**Tabla 1: Comparativo entre Drupal y Joomla. Tomado de http://www.cmsmatrix.org**

Existen algunas diferencias de términos entre Joomla y Drupal. A continuación una lista para entenderlo rápidamente:

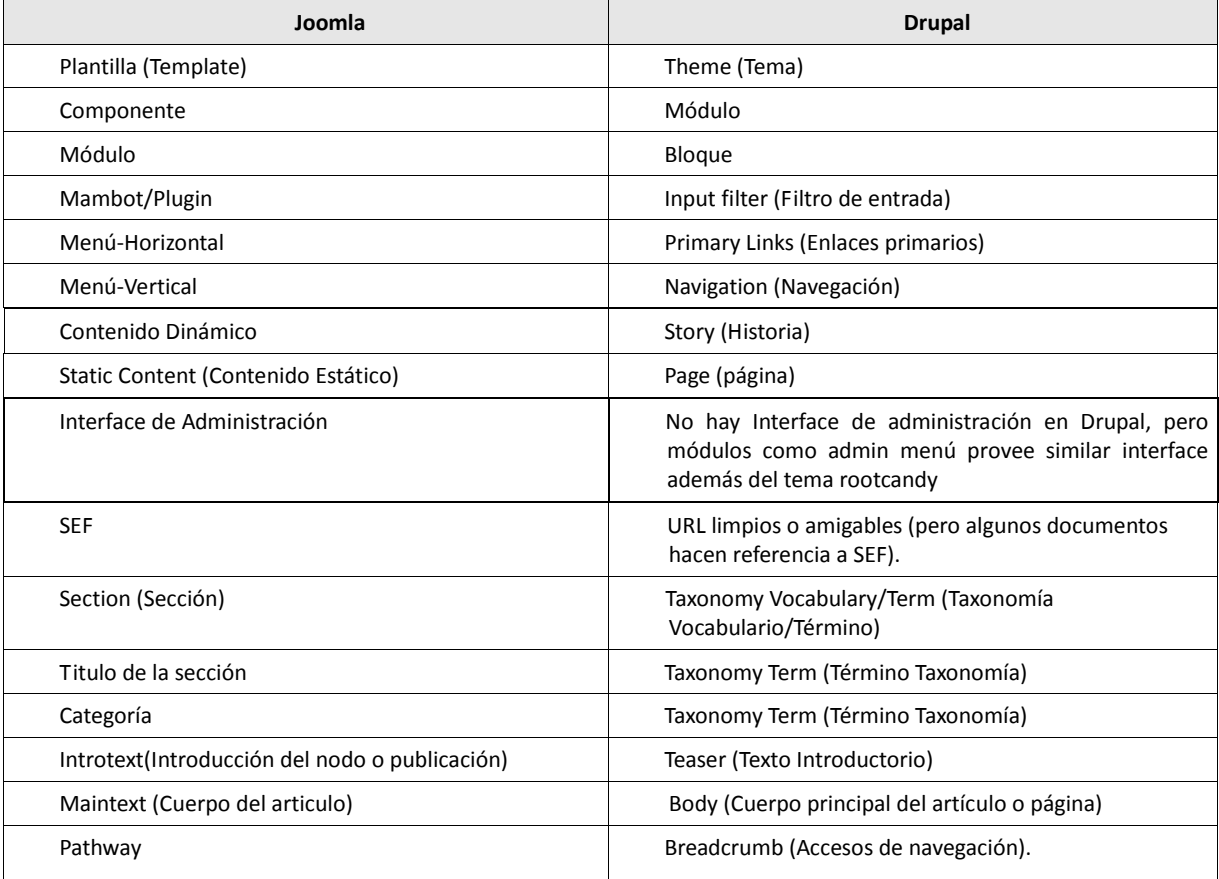

#### **Tabla 2: Analogía de términos entre Joomla y Drupal**

Las herramientas de Drupal para el desarrollo Semántico en la categoría RDF se detallan a continuación **[3]**:

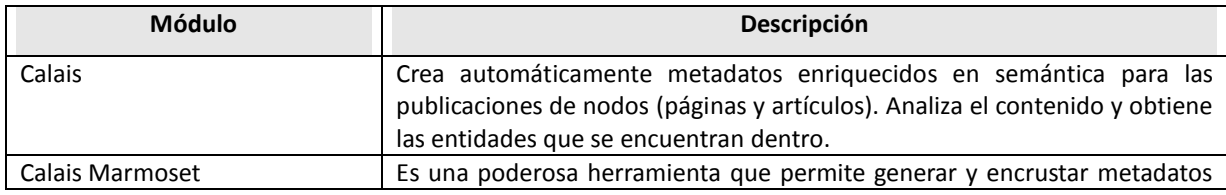

|                         | en un contenido Web, preparando para las búsquedas en Yahoo.                                          |
|-------------------------|----------------------------------------------------------------------------------------------------|
| CodeMetrics             | Provee análisis de código estático y software a medida para proyectos PHP                             |
|                         | y código base de Drupal en particular.                                                                |
| Create from Web         | Refuerza la creación de contenido recuperando valores de los atributos                                |
|                         | desde la Web al nodo o publicación.                                                                   |
| <b>DAV</b>              | Provee un WebDAV <sup>8</sup>                                                                         |
| Exhibit                 | Muestra datos estructurados en forma de visualización enriquecida que                                 |
|                         | luego puede ser buscada.                                                                              |
| FeedAPI RDF Processor   | Guarda ítems de una fuente RSS en formato RDF <sup>9</sup>                                            |
| File Framework          | Los metadatos de los archivos cargados son extraídos usando EXIF, getID3,                             |
|                         | pdfInfo y guardados en RDF.                                                                           |
| Machine Tags            | Crea taxonomías <sup>10</sup> complejas de alta calidad. Folksonomías <sup>11</sup> y etiquetas       |
|                         | para hacer más accesible la información publicada.                                                    |
| <b>MOAT</b>             | Plugin que provee una fácil forma de publicar contenido semántico desde                               |
|                         | un etiquetado libre.                                                                                  |
| <b>RDF Cck</b>          | Permite a los administradores del portal mapear cada tipo de contenido                                |
|                         | con campos para manejar términos RDF.                                                                 |
| <b>Relations API</b>    | Provee un API para una relación arbitraria de nodos basados en RDF.                                   |
| Resource                | Activa la creación de nodos que servirán como referencia a contenidos                                 |
|                         | remotos identificados por URI y publicaciones en formato RDF.                                         |
| <b>RDF</b>              | Provee comprensiva interoperabilidad y funcionalidad RDF para Drupal 6.x.                             |
| Semantic Search         | Módulo de búsqueda de la interfaz de usuario para contenido almacenado                                |
|                         | en RDF desde la interfaz de administración.                                                           |
|                         |                                                                                                    |
| <b>SIOC</b>             | Comunidades en línea interconectadas semánticamente                                                   |
| SPAROL                  | Activa el uso de consultas SPARQL <sup>12</sup> con el API RDF de Drupal                              |
| <b>Views DataSource</b> | Éste módulo permite crear Vistas personalizables en formato XML, JSON <sup>13</sup> y<br><b>XHTML</b> |

**Tabla 3: Módulos de Web Semántica para Drupal**

En base a las tablas 1 y 2, se puede concluir que el CMS Drupal dispone de mejores prestaciones con respecto a Joomla las que se mencionan a continuación:

- Se puede instalar en 2 tipos de servidores(ISS, Apache)  $\bullet$
- Soporte para base de datos MySQL y PostgreSQL  $\bullet$
- $\bullet$ Permite establecer permisos y roles a los usuarios
- Tiene URL limpios sin limitación  $\bullet$
- $\bullet$ Funciona con taxonomías
- $\bullet$ Personalización de tipos de datos sin pago adicional

<sup>8</sup> Web-based Distributed Authoring and Versioning **(**Edición y versionado distribuidos sobre l[a web](http://es.wikipedia.org/wiki/Web)**)**

<sup>9</sup> Resource Description Framework (Marco de Descripción de Recursos)

<sup>10</sup> Es la categorización o clasificación de cosas basado en un sistema predeterminado

<sup>11</sup> Categorizar objetos (fotografías, artículos) con etiquetas de manera que no se sigue una estructura jerárquica.

<sup>12</sup> *SPARQL* Protocol and. RDF Query Language (Acrónimo recursivo)

<sup>13</sup> JavaScript Object Notation

- Dispone de módulos para Web Semántica  $\bullet$
- Versatilidad con aplicaciones o módulos de terceras partes  $\bullet$
- Control de usuario por roles.  $\bullet$
- Control de ingreso de información mediante taxonomías.  $\bullet$
- Control de formato de código para evitar contenido irregular.  $\bullet$
- Comentarios en las publicaciones.  $\bullet$
- Creación de tipos de contenidos personalizados.  $\bullet$
- Limitación de módulos visibles por usuario.  $\bullet$
- Reglas de acceso para el usuario.  $\bullet$

Las ventajas que mantiene Drupal sobre Joomla son: la implementación del núcleo bajo una filosofía de API lo que permite a los desarrolladores una fácil adaptación del sitio a su necesidad, la integración de módulos a la medida, sobre todo el trabajo enfocado a la Web Semántica y de toda una comunidad activa para desarrollar futuras versiones con soporte para Web Semántica desde el mismo núcleo. Otras de las ventajas que se pueden citar son: la correcta utilización de etiquetas para maquetar la información.

Su funcionamiento con taxonomías permite disponer de vocabularios para la clasificación de cada tipo de contenido y conseguir organizar y distribuirlo mediante su publicación con enfoque a usuarios y motores de búsqueda mediante los URL amigables. Otra de las características que en las que destaca Drupal son las búsquedas avanzadas, así como la creación de tipos de contenido es decir que se pueden incluir o crear nuevos tipos a los establecidos por Drupal como: story, page, poll entre otros.

El control de usuarios es una de las características más destacadas de Drupal sobre Joomla ya que esta implementación permite controlar a los usuarios de manera estricta en la utilización de módulos, control de código HTML, generación y clasificación de contenido.

Para permitir el control de acceso a los diferentes contenidos que tiene la Universidad se implementó el módulo taxonomy access control, ya que permite tener una clasificación relacionando los términos de un vocabulario con el rol asignado a cada usuario del portal y de esta manera restringir la creación de contenido para términos que no le correspondan a sus permisos, entre las opciones que se pueden manipular son las siguientes:

- Ver  $\bullet$
- Actualizar
- Eliminar  $\bullet$
- Listar
- Crear

#### Migración del Portal de la UTPL a Web Semántica.

Este módulo cuenta con otras instancias dentro de las opciones mencionadas anteriormente como son:

- Accesar (A)
- Ignorar (I)  $\bullet$
- Denegar (D)

Los roles se pueden crear de acuerdo a la necesidad que tiene el Portal Universitario, limitados a través de permisos, en el Portal Universitario se han creado Roles de tipo Administrador y Editor para organizar a los usuarios quienes crearán los contenidos del mismo, así también para cada tipo de rol se creó uno para cada tipo de contenido que son: "UTPL", "Misiones Universitarias", "Recursos Humanos", "UTPL en la Sociedad", "Modalidad a Distancia", "Modalidad Clásica" y "CITTES", además existe un usuario anónimo al cual se le permitirá ver el contenido del Portal. La creación de todos estos tipos de roles se la realizó de acuerdo a los requerimientos brindados por el CITTES de Gestión del Conocimiento de la UTPL, y de ésta manera se clasificó a los Usuarios para que puedan crear los contenidos relacionados a su categoría y no se puedan crear o modificar contenidos que no estén dentro de su asignación.

En el siguiente gráfico se presenta un ejemplo de acceso de un usuario editor limitado mediante el control de usuarios por el rol que ocupa dentro del sistema, el usuario tiene acceso a la sección de "Educación a Distancia", a continuación se muestra la interfaz que proporciona este módulo:

| Categoria                                                        | Ver            |              |   |                | Actualizar   |                          | Borrar         |              |              | Crear Lista |                         |
|------------------------------------------------------------------|----------------|--------------|---|----------------|--------------|--------------------------|----------------|--------------|--------------|-------------|-------------------------|
| Global                                                           | Α              | 1            | D | A              | $\bf{I}$     | D                        | $\mathsf{A}$   | 1            | $\mathbf D$  |             |                         |
| default<br>can't be disabled without disabling TAC for this role | ⋒              | ۰            | ∩ | Θ              | ۰            |                          | ∩              | $\bullet$    | $\circ$      |             |                         |
| <b>UTPL</b>                                                      | $\overline{A}$ | $\mathbf{I}$ | D | $\overline{A}$ | $\mathbf{I}$ | D                        | $\overline{A}$ | $\mathbf{I}$ | $\mathbf{D}$ |             |                         |
| $\Box$ default                                                   | $\bullet$      |              | e |                |              | $\left( \bullet \right)$ | m              |              | $\bullet$    |             | <b>FOR</b>              |
| Educacion a Distancia                                            | o              |              | e | ۰              |              | ⊝                        | ۰              |              | ∩            | $\times$    | $\overline{\mathsf{x}}$ |
| Add<br>Investigacion y Transferencia<br>٠                        |                | ۰            |   |                | ο            |                          |                |              |              |             |                         |

**Figura 1: Interfaz para los permisos de Taxonomy Access Control** 

De acuerdo a lo mencionado anteriormente se decide realizar la migración del contenido de Joomla para ajustarlo a la plataforma Drupal.

Posteriormente se considera realizar la actualización de Drupal 5 a Drupal 6 debido a los módulos que se tiene para Web Semántica y de la extensa gama de módulos que existen en su mayoría para la versión 6.x.

#### Migración del Portal de la UTPL a Web Semántica.

A continuación se detallan algunas de las ventajas de la versión de Drupal 6.x sobre la versión 5.x**:**

- La versión 6.x dispone de un amplio conjunto de módulos que tienden a tener más funcionalidad que en la versión 5.x.
- Drupal mantiene únicamente las 2 últimas versiones utilizables, es decir cuando se libere la versión 7.x,  $\bullet$ la versión 5.x dejará de tener mantenimiento oficial.
- Funcionalidad "arrastrar y soltar" en la administración.
- Inclusión de traducción de contenido en el núcleo para todos los lenguajes.  $\bullet$
- Permite mantenerse informado de las actualizaciones en los módulos instalados.
- Inclusión de AJAX y la librería JavaScript JQuery.  $\bullet$
- Notifica sobre la debilidad de claves de usuarios.
- $\bullet$ Optimización de código del núcleo.
- Nuevo sistema de menús.

Drupal 6.x es notablemente superior a las versiones 5.x en donde se ha implementado diferentes actualizaciones, mediante el uso de nuevas tecnologías y en base a la corrección de errores que se detectaron en las versiones anteriores.

La evolución que presenta esta versión es orientada a su robustez, proporcionar mejor interfaz al usuario administrador como a los visitantes e incorporar funcionalidades de módulos dentro del núcleo, posee además un módulo de actualización el cual permite mantenerse con las últimas versiones de los módulos que se encuentran instalados en el sitio [7].

#### **1.2. PROCESO DE MIGRACIÓN DE CONTENIDO DE JOOMLA A DRUPAL**

Una vez realizada la instalación del CMS Drupal descrita en el Manual de Instalación de Drupal **(Anexo 16),** se realizan los cambios básicos de la información contenida en el CMS Joomla hacia el CMS Drupal, tales como: contenido, usuarios y categorías, mediante el módulo Joomla (joomla-5.x-2.1.tar.gz) que funciona en la versión 5.x de Drupal **[5]**.

Se ha establecido un procedimiento para la migración de los usuarios, categorías y contenidos de Joomla a Drupal basado en las experiencias adquiridas a través de la utilización del módulo "joomla", el cual ha sido documentado en un Manual de Migración de Joomla a Drupal **(Anexo 17)** que permitirá brindar un soporte para futuros trabajos en este campo, ayudando a realizar ésta actividad con el menor tiempo posible. Para la versión 6 de Drupal existe un módulo llamado Joomla2Drupal el cual no presenta los mismos resultados que el módulo para la versión 5.

#### **1.2.1. Evaluación del Proceso de Migración de Contenido**

La evaluación que se realiza al sitio para determinar la efectividad del proceso de migración se la realiza a través de la navegación en el sitio y la búsqueda de contenidos locales en el buscador que posee Drupal en su forma simple y avanzada, es necesario mencionar que existen contenidos que son obtenidos de fuentes externas como los posee el Portal Universitario que obtiene recursos de fuentes RSS y Wrapers.

#### **1.2.2. Cambio de versión de Drupal 5.x a Drupal 6.x**

La utilización de la versión 5.x se lo realiza debido a que el módulo de migración de datos desde Joomla funciona en la versión 5.x de Drupal, cabe destacar que para la versión 6.x aún no hay disponible una versión oficial para realizar migración de contenido desde sitios implementados con Joomla, sin embargo dependiendo de los requerimientos del portal se puede mantener la versión 5.x en funcionamiento. [8]

Al realizar el proceso de migración de la versión 5.x a la 6.x se pueden presentar algunas dificultades tales como que el menú principal no se visualiza, la manera como se resuelve este tipo de inconvenientes es mediante la ejecución de sentencias SQL a nivel de base de datos.

#### **1.2.3. Resultados del proceso de migración**

Dentro de los resultados del proceso de migración se observa que todo el contenido y los diferentes, bloques (módulos), módulos (componentes), y temas (plantilla) han quedado con la misma interfaz gráfica hacia el usuario final.

#### **1.3. IMPLEMENTACIÓN DE FUNCIONALIDADES DE MÓDULOS EN DRUPAL**

Uno de los desafíos suscitados fue el implementar los módulos para que el proceso migratorio sea transparente a los visitantes del Portal Universitario, es decir que cuente con la misma estructura, esto se lo realiza con módulos analógicamente iguales en su funcionamiento con respecto a los que dispone Joomla.

Es necesario mencionar que la hoja de estilos de la plantilla que funciona con Joomla se la tuvo que modificar adaptándola al maquetado bajo etiquetas "div" para que funcione en Drupal en el uso de tablas salvo para tabulación de datos. Además se realiza una optimización de la hoja de estilos por parte del Webmaster en colaboración con el equipo de trabajo para satisfacer los estándares de CSS.

Los cambios que han realizado son los siguientes:

- Trabajar con un DTD XHTML STRICT dejando atrás el TRANSITIONAL  $\bullet$
- $\bullet$ Eliminación de funciones redundantes en la hoja de estilos.
- Programación de funcionalidades adicionales con respecto a estilos aplicados en las tablas.  $\bullet$
- $\bullet$ Establecimiento de políticas de ingreso de contenido que cumplan con los estándares a nivel de código y accesibilidad.
- Trabajar con porcentajes para la maquetación del tema.  $\bullet$
- Redefinir la estructura del ingreso a EVA en el archivo ingreso.php, agregando texto por defecto en los  $\bullet$ cuadros de texto del formulario, realizando la referencia entre "Label" y "TextField".

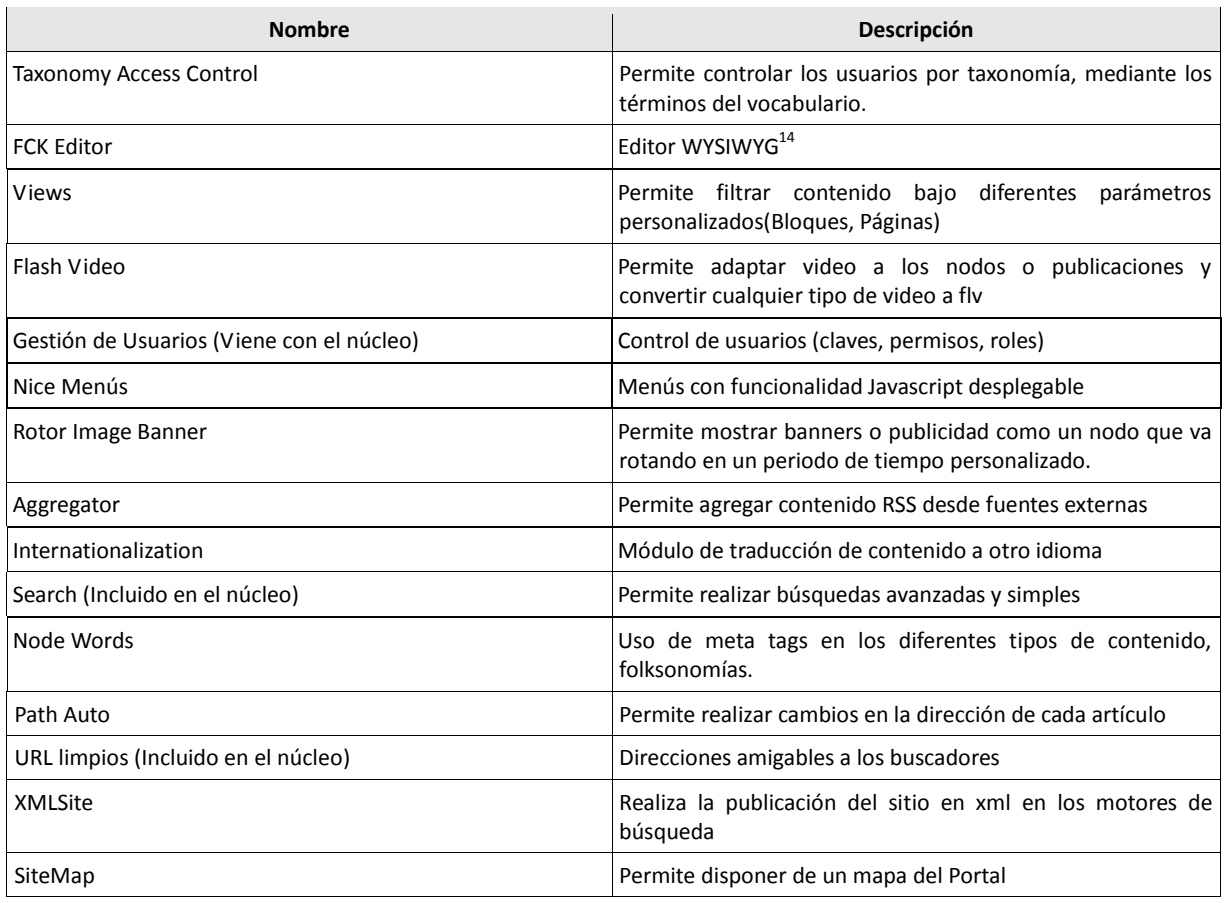

Los módulos utilizados en este proceso de migración son:

**Tabla 4: Nombre y descripción de módulos utilizados en el proceso de migración**

<sup>14</sup> WYSIWYG – What You See Is What You Get (Lo que ves es lo que obtienes)

#### **1.4. ANÁLISIS DE ACCESIBILIDAD**

Dentro de la revisión de Accesibilidad del Portal de la UTPL se determinó que igualmente no pasaba los estándares previstos por la W3C como se muestra en los resultados obtenidos por el Analizador HERA, TAW y WAVE **(Anexo 4 y 5)**.

#### **1.4.1. Análisis del CMS actual compatibilidad e interoperabilidad**

En esta sección se hace uso de algunos métodos que se enfocan al análisis de accesibilidad y proporciona algunos errores que permitirán optimizar la misma, como son los siguientes:

Definir el idioma principal del documento como se visualiza en el siguiente gráfico:

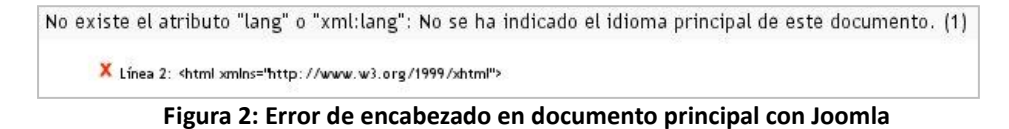

Unidades absolutas en los atributos de los elementos que conforman las tablas como se puede ver en el gráfico a continuación:

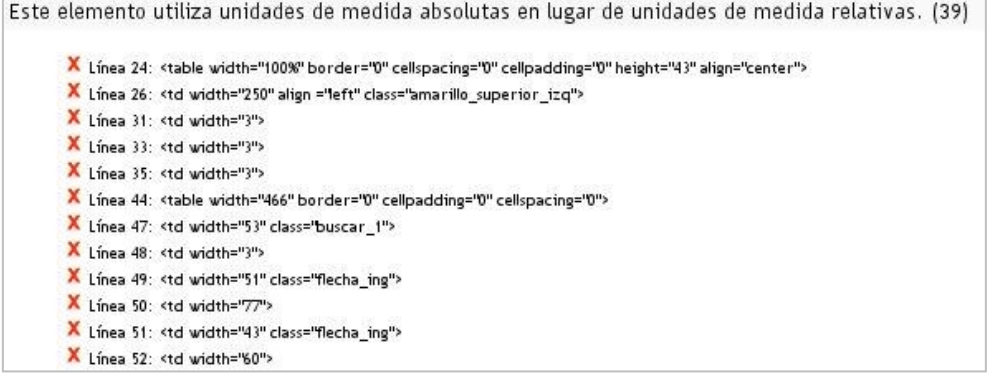

**Figura 3: Errores presentados artículos con Joomla**

Controles de formulario que deben llevar etiquetas pero ningún elemento "label" como se indica a continuación:

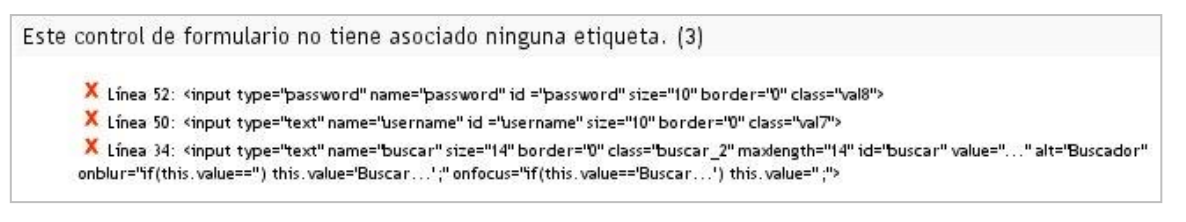

**Figura 4: Errores de Formulario en artículos Joomla**

Atributos obsoletos en HTML 4.01, en esta sección se puede visualizar algunas muestras del código mal utilizado o en otros casos desaconsejado para maquetar y presentar la tabulación de datos como se lo puede ver en el siguiente gráfico:

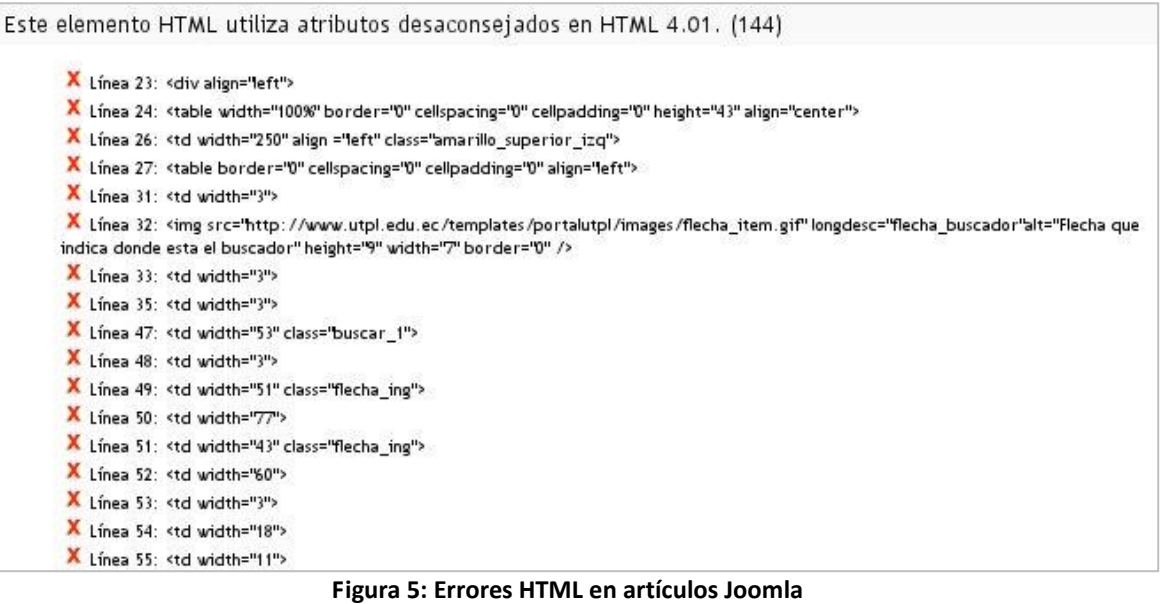

- Atajos de teclado, son las combinaciones de teclas que permiten navegar de forma ágil entre las secciones disponibles.
- Controles vacíos que no incluyen caracteres por defecto:

Este control de formulario no incluye caracteres por defecto. (1)

Y Linea 50: <input type="text" name="username" id ="username" size="10" border="0" class="val7">

#### **Figura 6: Errores en campos de formulario**

Omisión de encabezados h1-h6

Compruebe que todos los encabezados están marcados (elementos "h1"-"h6").

Secuencia de encabezados incorrecta: no deberían "saltarse" niveles (por ejemplo, pasar directamente de "h1" a "h3"). No utilice elementos de encabezamiento para crear efectos de fuente; utilice hojas de estilo. (1)

X Línea 492: <h3>

**Figura 7: Errores de secuencia de encabezados**

#### **1.4.2. Revisión Preliminar**

Describe un método para identificar rápidamente posibles problemas de accesibilidad en un sitio Web. En esta sección se evalúan las páginas generadas dinámicamente como en el caso Joomla, la muestra que se ha tomado es la **página principal** y la página de "**Historia de la UTPL**" que cumpla con los siguientes criterios:

- Páginas Web con tablas, formularios, o resultados generadas dinámicamente.
- $\bullet$ Páginas Web con imágenes informativas, como diagramas o gráficos;
- Páginas Web con Scripts o aplicaciones.  $\bullet$

Se examinó las páginas con navegadores gráficos, tipo texto (lynx) y se estableció que la lectura y la escritura sean sencillas en la distribución de la página.

Se ha decidido no continuar con la revisión de los demás documentos ya que la primera evaluación preliminar no da lugar a continuar con el resto de páginas para el análisis de accesibilidad, porque se mantiene un estándar en el uso de tablas para lo que es la maquetación utilizando las propiedades "ancho" y "alto" lo cual provoca que el validador de accesibilidad TAW<sup>15</sup> detecte unidades absolutas en su diseño, las mismas que debería estar presentes en la hoja de estilo.

Se hace uso de la propiedad "align" en algunos "divs" así como también en imágenes lo cual no es permitido en validación de código XHTML.

#### **1.4.3. Herramientas utilizadas**

 $\bullet$ **TAW**

#### <http://www.tawdis.net/>

Es un sitio para evaluar la accesibilidad Web en todos sus componentes, además proporciona información acerca de la posición de los errores y los clasifica por los tipos de prioridad de la accesibilidad.

**WAVE** 

#### <http://wave.webaim.org/>

Es una herramienta de evaluación Web que puede ser en línea y también existe un componente para el navegador Firefox, permite desactivar imágenes, estilos, visualizar los encabezados, muestra la nomenclatura de los iconos con los cuales se visualizan los errores.

<sup>15</sup> Test de Accesibilidad Web

#### **Graybit**

#### <http://graybit.com/main.php>

Es una herramienta de evaluación Web que permite visualizar una página a todo color en tono de grises, para propósitos de evaluación visual y contraste enfocado a personas con problemas visuales.

**Lynx Viewer** 

#### <http://www.delorie.com/web/lynxview.html>

Es un servicio que permite a los Webmaster evaluar si su contenido se ve igual que en un navegador tipo texto.

#### **Photosensitive Epilepsy Analysis Tool (PEAT)**

#### <http://trace.wisc.edu/peat/>

Permite identificar el contenido en los sitios Web que pueden producir trastornos en algunas personas, tales como epilépticos. Esta es una herramienta que se presenta en una fase Beta por lo cual no se puede obtener resultados.

#### **Prueba de Frecuencia de Parpadeo para imágenes GIF**

#### <http://tools.webaccessibile.org/test/check.aspx>

Herramienta que permite evaluar la frecuencia de parpadeo de ciertas imágenes incluidas en sitios Web.

#### **Readability index calculador**

#### <http://www.standards-schmandards.com/exhibits/rix/index.php>

Permite identificar el índice de legibilidad de un texto introducido en las páginas Web, de esta manera determinar si es lo suficientemente comprensible para una persona discapacitada que utiliza un lector de pantalla.

#### **WebAIM Low Vision Simulation**

#### <http://www.webaim.org/simulations/lowvision.php>

Esta simulación provee una oportunidad a los usuarios de experimentar una página Web simulando discapacidades visuales y ayudar a entender como es el impacto del contenido en estas personas.

Los resultados obtenidos a través de estas herramientas se encuentran documentadas dentro del

**Anexo 15,** el cuál permite identificar ciertas falencias dentro de colores así como parpadeo de imágenes, contraste de colores, ausencia de porcentajes en las medidas de los elementos, falencias en el entendimiento de la escriturade articulos, ausencia de elementos de tabulacion para salto entre elementos, visualización del menu de navegación en forma desordenada en navegadores de texto.

#### **2. CAPÍTULO II: IMPLEMENTACIÓN DE ESTÁNDARES PARA EL DISEÑO DEL PORTAL**

La declaración del DOCTYPE identifica la versión de (X) HTML que se usa en el sitio Web, esto permite a los navegadores saber qué sintaxis y gramática se está utilizando, y los validadores puedan comprobar su validez. La declaración indica un DTD contra el cuál se realiza la validación, en el caso del Portal Universitario se utiliza el DTD XHTML Strict 1.0 que se detalla a continuación:

**"Estricto (Strict):** Este tipo de documento está principalmente ideado para su utilización con CSS, separando completamente el contenido y la presentación. Para ello no permite la utilización de etiquetas y atributos ya en desuso orientados a la presentación, como font, center y otros. Escribiendo páginas en XHTML 1.0 Strict se consiguen páginas bien estructuradas y fácilmente adaptables mediante CSS, y este representa progreso y adaptación a las nuevas tecnologías" [30]. (**Anexo 6**)

#### **2.1. ESTÁNDARES DE CÓDIGO FUENTE**

Orientarse a más personas, a una audiencia creciente, con mayor diversidad de navegadores, mejorando la accesibilidad, con usuarios que solicitan más velocidad, y todo esto reduciendo los costes de mantenimiento o rediseño del sitio. Todo lo anterior se lo obtiene haciendo uso efectivo de los estándares Web.

Mediante el uso hojas de estilos se realiza un enfoque a la presentación visual del portal, en base a dos archivos de hoja de estilos, el primero que se refiere a presentación general del sitio y el segundo para maquetación del contenido. Mediante esta estrategia se tiene control total sobre los documentos HTML que permite cambiar por completo el diseño de todos los documentos con facilidad.

#### **2.1.1 Ventajas del uso de estándares**

Entre las ventajas al utilizar estándares especialmente de DTD XHTML Strict 1.0 se puede mencionar que se cumpla con las pautas de accesibilidad además de obtener otros beneficios que se mencionan a continuación: [9]

#### **Mejorar la experiencia de los visitantes**

Según el Gurú de la usabilidad Jakob Nielsen, menciona que los usuarios tienden a cerrar una página Web cuando tarda más de 10 segundos en cargar. [32]

La transformación de maquetaciones a base de tablas en diseños basados mediante CSS, reduce el tamaño de las páginas entre un 25 y un 50%.

#### **Mejorar el posicionamiento en los buscadores**

Los robots de los buscadores rastrean la Web para indexarla, comparados con una persona, los robots ven la Web de un modo diferente. Los efectos dinámicos creados con JavaScript son ignorados (al igual que Flash), y el texto dentro de los gráficos no es leído. La separación de contenidos y presentación aumenta el radio información/código, haciendo los documentos basados en CSS más apropiados para su consulta por parte de usuarios no humanos, lo cual mejora su posición en los resultados de los buscadores. [32]

Crear los títulos con texto y CSS en vez de gráficos es de gran ayuda.

#### **Adaptación a múltiples navegadores Web**

El navegador utilizado por la mayor parte de usuarios es Internet Explorer, lo cual permite tomar varias medidas como utilizar una hoja de estilos alternativa para las versiones anteriores a la 8 e implementar el código Flash, Slideshare, Youtube con algunas variaciones lo cual se menciona más adelante. Utilizando los estándares se considera disponer de un portal en los diferentes navegadores.

La utilización de código válido, conforme a los estándares asegura que los datos serán reutilizables durante mucho tiempo, porque las especificaciones de cómo analizar los formatos estándar están bien documentadas y son estables.

En contra de la creencia popular, escribir código estándar no significa producir contenidos menos atractivos. De hecho, siguiendo los estándares puede hacerse casi todo lo que se hace con las extensiones propietarias, con la ventaja añadida de ser multiplataforma y una apuesta de futuro.

En un entorno cada vez más heterogéneo, probar las páginas Web en todas las configuraciones es imposible, el código estándar se convierte en la única solución viable lo cual se ha optado en esta reingeniería del Portal Universitario.

Como los estándares están muy bien documentados, cualquier persona que asuma código estándar puede trabajar con él de inmediato; sin tener que familiarizarse con las prácticas de codificación del desarrollador o webmaster anterior. Además, reduce considerablemente la dependencia de un desarrollador concreto y amplía la gama de programadores que pueden incluir su código de manera transparente.

#### **Extensibilidad**

El uso de XHTML es una introducción a la familia de estándares que conforman las tecnologías XML, XSLT (transformando documentos), SVG (gráficos animados), MathML (expresiones matemáticas) entre otros. Estas tecnologías han sido diseñadas para ser interoperables y son la base de los Servicios Web.

Mediante el **Anexo 3** se pueden reflejar los siguientes cambios:

- Al reestructurar el contenido y presentación del Portal Universitario al CMS Drupal se trabaja sobre el tema "utplsite" utilizado para la presentación visual hasta ser validado con un DTD XHTML Strict 1.0<sup>16</sup> cumpliendo satisfactoriamente las pruebas y validación.
- La hoja de estilos style.css que pertenece al tema "utplsite" se adecua y se realiza correcciones de propiedades según lo establecen los estándares de la W3C.
- Las correcciones del código fuente o reingeniería de maquetación de los artículos se los realiza posteriormente siguiendo políticas que cumplen con las especificaciones de los estándares, ya que el sitio implementado con Joomla no permite la validación de código XHTML Strict 1.0.

#### **2.1.2 Políticas de creación de contenido Web**

La creación de contenido cambia de acuerdo al establecimiento de nuevas políticas en el ingreso de información a través de la hoja de estilos css utpl.css que permite maquetar el contenido evitando el uso de tablas para posicionamiento de la información salvo en casos en donde se necesita tabulación de datos **[10].**

Entre las políticas más importantes están:

- El ingreso de contenido lo puede hacer solemante un usuario registrado.
- Los usuarios registrados podrán ver el resto de contenidos pero no podrá editarlos.
- Se debe establecer un título que vaya acorde al contenido del artículo.
- Determinar la categoría a la que pertenece el artículo, el mismo que está dado por el rol al cual pertenece el usuario y así no permitir la creación de contenido que no le corresponda a su grupo.
- Ingresar las diferentes palabras clave o folksonomías que se relacionan con el contenido del artículo creado.
- Seleccionar el idioma del artículo.
- Ingresar el contenido teniendo en cuenta las diferentes pautas que constan en el Manual para la Creación de Contenido (Anexo 18).
- Especificar una breve descripción del artículo.

<sup>16</sup> Documento con HTML Estricto

- Otorgar el valor de importancia que tendrá el artículo en el site map del Portal.
- Guardar el artículo y realizar la verificación de estándares de codificación y accesibilidad del mismo. De encontrarse errores en la validación realizar los cambios necesarios para tener un artículo completamente validado para los Estándares Web.

#### **2.2. ESTÁNDARES DE ACCESIBILIDAD**

Tener un portal accesible significa que estará disponible para una mayor cantidad de personas, adicionalmente mejor adaptado a los robots de indexación de los buscadores, que básicamente actúan como usuarios invidentes [33]. Además todas las personas deben tener igual oportunidad de acceso a la información, cerrar la brecha digital no es simplemente tener más computadoras, también requiere proporcionar la información al alcance de las mayorías.

En un futuro cercano nuestro país también incluirá una ley tal como algunos países lo han realizado: EE.UU y España que están haciendo de la accesibilidad un requisito legal para los sitios gubernamentales, esta es una ventaja que aprovecha la Universidad al adelantarse hacia un futuro cercano. (Anexo 7) [12].

En Ecuador a través del vicepresidente de la República Lenin Moreno se está analizando la formulación de políticas de acceso a la información, ya que se ha empezado con un proyecto de inclusión de discapacitados dentro de las instituciones públicas y privadas. De acuerdo a este antecedente se sabe que muchos servicios estan orientados al Web, es así que se establecerán o plantearán políticas de este tipo de acceso a la información como se lo ha realizado en otros paises.

Lo estándares de accesibilidad benefician no únicamente a personas con discapacidad de nacimiento sino que también se aplica a otros factores como limitaciones derivadas del entorno como discapacidad tecnológica que restringen las posibilidades en el acceso a Internet.

Los usuarios con estas limitaciones utilizan métodos alternativos de interacción con el equipo informático que dificultan el acceso a la Web encontrándose con barreras similares a las explicadas anteriormente para algunas discapacidades.

#### **Discapacidad Tecnológica**

Algunas limitaciones tecnológicas son listadas a continuación:

#### **Hardware**

- Conexiones lentas provocan desactivar imágenes y elementos multimedia para reducir el tiempo de descarga de las páginas Web y de esta manera mejorar la velocidad y experiencia del usuario.
- Pantallas pequeñas, aunque actualmente se dispone de pantallas de mayor resolución existen usuarios con problemas económicos que aún poseen monitores pequeños que dificultan la visualización de páginas Web diseñadas para resoluciones mayores.
- Monitores monocromos o en blanco y negro que impiden percibir la información que se sustenta sólo a colores.
- Entornos de trabajo con alto nivel de ruido ambiental que no permiten la percepción del contenido sonoro de las páginas Web. Para resolver estos inconvenientes se necesita que se proporcionen transcripciones o subtítulos.
- Ambientes con mala iluminación o escasas condiciones de visibilidad que requieren aumentar el tamaño de la letra, el zoom, el contraste o cambiar los estilos de las páginas Web.
- Ausencia de ratón para usar el ordenador, teniendo que usar el teclado. Las páginas Web deberían estar diseñadas para permitir la independencia de dispositivo. Usuarios que navegan desde consolas.

#### **Software**

- Navegadores antiguos, no todos los usuarios se encuentran acorde con la última tecnología y disponen de soporte para nuevas codificaciones Web. Se deberían proporcionar contenidos alternativos para este tipo de elementos.
- Navegadores de texto usados en ordenadores antiguos o en terminales con una limitada capacidad gráfica. Debe haber un equivalente textual para todos los elementos no textuales (imágenes, contenido visual y sonoro, etc.). [13]

En los estándares de accesibilidad (Anexo 4) se pueden evidenciar errores de accesibilidad que vienen dados en algunos casos por la mala utilización del código XHTML y CSS, lo que provoca que personas que tienen discapacidades tanto tecnológicas como humanas no entiendan o puedan navegar con facilidad, en otras palabras no disponen del correcto y adecuado acceso a la información que presenta el Portal, debido a esto se ha reestructurado el código y establecido políticas de creación de contenido para que se mantenga accesible cumpliendo con las siguientes normas:

- Texto alternativo en las imágenes incrustadas en el Portal Universitario.
- Establecer accesos directos en los botones de búsqueda y validación de usuario a EVA.
- $\bullet$ Trabajar con medidas relativas en los textos en las diferentes clases e instancias ocupadas dentro de la

hoja de estilos es decir con medidas em $^{17}$ .

- Títulos en las tablas para tabulación de datos
- Correcto uso de encabezados (h1, h2, h3, h4, h5, h6)
- Correspondencia entre elementos de control de formulario LABEL, INPUT

#### **A) ESTÁNDARES Y DIRECTIVAS DE ACCESIBILIDAD**

La accesibilidad Web depende de varios componentes que, interactuando entre si mejoran notablemente la accesibilidad de contenido Web orientado a personas con discapacidad, permitiendo que la información sea accesible a todos sin importar su discapacidad. [2] Estos componentes son:

- $\bullet$ **Contenido** - La información en una página Web o una aplicación Web.
- **Información natural** como texto, imágenes y sonidos.
- $\bullet$ **Código** que define estructura, presentación, etc.
- **Navegadores Web**, reproductores de medios, y otros "agentes de usuario"  $\bullet$
- **Tecnologías asistidas**, en algunos casos lectores de pantalla, teclados alternativos, switches, software  $\bullet$ de escaneo, etc.
- **Conocimiento de usuarios**, experiencias, estrategias de adaptación utilizando la Web.
- **Desarrolladores**, diseñadores, codificadores, autores, etc., incluyendo desarrolladores con  $\bullet$ discapacidades y usuarios que contribuyan contenido.
- **Herramientas de Autoría** Software que permita crear Sitios Web respetando los estandares de  $\bullet$ accesibilidad.
- **Herramientas de evaluación** Herramientas de evaluación Web, validadores HTML, validadores CSS, etc.

#### **2.2.1 WCAG (Web Content Accessibility Guidelines)**

Los Directivas de accesibilidad de contenido Web (WCAG) se enfocan en detallar como disponer de contenido Web accesible para personas con discapacidad (Anexo 8). Al hablar de "Contenido" Web se refiere a información en una página o aplicación Web, incluyendo texto, imágenes, formularios, sonidos, animaciones, videos, presentaciones.

WCAG forma parte de una serie de directivas de accesibilidad, incluyendo directivas de accesibilidad para Herramientas de autor (ATAG) y directivas de accesibilidad para agentes de usuario (UAAG). [14]

WCAG es principalmente enfocada para:

<sup>17</sup> em – Unidad de medida relativa en el campo de la tipografía

- Desarrolladores de contenido Web (autores de página, diseñadores de sitio, etc.)
- Herramientas de autor para desarrolladores Web
- Herramientas de evaluación de accesibilidad para desarrolladores Web
- Otros quienes quieren o necesitan un estándar técnico para accesibilidad Web  $\bullet$

#### **2.2.1.1 Implementación de WCAG 1.0 en el Portal Universitario**

Tomando como base la especificaciones de la WCAG 1.0 (Anexo 9) y de acuerdo al DTD elegido para la implementación del portal se realiza varios cambios en código de estructura de los artículos, imágenes, editores, formularios y tablas, es necesario destacar que al cumplir con los estándares de XHTML Strict 1.0 se corrige de forma automática distintas pautas de accesibilidad en sus diferentes prioridades, a continuación se mencionan las correcciones realizadas por el equipo de trabajo en la siguiente tabla:

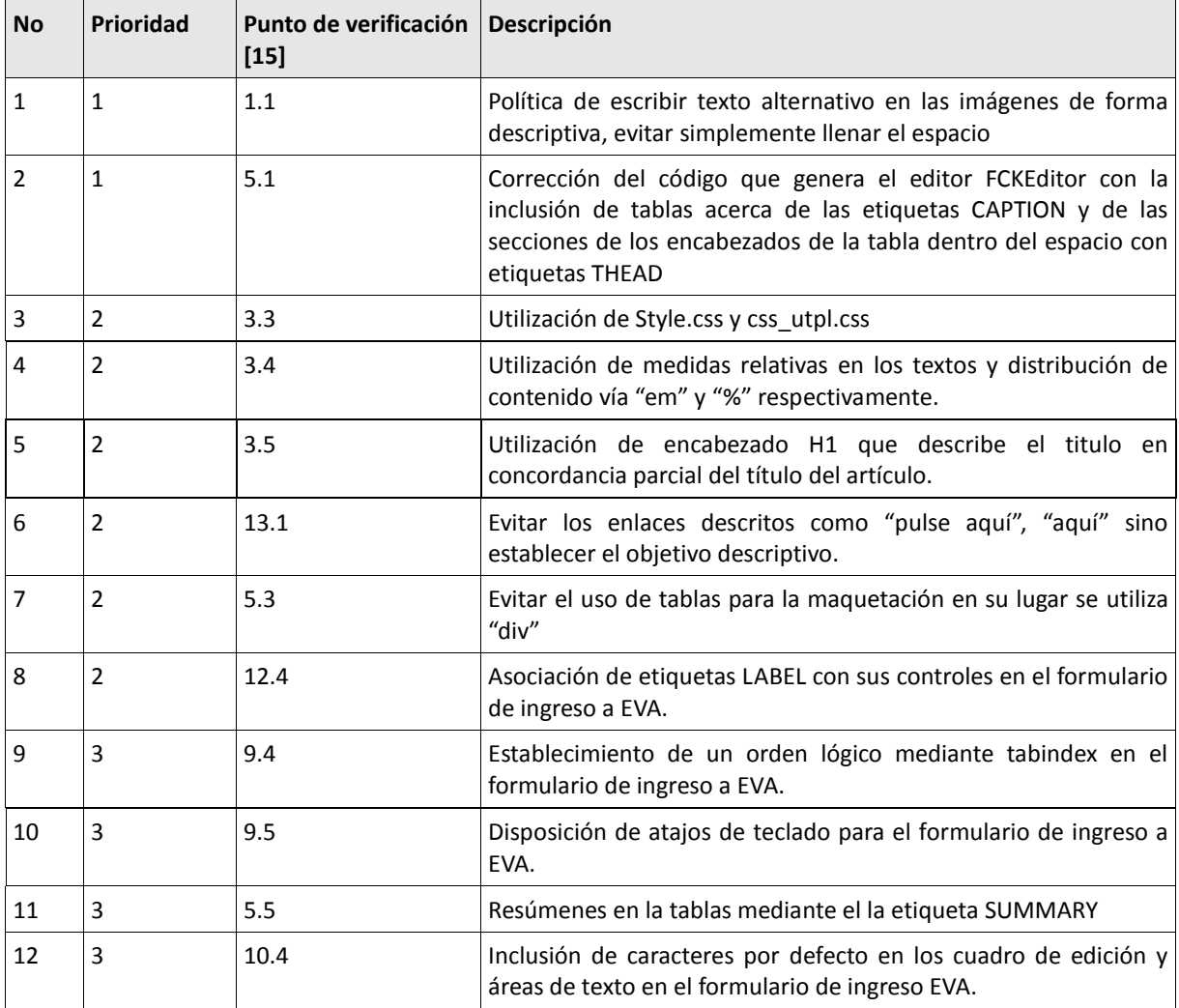

**Tabla 5: Correcciones al código para cumplir con Pautas de Accesibilidad**

#### **2.2.1.2 Drupal XHTML Strict 1.0 y la Accesibilidad**

Como se mencionó anteriormente en este capítulo los beneficios de utilizar los estándares XHTML Strict 1.0, también se observa el cumplimiento de distintas pautas de accesibilidad, tal como se lo detalla mediante la tabla 6.

En la siguiente tabla se menciona las pautas de accesibilidad que cumple el CMS en interacción con los estándares XHTML Strict 1.0:

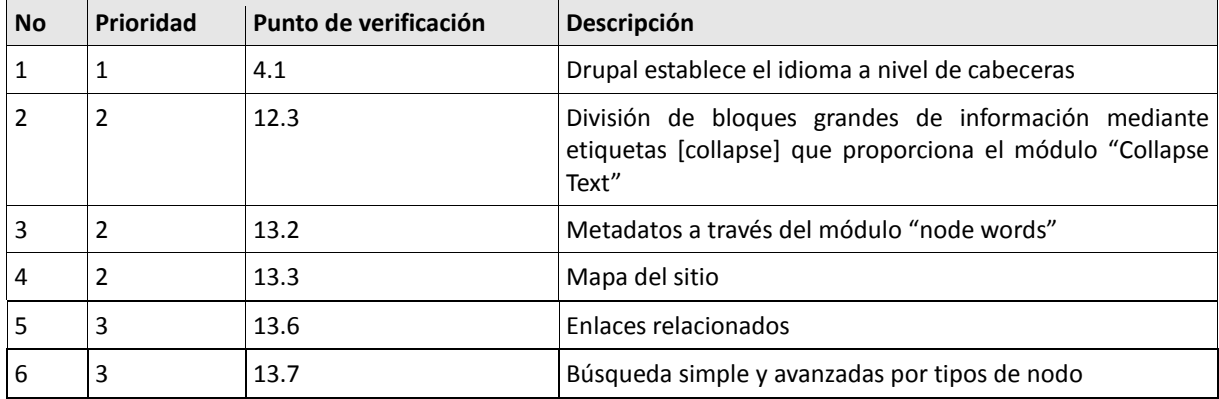

**Tabla 6: Pautas de Accesibilidad de Drupal en Interacción con XHTML Strict 1.0**

#### **2.2.2 WAI-ARIA (Web Accesibility Initiative - Accessible Rich Internet Applications)**

La suite de aplicaciones de Internet enriquecidas en accesibilidad, define una forma de hacer contenido y aplicaciones Web accesibles a personas con discapacidad. Especialmente en contenido dinámico y control de interfaces a usuarios avanzados, desarrollados con AJAX, HTML, JavaScript, y tecnologías relacionadas. Actualmente la funcionalidad que se utiliza en sitios Web no es disponible para gente con discapacidad, es decir quien confía en lectores de pantalla y quienes no pueden hacer uso del mouse. WAI-ARIA se enfoca en este desafío de accesibilidad, por ejemplo, definiendo nuevas formas para que su funcionalidad sea provista por tecnologías asistidas. Con WAI-ARIA, los desarrolladores pueden hacer aplicaciones avanzadas Web que sean accesibles y utilizables por usuarios con discapacidad.

Muchas aplicaciones Web desarrolladas con AJAX, DHTML, y otras tecnologías poseen un adicional desafió en accesibilidad. Por ejemplo, si el contenido de una página Web cambia en respuesta a acciones de usuario, tiempo o eventos de actualización, durante el cual se visualiza nuevo contenido que puede estar indisponible a personas no videntes o con discapacidad cognitiva, quienes utilizan un lector de pantalla.

#### **Soluciones técnicas**

WAI-ARIA provee un framework para incluir atributos e identificar características para la interacción y relación con otros usuarios, su estado actual. WAI-ARIA describe nuevas técnicas de navegación al marcar regiones y estructuras comunes como menús, contenido primario, contenido secundario, información de banners, y otros tipos de estructura Web. Por ejemplo, con WAI-ARIA, los desarrolladores pueden identificar regiones de páginas y activar teclados de usuario, tan fácil como moverse entre regiones, teniendo que presionar Tab muchas veces.

WAI-ARIA también incluye tecnologías al mapear controles, regiones activas mediante Ajax, y eventos de accesibilidad a interfaces de programación de aplicaciones (API's), incluyendo el personalizar el uso de controles para aplicaciones de Internet enriquecidas, las técnicas WAI-ARIA aplicada a WIDGETS,<sup>18</sup>botones, listas arrastrar-soltar, funciones de calendario, control de árboles (por ejemplo menú expansibles) y otros.

WAI-ARIA define autores Web con lo siguiente:

- Roles para describir el tipo de WIDGET presentado como "menú", "treeitem", "slider" y "progressmeter".
- Roles para describir la estructura de la página Web, como encabezados, regiones y tablas (grillas).
- Propiedades para describir el estado del WIDGET como "checked" para una casilla de verificación, o "haspopup" para un menú.
- Propiedades para definir regiones vivas de una página que son como obtener actualizaciones (como comillas almacenadas), tan bien como una política de interrupción para estas actualizaciones – por ejemplo, actualizaciones criticas que pueden presentarse en un cuadro de alerta, y accidentales actualizaciones que ocurren dentro de la página.
- Propiedades para arrastrar-soltar que describe origen del arrastre y destino en donde soltar.
- Provee navegación por teclado para los objetos Web y eventos, como los mencionados anteriormente.

Una aplicación es accesible cuando:

- Cada elemento o WIDGET posee una completa y correcta semántica que describe su comportamiento.  $\bullet$
- La relación entre elementos y grupos son conocidas.  $\bullet$

<sup>18</sup> WIDGETS - Pequeñas aplicaciones que pueden funcionar en el escritorio del ordenador, en el navegador o en ambos, dependiendo del widget o de la plataforma sobre la que funcione.

- Estados, propiedades, y relaciones son válidas para cada comportamiento del elemento y son accesibles vía DOM (Document Object Model).
- Hay un elemento que tiene el correcto foco de ingreso

Pasos que WAI-ARIA indica que se debe seguir entre los que se pueden citar:

- Paso 1: Use el marcado nativo tan bien como se lo pueda hacer.  $\bullet$
- Paso 2: Busque los roles correctos
- Paso 3: Examine los grupos  $\bullet$
- Paso 4: Genere relaciones
- Paso 5: Establezca propiedades  $\bullet$
- Paso 6: Asocie selectores de hojas de estilo con estados de accesibilidad y propiedades [16].

Actualmente el Portal Universitario no dispone de interfaces AJAX, pero no se descarta su uso en el futuro por lo cual es necesario mencionar los pasos y consideraciones a seguir para incluir estas interfaces acorde a los estándares de accesibilidad.

#### **2.2.3 ATAG (Authoring Tool Accessibility Guidelines)**

1

Directivas de accesibilidad para herramientas de autoría (ATAG) que sirve a desarrolladores de herramientas de autoría, incluyendo:

- Herramientas de edición diseñadas a producir contenido Web, por ejemplo lo-que-ves-es-lo-que-tienes  $\bullet$ (WYSIWYG) y editores XML.
- Herramientas que brindan la opción de guardar contenido en formato Web, por ejemplo procesador de texto Word o paquetes de escritorio en publicación
- Herramientas que transforman documentos en contenido Web, por ejemplo, filtros para transformar documentos de escritorio a HTML.
- Herramientas que producen multimedia, especialmente donde está es requerida para contenido Web, por ejemplo, suites de producción y edición de video, paquetes de autoría SMIL<sup>19</sup>.
- Herramientas para administrar sitios o publicación de sitios, incluyendo sistemas de administración de  $\bullet$ contenido (CMS), herramientas que automáticamente genera sitios Web dinámicamente desde una base de datos, herramientas de conversión al vuelo, y herramientas de publicación Web.

<sup>19</sup> SMIL - Synchronized Multimedia Integration Language (lenguaje de integración multimedia sincronizada)
- Herramientas para administración de capas, por ejemplo, herramientas para formatear CSS.
- Sitios Web que permite a usuarios agregar contenido, como blogs, wikis, sitios para compartir fotos, redes sociales. **[17]**

Dentro de las directivas de ATAG que se aplican al Portal Universitario se destacan: la utilización de editor WYSIWYG, como el caso del editor FCKEditor disponible para Drupal, así como el uso de Sistemas de administración de contenido (CMS), las políticas establecidas para el ingreso de información y el tipo de DOCTYPE que está utilizando el portal permiten generar contenido accesible desde su creación.

Mediante el proceso de reestructuración del contenido se ha podido comprobar que la mayor parte de artículos han obtenido una validación automática en las tres prioridades de accesibilidad.

ATAG y el soporte de recursos son también de conocimiento de diferentes tipos de audiencias, incluyendo políticas de marcado, administradores, y otros. Por Ejemplo:

- Quienes quieren elegir herramientas de autoría que son accesibles y que producen contenido accesible pueden usar ATAG para evaluar herramientas de autoría.
- Quienes quieren reforzar sus herramientas de desarrollo existentes de autoría al mejorar la accesibilidad en futuras versiones que pueden referirse a proveedores de herramientas de autoría ATAG.

## **Información accesible para tecnologías específicas**

Los Documentos de técnicas a usar en tecnologías concretas incluirán ejemplos de código, pantallazos y otra información específica de cada tecnología. Estos documentos no serán normativos. Incorporarán diversas estrategias para cumplir con los requerimientos, así como el enfoque recomendado a seguir cuando exista. Algunos ejemplos de dichos documentos son:

- Técnicas para el Lenguaje de Marcado de Hipertexto (HTML) y el Lenguaje Extensible de Marcado de  $\bullet$ Hipertexto (XHTML)
- Técnicas para Hojas de Estilo en Cascada (CSS)
- Técnicas de codificación en Servidor  $\bullet$
- Técnicas de codificación en Cliente  $\bullet$
- Técnicas para Gráficos Vectoriales Escalables (SVG)  $\bullet$
- Técnicas para el Lenguaje de Integración Multimedia Sincronizado (SMIL)
- Técnicas para el Lenguaje de Marcado Extensible (XML)  $\bullet$

Una cuestión interesante de estas recomendaciones es que la accesibilidad al contenido se estructura en base a cuatro principios fundamentales: [2]

- 1. Perceptible
- 2. Operable
- 3. Comprensible
- 4. Robusto

# **B) COMPONENTES ESENCIALES DE ACCESIBILIDAD WEB**

Es esencial que los diferentes componentes de desarrollo Web e interacción trabajen entre sí para que la Web sea accesible a personas con discapacidad humana o tecnológica. Estos componentes incluyen:

- **Contenido** información presente en una página Web o en una aplicación Web, incluyendo:  $\bullet$ 
	- $\triangleright$  Información como por ejemplo texto, imágenes y sonidos
	- $\triangleright$  Código o etiquetado que define estructura, presentación, etc.
- **Navegadores Web, reproductores multimedia** y otros "agentes de usuario"  $\bullet$
- **Tecnologías asistidas**, como lectores de pantalla, teclados alternativos, intercambiadores, software de escaneo, etc.
- Conocimiento de los **usuarios**, experiencias y en ocasiones estrategias de adaptación para la utilización de la Web
- **Desarrolladores** diseñadores, codificadores, autores, etc., incluyendo desarrolladores que tienen alguna discapacidad y usuarios que proporcionan contenido
- **Herramientas de autor** software para crear sitios Web
- **Herramientas de evaluación** herramientas para evaluar la accesibilidad Web, validadores de HTML, validadores de CSS, etc.

Los desarrolladores Web normalmente utilizan herramientas de autor y herramientas de evaluación para crear contenido Web. Las personas ("usuarios") utilizan navegadores Web, reproductores multimedia, tecnologías asistidas u otros "agentes de usuarios" para obtener e interactuar con el contenido. [2]

## **Revisión Manual y automática de la accesibilidad**

Dentro de lo que respecta a validación de accesibilidad en las diferentes prioridades se tiene dos formas de evaluación; manual y automática.

En el análisis de accesibilidad automática realizado mediante la herramienta en línea TAW no se detectó ningún error dentro de las 3 prioridades, a diferencia de lo que sucede en la validación o revisión manual en donde se puede destacar los siguientes puntos:

- Asegurarse que el contenido puede ser leído sin la hoja de estilos (P1)
- Evitar que medidas absolutas sean utilizadas en la hoja de estilos (Se refiere a unidades de medida absolutas como px), en la Universidad se ha implementado algunas medidas absolutas para preservar el diseño ya establecido.
- Asegurarse que el contenido dinámico es accesible, en otro caso proveer un alternativo (Se refiere a la  $\bullet$ utilización de JavaScript).
- La mayor parte de errores son detectados dentro la visibilidad entre el texto y los colores de fondo. (P2), esto se aplica tanto a imágenes como a texto, se lo puede solucionar alterando el uso de los colores actuales del Portal Universitario.

## **3. CAPÍTULO III: MIGRACIÓN A WEB SEMÁNTICA**

La importancia de la Web Semántica es muy relevante actualmente debido a que existe una cantidad inmensurable de contenidos web, pero que no se pueden enlazar entre sí o no se puede aprovechar una unión de ellos para formar un contenido con mayor robustez pues éste tendría en una sola presentación la información de varios portales. Es así que la UTPL se presta para iniciar en éste camino hacia la Web Semántica y poseer en su portal Web artículos cuya representación ya no sea simplemente texto sino que posean una mejor categorización y que se puedan presentar en formato RDF y así su contenido se extienda hacia el futuro de la Web.

# **3.1. WEB SEMÁNTICA**

El concepto de Web Semántica fue creado por Tim Berners-Lee creador de la World Wide Web, quien la define así: "El primer paso es colocar los datos en la Web de un modo en que las máquinas puedan entenderlos naturalmente o convertirlos a esa forma. Esto crea lo que se llama una Web Semántica: una red de datos que pueden ser procesados directamente o indirectamente por máquinas". [19]

## **3.1.1. Arquitectura de la Web Semántica**

La infraestructura de tecnologías y lenguajes necesarios para la implementación de la Web Semántica se pueden esquematizar en varias capas o niveles (Berners-Lee; 1998):

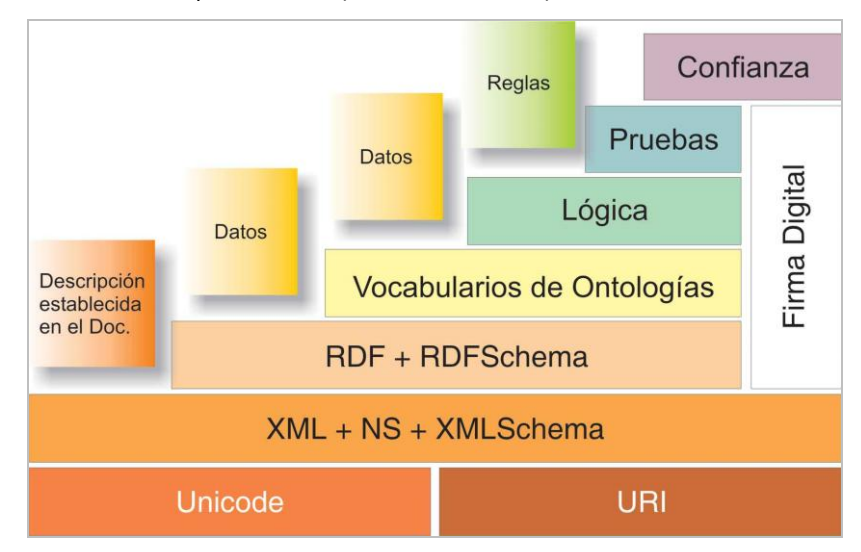

**Figura 8: Modelo de capas propuesto por Berners-Lee para la Web Semántica** 

**Unicode** El alfabeto. Codificación de texto que permite utilizar caracteres y alfabetos internacionales para que así no aparezcan símbolos extraños. Esto, permite tener información en la Web Semántica expresada en cualquier idioma.

- **URI (Uniform Resource Identifier):** Las referencias. Cadenas que permiten acceder de forma inequívoca a cualquier recurso de la Web. Se trata de la URL (Uniform Resource Locator) y el URN (Uniform Resource Name). En la Web Semántica las URIs cumplirán con la función de ser identificadores de objetos del mundo real. Cualquier objeto podrá ser identificado mediante una URI. Esto puede traer problemas, como que dos objetos estén identificados por la misma URI, actualmente el grupo de trabajo del W3C está intentando resolver este problema.
- **XML <sup>20</sup>+NS<sup>21</sup>+xml schema:** Es la capa más técnica de la Web Semántica. En ella, se agrupan tecnologías diferentes que posibilitan la comunicación entre agentes. El XML ofrece un formato común para el intercambio de documentos, los NS (namespaces) proporcionan un método para cualificar elementos y atributos de nombres usados en documentos XML asociándolos con espacios de nombre identificados por referencias URIs. El XML Schema es un lenguaje para describir la estructura y restringir el contenido de documentos XML. La relación entre XML y XML Schema es una relación de control sintáctico.
- **RDF<sup>22</sup>+rdf schema:** Basada en la capa anterior, se define el lenguaje universal con el que se puede expresar diferentes ideas en la Web Semántica. El RDF es un lenguaje que define un modelo de datos para describir recursos mediante tripletas sujeto-predicado-objeto. Los dos primeros serán URIs y el tercero puede ser URI o un valor literal. El RDF Schema es un vocabulario RDF que permite describir recursos mediante una orientación a objetos. Ésta capa no sólo ofrece una descripción de los datos, sino también cierta información semántica.
- **Lenguaje de ontologías (OWL<sup>23</sup>):** Ofrece un criterio para catalogar y clasificar la información. Ésta capa permite extender la funcionalidad de la Web Semántica agregando nuevas clases y propiedades para describir objetos.
- **Lógica:** Además de ontologías se precisan reglas de inferencia, que serán las que permitan relacioner los contenidos comunes.
- **Pruebas:** Se intercambiarán "pruebas" escritas en el lenguaje unificador de la Web Semántica. Este lenguaje posibilita las inferencias lógicas realizadas a través del uso de reglas de inferencia.
- $\bullet$ **Confianza:** Hasta que no se haya comprobado de forma exhaustiva las fuentes de información, los agentes deberían ser muy escépticos acerca de lo que leen en la Web Semántica. [23]

Entre los principales componentes de la Web Semántica están: XML, XML Schema, RDF, RDF Schema y OWL. El Portal de la Universidad hace uso de éstos componentes en su actual implementación excepto la

 20 e**X**tensible **M**arkup **L**anguage

<sup>21</sup> **N**ame**S**pace

<sup>22</sup> **R**esource **D**escription **F**ramework

<sup>23</sup> **O**ntology **W**eb **L**anguage

implementación de ontologías, para la generación de los documentos RDF se lo ha realizado con el formato RDF/XML usando vocabularios de tipo general, de ésta manera en el portal Universitario se llega hasta el tercer nivel de la arquitectura de la Web Semántica.

En la Web Semántica, las **ontologías** capturan un conocimiento consensuado de un modo genérico, de forma que pueda ser compartido y reutilizado por distintos grupos de personas y aplicaciones de software. Una de las condiciones para que funcione la Web Semántica es que el contenido de los documentos se presente por medio de la utilización de ontologías que sean *públicas y accesibles*, *de uso común y,* a ser posible*, normalizadas*. Así, estos documentos con contenido semántico podrán ser utilizados por robots semánticos.

Pero en la actualidad surge una tecnología paralela que pueda tener utilidad a más corto plazo. Así, frente a la Web Semántica tradicional, aparecen en círculos especializados conocidos como RDFa y microformatos.

El modelo RDFa tiene una definición compleja, no asequible para todo el mundo, por el notable componente matemático de su estructura, lo que puede hacer necesario la creación de sistemas automáticos para su implantación. Utiliza una versión del lenguaje de escritura de páginas web que a día de hoy no utiliza casi nadie, aunque se espera que en el futuro se evolucione hacia él. A cambio, proporciona un marco más general que el que proporcionan los microformatos.

Los microformatos surgen del trabajo de la comunidad de desarrolladores de Technorati, uno de los sitios web 2.0 "de referencia". Su objetivo es estandarizar un conjunto de formatos en los que almacenar conocimiento básico, como la información de contacto de una persona (microformato hCard), una cita (microformato hCalendar), una opinión (microformato hReview), una relación en una red social (microformato XFN) y así hasta un total de 9 especificaciones concluidas y 11 en proceso de definición. La principal limitación es que cada tipo de significado requiere de la definición de un microformato específico. A cambio ya es posible utilizarlos, como así lo hace un conjunto reducido de sitios web.

De esta manera se encuentra la clásica disyuntiva del estándar "de jure" frente al estándar "de facto". Por el lado de los microformatos se encuentran empresas web 2.0 y un grupo desconectado de bloggers, que buscan soluciones a problemas frecuentes. Por el otro lado se encuentran las organizaciones de estandarización que tienen el poder moral de dirigir el desarrollo de la web en nuevas direcciones. Afortunadamente las dos corrientes no tienen que ser forzosamente disjuntas y podrían adoptarse soluciones de consenso en el caso de que ambas tendencias evolucionaran por separado con igual fuerza.

A corto plazo los microformatos serán los triunfadores. Ya que están siendo incluidos en varias páginas web y, lo que es más importante, en la actualidad se está estudiando como integrarlo en los navegadores web. De este modo un navegador web se convierte en un gestor que distribuye la información almacenada en forma de microformatos en una página web a la aplicación adecuada para su manejo: una cita a la agenda, un lugar a una aplicación de cartografía, etc. [34]

# **3.1.2. Herramientas para la Web Semántica**

Dentro de las herramientas para la Web Semántica existen las que permiten crear y editar ontologías así como las que permiten agregar metadatos a los diferentes contenidos web.

- **Protégé:** Editor de ontologías implementado en lenguaje java y Framework Basado en el Conocimiento. [\(http://protege.stanford.edu/\)](http://protege.stanford.edu/)
- **OilEd:** Editor simple de Ontologías. [\(http://www.ontoknowledge.org/oil/tool.shtml\)](http://www.ontoknowledge.org/oil/tool.shtml)
- **Annotea:** Es un proyecto de la W3C que refuerza la colaboración a través de anotaciones de metadatos basados en Web. [\(http://www.annotea.org/\)](http://www.annotea.org/)
- $\bullet$ **OntoMat-Annotizer:** Una herramienta de fácil uso para realizar anotaciones semánticas. [\(http://annotation.semanticweb.org/ontomat/index.html\)](http://annotation.semanticweb.org/ontomat/index.html)

Las herramientas descritas no fueron utilizadas en el presente proyecto, aunque la Universidad se encuentra desarrollando proyectos de Ontologías haciendo uso especialmente de la herramienta Protégé.

## **3.1.3. Estándares para la Web Semántica**

Para el desarrollo de la Web Semántica la W3C ha implementado y recomienda el uso de los siguientes estándares:

- **XML (Extensible Makup Languaje):** Permite estructurar datos y documentos en forma de árboles de etiquetas con atributos. Se lo ha diseñado para reemplazar el estándar HTML [\(http://www.w3.org/XML\)](http://www.w3.org/XML).
- **RDF (Resource Description Framework):** Es un lenguaje para la definición de ontologías y metadatos en la web, siendo el estándar más extendido en la comunidad de Web Semántica. [\(http://www.w3.org/RDF\)](http://www.w3.org/RDF).
- **OWL (Ontology Web Language):** Se utiliza para representar explícitamente el significado de términos en vocabularios y las relaciones semánticas entre estos términos. [\(http://www.w3.org/TR/owl](http://www.w3.org/TR/owl-features/)[features/\)](http://www.w3.org/TR/owl-features/)
- **SPARQL** (SPARQL Protocol and RDF Query Language): Se utiliza para crear un lenguaje de consulta dentro de la Web Semántica [\(http://www.w3.org/TR/rdf-sparql-query/\)](http://www.w3.org/TR/rdf-sparql-query/)

#### **3.1.4. APIs para Web Semántica**

Dentro de la implementación de la Web Semántica existen varios grupos con importantes adelantos en éste campo, especialmente en lo referente al desarrollo de APIs, las mismas que pueden ser aplicadas a varios CMSs y portales que deseen utilizarlos, así se mencionan los siguientes:

#### *OpenCalais ([http://www.opencalais.com/\)](http://www.opencalais.com/)*

Calais es un servicio Web que utiliza el procesamiento del lenguaje natural (NLP) de la tecnología semántica que es la etiqueta de texto de entrada al servicio. Las etiquetas se entregan al usuario para que puedan incorporarlos en otras aplicaciones para la búsqueda, la agregación de noticias, blogs, catálogos, etc.

## *Semantic Hacker [\(http://www.semantichacker.com/\)](http://www.semantichacker.com/)*

SemanticHacker es otro API que se utiliza para realizar un descubrimiento semántico; es decir encontrar la información que Ud. está buscando haciendo uso de documentos con Web Semántica.

# *Dapper (*<http://www.dapper.net/>*)*

El servicio Semantify de Dapper le permite presentar una versión semántica del sitio a buscadores semánticos. Para que una aplicación semántica como un motor de búsqueda pueda entender un marcado semántico necesita compartir uno o más vocabularios comunes denominados esquemas. De ésta manera Yahoo mediante su motor de búsqueda SearchMonkey [\(http://developer.yahoo.com/searchmonkey/smguide/profile\\_vocab.html\)](http://developer.yahoo.com/searchmonkey/smguide/profile_vocab.html) soporta los siguientes vocabularios:  $DC^{24}$ ,  $CC^{25}$ , FOAF<sup>26</sup>, GeoRSS<sup>27</sup>, MediaRss<sup>28</sup>, SIOC<sup>29</sup>, dbpedia y otros.

### **3.1.5. Buscadores Semánticos**

Los buscadores semánticos serán quizás una de las partes más importantes en la implementación de la Web Semántica pues éstos serán los que presenten la información requerida por el usuario tomando en cuenta las características propias de la información con contenido semántico, entre ellos están:

## *FreeBase (<http://www.freebase.com/>)*

Es uno de los grandes pioneros en motores de búsqueda semánticos, aún está en versión alfa pero ya se puede hacer uso de éste. Una citación de Tim O'really es "En muchos aspectos, Freebase es el puente entre la visión

1

Dublín Core

<sup>&</sup>lt;sup>25</sup> Creative Commons

<sup>&</sup>lt;sup>26</sup> Friend Of A Friend (Amigo de un Amigo)

<sup>&</sup>lt;sup>27</sup> Fuente de Recursos Geológicos

<sup>&</sup>lt;sup>28</sup> Fuente de Recursos Multimedia

<sup>&</sup>lt;sup>29</sup> Semantically-Interlinked Online Communities

inferior de la información colectiva de la Web 2.0 y el mundo más estructurado de la Web semántica".

#### *SearchMonkey (Yahoo) [\(http://developer.yahoo.com/searchmonkey/\)](http://developer.yahoo.com/searchmonkey/)*

Este buscador es una iniciativa de Yahoo para entrar dentro de las búsquedas semánticas y tiene una amplia galería de versiones beta que ya se pueden utilizar, permite la búsqueda de resultados más útiles y visualmente atractivos; a la vez que conduce un tráfico más relevante a los sitios web.

### *PowerSet ([http://www.powerset.com/\)](http://www.powerset.com/)*

Éste buscador que ha sido adquirido por Microsoft quien también busca ingresarse en el futuro de la Web Semántica, pretende cambiar la manera en que las personas interactúan con las máquinas entendiendo nuestro lenguaje natural.

## **3.2. IMPLEMENTACIÓN DE TAXONOMÍAS, FOLKSONOMÍAS**

Los vocabularios controlados incluyen cuatro tipos principales: las listas, los anillos de sinónimos, las taxonomías y los tesauros. La revisión de la norma ANSI/NISO Z39.19 se propone definir "normativamente" los cuatro tipos. Concretamente, en la "TAG (Thesaurus Advisory Group) Conference Call, June 30, 2003" (2003), se incluye las siguientes definiciones provisionales:

- Lista: un conjunto de palabras o frases mostradas en una serie organizada.
- Anillo de sinónimos: un conjunto de palabras o frases que son consideradas a ser equivalentes para propósitos de recuperación.
- Taxonomía: un conjunto organizado de palabras o frases utilizadas para la organización de la información y principalmente destinados para la navegación.
- Tesauro: Un vocabulario controlado que indica condiciones: términos preferentes, variante de términos y relaciones entre términos. Normalmente se considera el vocabulario controlado más complejo.

De acuerdo con esta definición, la taxonomía no exige que sus componentes estén conectados mediante un tipo específico de relaciones; simplemente requiere que sus componentes estén organizados. Las características definitorias son su finalidad "prioriza la exploración ("browsing")" y, por lo tanto, su entorno de aplicación "el entorno digital".

A partir de la documentación elaborada por el TAG<sup>30</sup> de la NISO<sup>31</sup>, y a la luz de las propiedades

1

<sup>&</sup>lt;sup>30</sup> Thesaurus Advisory Group

 $^{31}$  National Information Standards Organization

mayoritariamente aceptadas en las definiciones formuladas en los ámbitos de estudio, desarrollo y/o aplicación, se propone la siguiente definición:

Una taxonomía (etimológicamente procede de los términos griegos "taxis", ordenación, y "nomos", norma) es un tipo de vocabulario controlado en que todos los términos están conectados mediante algún modelo estructural (jerárquico, arbóreo, facetado...) y especialmente orientado a los sistemas de navegación, organización y búsqueda de contenidos de los sitios web.

Es preciso realizar tres puntualizaciones sobre el contenido de esta definición:

- Los términos (o categorías) representan algún aspecto del contenido, contexto o estructura de los recursos de información, y no únicamente del contenido.
- Los modelos estructurales no suelen presentarse de forma pura; es posible (y, en el mundo real, habitual) que una misma taxonomía presente estructuras resultantes de la mezcla de modelos.
- Los documentos que reflejan las discusiones en el seno del TAG revelan una falta de consenso en relación a las aplicaciones y usos preferentes de las taxonomías. Algunas notas de las reuniones de dicho grupo (por ejemplo, "TAG Conference Call, may 19, 2003" (2003)), reflejan cómo, inicialmente la concepción de la taxonomía se orientó a la exploración ("browsing") y a la navegación en perjuicio de la recuperación ("searching"); en la versión final de la definición de taxonomía su aplicación abarca también este último mecanismo.
- Se excluye del concepto de taxonomía las folksonomías o clasificaciones distribuidas (Mathes, 2004). [25]

La taxonomía implementada en el Portal Universitario es "UTPL" teniendo una clasificación con los términos: UTPL, Oferta Académica, Educación a Distancia, Investigación y Transferencia, Misiones Universitarias, UTPL en la Sociedad, Recursos en Línea y Trámites en Línea, así como se muestra en la siguiente figura:

Migración del Portal de la UTPL a Web Semántica.

|                     | Términos en UTPL<br>AGREGAR TÉRMINO<br><b>LISTA</b>                                                                                                    |        |
|---------------------|----------------------------------------------------------------------------------------------------|--------|
|                     | <b>C</b> UTPL es un vocabulario plano. Puede organizar los términos del vocabulario UTPL usando Id<br>la tabla. Para cambiar el nombre o descripción de un término, haga clic en el enlace editar u<br>UTPL is a localizable vocabulary. You will be able to translate term names and descriptions |        |
|                     | Nombre                                                                                                    | Operad |
| ⊕                   | Educacion a Distancia                                                                                                    | editar |
| +                   | Investigacion y Transferencia                                                                                                    | editar |
| $\ddot{\div}$       | Misiones Universitarias                                                                                                    | editar |
| $\ddot{\div}$       | Oferta Academica                                                                                                    | editar |
| +                   | Recursos Humanos                                                                                                    | editar |
| $\ddotplus$         | <b>Tramites en Linea</b>                                                                                                    | editar |
| $\ddot{\pm}$        | <b>UTPL</b>                                                                                                    | editar |
|                     | UTPL en la Sociedad                                                                                                    | editar |
| $\ddot{\mathrm{+}}$ |                                                                                                    |        |

**Figura 9: Términos de Taxonomía UTPL**

La presente taxonomía ha sido utilizada en el Portal para realizar una Vista en la cual se filtra los diferentes artículos de acuerdo con el término al cual pertenece el documento visualizado, la configuración de la vista se la detalla en el Anexo 11.

Para clasificar los artículos es necesario en la edición o creación del mismo seleccionar el término al cual pertenece dicho artículo como se muestra a continuación:

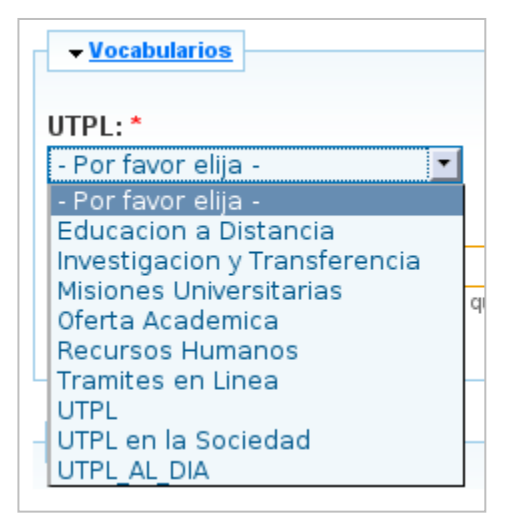

**Figura 10: Selección de Término en Vocabulario UTPL**

Folksonomía - folks + taxonomomía (Thomas Vander Wall) - es un etiquetado colaborativo por parte de expertos o no expertos, así las taxonomías se pueden representar por un árbol mientras que las folksonomías serían un montón de hojas dispersas, es así que no todo son beneficios, presenta algunos inconvenientes y vacíos, pero también es verdad que cada día se pulen y mejoran sus posibilidades surgiendo nuevas aplicaciones y alternativas. [25]

Crea relaciones de semejanza, permitiendo navegar por etiquetas relacionadas, bucear por las

intersecciones de tags.

- Es rápido, instantáneo, permite encontrar información en tiempo real de cualquier tema, de manera ágil, sin tener que esperar tiempo de indexación de los buscadores.
- Derivado de lo anterior, permite al usuario participar inmediatamente en el sistema, con poco esfuerzo y sin los costos que se dan por parte de los profesionales.
- Estudiando las tags se puede conocer cómo va evolucionado el idioma y se van incorporando nuevos términos a la lengua (ej. podcasting, moboblog).
- Potencia las relacionales sociales, la conciencia de grupo, sentido de comunidad y trabajo colaborativo (networking)
- Contribuye a desarrollar la web semántica, facilitando múltiples sinónimos derivados de las tags que construyen un vocabulario emergente del usuario común, basándose en éste se puede desarrollar un vocabulario controlado y adaptado a la gente que les facilite las estrategias de búsqueda en sus consultas a los motores de búsqueda. Combinando las diferentes tags que presenta un recurso (en teoría sinónimos), existiría la base para construir una red semántica (con las palabras más relevantes, menos relevantes, etc. pero que proporcionan alternativas) que contribuya a la comprensión semántica de la comunidad.

Resumiendo las folksonomías tienen éxito porque:

- $\triangleright$  Somos creadores y consumidores: de ésta manera todos contribuyen y se benefician del tagging
- $\triangleright$  Reflejan el vocabulario de la gente
- $\triangleright$  Son un atajo (de abajo a arriba) hacia las categorías
- Favorece la navegación y propone otras maneras de búsqueda

Una frase de José Luis Orihuela [26] resume a la perfección la esencia de estos sistemas:

*"Cuando las personas trabajando en red (lo social) asignamos descriptores (las etiquetas) al contenido (lo semántico) de las historias en los blogs (*[Technorati tags](http://www.technorati.com/tag/)*), a las fotografías (*[Flickr](http://www.flickr.com/photos/tags/)  [tags](http://www.flickr.com/photos/tags/)*), a los favoritos o bookmarks (*[del.icio.us](http://del.icio.us/)*,* [iFavoritos](http://www.ifavoritos.com/)*), o a las listas de tareas (*[43 Things](http://www.43things.com/)*), entonces estamos contribuyendo a dotar de valor semántico a la información disponible en línea."*

De esta manera se puede obtener un cuadro comparativo entre las taxonomías y las folksonomías:

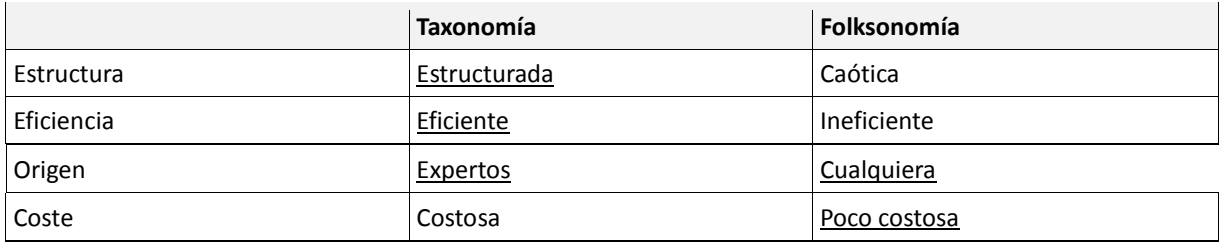

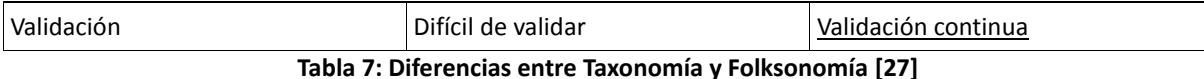

En el Portal de la UTPL se implementó la posibilidad de poder ingresar tags (folksonomías) libres por parte de los editores, esto se realizó así mismo en la parte de taxonomías con una configuración de libre tagging como se muestra a continuación:

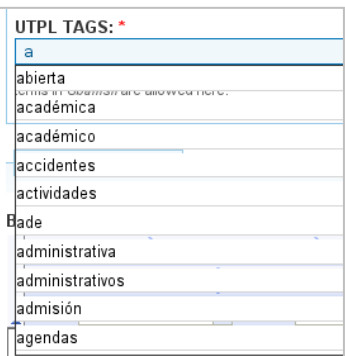

**Figura 11: Listado de Folksonomías para la UTPL**

# **3.3. IMPORTACIÓN DE VOCABULARIOS EXTERNOS**

Actualmente existen vocabularios externos que han sido implementados para un uso general así como para uso específico, los de uso específico han sido orientados más a la medicina y a la farmacéutica, la mayor parte de éstos vocabularios pueden ser utilizados por sitios web que deseen tener sentido semántico en éstas áreas en sus portales. Entre los vocabularios de uso general más extendidos están: DC, FOAF, DOAP<sup>32</sup>, SIOC, SKOS<sup>33</sup> entre otros.

El vocabulario propuesto para el Portal de la Universidad es SIOC [28] con una combinación de Dublin Core y FOAF.

## **Vocabulario SIOC**

El núcleo de SIOC (Semantically-Interlinked Online Communities) provee los principales conceptos y propiedades requeridos para describir la información de comunidades en línea (ejemplo, message boards, wikis, weblogs, etc.) sobre Web Semántica.

Todos los datos SIOC usan RDF como un formato de datos subyacentes, y pueden ser creados y procesados como tal. Diversas aplicaciones han sido diseñadas para usar SIOC tomando en cuenta algunos de sus aspectos únicos. Los datos SIOC pueden también ser procesados y usados por muchas aplicaciones generales de Web

1

<sup>&</sup>lt;sup>32</sup> Description Of A Project

<sup>&</sup>lt;sup>33</sup> Simple Knowledge Organization System

Semántica capaces de usar RDF.

## **3.3.1. Exportadores SIOC**

SIOC está diseñado para exportar información acerca del contenido y la estructura de comunidades en línea de una forma que la máquina pueda entender. Es así que, varias herramientas, exportadores y servicios han sido creados para expresar datos SIOC de comunidades en línea existentes, algunas de las cuales se mencionan a continuación:

- **SIOC Export API para PHP.** Para ayudar a las persona a escribir exportadores SIOC, ha sido diseñado un API exportador de SIOC para PHP, ofreciendo una manera fácil de manipular datos SIOC junto a objetos y métodos PHP, reconstruyendo el contenido en un archivo RDF/XML. El API crea y exporta conceptos SIOC acerca del autor (sioc:User más foaf:Person), posts y comentarios (sioc:Post and sioc\_t:Comment) y la estructura de un sitio Web (sioc:Site and sioc:Forum).
- **SIOC API para Java.** El API SIOC para Java ha sido creado basado en semweb4j [\(http://semanticweb.org/wiki/Semweb4j\)](http://semanticweb.org/wiki/Semweb4j). Para cada objeto en SIOC éste API genera clases con enlaces entre los objetos como propiedades Java.
- **RDF API para Drupal.** Así mismo ha sido creado un módulo para Drupal, el cual permite exportar el contenido de los diferentes artículos en formato RDF mediante SIOC.

## **3.3.2. Rastreadores SIOC**

Los datos SIOC pueden ser recogidos por un rastreador que atraviesa la web y recuperar los datos SIOC que encuentre. El Rastreador empieza con una lista de "semillas" y los URLs SIOC muestran los enlaces rdfs:seeAlso usados en otros datos SIOC y RDF. Éste es un principio general de rastreadores de documentos RDF. El rastreador SIOC [\(http://sioc-project.org/crawler\)](http://sioc-project.org/crawler), sin embargo, tiene conocimientos adicionales de la estructura de datos SIOC lo que le permitió el fortalecimiento adicional con funcionalidad avanzada, por ejemplo, la recuperación gradual de nuevos datos en los hilos SIOC. Por el momento éste rastreador se encuentra fuera de servicio.

## **3.3.3. Navegadores SIOC**

El navegador SIOC permite a las persona navegar y recibir información adicional de fuentes de datos SIOC y otros almacenes de datos. Los navegadores pueden trabajar en dos modos: modo sobre el vuelo y modo telaraña o puede utilizar una combinación de ambos (Bojars et al., 2006 - [http://sioc-](http://sioc-project.org/applications#bojars-et-al-2006) project.org/applications#bojars-et-al-2006). El modo sobre el vuelo es una vía simple y efectiva para explorar comunidades disponibles en SIOC. Éste obtiene una vista amigable para el usuario de la estructura de los datos sin requerir las vistas más complejas de la sintaxis RDF/XML. Una interfaz de almacenamiento de triples - que puede ser conectado sobre cualquier almacenamiento de triples que ofrezcan un punto final SPARQL – ha sido escrita para navegar en datos SIOC, otorgando métodos para visualizar estos datos tanto forma textual como gráfica. Así mismo existen otras aplicaciones como Buxon, SIOC Explorer, OpenLink, RDF Browser y más.

# **3.3.4. Utilidades SIOC**

Existen varias utilidades para revisar la información de datos SIOC en RDF entre los más importantes están:

- **Semantic Radar** Para facilitar el acceso a usuarios finales de los datos SIOC hay una extensión para el navegador Firefox llamada Semantic Radar [\(http://sioc-project.org/firefox\)](http://sioc-project.org/firefox) el cual detecta la presencia de datos SIOC, FOAF y DOAP en una página web y alerta al usuario quien entonces tiene la posibilidad de navegar por los datos en un navegador SIOC en línea.
- **PingTheSemanticWeb.** La aplicación Semantic Radar puede hacer ping al sitio web PingTheSemanticWeb [\(http://www.pingthesemanticweb.com\)](http://www.pingthesemanticweb.com/), un servicio en línea que colecciona, almacena y distribuye enlaces a documentos RDF y esta es una manera eficiente para encontrar e indexar datos SIOC en la Web (Bojars et al., - [http://sioc-project.org/applications#bojars-et-al-2007\)](http://sioc-project.org/applications#bojars-et-al-2007). Así mismo este sitio permite visualizar los documentos RDF mediante Zitgist [\(http://www.dataviewer.zitgist.com\)](http://www.dataviewer.zitgist.com/).

#### **3.3.5. Esquema RDF sobre Drupal**

En la siguiente figura se ve el diagrama conceptual [\(http://www.typo.co.il/~mooffie/tmp/schemagraph/output/schemagraph-2007-10-18.html\)](http://www.typo.co.il/~mooffie/tmp/schemagraph/output/schemagraph-2007-10-18.html) de Drupal versión 6 para un artículo en donde se identifican las relaciones entre los nodos, usuarios, roles, permisos, y lenguajes

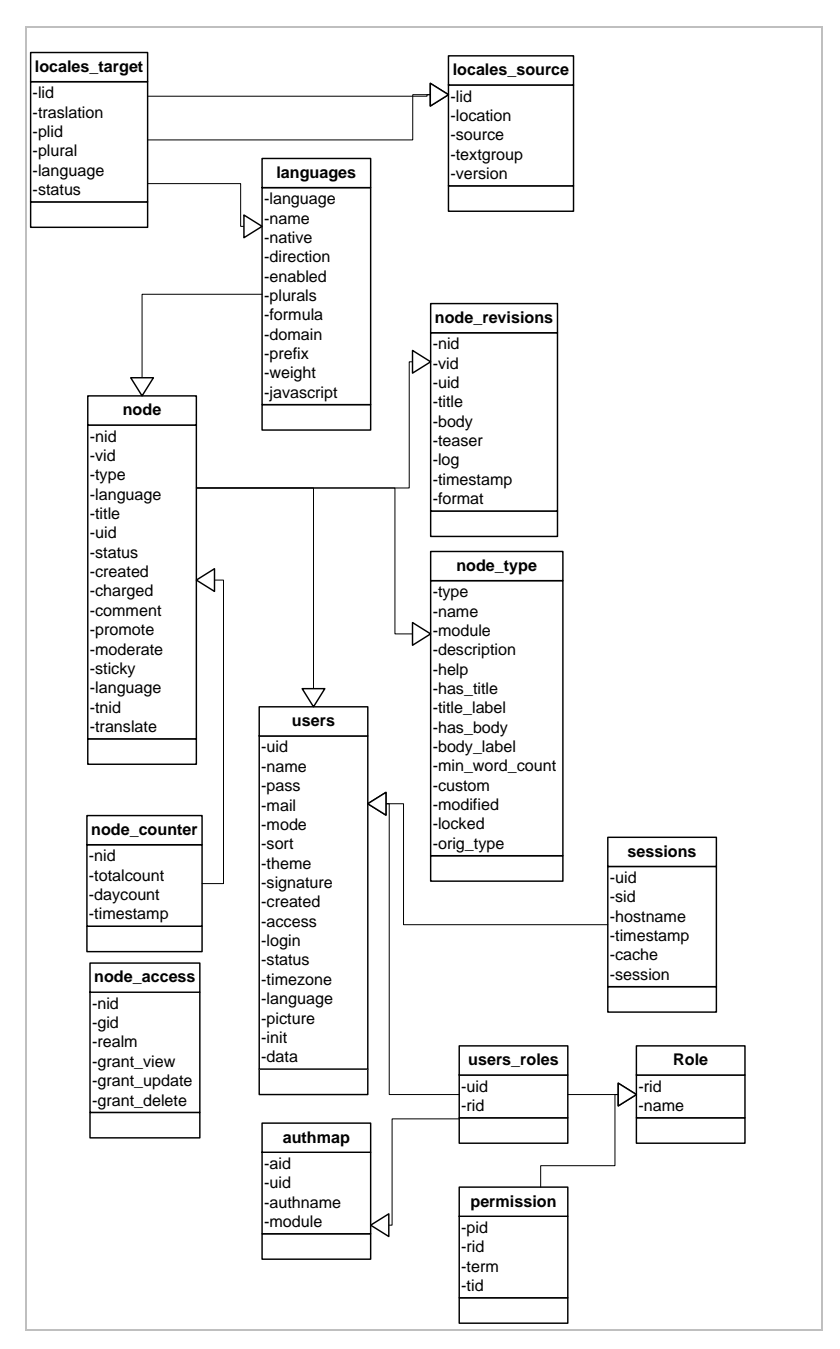

**Figura 12: Diagrama Conceptual de nodos en Drupal versión 6** 

Luego de la implementación de documentos RDF se puede observar el siguiente esquema de RDF propuesto para Drupal [29] que representa los mapeos entre la actual estructura de datos en Drupal y el esquema RDF propuesto para Drupal, reusando vocabularios existentes tales como Dublin Core, FOAF, SIOC y SKOS.

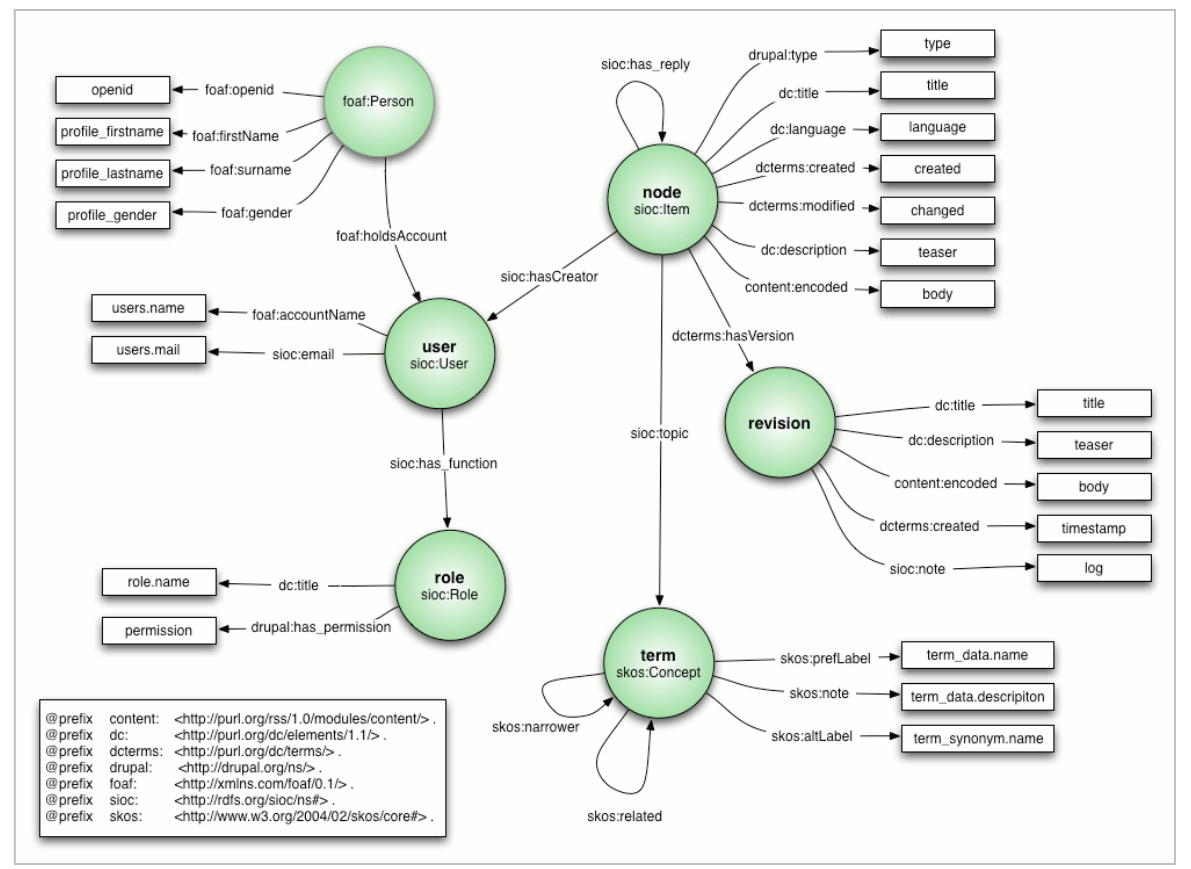

**Figura 13: Esquema para la representación de RDFs con** 

**Drupal en el Portal de la UTPL** 

En el esquema propuesto los círculos verdes representan los *objetos de Drupal* (nodo, revisión, usuario, rol, término) con su clase RDF equivalente (sioc:Item, sioc:User, sioc:Role, sioc:Concept). Los rectángulos en el esquema especifican los valores usados en Drupal con su respectiva propiedad para la Web Semántica. *Comentario y Nodo* son dos objetos diferentes en Drupal, ellos pueden ser combinados en la misma clase con la propiedad recursiva sioc:has\_reply (comentario como nodo). Los objetos *Nodo y Revisión* son separados aquí como lo son en la estructura de datos de Drupal, pero ellos fundamentalmente pueden ser integrados en un solo objeto. Las clases y propiedades del vocabulario SIOC pueden ser vistas en el Anexo 13.

Los vocabularios usados en el esquema RDF propuesto para Drupal son:

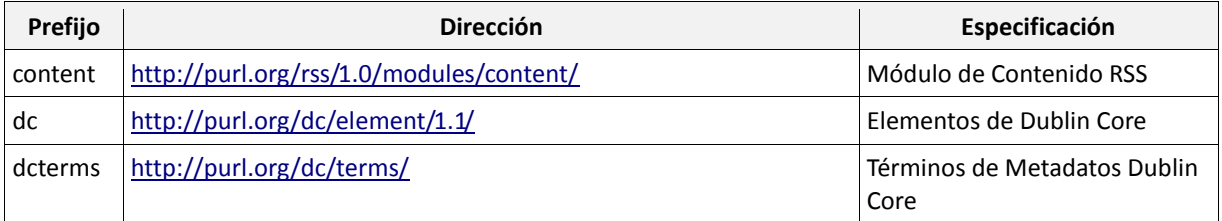

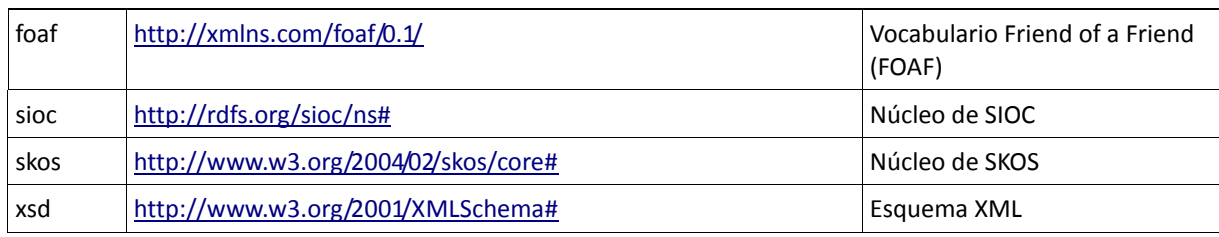

**Tabla 8: Listado de Vocabularios**

# **3.4. SELECCIÓN DE MÓDULOS PARA WEB SEMÁNTICA EN DRUPAL**

Dentro del CMS Drupal existen varios módulos para trabajar con Web Semántica, algunos de los cuales han sido implementados y adaptados en el Portal de la UTPL, otros podrán ser implementados de acuerdo a los requerimientos de la Universidad y existen unos que por el momento no pueden ser implementados debido especialmente a que no están disponibles para el idioma español y/o para la versión instalada en la Universidad, a continuación una breve descripción de algunos de ellos:

## **3.4.1. Módulo RDF (Resource Description Framework)**

RDF es un estándar de la W3C para modelar y compartir conocimientos distribuidos basados en una concepción de un mundo abierto y descentralizado. Cualquier conocimiento acerca de cualquier cosa puede ser descompuesto en triples (3-tuplas) consistentes en sujeto, predicado y objeto; esencialmente, RDF es el denominador común para intercambiar datos entre sistemas. Éste módulo provee una funcionalidad RDF comprensiva y una interoperabilidad para la plataforma de Drupal 6.x.

| RDF settings     | Mappings                          |
|------------------|-----------------------------------|
| Rendimiento      | Feeds                             |
| Rotor banner     | Namespaces                        |
| SPARQL settings  | Contexts                          |
| <b>SWF Tools</b> | Repositories<br><b>CARLOTTERS</b> |

**Figura 14: Acceso a la configuración de RDF**

Para implementar éste módulo es necesario tener instalada la librería ARC2 [\(http://arc.semsol.org/\)](http://arc.semsol.org/) la cual permite la serialización en diferentes formatos como: N-triples, RDF/JSON, RDF/PHP, RDF/XML, Trix y Turtle. Es importante también definir el URI base que para este caso ser[á http://www.utpl.edu.ec/rdf/schema/](http://www.utpl.edu.ec/rdf/schema/)

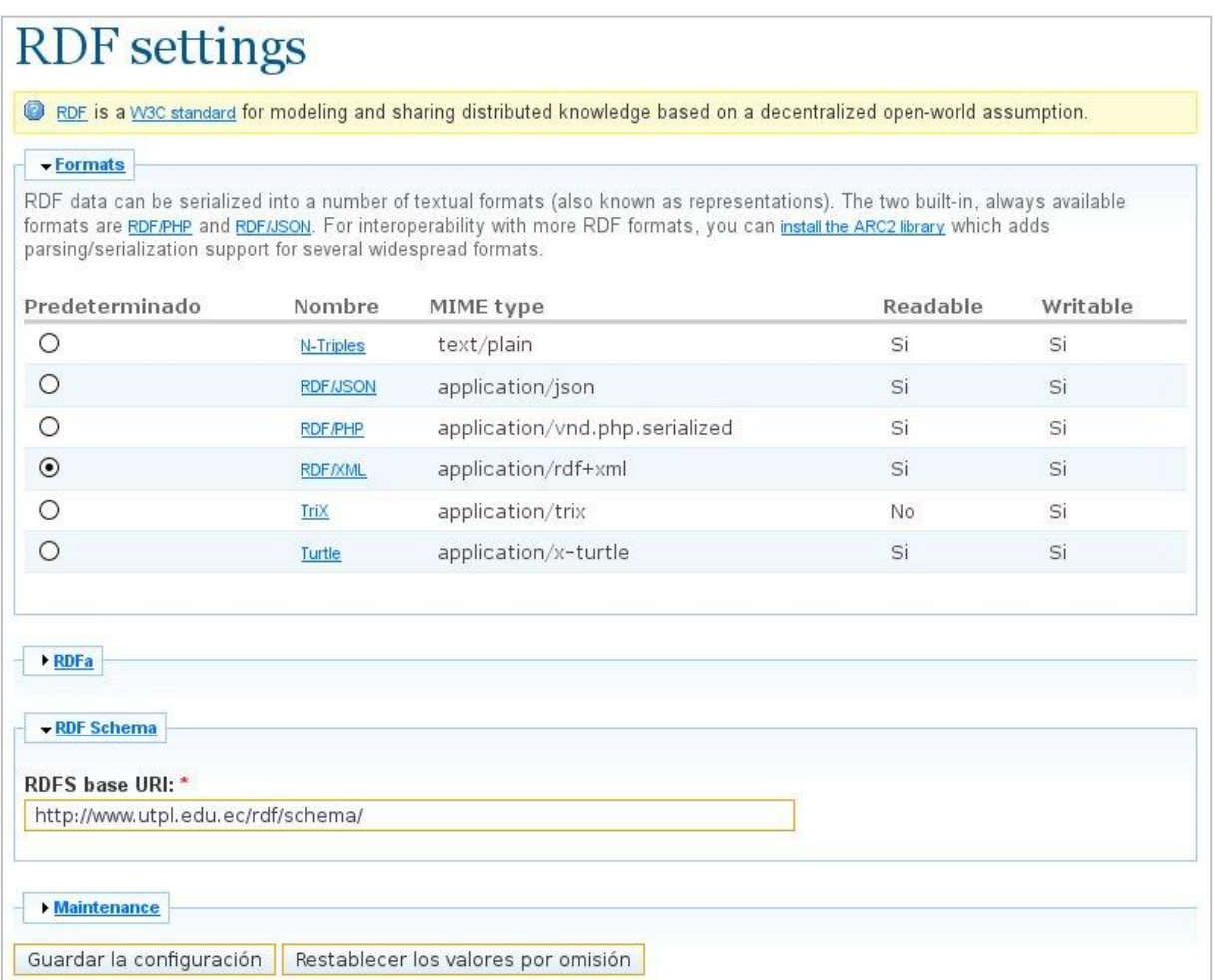

**Figura 15: Pantalla de configuración de RDF**

Además se puede configurar para que los artículos se exporten a RDFa teniendo en cuenta que el Tipo de Documento (DTD) deberá ser cambiado a XHTML+RDFa, y configurar los correspondientes elementos y namespaces.

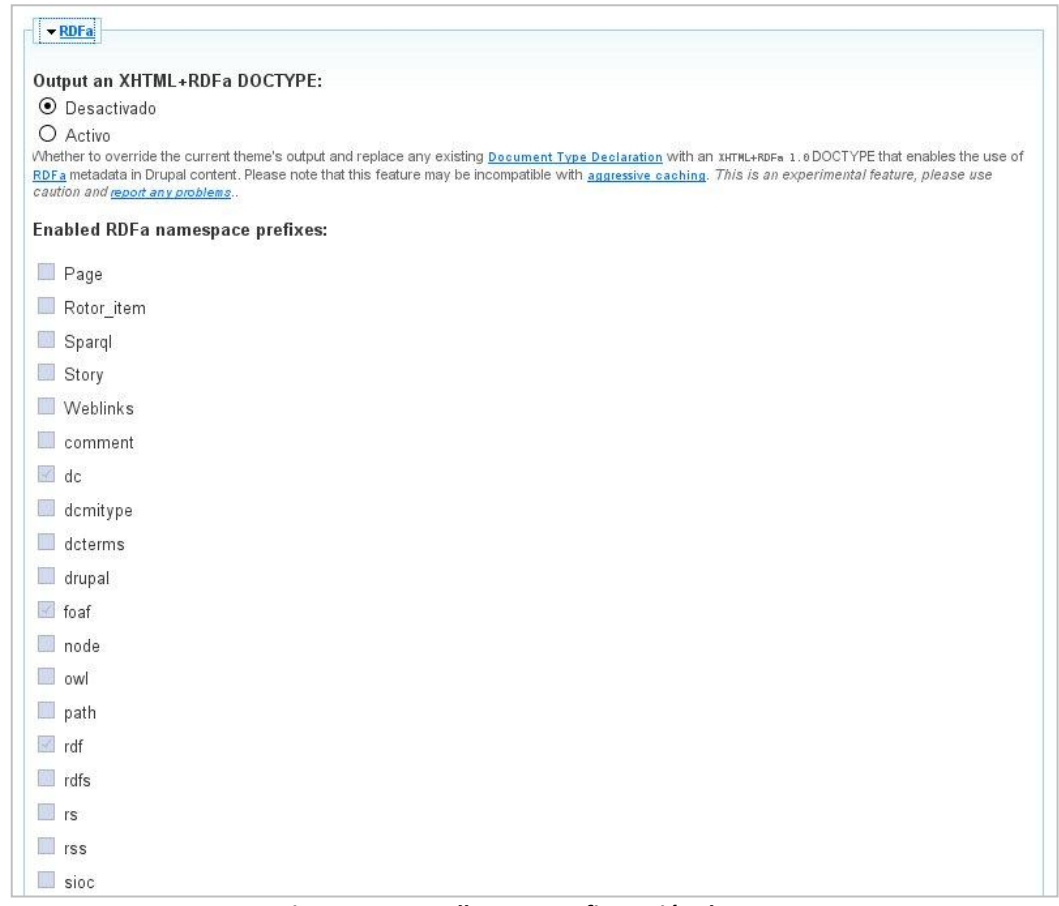

**Figura 16: Pantalla para configuración de RDFa**

La parte de RDFa no fue implementada por parte de la Universidad puesto que se dio preferencia a la implementación de RDF, debido a que los RDF han sido propuestos como estándar por la W3C.

## **3.4.2. Módulo RDF External Vocabulary Importer (EVOC)**

Al ser posible reusar los vocabularios RDF en un sitio es un elemento clave para hacer la Web Semántica. El Módulo para importar vocabularios RDF externos (evoc) crea un vocabulario RDF externo dentro de Drupal, y expone éstas clases y propiedades a otros módulos. [RDF CCK](http://drupal.org/project/rdfcck) se apoya en evoc para ofrecer clases y propiedades para ser mapeadas a campos CCK, título del nodo y cuerpo del nodo. Éste módulo requiere de los módulo[s RDF](http://drupal.org/project/rdf) y [SPARQL](http://drupal.org/project/sparql) .

Es importante destacar que la importación de algunos vocabularios se realiza automáticamente al cargar el módulo pero para la importación de unos vocabularios como SIOC y SKOS es necesario modificar el endpoint en la línea 191 del archivo "/modules/sparql/sparql.module" de la siguiente manera \$endpoint = ['http://www.sparql.org/sparql'](http://www.sparql.org/sparql); comentar ésta línea

```
$endpoint = 'http://jena.hpl.hp.com:2020/sparql'; agregar la presente línea
```
Para importar un vocabulario se identifica el URI del vocabulario por ejemplo: "[http://rdfs.org/sioc/ns#](http://rdfs.org/sioc/ns)" y se especifica el prefijo a utilizar, por ejemplo "sioc", se hace click en submit y se presentará un mensaje indicando los términos importados.

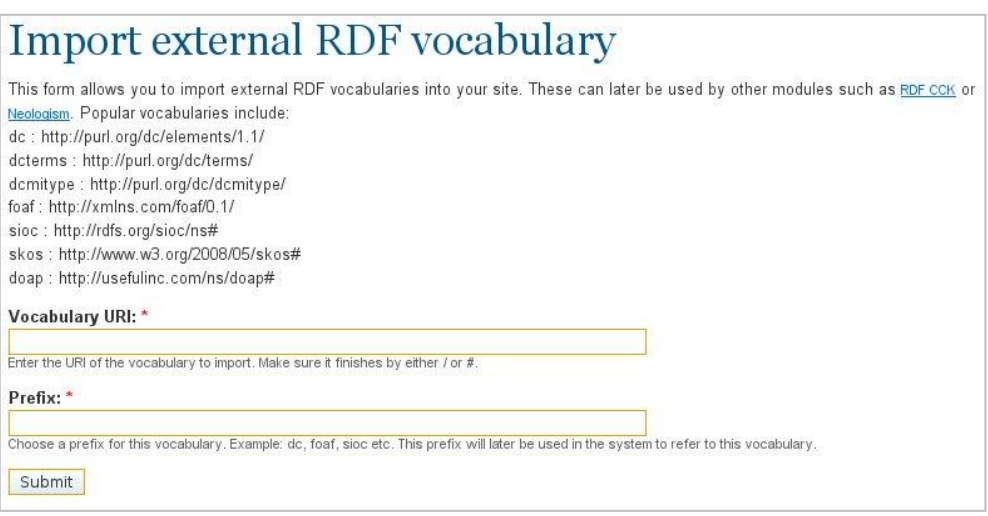

**Figura 17: Pantalla para Importar Vocabularios Externos (EVOC)**

## **3.4.3. Módulo RDF CCK (RDF Content Construction Kit)**

El módulo RDF CCK permite a los administradores de un sitio mapear o enlazar cada tipo de contenido, título del nodo, cuerpo del nodo y campos CCK a un término RDF (clase o propiedad).

Por defecto, RDF CCK creará las clases y propiedades para todos los campos y tipos de contenidos, los cuales serán exportados como "node/\*/rdf". La versión 2.x de RDF CCK usa el módulo External Vocabulary Importer (evoc) para mapear el modelo de datos de Drupal a términos RDF externos. RDF CCK requiere de los módulos [RDF API,](http://drupal.org/project/rdf) [CCK](http://drupal.org/project/cck) [y RDF external vocabulary importer.](http://drupal.org/project/evoc)

Para el módulo RDF CCK en la edición de un tipo de contenido se encontrará un pestaña para administrar los mapeos RDF, entonces en los recuadros se especifican las respectivas propiedades de cada campo de acuerdo a los vocabularios que se haya importado previamente mediante EVOC, en estos cuadros se autocompletan las diferentes propiedades, esto se detalla en la siguiente figura:

|                                 |                                                           |                                                                                |              | Comentarios                                                                                             |   |
|---------------------------------|-----------------------------------------------------------|--------------------------------------------------------------------------------|--------------|----------------------------------------------------------------------------------------------------|---|
|                                 | Terminar sesión                                           | Construcción del sitio                                                         |              | De Contenido                                                                                            |   |
|                                 |                                                           | Configuración del sitio                                                        |              | <b>D</b> <sup>F</sup> eed aggregator                                                                    |   |
|                                 |                                                           | Administración de usuario                                                      |              | Meta tags                                                                                               |   |
|                                 |                                                           | Reportes                                                                       |              | De Opciones de envío                                                                                    |   |
|                                 |                                                           | Ayuda                                                                          |              | Publicación RSS                                                                                         |   |
|                                 |                                                           | Guardar                                                                        |              | RDF data                                                                                                |   |
|                                 |                                                           |                                                                                |              | Taxonomía                                                                                               |   |
|                                 |                                                           |                                                                                |              | Tipos de contenido                                                                                      |   |
|                                 |                                                           | There are no fields configured for this content type. You can Add a new field. |              |                                                                                                    |   |
|                                 |                                                           |                                                                                |              | Specify the RDF class of this content type. You can also map the CCK fields to existing RDF properties. |   |
| <b>RDF</b> class:<br>sioc: Item | Choose the RDF class this content type will be mapped to. |                                                                                |              |                                                                                                    |   |
|                                 |                                                           |                                                                                |              |                                                                                                    |   |
|                                 | Nombre                                                    | Tipo                                                                           | RDF property |                                                                                                    |   |
| Etiqueta<br>Título              | Node module form.                                         |                                                                                | sioc:title   |                                                                                                    | Ō |

**Figura 18: Configuración de Mapeo RDF de campos por tipo de contenido**

# **3.4.4. Módulo SIOC**

El proyecto SIOC (Comunidades en Línea Interconectadas Semánticamente) es una especificación abierta para describir comunidades usando discusiones, foros o blogs en línea, conduce a lo que se puede decir "conversaciones distribuidas". Al momento las comunidades en línea son islas que no están entrelazadas y el vocabulario SIOC ha sido propuesto no solamente para enlazar esas comunidades sino para aprovechar los datos que antes eran desconocidos.

Para la implementación del presente módulo no existe una pantalla de configuración por lo que es necesario realizar los cambios necesarios en el archivo sioc.module ubicado en "/modules/sioc/", para el código del mismo se puede ver el Anexo 12 con los cambios que han sido necesarios realizar para implementar los documentos RDF acorde a lo necesitado por el Portal Universitario.

## **3.4.5. Módulo SPARQL** (*SPARQL Protocol and RDF Query Language)*

[SPARQL](http://thefigtrees.net/lee/sw/sparql-faq) es un lenguaje de consulta para encontrar patrones conocidos como grafos RDF. La sintaxis se asemeja

a SQL, haciendo amigable su curva de aprendizaje, pero SPARQL es mucho más poderosa, pues habilita disparadores de consulta en múltiples fuentes de datos (local o remoto) conteniendo datos semi-estructurados heterogéneos.

Éste es un módulo que habilita el uso de consultas SPARQL con el API RDF de Drupal 6.x., además requiere PHP 5.2 o mayor y hace uso de la librería ARC2 que debe ser instalada.

En la siguiente figura se puede apreciar una consulta SPARQL realizada al portal de la UTPL, en donde se obtiene los enlaces y nombres de los términos utilizados en el artículo #3 denominado "Líneas Estratégicas de Desarrollo"

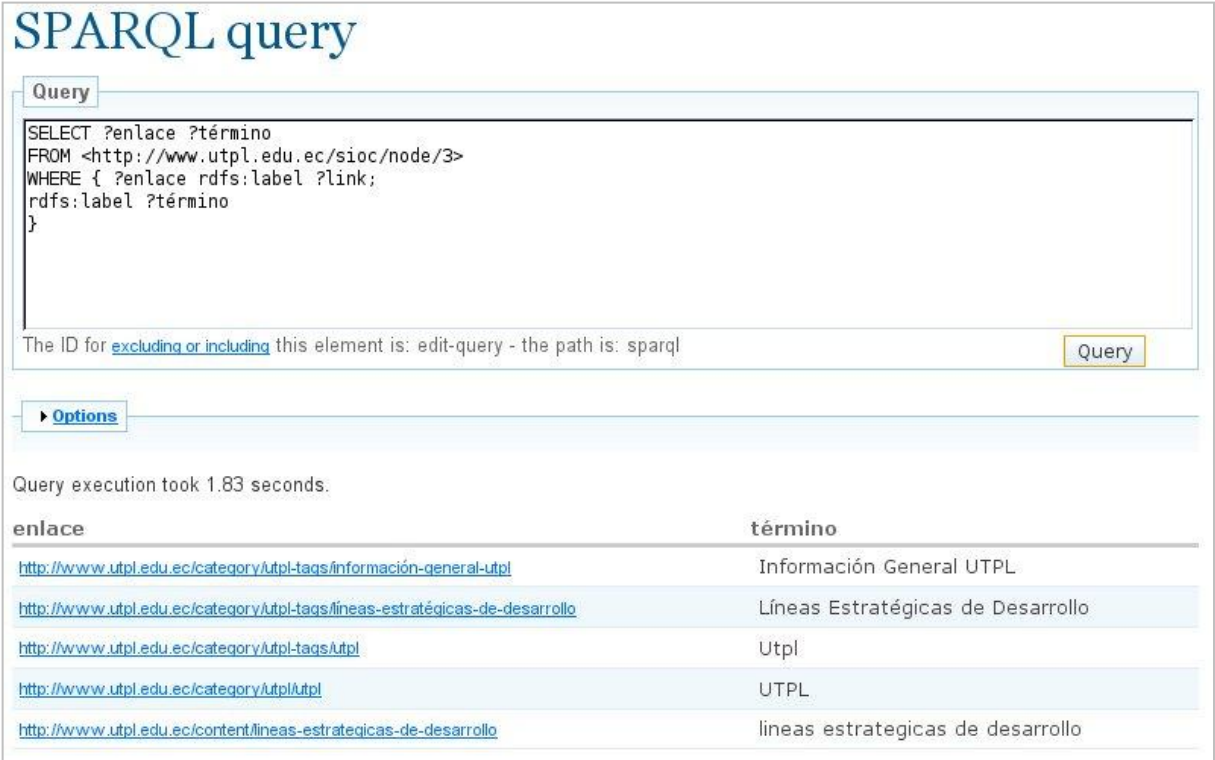

**Figura 19: Consulta SPARQL a un RDF en el Portal de la UTPL**

# **3.4.6. Módulo Views Datasource**

Views Datasource es un conjunto de plugins para las Vistas en Drupal para reconstruir el contenido de nodos en un número de formatos que pueden ser compartidos y re-usados basados en XML, JSON y XHTML. Estos formatos permiten al contenido en un Sitio Drupal ser fácilmente usados como recursos por clientes Web Semánticos y web mash-ups. Éste plugin obtiene el contenido de una lista de nodos creados en una interface de Vista de Drupal en una variedad de formatos – documentos de datos XML usando esquemas como OPML y Atom, documentos de datos RDF usando un vocabulario como FOAF, documentos de datos JSON en un formato como [Exhibit JSON,](http://simile.mit.edu/wiki/Exhibit/Creating%2C_Importing%2C_and_Managing_Data) y documentos de datos XHTML utilizando un microformato como [hCard.](http://microformats.org/wiki/hcard) Dentro del Portal Universitario no se ha realizado la implementación del mismo porque no se han determinado su necesidad.

#### **3.4.7. Módulo Calais**

La colección Calais es una integración del servicio web [Thomson Reuters' Calais](http://www.opencalais.com/) para la plataforma Drupal. El servicio web Calais crea automáticamente metadatos ricos semánticamente para el contenido enviado, usando procesamiento de lenguaje natural, inteligencia artificial y otros métodos, Calais analiza el documento y encuentra las entidades dentro de éste. Sin embargo Calais va mucho más allá de una entidad clásica de identificación y retorno de los hechos y acontecimientos ocultos dentro de su texto. El servicio web es libre para uso comercial y no comercial solamente requiere un registro para obtener una clave del API. implementación de éste módulo no es utilizada en el Portal Universitario porque las versiones disponibles no soportan el idioma español, solo existe para los idiomas inglés y francés.

## **3.5. IMPLEMENTACIÓN DE METADATOS UTILIZANDO RDF**

La implementación de metadatos utilizando RDF se basa en la idea de convertir las declaraciones de los recursos en expresiones con la forma sujeto-predicado-objeto (conocidas en términos RDF como triples).

El sujeto es el recurso, es decir, es lo que se está describiendo. El predicado es la propiedad o relación que se desea establecer acerca del recurso. Por último, el objeto es el valor de la propiedad o el otro recurso con el que se establece la relación.

La combinación de RDF con otras herramientas como RDF Schema y OWL permite añadir significado a las páginas, y es una de las tecnologías esenciales de la Web Semántica; en donde:

- **Sujeto:** Es el recurso al cual se hace referencia.  $\bullet$
- **Predicado:** Es el recurso que indica lo que se está definiendo.  $\bullet$
- **Objeto:** Puede ser un recurso que puede considerarse el valor definido.

En el siguiente ejemplo se puede observar una página de la W3C en Wikipedia: *<http://en.wikipedia.org/wiki/World\_Wide\_Web\_Consortium> <http://purl.org/dc/elements/1.1/title> "W3C". <http://en.wikipedia.org/wiki/World\_Wide\_Web\_Consortium> <http://purl.org/dc/elements/1.1/publisher> "Wikipedia".*

## Expresado en RDF/XML sería:

*<rdf:RDF xmlns:rdf="http://www.w3.org/1999/02/22-rdf-syntax-ns#" xmlns:dc="http://purl.org/dc/elements/1.1/"> <rdf:Description rdf:about=" http://en.wikipedia.org/wiki/World\_Wide\_Web\_Consortium "> <dc:title>W3C</dc:title> <dc:publisher>Wikipedia</dc:publisher>*

*</rdf:Description> </rdf:RDF>*

#### **Esquema RDF**

La especificación del esquema RDF provee algunas primitivas de redes semánticas para definir vocabularios de metadatos, los esquemas RDF implementan vocabularios de metadatos en una forma modular como los esquemas XML. Las primitivas de un esquema son algo similar a los constructores de la Orientación a Objetos, ellos también se desenvuelven desde la tradicional red semántica. Las características más relevantes se detallan a continuación:

- *type*: Es una propiedad que relaciona un recurso a una clase a la cual pertenece. El recurso es  $\bullet$ categorizado como un miembro de ésta clase y por tanto, posee sus características.
- *Class*: Es un conjunto de cosas que comparten algunas características; ellos tienen en común una abstracción común.
- *subClassOf*: Aquí se agarran las relaciones taxonómicas entre las clases. Si la clase B es una subclase de la clase A, entonces la clase B tiene todas las características de la clase A más algunas específicas que la distinguen de la clase A. Por ejemplo si el estado de un grafo RDF dice que: un recurso R es un "mamífero"; R tiene tipo de clase "mamífero", y que "mamífero" es una subclase de "animal"; entonces ésto puede deducirse por razonamiento taxonómico que R también es un "animal".
- *subPropertyOf*: Crea la taxonomía de propiedades. Si la propiedad B es una sub-propiedad de la propiedad A, entonces la propiedad B está entre dos recursos, este puede deducirse que A también las tiene. Por ejemplo si un grafo RDF dice que, un recurso R está relacionado a otro S mediante una relación llamada "madreDe" y "madreDe" es una sub-propiedad de "parienteDe"; entonces éste puede deducirse que la propiedad "parienteDe" también posee los recursos entre R y S.
- *domain, range*: Ambas son propiedades que asocian otras propiedades a clases. Ellas relacionan las clases a las que las propiedades asociadas pueden ser conectadas. Domain define todas las clases a las que el recurso del sujeto de la triple, donde la propiedad aparece debe pertenecer.

Mientras HTML hace que la web se vea como un libro mundial visto en un nivel global, el modelo y la sintaxis RDF más el esquema RDF hace que se vea como una base de datos mundial.

El esquema RDF prevé las creación de restricciones que puede ser comparado con el esquema XML o DTD, el cual proporciona los elementos básicos para definir las restricciones acerca de cómo los elementos y atributos XML están relacionados.

El modelo RDF implementado para la Universidad es el esquema basado en SIOC, haciendo uso de las

herramientas y vocabularios descritos anteriormente, el mismo que queda implementado en el Portal Universitario cubriendo la totalidad de los artículos contenidos en el Portal así como la generación automática para los nuevos artículos que se publiquen.

Para ésta generación de documentos RDF se ha modificado el módulo SIOC de Drupal permitiendo proporcionar los datos necesarios y personalizados, así se muestra en el Manual para la Generación de Documentos RDF **(Anexo 19)**, lo cual permite obtener un documento RDF como en el siguiente ejemplo:

```
- <rdf:RDF>
- <foaf: Document rdf: about="">
   - <dc:title>
       historia utpl | Universidad Técnica Particular de Loja - U T P L
     </dc:title>
     <dc:description>Historia acerca de la UTPL</dc:description>
     <foaf:primaryTopic rdf:resource="http://www.utpl.edu.ec/content/historia-utpl"/>
     <admin:generatorAgent rdf:resource="http://drupal.org/project/sioc"/>
  < /foaf: Document>
- <sioc:Item rdf:about="http://www.utpl.edu.ec/content/historia-utpl">
     <dc:type>story</dc:type>
     <dc:title>historia utpl</dc:title>
     <dc:language>es</dc:language>
     <dcterms: created>2007-11-01T14:49:26-05:00</dcterms: created>
     <dcterms:modified>2009-05-28T12:17:05-05:00</dcterms:modified>
   +<sioc:content></sioc:content>
     <sioc:link rdf:resource="http://www.utpl.edu.ec/content/historia-utpl" rdfs:label="historia utpl"/>
     <sioc:topic rdf:resource="http://www.utpl.edu.ec/category/utpl/utpl" rdfs:label="UTPL"/>
     <sioc:topic rdf:resource="http://www.utpl.edu.ec/category/utpl-tags/utpl" rdfs:label="Utpl"/>
     <sioc:has_creator rdf:resource="http://www.utpl.edu.ec/sioc/user/1"
    rdfs:seeAlso="http://www.utpl.edu.ec/users/admin"/>
  \le/sioc:Item>
\leq/rdf:RDF>
```
**Figura 20: Contenido RDF de Artículo Historia en el Portal de la UTPL**

El presente RDF es un documento válido, analizado por la W3C [\(http://www.w3.org/RDF/Validator/\)](http://www.w3.org/RDF/Validator/) cuyos resultados son los siguientes:

| <b>Validation Service</b>        |                                                                               |                                                         |                                                                       |                                                                         |  |
|----------------------------------|-------------------------------------------------------------------------------|---------------------------------------------------------|-----------------------------------------------------------------------|-------------------------------------------------------------------------|--|
| Home                             | Feedback<br><b>Documentation</b><br>Your RDF document validated successfully. | <b>Validation Results</b>                               |                                                                       | Jump To:<br><b>Source</b><br><b>Triples</b><br><b>Messages</b><br>Graph |  |
| <b>Triples of the Data Model</b> | Feedback<br>Back to                                                           |                                                         |                                                                       |                                                                         |  |
|                                  | Number Subject                                                                | Predicate                                               | Object                                                                | <b>Validator Input</b>                                                  |  |
| 1                                | http://www.utpl.edu.ec<br>/sioc/node/1                                        | http://www.w3.org<br>/1999/02/22-rdf-<br>syntax-ns#type | http://xmlns.com/foaf/0.1/Document                                    |                                                                         |  |
| 2                                | http://www.utpl.edu.ec<br>/sioc/node/1                                        | http://purl.org<br>/dc/elements<br>/1.1/title           | "historia utpl   Universidad Técnica<br>Particular de Loja - U T P L" |                                                                         |  |
| 3                                | http://www.utpl.edu.ec<br>/sioc/node/1                                        | http://purl.org<br>/dc/elements<br>/1.1/description     | "Historia acerca de la UTPL"                                          |                                                                         |  |
| 4                                | http://www.utpl.edu.ec<br>/sioc/node/1                                        | http://xmlns.com<br>$/$ foaf $/$ 0.1<br>/primaryTopic   | http://www.utpl.edu.ec/content<br>/historia-utpl                      |                                                                         |  |
| 5                                | http://www.utpl.edu.ec<br>/sioc/node/1                                        | http://webns.net<br>/mvcb/qeneratorAqent                | http://drupal.org/project/sioc                                        |                                                                         |  |
| 6                                | http://www.utpl.edu.ec<br>/content/historia-utpl                              | http://www.w3.org<br>/1999/02/22-rdf-<br>syntax-ns#type | http://rdfs.org/sioc/ns#Item                                          |                                                                         |  |
| 7                                | http://www.utpl.edu.ec<br>/content/historia-utpl                              | http://purl.org<br>/dc/elements<br>$/1.1$ /type         | "story"                                                               |                                                                         |  |
| 8                                | http://www.utpl.edu.ec<br>/content/historia-utpl                              | http://purl.org<br>/dc/elements<br>/1.1/title           | "historia utpl"                                                       |                                                                         |  |
|                                  |                                                                               |                                                         |                                                                       |                                                                         |  |

**Figura 21: Validación de RDF en artículo Historia de la UTPL**

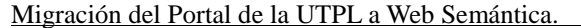

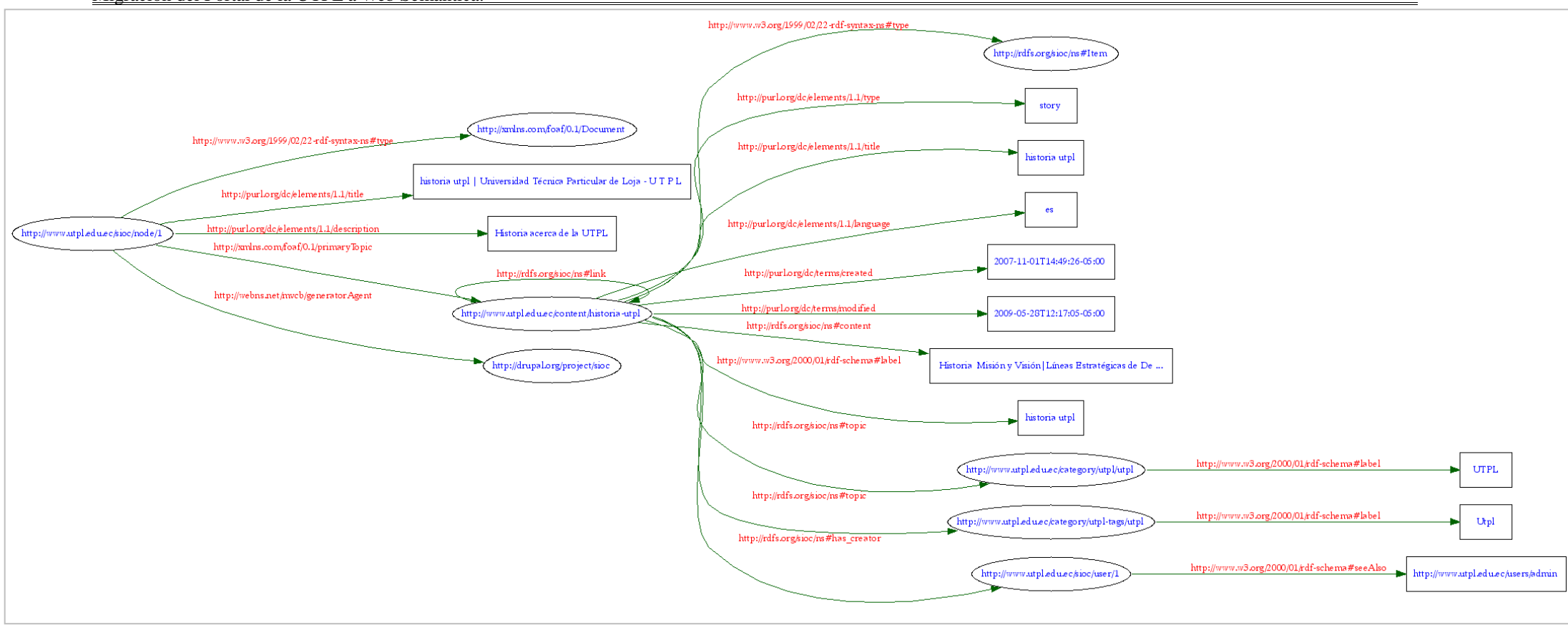

**Figura 22: Gráfico de Validación de RDF en artículo Historia de la UTPL**

La figura anterior es una representación gráfica de la Validación de un Documento RDF perteneciente a un Artículo en el Portal de la Universidad, en esta representación se puede observar la distribución del documento donde los círculos representan las clases del documento, las líneas que enlazan son las propiedades y los cuadros representan los valores correspondientes para cada propiedad.

En forma general y con proyección a la Web Semántica, con el presente proyecto se ha logrado establecer dentro del Portal Universitario documentos con estándares de codificación y de Accesibilidad, además de tener una clasificación mediante taxonomías de cada artículo. En lo referente a la generación de documentos RDF se presenta ya una información básica de cada artículo en forma automática tomando la información interna del artículo para dicha generación, con lo cual quedaría para un trabajo futuro continuar con los lineamientos para la creación de los axiomas que aún no se encuentran implementados en la Web Semántica tratando de mantener el uso de Vocabularios de tipo general para que se permita relacionar con información similar obtenida de otros portales. Cabe resaltar que éstas partes aún no están implementas en la Web pero que Drupal mantiene un desarrollo continuo enfocado al Entorno de la Web Semántica como lo plantea para su versión 7. La Universidad ahora se encuentra en los primeros pasos al cambio para la Web Semántica teniendo actualmente el 100% de la generación de documentos RDF para el portal en español, así mismo la universidad deberá mantener una investigación constante para continuar con los respectivos cambios que ésta nueva tecnología realice.

# **4. CAPÍTULO IV: VERIFICACIÓN Y PRUEBAS**

Una vez implementado los cambios necesarios para disponer de un Portal basado en estándares de: XHTML Strict 1.0, CSS, accesibilidad y además publicar este portal con formato de uno de los estándares de Web Semántica como el RDF, se ha procedido a realizar las respectivas pruebas para verificar el correcto uso y funcionamiento.

Los criterios para realizar estas evaluaciones son:

- Cumplimiento y verificación de estándares XHTML, CSS y accesibilidad.  $\bullet$
- Validación de los RDFs generados.  $\bullet$
- Indexación de documentos RDF en algunos buscadores y manejadores de documentos RDF.
- Optimización del portal Universitario en tiempo de carga y estructura.  $\bullet$

Al ingresar al Portal Universitario se puede observar que existen dos imágenes que indican la validación del código XHTML y CSS, en todos los artículos se pueden realizar las comprobaciones de cumplimiento con los estándares de la W3C.

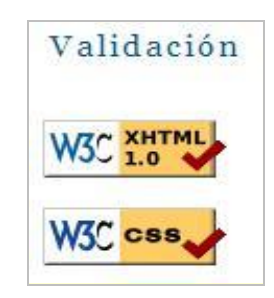

# **Figura 23: Enlaces para validación de estándares del Portal Universitario**

Se ha cubierto los niveles de accesibilidad logrando obtener mediante el resultado automático cero errores en las 3 prioridades que contempla la W3C mediante validadores en línea como WAVE y TAW.

Para comprobar la accesibilidad se puede instalar el plugin TAW y WAVE para el navegador Firefox y obtener los resultados antes mencionados.

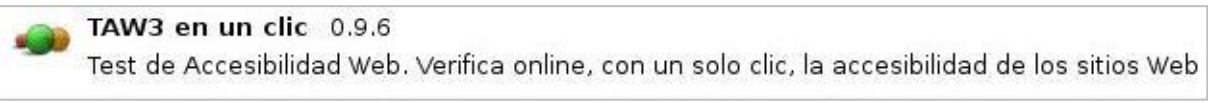

**Figura 24: Plugin TAW para Firefox**

WAVE Toolbar 0.9.4 The WAVE toolbar by WebAIM provides feedback on the accessibility of web pages.

# **Figura 25: Plugin WAVE para Firefox**

No se ha conseguido implementar todos los estándares de accesibilidad debido a políticas internas de la Universidad puesto que un cambio de ese tipo debe ser aprobado por las autoridades superiores, los estándares implementados en el Portal son los descritos en la sección de estándares y directivas de accesibilidad en el Capítulo 2.

Entre los cambios que no se han realizado son los siguientes:

- Rediseño de los colores utilizados en el portal; ya que no contrastan entre sí al momento de ser  $\bullet$ visualizado por personas con discapacidad visual.
- Redefinición de medidas absolutas dentro de la hoja de estilo que afectará la estructura y distribución de contenido.
- Redefinición de la legibilidad del contenido de cada artículo, mediante el uso de la herramienta de lectura mencionada en el capítulo I.

## **Condiciones de Evaluación en la velocidad de Carga**

Dentro de las pruebas de velocidad en la carga, se debe establecer condiciones sobre las cuales se realizó la evaluación, como las siguientes:

- El Portal implementado bajo Joomla y Drupal se encuentran bajo el mismo servidor de hosting.  $\bullet$
- Disponen del mismo ancho de banda.  $\bullet$
- Funcionan con Servidor de Base de datos MySQL.
- Evaluación en línea mediante la misma clase de navegador.  $\bullet$
- La hoja de estilos de Drupal contiene la nueva definición de clases, adicionalmente los estilos  $\bullet$ heredados de la Hoja de estilo que funcionaba con Joomla.

Las herramientas en línea que se utilizó para fundamentar la velocidad de carga del sitio, se listan a continuación:

#### $\bullet$ **Website Speed Test:**

Realiza una medición sencilla del tiempo de carga y el tamaño del sitio Web (muy similar a la herramienta proporcionada por [iWebtool\)](http://www.webmasterlibre.com/2006/09/05/tests-de-velocidad-de-carga-de-sitios-web/#iWeb).

<http://www.websitegoodies.com/tools/speed-test.php>

| <b>Website Speed Test</b>                                   | <b>Website Speed Test</b>                                            |
|-------------------------------------------------------------|----------------------------------------------------------------------|
| Here is your website speed check report:                    | Here is your website speed check report:                             |
| http://www.utpl.edu.ec<br>URL:<br>Load Time: 3.8339 seconds | URL:<br>http://www.utpl.edu.ec/utplsite<br>Load Time: 2.3934 seconds |
| Page Size:<br>69.73 kb                                      | Page Size: 41.75 kb                                                  |

**Figura 26: Resultados de carga (Joomla y Drupal respectivamente)**

### **Web Page Analyzer:**

Analiza de forma exhaustiva el tiempo de carga y brinda información detallada sobre el uso de imágenes, scripts, css y código html.

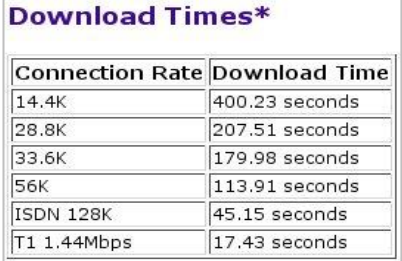

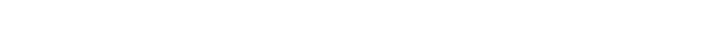

<http://www.websiteoptimization.com/services/analyze/index.html>

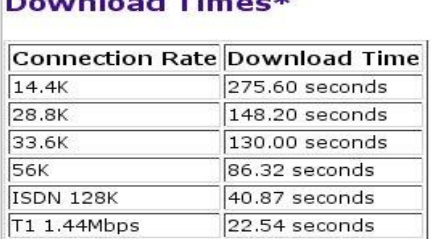

 $\overline{1}$ 

**Figura 27: Resultados con Web Page Analyzer (Joomla y Drupal respectivamente)**

## **iWebtool Website Speed Test**

Analizador en línea que permite incluir varios sitios para su evaluación en velocidad de carga: [http://www.iwebtool.com/speed\\_test](http://www.iwebtool.com/speed_test)

| <b>Domain name</b>                                            | <b>Size</b> | Load Time Average Speed per KB     |
|---------------------------------------------------------------|-------------|------------------------------------|
| 1 www.utpl.edu.ec/index.php 57.84 KB 6.02 seconds 0.1 seconds |             |                                    |
| 2 www.utpl.edu.ec/utplsite                                    |             | 41.75 KB 1.72 seconds 0.04 seconds |

**Figura 28: Resultados con iWebtool Website Speed Test**

Mediante el **Anexo 3** se puede evidenciar la validación de estándares de XHTML STRICT y CSS. Con los resultados obtenidos se puede observar que con una correcta aplicación de estándares y disponiendo de políticas de ingreso de información es posible tener un Portal bajo los requerimientos de la W3C a diferencia de lo sucedido con la plataforma Joomla y su DOCTYPE (Transitional) utilizado.

## **Optimización del Portal Universitario en tiempo de carga**

En la siguiente figura se puede determinar los tiempos de respuesta del Portal Universitario en los últimos seis meses analizado mediante InternetVista un servicio de monitoreo al cual la Universidad se encuentra inscrita. Una vez puesto en fase de producción al Portal Universitario con el CMS Drupal el 22 de Mayo del 2009 se puede identificar que antes de esto con el CMS Joomla existían picos máximos hasta 7000ms y un promedio máximo de 2300ms aproximadamente, mientras que con el CMS Drupal en los últimos 15 días se nota un pico máximo de 3500ms y un promedio de 1200ms aproximadamente, lo que se determina un tiempo de respuesta mucho más rápido con Drupal que con Joomla en aproximadamente un 72.92% más óptimo.

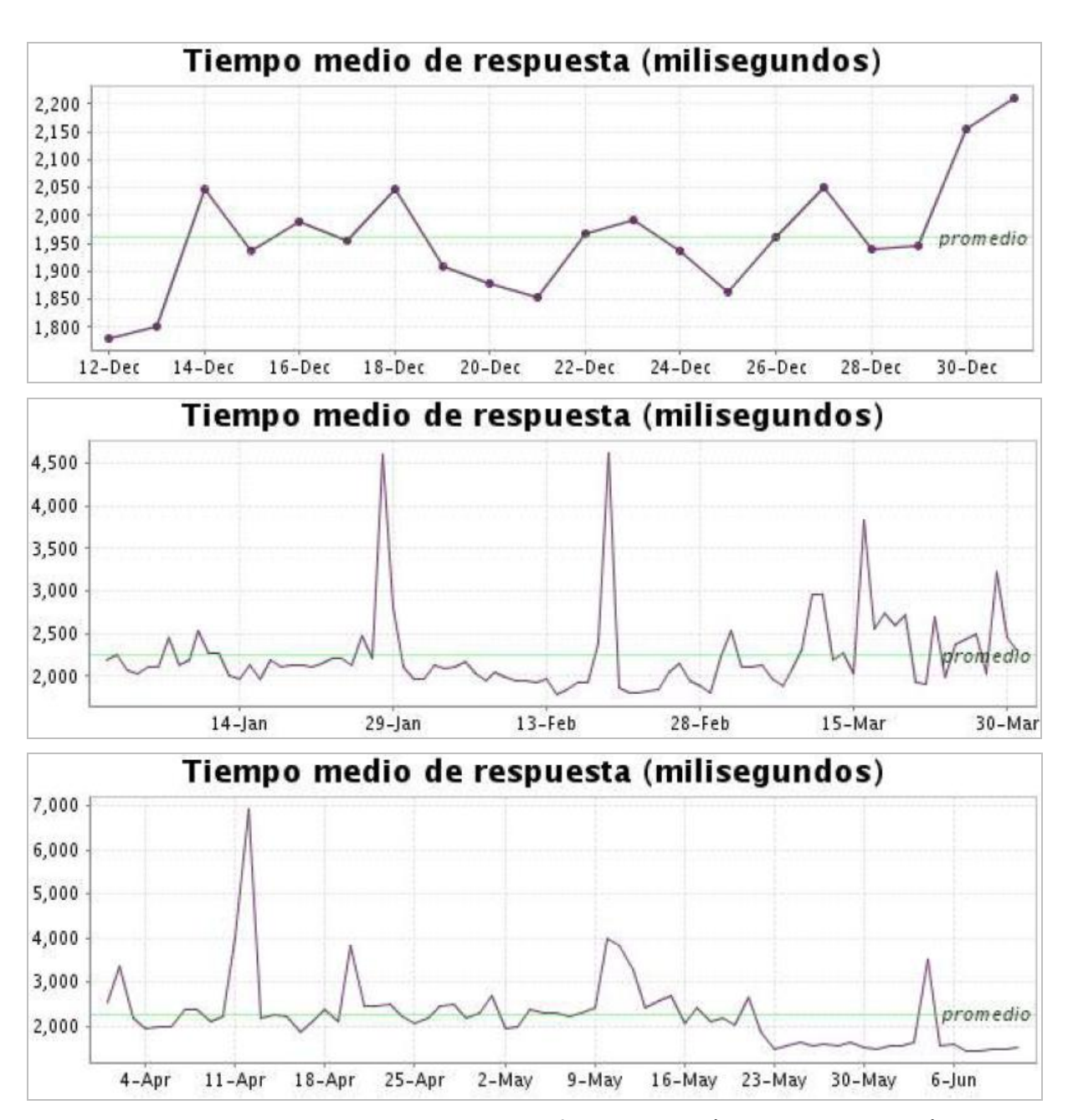

**Figura 29: Tiempo de Respuesta del Portal según InternetVista (**[www.internetvista.com](http://www.internetvista.com/)**)**

Para realizar la comprobación y verificación de los estándares y protocolos de la Web Semántica se lo realiza a través de plugins para Firefox como es el caso del "Semantic Radar" el cual permite identificar la presencia de RDF en las páginas web donde se navega y el uso de ontologías como: SIOC, Dublin Core, FOAF, DOAP.

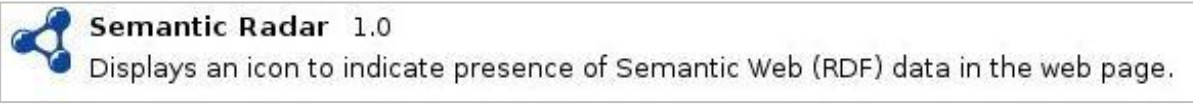

# **Figura 30: Plugin SEMANTIC RADAR para Firefox**

La estructura de los RDFs generados se pueden visualizar a través de algunos proyectos, navegadores y exploradores desarrollados por Proyectos Abiertos y/o Universidades tales como Ping The Semantic Web, Sindice, ZitGist y otros, comprobando inferencias de las ontologías utilizadas así como sus clases y propiedades.

El ping realizado a los RDF de la Universidad mediante el sitio Ping The Semantic Web es:

| http://<br>Ping the Semantic Web                                                                                                    | Ping the Semantic Web!                       |
|----------------------------------------------------------------------------------------------------|----------------------------------------------|
|                                                                                                    | Abo<br>Pingth<br>is a re                     |
| <b>Recently updated RDF documents</b>                                                                                                    | docur                                        |
| 33 mins ago computer-acquisti.com/blog/?sioc  Z<br>$\triangle$<br>3 hours ago WWW.child-education-center.infolf Z<br>$\triangle$<br>4 hours ago WWW.utpl.edu.ec/sioc/node/1 2<br>$\triangle$<br>4 hours ago WWW.utpl.edu.ec/sioc/node/3 z<br>d | You ca<br>servic<br>create<br>RDF (<br>web s |
| 4 hours ago WWW.utpl.edu.ec/sioc/node/2 z<br>$\triangle$<br>4 hours ago WWW.utpl.edu.ec/sioc/node/11 2                                                                                                    | You ca<br>of rec                             |

**Figura 31: Resultados obtenidos en Ping The Semantic Web (**[www.pingthemanticweb.com](http://www.pingthemanticweb.com/)**)**

Ping The Semantic Web es como un repositorio de enlaces hacia documentos RDF y que pueden ser visualizados mediante la herramienta Zitgist donde se obtiene los siguientes resultados:

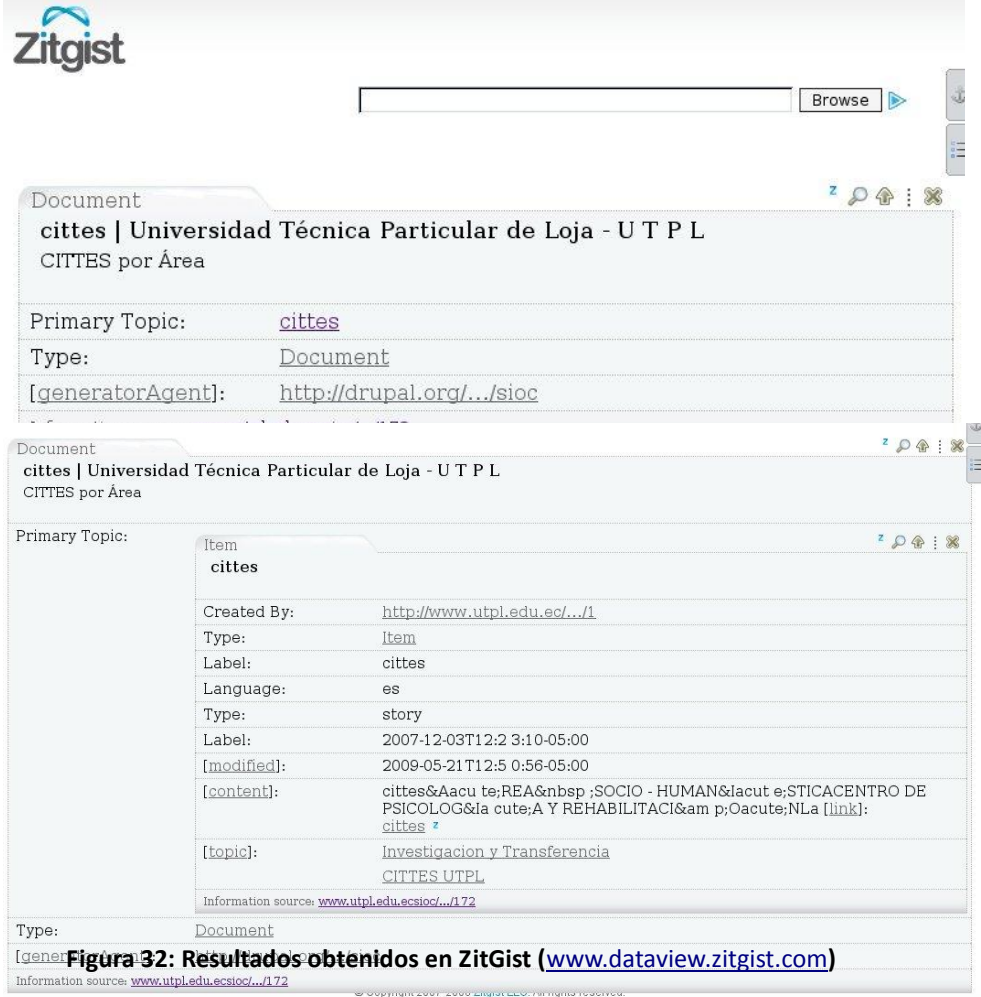

Zitgist ofrece un visualizador de datos RDF (dataviewer) el mismo que muestra la estructura con la cual está organizado el documento RDF y presenta información relativa al mismo.

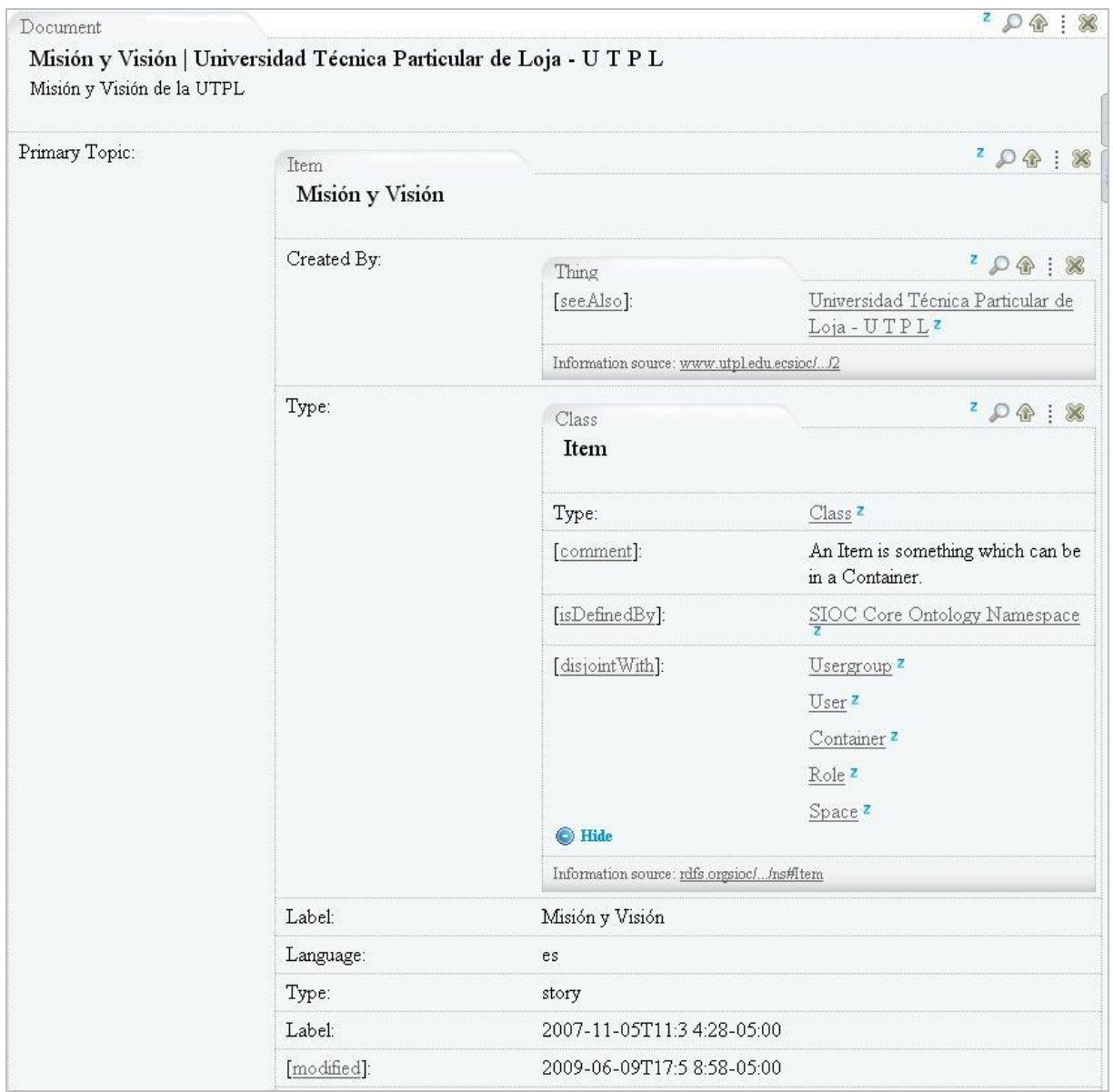

# **Figura 33: Detalle de Documento RDF con Ontología SIOC descrito en Artículo del Portal Universitario**

Además ZitGist permite ver el detalle de Clases y Propiedades que usa un documento RDF como por ejemplo: Class:Item tiene la Propiedad "isDefinedBy" que indica la definición del recurso cuyo valor es "Sioc Core Ontology Namespace", posee un ObjectProperty "disjointWith" cuyos valores son Usergroup, User, Container, Role y Space que especifican la inferencia con dichos valores, y otras Propiedades más.

Mediante el Proyecto Sindice desarrollado por DERI (Digital Enterprise Research Institute [www.deri.ie\)](http://www.deri.ie/) se obtiene los siguientes resultados:
Migración del Portal de la UTPL a Web Semántica.

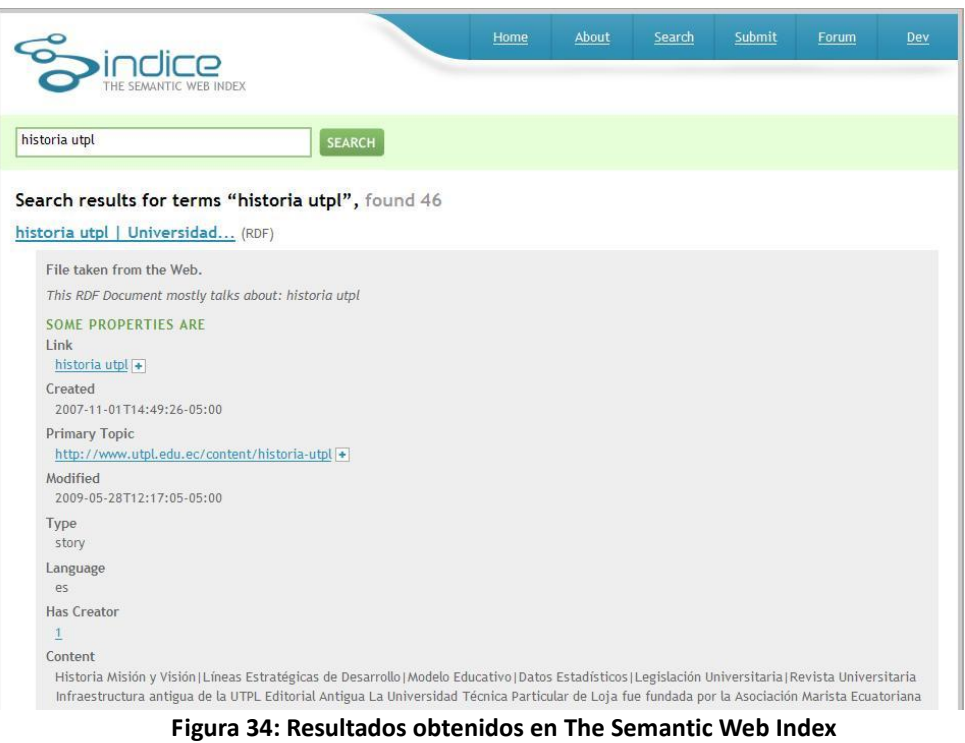

**(**<http://sindice.com/search?q=historia+utpl&qt=term>**)** 

Sindice permite suscribir las direcciones de los RDFs además de realizar búsqueda de los mismos con el texto deseado presentando también su información desglosada. El Navegador también permite revisar las ontologías que usa el documento RDF.

Además se realizó las comparativas con otros portales universitarios el 30 de mayo de 2009 tomando en cuenta los siguientes parámetros:

- Accesibilidad mediante TAW
- XHTML y CSS mediante W3C  $\bullet$
- Disponibilidad de RDF y SIOC mediante el plugin para Firefox Semantic Radar  $\bullet$
- Tamaño obtenido mediante medidor de velocidad [http://www.iwebtool.com](http://www.iwebtool.com/)  $\bullet$

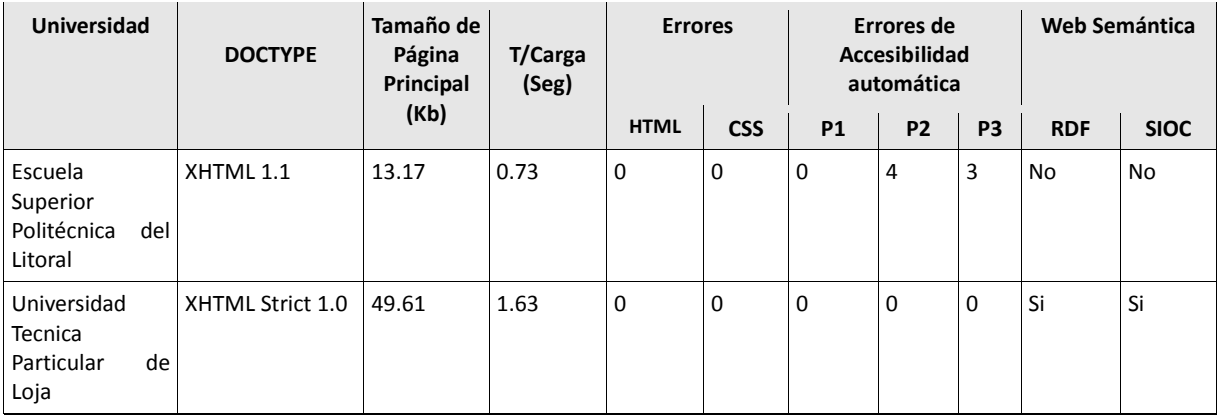

| Universidad del XHTML<br>Azuay                                                         | Transitional                 |      | $1.0$ 20.23 | 1.38 | 75  | $\mathbf 0$ | 4              | 112 | 15             | No | <b>No</b> |
|----------------------------------------------------------------------------------------|------------------------------|------|-------------|------|-----|-------------|----------------|-----|----------------|----|-----------|
| Flacso Ecuador XHTML<br>Facultad<br>Latinoamerican<br>a de Ciencias<br><b>Sociales</b> | Transitional                 | 1.0  | 36.4        | 2.51 | 347 | 113         | 47             | 291 | 18             | No | <b>No</b> |
| Pontificia<br>Universidad<br>Católica<br>del<br>Ecuador                                | <b>HTML</b><br>Transitional  | 4.01 | 16.12       | 1.45 | 140 | 9           | 64             | 50  | $\overline{7}$ | No | No        |
| Escuela<br>Politécnica<br>Nacional                                                     | <b>XHTML</b><br>Transitional |      | $1.0$ 53.16 | 1.18 | 118 | 13          | 1              | 62  | 30             | No | No        |
| Universidad<br>Cuenca                                                                  | de XHTML<br>Transitional     | 1.0  | 0.51        | 0.71 | 322 | $\Omega$    | 34             | 105 | 57             | No | <b>No</b> |
| Universidad San   HTML<br>Francisco<br>de l<br>Quito                                   | Transitional                 | 4.01 | 3.47        | 0.98 | 26  | $\mathbf 0$ | $\overline{2}$ | 177 | 17             | No | <b>No</b> |
| Universidad<br>Andina<br>Simon<br><b>Bolivar</b>                                       | <b>HTML</b><br>Transitional  | 4.01 | 69.57       | 1.98 | 174 | $\mathbf 0$ | 63             | 405 | 54             | No | <b>No</b> |
| Universidad<br>Politécnica<br>Salesiana<br>Ecuador                                     | <b>HTML</b><br>Transitional  |      | $4.01$ 1.49 | 0.59 | N/D | 15          | 31             | 203 | 22             | No | No        |

**Tabla 9: Comparativa entre sitios Universitarios**

| Ħ | <b>Domain name</b>                         | <b>Size</b> | <b>Load Time</b>      | <b>Average Speed per KB</b> |
|---|--------------------------------------------|-------------|-----------------------|-----------------------------|
| 1 | www.espol.edu.ec/                          |             | 13.17 KB 0.73 seconds | 0.06 seconds                |
|   | 2 www.utpl.edu.ec/                         |             | 49.61 KB 1.63 seconds | 0.03 seconds                |
|   | 3 www.uazuay.edu.ec/                       |             | 20.23 KB 1.38 seconds | 0.07 seconds                |
|   | 4 www.flacso.org.ec/                       |             | 36.4 KB 2.51 seconds  | 0.07 seconds                |
|   | 5 www.puce.edu.ec/                         |             | 16.12 KB 1.45 seconds | 0.09 seconds                |
|   | 6 www.epn.edu.ec/                          |             | 53.16 KB 1.18 seconds | 0.02 seconds                |
|   | 7 www.ucuenca.edu.ec/ 0.51 KB 0.71 seconds |             |                       | 1.39 seconds                |
|   | 8 www.usfg.edu.ec/                         |             | 3.47 KB 0.98 seconds  | 0.28 seconds                |
| 9 | www.uasb.edu.ec/                           |             | 69.57 KB 1.98 seconds | $0.03$ seconds              |
|   | 10 www.ups.edu.ec/                         |             | 1.49 KB 0.59 seconds  | 0.4 seconds                 |

**Figura 35: Comparativa de sitios mediante iwebtool**

Mediante la tabla 10 se observan distintos parámetros que influyen en la optimización y usabilidad del sitio, como es el caso del DOCTYPE y el tamaño en Kbytes que ocupa la página de Inicio de los sitios examinados, como es de conocimiento el análisis del tipo de documento permite identificar el tipo de validación que se aplicará a los sitios.

En el análisis realizado entre las páginas de cada Universidad se observa que algunas de ellas no cuentan con un buen diseño, esto con el objetivo de obtener mayor velocidad en su carga, en el caso de la UTPL se analiza que el tamaño de la página es 3 veces mayor que la página de la ESPOL; la cual es la primera Universidad situada mediante el ranking WEBOMETRICS; sin embargo el tiempo de carga de está no implica que sería tres veces mayor.

El análisis del sitio de la Universidad Técnica Particular de Loja, cumple con estándares de accesibilidad automática, así como de HTML, CSS y generación de RDFs.

## **4.1. ANÁLISIS DE ACCESIBILIDAD EN EL PORTAL DE LA UTPL**

Mediante la implementación de estándares de accesibilidad en el Portal Universitario se ha podido brindar mayor acceso a personas con discapacidad ya sea humana o tecnológica, que se lo ha determinado a través de una encuesta **(Anexo 14)**.

Personas con discapacidad visual podrán utilizar su lector de pantalla y obtener información, servicios y productos que ofrece la Universidad, además se establecen políticas para que en el futuro se ingrese información basada en estándares.

La accesibilidad del Portal Universitario también permite visualizar la información a personas con escaza visibilidad ya que su diseño usa los estilos enfocados a la tipografía basado en porcentajes.

Mediante la implementación de estándares de accesibilidad al Portal Universitario se ha conseguido que esté disponible para una mayor cantidad de personas, adicionalmente mejor adaptado a los robots de indexación de los buscadores como se puede observar en reportes de Google Analytics, que básicamente actúan como usuarios invidentes. Además de cerrar la brecha digital proporcionando la información al alcance de todo tipo de usuarios.

En lo que respecta a la visualización del sitio en escala de grises, monitores monocromáticos o de escaza resolución se observa que la pantalla se ajusta a las necesidades del usuario, ya que el sitio cuenta con la distribución de porcentajes de las zonas de contenidos y navegación de menús.

#### Migración del Portal de la UTPL a Web Semántica.

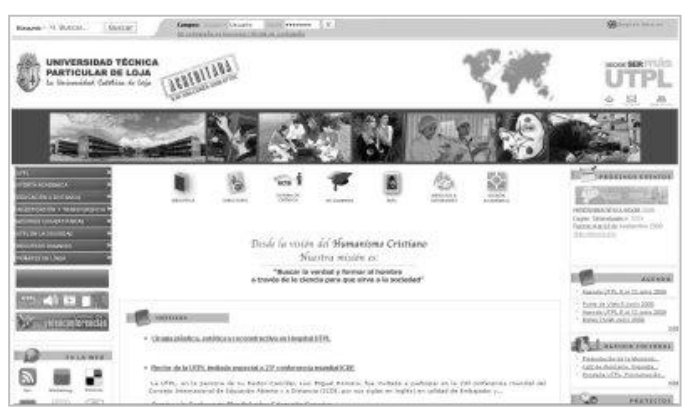

**Figura 36: Captura del Portal UTPL en escala de grises**

En todos los artículos del Portal Universitario se ha revisado los estándares en HTML y CSS además de incluir código válido en lo que respecta a código incrustado desde páginas externas (YOUTUBE, SLIDESHARE), etc.

El Portal ha experimentado cambios que no han sido percibidos por los usuarios finales manteniendo toda la estructura del sitio aplicando los estándares de validación y accesibilidad automática que es proporcionada por herramientas en línea.

Para disponer de un análisis orientado a la realidad se ha realizado una encuesta **(Anexo 14)** a usuarios finales, estudiantes, personas no videntes y usuarios particulares con la finalidad de tener un criterio desde diferentes puntos de vista y así a través de sus preguntas evidenciar los efectos del uso de estándares en el Portal Universitario.

A través de las respuestas obtenidas en la encuesta sobre Estándares Web y de Accesibilidad en el Portal de la UTPL se puede evidenciar que los usuarios del Portal Universitario han percibido un incremento de velocidad en el acceso al mismo, además se establece que no se han encontrado errores de visualización y presentación teniendo en cuenta que se econtraron una gran variedad de navegadores y de plataformas, de esta manera se puede concluir que el uso de estándares no solamente es beneficioso para los Programadores que entenderán de mejor manera el código sino también, a los usuarios finales quienes medirán el rendimiento del Portal tanto en presentación como en velocidad de carga. También se enfatiza la falta de características de accesibilidad como la transcripción de los elementos multimedia disponibles en el Portal, ésto es una premisa para disponer de un plan de transcripción orientado a los usuarios discapacitados. **(Anexo 14)**

# **4.2 CONTRIBUCIÓN AL REALIZAR LA MIGRACIÓN DEL PORTAL**

Al haber migrado la plataforma de Joomla a Drupal la Universidad se ha beneficiado en disponer de un CMS robusto, flexible, escalable además que se destaca en la utilización de estándares con respecto a otros CMSs. Es necesario aclarar que las herramientas que brinda Drupal han sido evaluadas con éxito para las necesidades de la Universidad como son en los siguientes temas:

- Cambio de CMS  $\bullet$
- Implementación de metadatos RDF  $\bullet$
- Implementación de estándares de accesibilidad
- Depuración de hoja de estilos  $\bullet$
- Registro en indexadores semánticos  $\bullet$
- Optimización del tiempo de carga  $\bullet$
- $\bullet$ Flexibilidad al agregar nuevos componentes e Información
- Disponer de un tipo de documento (DOCTYPE) robusto y de futuro  $\bullet$
- Análisis de herramientas para la Web Semántica  $\bullet$
- Capacitación del personal en el uso de estándares  $\bullet$
- Creación de políticas para ingresar información en el portal  $\bullet$
- Acceso restringido a usuarios en el ingreso de contenido basado en taxonomías.  $\bullet$
- Búsqueda avanzada de los contenidos que posee el Portal.  $\bullet$
- Control de usuarios para el uso de módulos y funcionalidades del Portal.  $\bullet$
- Disponer de un mejor rendimiento al momento de carga del Portal Universitario.
- $\bullet$ API para la utilización de RDFs y ontologías.

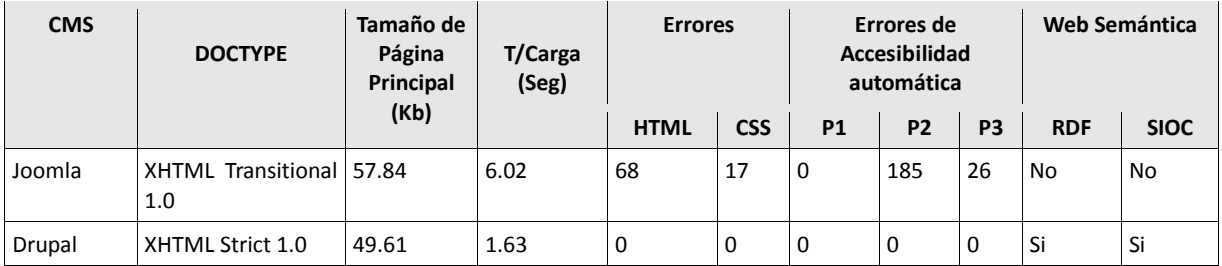

**Tabla 10: Antes y Después de la migración de CMS**

Mediante estos valores se puede evidenciar que se ha ganado notablemente en la implementación de DOCTYPES, esto se ve reflejado en la cantidad de errores a nivel de HTML y CSS ya que el DTD XHTML Strict 1.0 no permite la utilización de ciertas etiquetas lo cual si lo hace el Transitional, partiendo de esta premisa se concluye que la codificación y el formato de la información tiene un control de calidad que también se ve reflejado dentro de la Accesibilidad ya que las últimas versiones de DOCTYPE están encaminadas a cumplir por defecto algunos de los estándares de accesibilidad siendo utilizado de manera estricta. Asi mismo se destaca el tiempo de carga que es más rápido con el CMS Drupal variando de 6.02s a 1.63s lo que equivale al 72.92% de ganacia.

Si se analiza el sitio con el componente Semantic Radar de Firefox se puede evidenciar la presencia de formato RDF en cada artículo dentro del Portal Universitario a diferencia de lo que sucedía con la plataforma anterior en la que funcionaba el Portal.

### **4.3. TRABAJOS FUTUROS**

- Incluir transcripción de videos y animaciones mediante un enlace a otra página, para que su  $\bullet$ contenido sea accesible a personas con discapacidad.
- Rediseñar el sitio en base a los colores utilizados, es decir utilizar las herramientas necesarias para contrastar de manera perfecta los colores entre el texto y su color de fondo.
- Utilizar la herramienta de legibilidad para reestructurar la información incluida en los artículos y pueda ser leída por las tecnologías asistidas para personas con discapacidad.
- Crear una página alternativa para accesibilidad y conseguir en el análisis manual un resultado de cero errores, si no se decide rediseñar el Portal Universitario.
- Incluir menús de accesibilidad en la parte inicial superior del Portal Universitario, es decir hacer  $\bullet$ uso de anclas para las secciones importantes de lo que dispone en el sitio, así como Menú de Navegación, Contenido, Búsqueda estas opciones son las irrelevantes en su uso.
- Análisis de los títulos de los artículos en su longitud de escritura.
- $\bullet$ Incluir el meta tag de descripción en todos los artículos
- Trabajar con porcentajes en la hoja de estilos en las unidades de medida del portal

#### **Módulo SimpleOntology**

SimpleOntology es un proyecto de tesis de maestría liberado bajo licencia GNU v3 en 2008, por parte de un estudiante chino mediante la página GOOGLE CODE (http://code.google.com/p/simpleontology/), éste es un módulo interesante que permite la creación de conceptos, relaciones, propiedades y etiquetas, además visualiza un gráfico de como se relacionan los conceptos.

Cabe destacar que la información de esta tesis se encuentra publicada en idioma chino lo cual no permite realizar un análisis a través de ella.

Sin embargo, se lo ha evaluado y hecho funcionar con lo cual se puede mostrar algunos gráficos, también se debe mencionar el requisito de este módulo que es la aplicación **graphviz** que permitirá visualizar el gráfico de conceptos y relaciones, una corrección que se realizó en el archivo util.php que se encuentra bajo el directorio de modules/ontology/src/ y permitir evitar un error en pantalla, ésta es en la línea 357 donde se debe modificar el parámetro (%s) por ('%s') es decir convertirlo en cadena.

En el siguiente gráfico se puede apreciar como se relacionan las clases

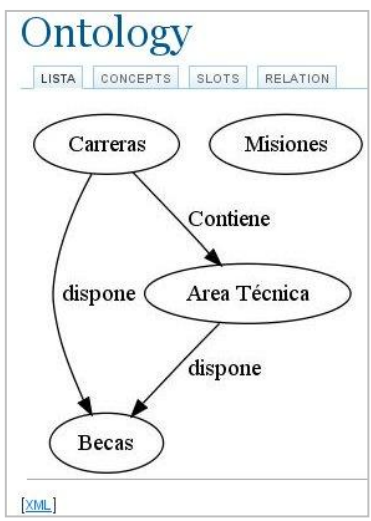

**Fig. 4.11 Gráfico mostrado a partir de la creación de conceptos y relaciones**

También se ha incluido una captura de pantalla del archivo XML generado a partir de los conceptos y relaciones del gráfico anterior aplicado al artículo "historia utpl".

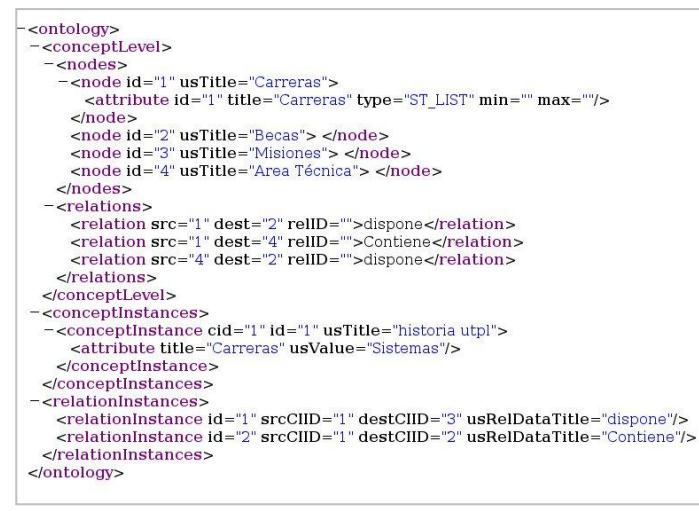

**Fig. 4.12 Archivo XML generado a partir de conceptos y relaciones**

A través de este módulo se podrá crear ontologías para el sitio de la UTPL y poder avanzar a un siguiente nivel de la estructura de la Web Semántica en donde se permitirá realizar las inferencias y modelos matemáticos para incluir datos inteligentes.

### **DISCUSIÓN GENERAL**

El presente trabajo de investigación tiene por objetivo implementar Estándares de accesibilidad de la W3C, estándares de codificación y herramientas de Web Semántica en el portal de la UTPL.

Por esta razón se inició analizando los aspectos más importantes de la situación del Portal Universitario (septiembre-diciembre de 2008) llegando a determinar que el CMS Joomla no prestaba las suficientes facilidades para llegar a cumplir los objetivos previstos en este proyecto, es así que se decide cambiar al CMS Drupal, puesto que previo a un análisis entre éstos CMSs se pudo identificar algunas diferencias de Drupal sobre Joomla como son: diseño bajo el concepto de API lo cual provee funciones de ambiente, variables que se utilizan en diferentes áreas de desarrollo de temas y módulos; disponibilidad y fácil adaptación de módulos; prestaciones adicionales para Web Semántica que se complementan entre sí, tales como: RDF, SIOC, SPARQL; respeto en la implementación de estándares Web publicados por la W3C; entre otros.

Con los cambios de CMS, se comenzó instalando la versión 5.x de Drupal, versión que fue necesaria debido a que era la versión que permitía realizar la migración especialmente de los contenidos que existían en Joomla, para luego cambiar a la versión 6.x porque dentro de la nueva versión se dispone de mejores módulos que se ajustan eficientemente a la presentación que tiene el portal Universitario, además que los módulos orientados a Web Semántica se encuentran en su mayoría orientados para la versión 6.x. También se destacan las analogías entre CMS con lo cual los usuarios que decidan realizar una migración en un futuro cercano lo puedan hacer revisando y concluyendo como es el comportamiento entre estos dos CMS, a través del manual de migración que se incluye dentro de los anexos.

Realizado éste proceso se pudo determinar las falencias de código generado por el CMS Joomla y su falta de consideración de estándares de accesibilidad. En febrero de 2009 se decidió el cambio de CMS, instalando el CMS Drupal, luego de esto fue necesario realizar varios cambios para obtener una plantilla que cumpla con los estándares de codificación y de accesibilidad manteniendo la estructura y la presentación que tenía la Página Principal del Portal con la finalidad de que sea transparente para los usuarios finales el cambio de CMS.

En este punto ya se puede observar que existen ventajas de Drupal sobre Joomla especialmente en los tiempos de carga y tipo de organización del código; el cual es superior al que dispone Joomla, puesto que la utilización de tablas para la maquetación provoca un incremento de tiempo en la carga de las páginas diseñadas a través de éste método, así como también causa errores en la validaciones de accesibilidad.

Teniendo una plantilla que cumple con las diferentes validaciones de codificación XHTML y hojas de estilo CSS, estándares de la W3C basada en el DOCTYPE XHTML Strict 1.0. Un CMS se basa en la plantilla para la generación de los diferentes artículos aunque éstos también mantienen un formato independiente, por ésta razón fue necesario realizar un rediseño de los contenidos como de la Hoja de Estilos que manejaba el Portal, llegando a reducir el código de la hoja de estilos en un 50% aproximadamente, de ésta manera se establecieron políticas de ingreso de información así como sus respectivos manuales y mediante éstas políticas brindarle al usuario las diferentes posibilidades para ingresar el contenido en el Portal sin tener que redundar en la forma de presentación ni en la codificación de la hoja de estilos. Con esta forma de codificación y manejando estándares Web y de Accesibildad se ha conseguido que el Portal Universitario mejore su tiempo de carga en un 72.92%, optimizando considerablemente el acceso y brindando de ésta manera un Portal más rápido para los usuarios finales.

Es importante destacar que el código proporcionado por páginas como YOUTUBE y SLIDESHARE no proporcionan código válido para diferentes tipos de DOCTYPES, por éste motivo se contribuye en la presente investigación con el correcto uso en la inserción de código sin las etiquetas **<embed>** de los sitios SLIDESHARE y YOUTUBE, enmarcando la codificación dentro de los lineamientos para el DOCTYPE utilizado, así como también en la inserción de código FLASH, lo cual permitió validar la información y el código XHTML Strict 1.0.

Cubierta ésta fase de implementación de estándares de codificación HTML se puede observar que para el futuro será más fácil especialmente para los desarrolladores y diseñadores realizar cambios al Portal en su presentación como en su maquetación, al tener un contenido más limpio en su programación y diseñado mediante Hoja de Estilos en Cascada.

Dentro de los resultados obtenidos se destaca que el Portal Universitario con los estándares utilizados brinda a los navegadores antiguos un mejor entendimiento de la estructura básica de los artículos, lo cual se pudo comprobar en base a pruebas realizadas a través de distintos navegadores para plataformas como MAC, LINUX y WINDOWS. Aún si no pueden entender las inclusiones de tecnología a los estándares, podrán desplegar el contenido del sitio. Por supuesto, lo mismo ocurre con los robots (sistemas que recopilan información de su sitio para los motores de búsqueda y otros indexadores).

La accesibilidad que se ha implementado dentro del Portal Universitario es una idea importante detrás de muchos estándares Web, especialmente en HTML. Esto no sólo significa que se dispondrá de la capacidad que la red sea usada por personas con capacidades diferentes, sino también permitir que la información del Portal Universitario sea entendida por personas que usan navegadores distintos a los usuales, incluyendo navegadores de voz que leen las páginas Web en voz alta a personas con dificultades visuales, así como otro tipo de tecnologías, para cubrir esta expectativa se hace uso de las directivas de la WCAG, además de cubrir aspectos técnicos sobre el uso de WAI-ARIA y ATAG.

Para un Portal como el de la Universidad, tiene sentido permitir el acceso no sólo a muchos estudiantes físicamente aptos a través de navegadores visuales, sino también a usuarios que tengan discapacidades tecnológicas como navegadores de tipo texto o conexiones lentas con una infraestructura poco desarrollada que son mejor atendidos con navegadores de texto, o estudiantes con discapacidades que usan navegadores especializados.

El desarrollo de los contenidos en la Web ha sido sumamente acelerado en los últimos tiempos, por este motivo la información almacenada en Internet es muy extensa, es así que se ha dado inicio a la implementación de la Web Semántica, que aunque su significado fue dado por primera vez en 1998, su desarrollo se ha iniciado hace solamente algunos años, esto es importante porque mediante éste tipo de organización se podrá tener toda aquella información que está dispersa clasificada de manera que se pueda compartir y relacionar la información común y así poder obtener mayor ventaja de todos esos conocimientos globales.

La implementación de la Web Semántica no es fácil pues no existe un camino o proceso definido de cómo se debe implementar, es así que un buen comienzo es adoptar los estándares básicos de la Web, estándares de codificación como de accesibilidad, pues ellos permitirán tener un Portal más rápido y flexible y además teniendo una codificación estándar es posible realizar un intercambio de información mediante robots o indexadores automáticos debido a que ellos manejarán mejor la información si se encuentra escrita en los mismos términos o en el mismo lenguaje, luego es recomendable obtener una clasificación de los contenidos que existen en el Portal Web para tener una mejor accesibilidad e interoperabilidad de esos contenidos.

Para lograr éstos objetivos Drupal dispone del uso de DOCTYPES como el XHTML Strict y de módulos como Taxonomy Access Control que permiten hablar en un solo lenguaje ya que el contenido será netamente orientado al contexto y no a operaciones de presentación, así como también se podrá clasificar los diferentes artículos y mantener una relación implícita entre ellos.

Para continuar desarrollando la Web Semántica es necesario definir los vocabularios que se pretende manejar dentro del portal, pues ellos brindarán las clases y propiedades que se utilizan en los contenidos, también en los enlaces o conexiones que podrán existir con contenidos de otros portales y para poder lograr éste objetivo se considera preferible hacer uso de vocabularios de tipo general que permitan enlazar varios sitios y de ésta manera no convertirse en una Isla en la Web. En Drupal se puede realizar una importación de vocabularios existentes mediante el módulo EVOC y así tener en el Portal los vocabularios más conocidos. Teniendo el vocabulario definido es necesario realizar la generación de los documentos RDF que es un estándar definido por la W3C que en el caso de Drupal se lo realiza con el módulo SIOC, el cual genera de forma automática los documentos RDF para cada artículo, aunque es importante realizar algunos cambios en éste módulo para obtener un mejor resultado en los documentos RDF con las clases y propiedades personalizadas para el Portal, de ésta manera el 100% de los artículos en español del Portal Universitario quedan con su respectivo documento RDF. Es necesario revisar el desempeño de los diferentes módulos con el CMS, éste análisis se puede realizar haciendo uso de un importante componente para Firefox que es "Semantic Radar" el cual permite detectar si un sitio posee documentos RDF, RDFa, DOAP, FOAF y especialmente SIOC que se implementó en el Portal Universitario, ésta herramienta además permite de cierta manera realizar una inscripción en importantes herramientas como: Ping The Semantic Web [\(www.pingthesemanticweb.com\)](http://www.pingthesemanticweb.com/) o SIndice [\(www.sindice.com\)](http://www.sindice.com/) los cuales permitirán tener un almacenamiento e indexación de los enlaces RDFs y así presentarlos hacia el resto de la web.

Dentro de los resultados obtenidos en el Portal de la UTPL están: información clasificada de acuerdo a una taxonomía la misma que permite restringir el acceso a los contenidos del usuario creador del artículo, un portal más liviano al manejar plantillas y artículos con estándares web, la presencia de documentos RDF por cada artículo, cuya generación es automática y pasa la validación de la W3C, además que con la presencia de RDFs es posible realizar consultas SPARQL sobre los mismos. Otra de las posibilidades de Drupal es que se puede realizar la migración o traducción de los contenidos de un idioma a otro y se puede mantener el mismo esquema, de ésta manera todos artículos aunque estén en varios idiomas serán documentos validados tanto en XHTML, Hoja de Estilos CSS y RDF.

Finalmente el Portal Universitario desde el 22 de mayo del 2009 se encuentra cumpliendo con los estándares de codificación y de CSS que la W3C impone, además tiene implementado los primeros pasos para un cambio hacia la Web Semántica con la generación de documentos RDF que de igual forma son documentos válidos en la W3C, permitiéndole a la Universidad mantenerse en el desarrollo de tecnologías de punta como ha sido su tendencia.

# **5. CAPÍTULO V: CONCLUSIONES Y RECOMENDACIONES**

## **5.1. CONCLUSIONES**

- El cambio de CMS es transparente al usuario, por lo que el mismo no observó diferencia en la migración del Portal Universitario.
- El portal está implementado sobre un CMS robusto y flexible que se adapta a las necesidades de la  $\bullet$ Universidad y que permite generar utilidades futuras a sus diseñadores y programadores.
- El CMS sobre el que está funcionando el Portal Universitario permite una fácil manipulación y creación  $\bullet$ de módulos a medida, por ser un CMS desarrollado como un API (Interfaz de Programación de Aplicaciones).
- El Portal Universitario al utilizar el DOCTYPE XHTML Strict sobre el XHTML Transitional, hace uso del estándar reglamentario de la W3C con lo que permite obtener mejores resultados en lo referente a accesibilidad y la codificación sin estándares no es tan permisiva.
- La depuración de código especialmente en las hojas de estilo evita tener código redundante y de esta manera se reduce considerablemente el tamaño de éstos archivos.
- El Portal de la UTPL al cumplir con estándares de codificación y Accesibilidad es más liviano, accesible y presenta mejores prestaciones de accesibilidad tecnológica.
- Al establecer políticas de ingreso de información, se mantiene los estándares utilizados por la Universidad en el Portal, políticas como las que se presentan en el capítulo 2.1.2.
- La velocidad de carga del portal, con la implementación de estándares web y de accesibilidad se redujo en 72.92%.
- Se dispone de documentos RDFs Validados por la W3C, en un 100% de los artículos en español.
- El Portal Universitario se encuentra con un soporte actualizado y presta capacidades para implementar Web Semántica acorde a la evolución que ésta tecnología presente.

# **5.2. RECOMENDACIONES**

- $\bullet$ Mantener "variables globales" del servidor Apache en OFF por razones de seguridad.
- Incluir la propiedad SUMMARY en las tablas además del encabezado en la primera fila.
- Utilizar una descripción apropiada para las imágenes con la propiedad ALT (Alternativa) y TITLE (Título).  $\bullet$
- Evitar el uso de alineación de las imágenes del tipo BASELINE, es mejor dejarlo en blanco o con la  $\bullet$ propiedad NOT SET por cuestiones de validación.
- Redefinir los colores utilizados para la presentación del Portal Universitario ya que obstaculiza el  $\bullet$ contraste de colores para personas con discapacidad visual, como la herramienta GRAYBIT listada en herramientas de accesibilidad.
- Utilizar la herramienta que se menciona en la sección de accesibilidad para determinar la legibilidad de  $\bullet$ un texto.
- Incluir la transcripción de videos, presentaciones y animaciones para que sean accesibles para usuarios no videntes, esto se lo realiza mediante un enlace hacia otra página en la parte inferior de cada objeto antes mencionado.
- Revisar los errores manuales que se presentan en la validación de accesibilidad
- Realizar las tres validaciones básicas (XHTML, CSS y Accesibilidad) por cada artículo que se cree o se modifique, siguiendo la guía en el Anexo 10.
- Mantener las actualizaciones en versiones de Drupal pues están encaminadas hacia la Web Semántica.
- Incluir metadatos de descripción (meta description) en cada artículo, lo que permitirá presentar información en los RDFs generados.
- Utilizar de preferencia el Navegador Firefox que mantiene mejor compatibilidad con los estándares Web, usando para el diseño su plugin Firebug que les permitirá manejar de mejor manera el diseño del portal.
- Utilizar el plugin de accesibilidad de Firefox para determinar si se está generando contenido accesible.
- Validar XHTML, CSS, Accesibilidad siempre que se realiza cambios a la estructura del tema (theme) o  $\bullet$ página principal.
- Realizar las traducciones de los contenidos a otros idiomas en el mismo CMS y así mantener un solo Portal.

# **ANEXO 1: Resultados Portal en Joomla**

Resultados del análisis XHTML [\(http://validator.w3.org/\)](http://validator.w3.org/) realizado al Portal de la UTPL, 68 Errores y 3 Precauciones con un **XHTML 1.0 Transitional**, mismos que se detallan a continuación:

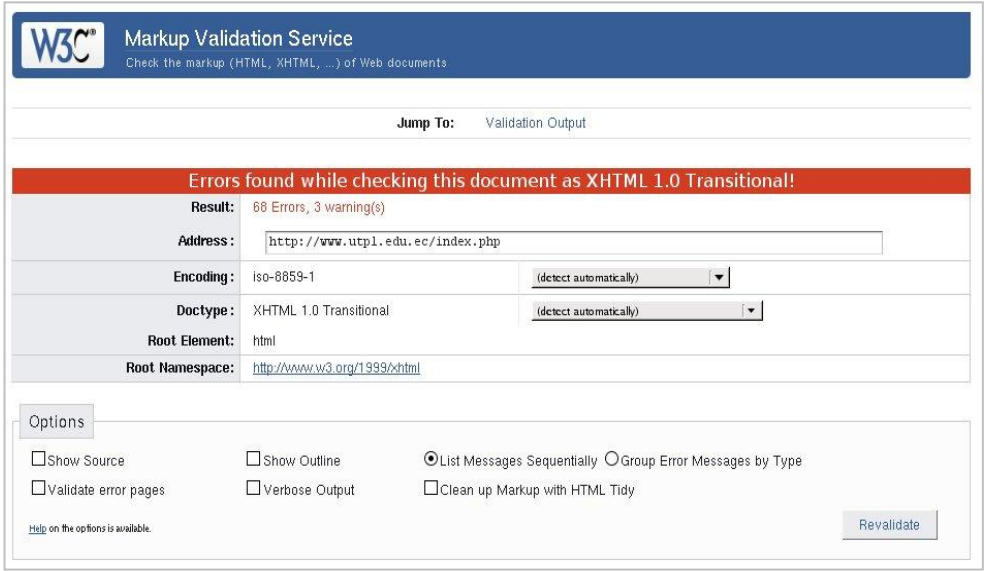

**Figura 37: Validación W3C del código XHTML Transitonal del Portal Universitario.**

| Descripción                                                               | <b>Errores y Advertencias</b> |
|---------------------------------------------------------------------------|-------------------------------|
| <b>XML Parsing Error</b>                                                  | 36                            |
| reference to external entity in attribute value                           |                               |
| general entity X not defined and no default entity                        |                               |
| value of attribute Y cannot be X; must be one of %3                       |                               |
| end tag for X omitted, but OMITTAG NO was specified                       | 8                             |
| document type does not allow element X here                               | 6                             |
| there is no attribute X                                                   | 9                             |
| reference not terminated by REFC delimiter                                |                               |
| ID X already defined                                                      |                               |
| document type does not allow element X here; assuming missing Y start-tag |                               |
| end tag for X which is not finished                                       |                               |
| cannot generate system identifier for general entity X                    |                               |
| Document type does not allow element X here; missing one of Y start-tag   |                               |
| reference to entity X for which no system identifier could be generated   |                               |
| <b>Total Errores y Warnings</b>                                           |                               |

**Tabla 11. Resumen de análisis de validación**

Resultados del análisis CSS [\(http://validator.w3.org/\)](http://validator.w3.org/) realizado al Portal del UTPL, 17 Errores y 612 Advertencias con un **CSS 2.1**, mismos que se detallan a continuación:

Migración del Portal de la UTPL a Web Semántica.

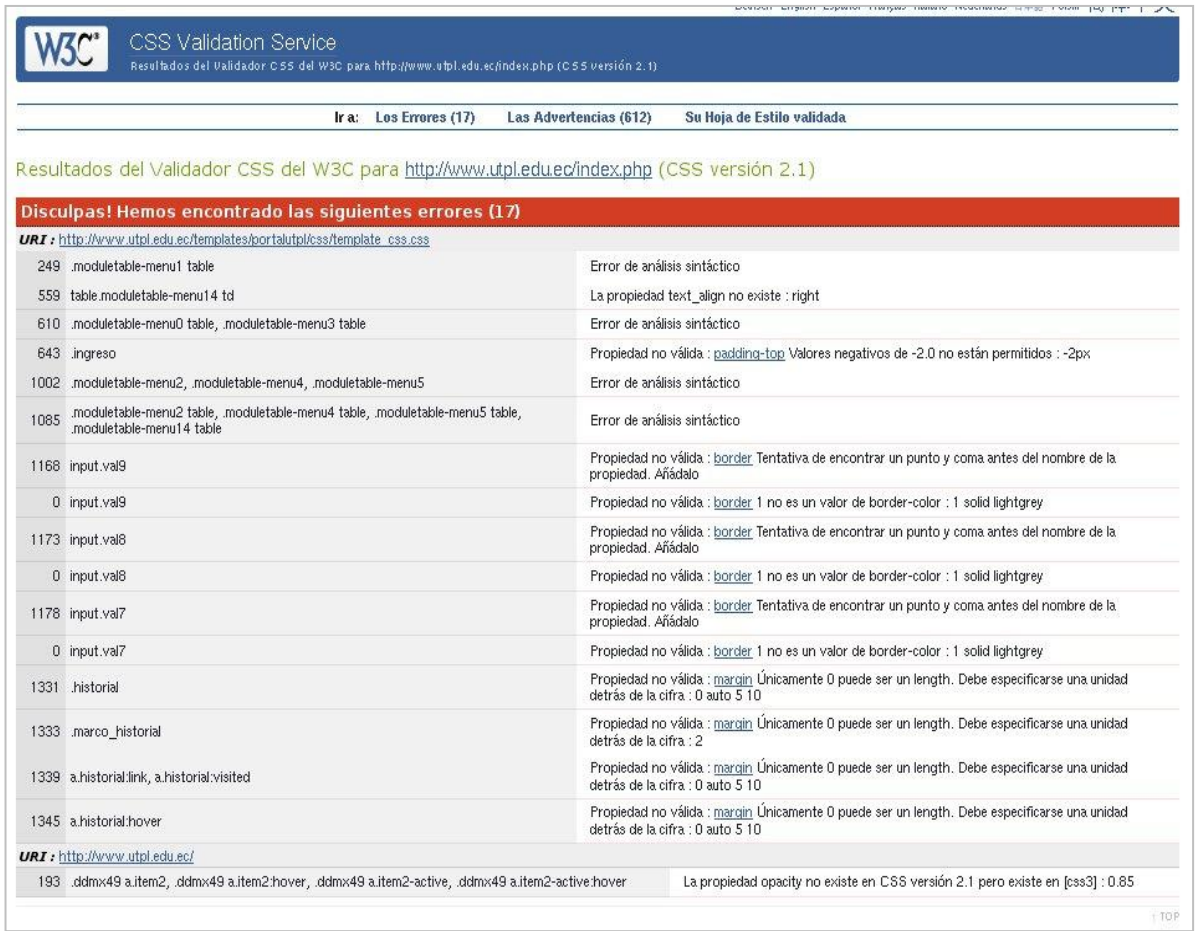

**Figura 38: Validación en línea W3C del código CSS del Portal Universitario.**

# **ANEXO 2: Menú principal**

Código completo para la importación de menú principal, archivo almacenado mediante separación por comas.

UTPL

Información General Historia Misión y Visión Líneas Estratégicas de Desarrollo Modelo Educativo Datos Estadísticos Legislación Universitaria Revista Universitaria Gobierno Estatuto Orgánico Organigrama Institucional Consejo Tutelar Consejo Superior Asociación de Docentes Asociación de Estudiantes Asociación de Empleados Direcciones Generales Académica Modalidad Distancia Investigación y Transferencia Relaciones Interintitucionales Administrativa Financiera Recursos Humanos Misiones Universitarias Secretaría General Documentos Institucionales Misioneros Identes Evaluación Institucional Estudiar en la UTPL Modalidad Abierta y a Distancia Requisitos Matrículas On-line Modalidad Presencial Requisitos Matrículas On-line Cobertura Nacional e Internacional Información General Sede Central UTPL en Ecuador Becas Relación Nacional e Internacional Campus UTPL Acerca de Loja Oferta Académica Modalidad Presencial Información General

Proceso de Matriculación ECTS-UTPL

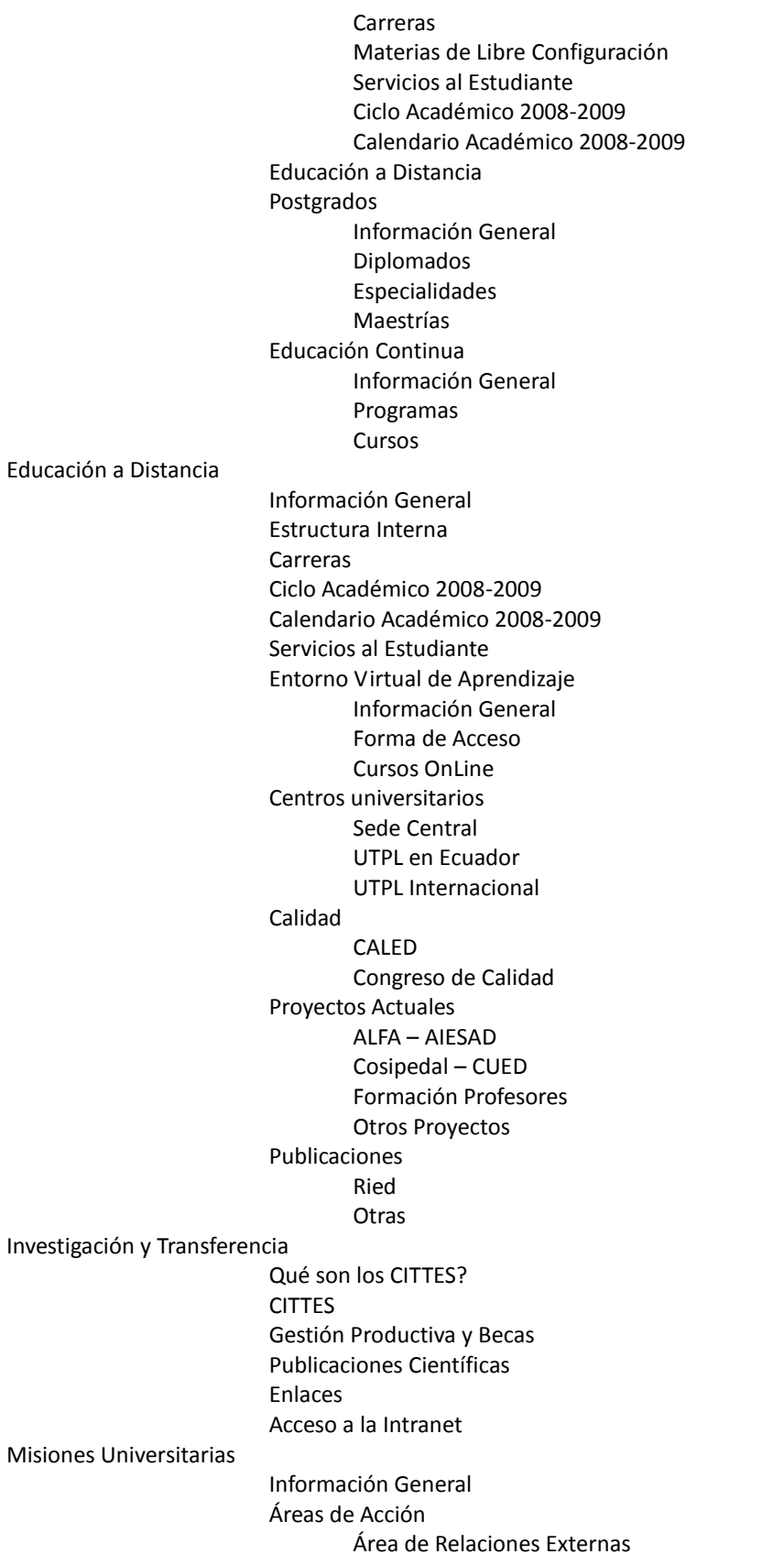

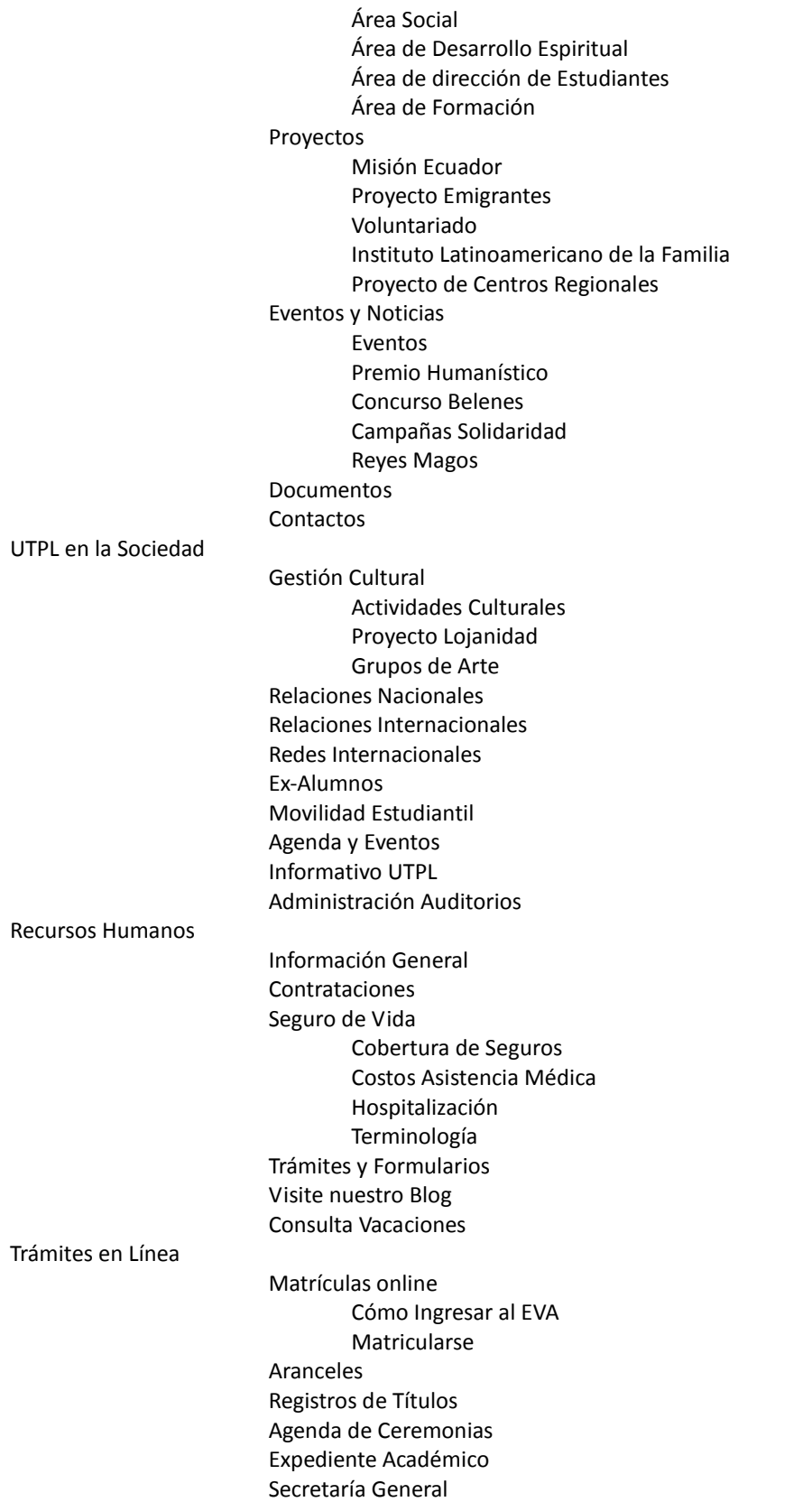

# **ANEXO 3: Resultados Portal en Drupal**

Resultados del análisis XHTML [\(http://validator.w3.org/\)](http://validator.w3.org/) realizado al Portal de la UTPL con CMS Drupal, 0 Errores y 0 Advertencias con un **XHTML 1.0 Strict:**

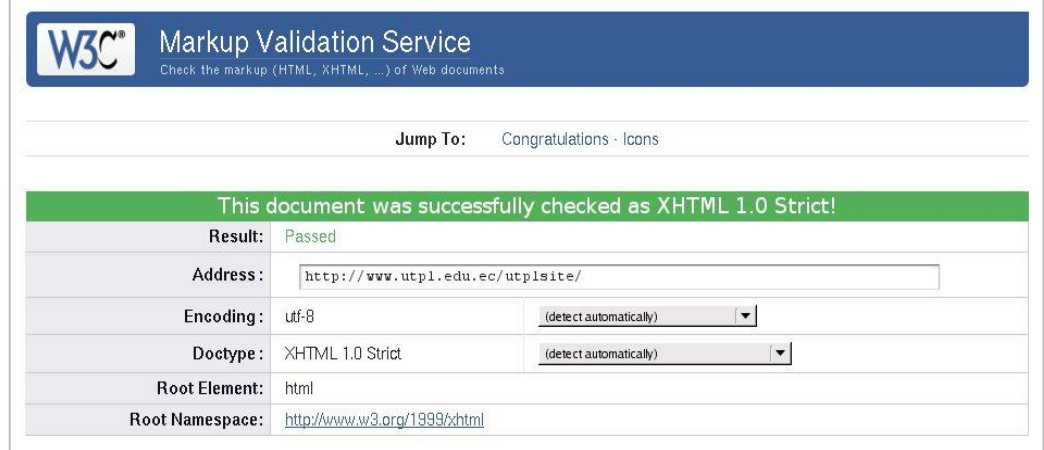

**Figura 39: Validación del código XHTML Strict 1.0 con Drupal.**

Resultados del análisis CSS [\(http://validator.w3.org/\)](http://validator.w3.org/) realizado al Portal del UTPL, 0 Errores y 4 Advertencias con un **CSS 2.1**, mismos que se detallan a continuación:

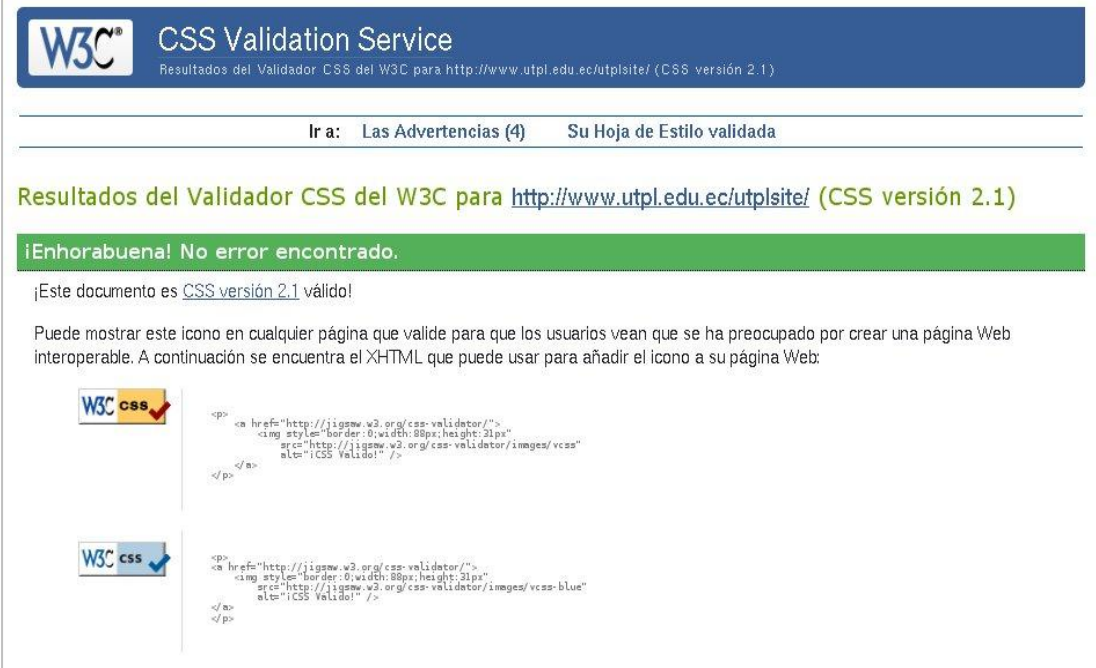

**Figura 40: Validación del CSS con Drupal.**

## **ANEXO 4: Resultados Portal en Joomla**

Resultados del análisis de Accesibilidad [\(http://www.sidar.org/hera/index.php\)](http://validator.w3.org/) realizado al Portal de la UTPL, 13 Errores y 40 verificaciones manuales, con el analizador TAW3 [\(http://www.tawdis.net/taw3/cms/es\)](http://www.tawdis.net/taw3/cms/es), y con el analizador WAVE [\(http://wave.webaim.org/\)](http://wave.webaim.org/) mismos que se detallan a continuación:

|                                                                                                    | Resultados del análisis    |                                                 |                |  |
|----------------------------------------------------------------------------------------------------|----------------------------|-------------------------------------------------|----------------|--|
| test accesibilidad web o<br>TAW 3.0 (2/1 [Logotipo TAWPM) Validación utilizando normas WAI 5<br>de mayo de 1999 | Prioridad 1<br>Prioridad 2 | <b>Automático Manual</b><br>$1\cdot 0$<br>2 185 | 2 207<br>12246 |  |
| Resultado de la verificación: http://www.utpl.edu.ec/index.php                                                  | Prioridad 3                | 3126                                            | 8157           |  |

**Figura 41: Análisis de accesibilidad de HERA para el Portal con Joomla.**

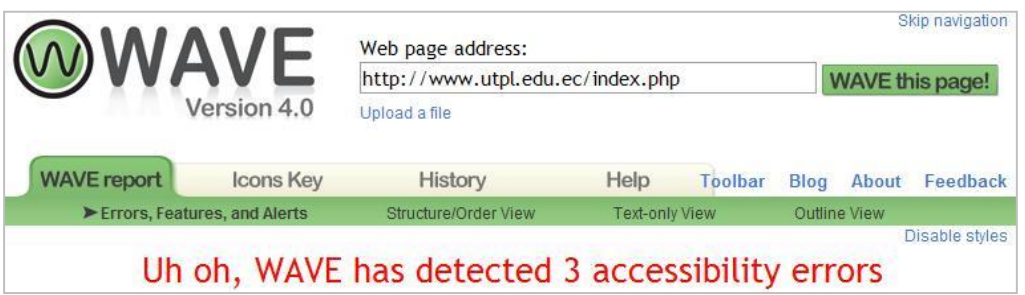

**Figura 42: Análisis de accesibilidad de TAW para el Portal Universitario con Joomla.**

| Sumario                                                                                                    |                                 |                |     |             |  |
|----------------------------------------------------------------------------------------------------|---------------------------------|----------------|-----|-------------|--|
| · URL: http://www.utpl.edu.ec/index.php                                                                                                    |                                 |                |     |             |  |
| · Fecha/hora: 04/02/2009 - 21:35 GMT                                                                                                    |                                 |                |     |             |  |
| · Total: 637 elementos                                                                                                    |                                 |                |     |             |  |
| · Análisis automático: 44 segundos                                                                                                    |                                 |                |     |             |  |
| • Errores: 13 errores                                                                                                    |                                 |                |     |             |  |
| • A verificar manualmente: 40 puntos<br>· Revisor: (desconocido)                                                                                   |                                 |                |     |             |  |
| · Navegador: Mozilla Firefox 3.0.4 (Linux)                                                                                                    |                                 |                |     |             |  |
|                                                                                                    |                                 |                |     |             |  |
|                                                                                                    | Navegar por resultados          |                |     |             |  |
| Utilice los enlaces de la tabla para revisar manualmente cada uno de los puntos o comprobar los resultados<br>obtenidos en el análisis automático. | Estado de los puntos de control |                |     |             |  |
| Prioridad                                                                                                    | Verificar                       | <b>Bien</b>    | Mal | N/A         |  |
| P1<br><b>ERA WCAG1.0</b>                                                                                                    | 8 <sup>o</sup>                  | 1 <sub>v</sub> | 2x  | $6\nu$      |  |
| <b>P2</b><br><b>HERA WCAG1.0</b>                                                                                                    | 19 <sup>o</sup>                 | 2V             | 6x  | $2\sqrt{ }$ |  |

**Figura 43: Análisis de accesibilidad de WAVE para el Portal con Joomla.**

# **ANEXO 5: Resultados Portal en Drupal**

Resultados del análisis de Accesibilidad realizado al Portal de la UTPL con el CMS Drupal, con el analizador TAW3 [\(http://www.tawdis.net/taw3/cms/es\)](http://www.tawdis.net/taw3/cms/es), con el analizador WAVE [\(http://wave.webaim.org/\)](http://wave.webaim.org/) mismos que se detallan a continuación:

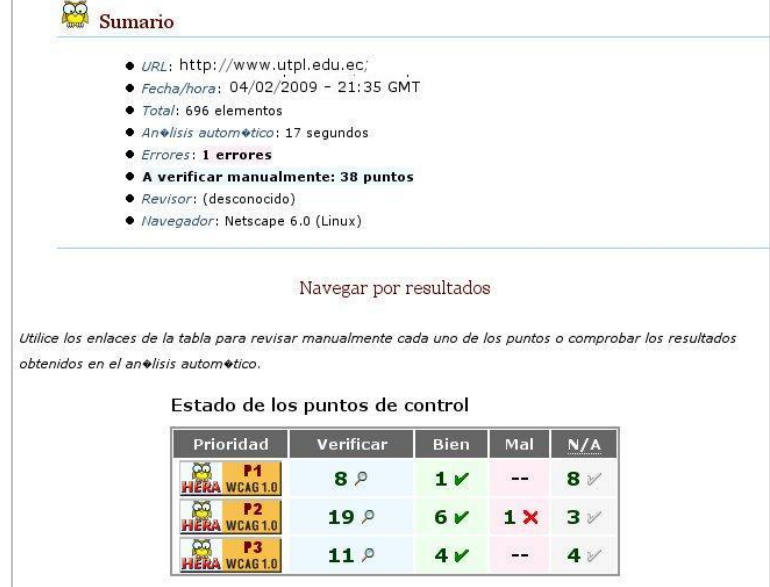

**Figura 44: Análisis de accesibilidad de HERA para el Portal Universitario con Drupal**

|                                                                                                    |             | Resultados del análisis |          |  |
|----------------------------------------------------------------------------------------------------|-------------|-------------------------|----------|--|
|                                                                                                    |             | Automático              |          |  |
| test accesibilidad web o                                                                                                    | Prioridad 1 |                         | ?        |  |
| TAW 3.0 (2/18/09 2:51 PM) Validación utilizando normas WAI 5 de mayo de 1999<br>Resultado de la verificación: http://www.utpl.edu.ec/utplsite/ | Prioridad 2 | 2                       | P.<br>89 |  |
|                                                                                                    | Prioridad 3 |                         |          |  |

**Figura 45: Análisis de accesibilidad de TAW para el Portal Universitario con Drupal.**

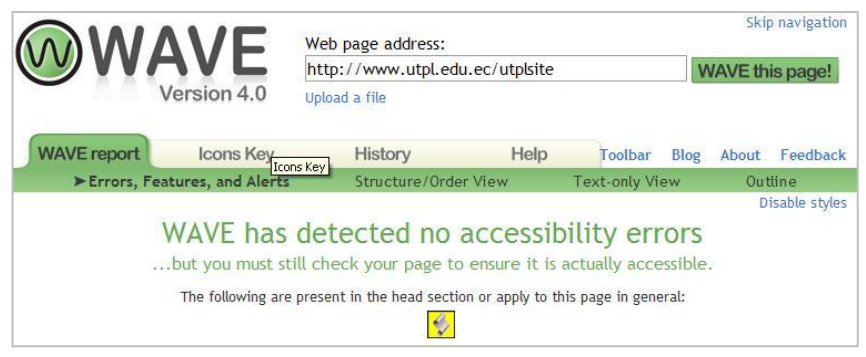

**Figura 46: Análisis de accesibilidad de WAVE con Drupal.**

## **ANEXO 6: Estándares XHTML**

#### **Tipos de Documentos XHTML**

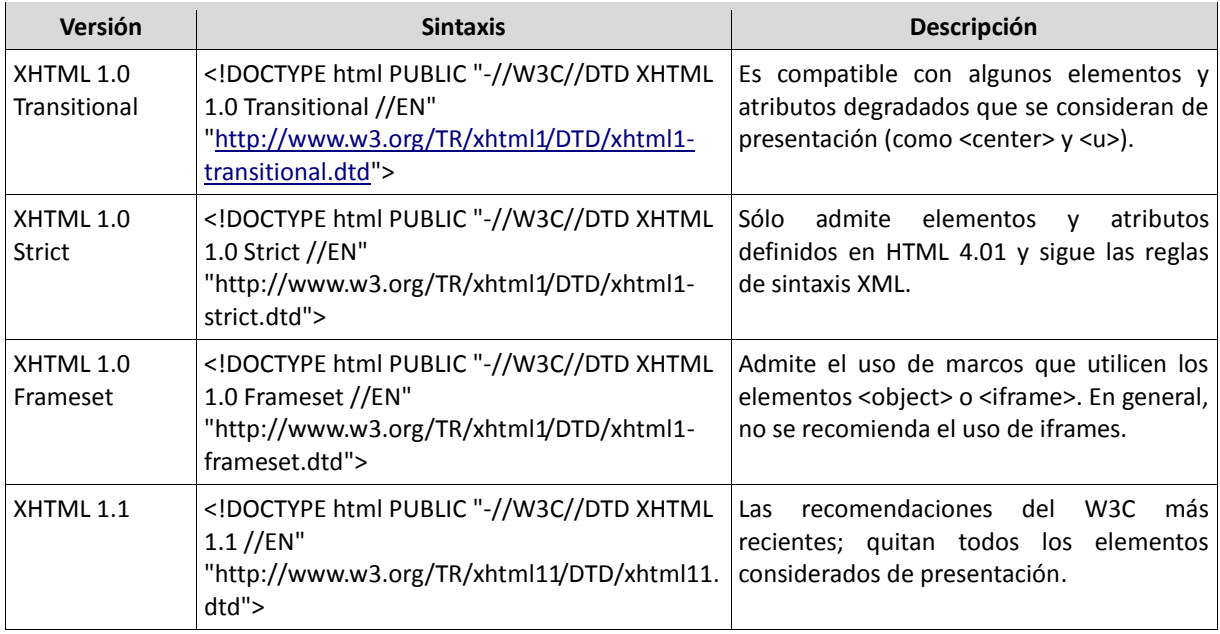

Es preferible usar DocTypes (Tipos de Documento) de XHTML 1.1 o XHTML 1.0 Strict, porque ayudan a garantizar que todos los elementos de presentación migran de XHTML a hojas de estilo. Sin embargo, la conformidad con estos tipos no garantiza completamente que una página cumpla los estándares web, pues todavía es permitido el uso de tablas XHTML para colocar contenido; por lo tanto, no existe plena confianza en la validación, que no fallará simplemente por el uso de tablas.

Cuando no exista forma de erradicar completamente todos los elementos de presentación del código, será mejor utilizar el tipo de documento Transitional, y de esta manera señalar que la página no es totalmente conforme y debe rehacerse más adelante.

La especificación XHTML 1.0 admitía marcos, pero se quitaron en la versión XHTML 1.1. En el futuro, el uso de iframes y objetos probablemente se reemplazará por la especificación XFrame.

#### **Normas de codificación para el Lenguaje XHTML aplicado a un DTD Transitional**

**Norma número 1:** Declarar del tipo de documento (doctype)

En HTML también se puede hacer pero no es obligatorio. En XHTML es obligatorio.

Al comienzo del documento por encima de la etiqueta <html> hay que escribir la declaración del tipo de documento de acuerdo a los diferentes Tipos de Documentos.

Es importante escribir el texto de la declaración tal cual está respetando mayúsculas y minúsculas.

**Norma número 2:** Todas las etiquetas (exceptuando la declaración, norma 1) y sus atributos, tienen que escribirse en minúsculas.

Norma número 3: La etiqueta <head> y la etiqueta <body> son absolutamente obligatorias.

**Norma número 4:** La anidación de las etiquetas y sus cierres debe hacerse respetando las simetrías correspondientes: Lo que primero se abre, se cierra al último.

Por ejemplo:

<p> Marcar con <b> negrita <u> subrayado y <i> cursiva</i></u>></b></p>

**Norma número 5:** Es Obligatorio *cerrar todas las etiquetas*.

En HTML existían etiquetas que no se cerraban como <br >>br>. En XHTML las etiquetas que no se cerraban en HTML tienen que escribirse con un espacio y la barra de cerrado dentro de la etiqueta.

Así: < br > pasa a ser < br />

La inclusión de una imagen, por ejemplo: <img src="imagenes/logo.png" width="50" height="30"> tiene que escribirse ahora así <img src="imagenes/logo.png" width="50" height="30" /> Observa el espacio de separación antes de la barra de cierre.

**Norma número 6:** Todos los valores de los atributos deben entrecomillarse.

Por ejemplo <table border=2> que se permitía en HTML, pasaría a escribirse obligatoriamente <table border="2">

Lista de etiquetas del HTML y XHTML estándar y obsoletas tomado de <http://www.documentoweb.com/HTML/referencia-lista-de-etiquetas-estandar-y-obsoletas-html-y-xhtml.php>

Acronimos: DTD = Document Type Definition, S = Strict, T = Transitional, F = Frameset

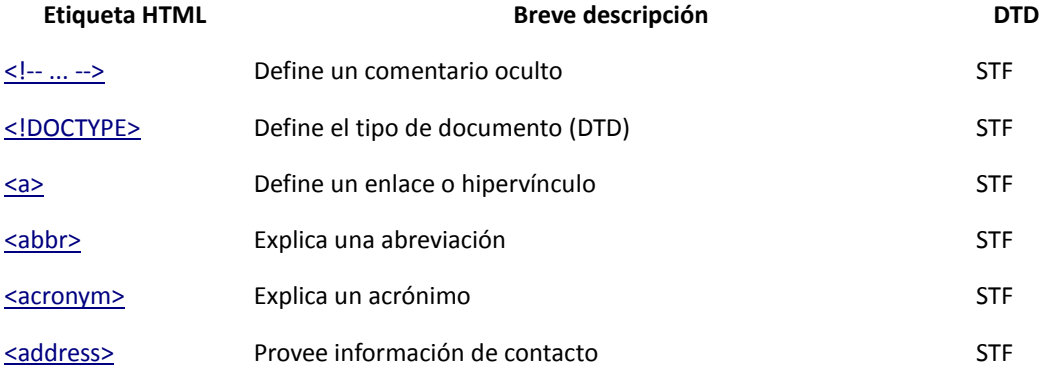

# Migración del Portal de la UTPL a Web Semántica.

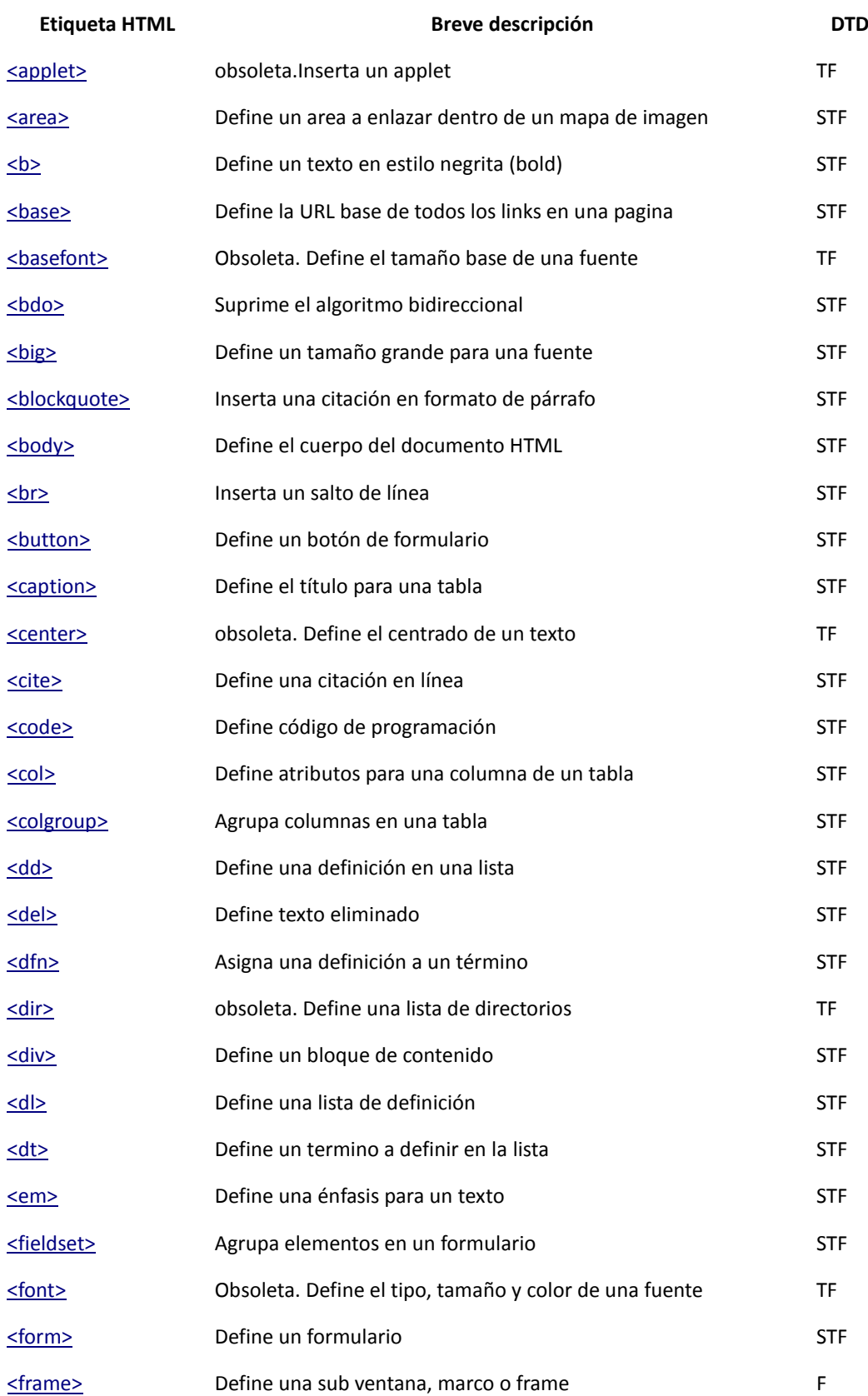

# Migración del Portal de la UTPL a Web Semántica.

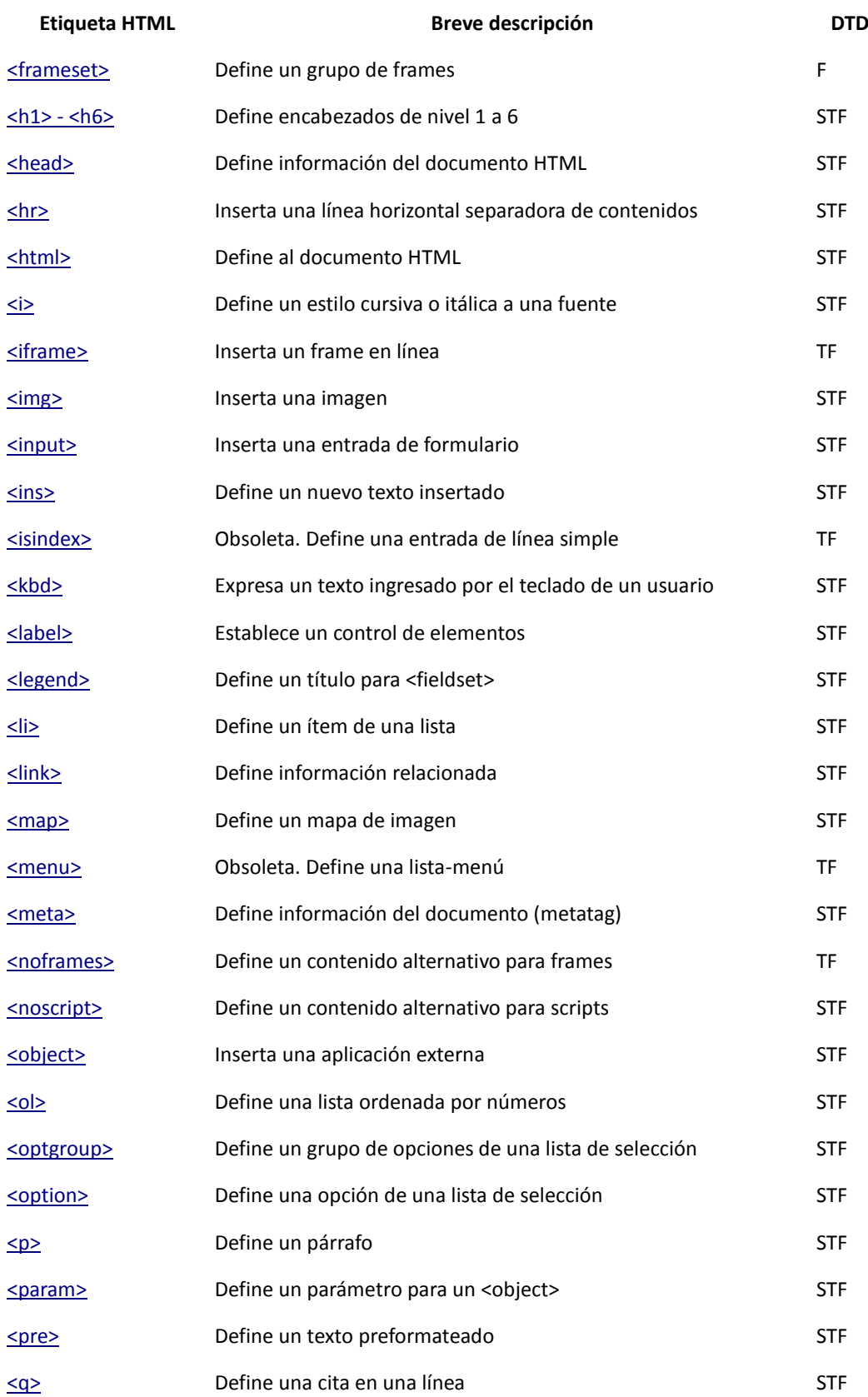

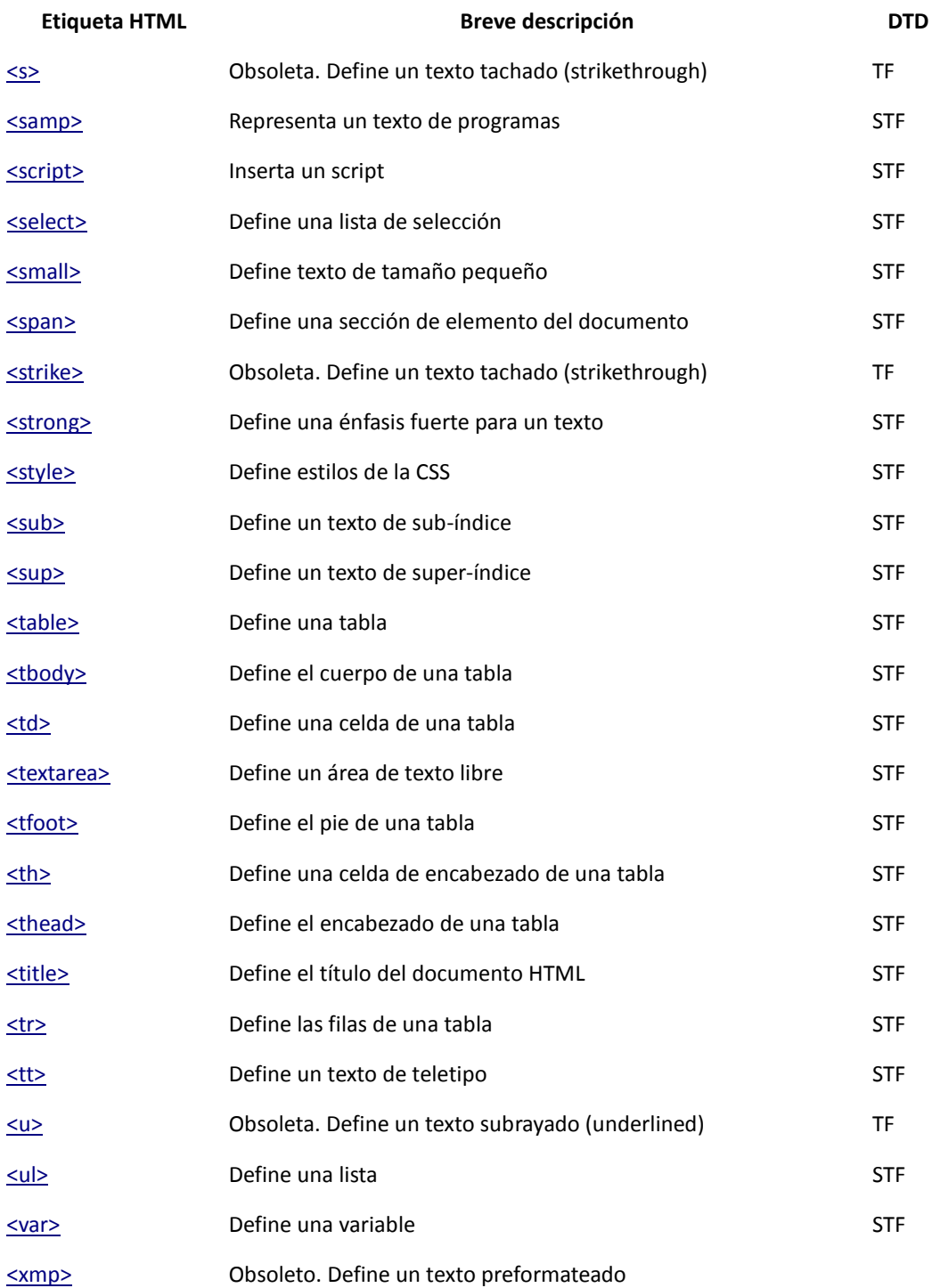

#### **Consideraciones XHTML Strict 1.0**

En forma general se aplican las mismas características del DTD XHTML Transitional especialmente en lo que se refiere a la sintaxis, con la diferencia de que se eliminan algunos atributos y se respeta la separación entre la codificación y la presentación

#### **ANEXO 7**

**Fuente:** [http://www.nosolousabilidad.com/articulos/politicas\\_accesibilidad.htm](http://www.nosolousabilidad.com/articulos/politicas_accesibilidad.htm)

**Políticas de Accesibilidad**

#### **Estados Unidos**

En el caso de EE.UU., los derechos de los ciudadanos discapacitados se encuentran protegidos por la Americans with Disabilities Act (**ADA**) de 1990, que en su Título III prohíbe la discriminación por discapacidad en los locales públicos y requiere la adaptación de éstos para asegurar su accesibilidad. Esta ley tiene aplicación sobre el entorno digital desde que en 1996 el Departamento de Justicia de los EE.UU. dictaminó que los Sitios Web podían ser considerados locales públicos y por tanto debían cumplir con ciertas normas de accesibilidad (Sherman; 2001) (Jackson-Sanborn et al.; 2002). Sin embargo, aunque este hecho implica el requerimiento de la accesibilidad en el diseño de sitios webs, no explicita qué se entiende por un sitio web accesible.

Más reciente, la Sección 508 de la Rehabilitation Act Amendments de 1998 requiere que todas las agencias federales de EE.UU. aseguren que las tecnologías de la información que empleen sean accesibles para personas con discapacidad, sugiriendo la forma de conseguirlo. Aunque esta ley puede parecer no tener repercusión en el entorno empresarial, realmente no es así, ya que afecta a todos aquellos productos y servicios digitales adquiridos por la Administración, y por lo tanto obliga a las empresas proveedoras a cumplir con normas y requerimientos de accesibilidad en sus productos.

Los resultados de un estudio de evaluación de accesibilidad llevado a cabo por Zaphiris y Kurniawan (2001) sobre 89 sitios web relacionados con la salud y la tercera edad, demuestran que **el porcentaje de sitios web accesibles dependientes de la administración gubernamental (.gov) es destacadamente mayor que la de sitios de diferente dependencia** (.org, .edu, .com), siendo los de índole comercial (.com) los que peor accesibilidad presentan, con lo que se demuestra que todas estas medidas legislativas están teniendo una clara repercusión en la accesibilidad de los sitios webs de la administración, aunque no tanto en el entorno empresarial. Posteriores estudios, como el llevado a cabo por (Jackson-Sanborn et al.; 2002), confirman esta situación.

#### **Europa**

En el contexto geográfico de la Unión Europea, el plan de acción e-Europe 2002 – actualmente renovado por e-Europe 2005 – tiene el objetivo de acercar la Sociedad de la Información a los ciudadanos de la Unión. A pesar de que la iniciativa tiene un trasfondo más comprometido con intereses económicos y comerciales que con los sociales, entre los planes de acción con los que cuenta se encuentra **e-Accessibiliy**, cuyo fin es conseguir que todos ciudadanos puedan disfrutar de las ventajas que ofrece esta nueva Sociedad de la Información.

Entre las medidas específicas del plan se encuentran políticas de fomento, investigación e innovación, y normalización, pero no legislativas, aunque esta opción no se descarte en un futuro. El progreso conseguido durante e-Europe 2002 en relación con la accesibilidad se define en (eEurope; 2002):

"Adopción y recomendación en los Estados miembros de unas directrices sobre accesibilidad de la Web"

No solo no son unos resultados demasiado esperanzadores, sino que además cabría poner en duda la veracidad de la afirmación.

**En el caso de España,** a pesar de formar parte de los Estados Miembros, y del presupuesto destinado a accesibilidad y alfabetización digital en el plan Info XXI, como demuestran varios estudios llevados a cabo por la consultora Emergia (2002; 2003), la gran mayoría de los portales web de las administraciones públicas no son accesibles.

#### **ANEXO 8**

#### **Fuente:**

## [http://www.guiaweb.gob.cl/guia/capitulos/tres/anexos/Estandares\\_tecnicos\\_Accesibilidad.rtf](http://www.guiaweb.gob.cl/guia/capitulos/tres/anexos/Estandares_tecnicos_Accesibilidad.rtf)

#### **Accesibilidad para Discapacitados**

En el tema de las discapacidades, se debe considerar que éstas no sólo tienen relación con personas que son afectadas por problemas desde nacimiento, sino también, que muchos de los problemas físicos aumentan con la edad.

En este sentido, si la audiencia hacia la cual está orientado un Sitio Web es de personas adultas o adultos mayores, habrá mayor grado de discapacidad que atender. Y también, que esos usuarios estarán mucho mejor atendidos, si el sitio que se les ofrece cuenta con la capacidad de presentar los contenidos de manera accesible.

Los tipos de discapacidades que existen y pueden dificultar el uso de los equipos computacionales, son:

**Discapacidades visuales:** Desde poca visión hasta la ceguera, el rango de limitaciones visuales es amplio. Los síntomas de visión reducida son visión borrosa, visión desenfocada, problemas para ver de lejos o de cerca, daltonismo y visión túnel entre otros. Las personas que padecen este tipo de discapacidades necesitan ver el texto o las imágenes de la pantalla de los equipos y poder llevar a cabo tareas que requieren la coordinación de manos y ojos, como mover un mouse. El tamaño y el color del texto pueden marcar una gran diferencia en materia de legibilidad para personas con visión reducida.

**Discapacidades de movimiento:** Las discapacidades de movimiento pueden estar causadas por la artritis, problemas cardíacos, parálisis cerebral, la enfermedad de Parkinson, esclerosis múltiple y la pérdida de las extremidades o los dedos, entre otros factores. El control reducido de los músculos o su debilidad puede dificultar el uso de dispositivos de teclado y mouse estándar. Por ejemplo, algunas personas no pueden presionar dos teclas simultáneamente, mientras que otras tienden a presionar varias teclas o a presionar una tecla varias veces de forma involuntaria cuando quieren presionarlas y soltarlas. Las personas que sólo pueden usar una mano tienen dificultades con algunas tareas del teclado o el mouse.

**Discapacidades auditivas:** Las personas con dificultades auditivas quizás puedan oír algunos sonidos pero es posible que no puedan distinguir las palabras. Otras quizás no puedan oír ningún sonido. Al no poder oír las advertencias del equipo, como los pitidos y mensajes de voz, pueden tener problemas.

**Discapacidades cognitivas y de lenguaje:** Las discapacidades cognitivas y de lenguaje abarcan tanto la dislexia

como dificultades para recordar, resolver problemas o percibir información sensorial o incluso problemas para comprender y utilizar el lenguaje. Para personas con estas dificultades, el uso de los equipos puede verse dificultado por pantallas complejas o incoherentes o por la elección de las palabras.

**Epilepsia:** Ciertos patrones de luz o sonido pueden provocar ataques epilépticos en algunas personas susceptibles de padecerlos.

**Discapacidades relacionadas con la edad:** El problema más común al envejecer es el deterioro natural de la vista. A los 65 años, la mayoría de las personas ha perdido parte de su capacidad para enfocar, resolver imágenes, distinguir colores y adaptarse a los cambios de luz. Como parte del proceso natural de envejecimiento y longevidad, la necesidad de contraste aumenta debido a la decoloración de los fluidos y las lentes oculares. La mayoría de las personas sufren pérdidas de percepción del color que acompañan a la visión borrosa. Con la longevidad, también suelen experimentarse otros efectos degenerativos. Así, son habituales diversos grados de pérdida de audición, al igual que las dificultades de coordinación motora, a menudo debidas a la artritis o al desgaste de las articulaciones.

# **ANEXO 9**

**Fuente:** http://usuarios.discapnet.es/disweb2000/PautaWAI/LPVWCAG10.htm

# **Lista de Puntos de Verificación WCAG 1.0**

# **PRIORIDADES**

Cada punto de verificación tiene un nivel de prioridad asignado por el Grupo de Trabajo fundamentado en su impacto sobre la accesibilidad.

Algunos puntos de verificación tienen especificado un nivel de prioridad que puede variar bajo ciertas condiciones (indicadas).

### **Puntos de verificación Prioridad 1.**

En general (Prioridad 1):

- 1.1 Proporcione un texto equivalente para todo elemento no textual (por ejemplo, a través de "alt", "longdesc" o en el contenido del elemento). Esto incluye: imágenes, representaciones gráficas del texto, mapas de imagen, animaciones (por ejemplo, GIFs animados), "applets" y objetos programados, "ASCII art", marcos, scripts, imágenes usadas como viñetas en las listas, espaciadores, botones gráficos, sonidos (utilizados con o sin interacción), archivos exclusivamente auditivos, banda sonora del vídeo y vídeos.
- 2.1 Asegure que toda la información transmitida a través de los colores también esté disponible sin color, por ejemplo mediante el contexto o por marcadores.
- 4.1 Identifique claramente los cambios en el idioma original del texto del documento y en cualquier texto equivalente (por ejemplo, leyendas).
- 6.1 Organice el documento de forma que pueda ser leído sin hoja de estilo. Por ejemplo, cuando un documento HTML es interpretado sin asociarlo a una hoja de estilo, tiene que ser posible leerlo.
- 6.2 Asegure que los equivalentes de un contenido dinámico son actualizados cuando cambia el contenido dinámico.
- 7.1 Hasta que las aplicaciones de usuario permitan controlarlo, evite provocar parpadeo en la pantalla.
- 14.1 Utilice el lenguaje apropiado más claro y simple para el contenido de un sitio.

# **Y si utiliza imágenes y mapas de imagen (Prioridad 1):**

- 1.2 Proporcione vínculos de texto redundantes con cada zona activa de un mapa de imagen del servidor.
- 9.1 Proporcione mapas de imagen controlados por el cliente en lugar de por el servidor, excepto donde

las zonas sensibles no puedan ser definidas con una forma geométrica.

#### **Y si utiliza tablas (Prioridad 1):**

- 5.1 En las tablas de datos, identifique los encabezamientos de fila y columna.
- 5.2 Para las tablas de datos que tienen dos o más niveles lógicos de encabezamientos de fila o columna, utilice marcadores para asociar las celdas de encabezamiento y las celdas de datos.

### **Y si utiliza marcos ("frames") (Prioridad 1):**

12.1 Titule cada marco para facilitar la identificación y navegación de los mismos.  $\bullet$ 

### **Y si utiliza "applets" y "scripts" (Prioridad 1):**

6.3 Asegure que las páginas sigan siendo utilizables cuando se desconecten o no se soporten los scripts, applets u otros objetos de programación. Si esto no es posible, proporcione información equivalente en una página alternativa accesible.

#### **Y si utiliza multimedia (Prioridad 1):**

- $\bullet$ 1.3 Hasta que las aplicaciones de usuario puedan leer automáticamente el texto equivalente de la banda visual, proporcione una descripción auditiva de la información importante de la banda visual de una presentación multimedia.
- 1.4 Para toda presentación multimedia tempodependiente (por ejemplo, una película o animación) sincronice alternativas equivalentes (por ejemplo, subtítulos o descripciones de la banda de visual) con la presentación.

#### **Y si todo lo demás falla (Prioridad 1):**

11.4 Si, después de los mayores esfuerzos, no puede crear una página accesible, proporcione un vínculo a una página alternativa que use tecnologías W3C, sea accesible, tenga información equivalente (o funcional) y sea actualizada tan a menudo como la página (original) inaccesible.

### **Puntos de verificación Prioridad 2.**

#### **En general (Prioridad 2):**

- 2.2 Asegure que las combinaciones de los colores de fondo y primer plano tengan el suficiente contraste para que sean percibidas por personas con deficiencias de percepción de color o por pantallas en blanco y negro [Prioridad 2 para las imágenes. Prioridad 3 para los textos].
- 3.1 Cuando exista un marcador apropiado, use marcadores en vez de imágenes para transmitir la información.
- 3.2 Cree documentos que estén validados por las gramáticas formales publicadas.
- 3.3 Utilice hojas de estilo para controlar la maquetación y la presentación.  $\bullet$
- 3.4 Utilice unidades relativas en lugar de absolutas al especificar los valores en los atributos de los marcadores de lenguaje y en los valores de las propiedades de las hojas de estilo.
- 3.5 Utilice elementos de encabezado para transmitir la estructura lógica y utilícelos de acuerdo con la especificación.
- 3.6 Marque las listas y los puntos de las listas correctamente.
- 3.7 Marque las citas. No utilice el marcador de citas para efectos de formato tales como sangrías.  $\bullet$
- 6.5 Asegure que los contenidos dinámicos son accesibles o proporcione una página o presentación alternativa.
- 7.2 Hasta que las aplicaciones de usuario permitan controlarlo, evite el parpadeo del contenido (por ejemplo, cambio de presentación en periodos regulares, así como el encendido y apagado).
- 7.4 Hasta que las aplicaciones de usuario proporcionen la posibilidad de detener las actualizaciones, no cree páginas que se actualicen automáticamente de forma periódica.
- 7.5 Hasta que las aplicaciones de usuario proporcionen la posibilidad de detener el redireccionamiento  $\bullet$ automático, no utilice marcadores para redirigir las páginas automáticamente. En su lugar, configure el servidor para que ejecute esta posibilidad.
- 10.1 Hasta que las aplicaciones de usuario permitan desconectar la apertura de nuevas ventanas, no provoque apariciones repentinas de nuevas ventanas y no cambie la ventana actual sin informar al usuario.
- 11.1 Utilice tecnologías W3C cuando estén disponibles y sean apropiadas para la tarea, y use las últimas versiones cuando sean soportadas.
- 11.2 Evite características desaconsejadas por las tecnologías W3C.
- 12.3 Divida los bloques largos de información en grupos más manejables cuando sea natural y apropiado.
- 13.1 Identifique claramente el objetivo de cada vínculo.
- 13.2 Proporcione meta datos para añadir información semántica a las páginas y sitios.
- 13.3 Proporcione información sobre la maquetación general de un sitio (por ejemplo, mapa del sitio o tabla de contenidos).

13.4 Utilice los mecanismos de navegación de forma coherente.

# **Y si utiliza tablas (Prioridad 2):**

- 5.3 No utilice tablas para maquetar, a menos que la tabla tenga sentido cuando se alinee. Por otro  $\bullet$ lado, si la tabla no tiene sentido, proporcione una alternativa equivalente (la cual debe ser una versión alineada).
- 5.4 Si se utiliza una tabla para maquetar, no utilice marcadores estructurales para realizar un formateo visual.

# **Y si utiliza marcos ("frames") (Prioridad 2):**

12.2 Describa el propósito de los marcos y cómo éstos se relacionan entre sí, si no resulta obvio  $\bullet$ solamente con el título del marco.

# **Y si utiliza formularios (Prioridad 2):**

- 10.2 Hasta que las aplicaciones de usuario soporten explícitamente la asociación entre control de  $\bullet$ formulario y etiqueta, para todos los controles de formularios con etiquetas asociadas implícitamente, asegure que la etiqueta está colocada adecuadamente.
- 12.4 Asocie explícitamente las etiquetas con sus controles.

# **Y si utiliza "applets" y "scripts" (Prioridad 2):**

- 6.4 Para los scripts y applets, asegure que los manipuladores de eventos sean entradas independientes del dispositivo.
- 7.3 Hasta que las aplicaciones de usuario permitan congelar el movimiento de los contenidos, evite los movimientos en las páginas.
- 8.1 Haga los elementos de programación, tales como scripts y applets, directamente accesibles o compatibles con las ayudas técnicas [Prioridad 1 si la funcionalidad es importante y no se presenta en otro lugar; de otra manera, Prioridad 2].
- 9.2 Asegure que cualquier elemento que tiene su propia interfaz pueda manejarse de forma independiente del dispositivo.
- 9.3 Para scripts, especifique manipuladores de eventos lógicos mejor que manipuladores de eventos  $\bullet$ dependientes de dispositivos.

# **Puntos de verificación Prioridad 3.**

# **En general (Prioridad 3):**

4.2 Especifique la expansión de cada abreviatura y acrónimo en el documento cuando aparezcan por

primera vez.

- 4.3 Identifique el idioma principal de un documento.
- 9.4 Cree un orden lógico para navegar con el tabulador a través de vínculos, controles de formulario y objetos.
- 9.5 Proporcione atajos de teclado para los vínculos más importantes (incluidos los de los mapas de imagen de cliente), los controles de formulario y los grupos de controles de formulario.
- $\bullet$ 10.5 Hasta que las aplicaciones de usuario (incluidas las ayudas técnicas) interpreten claramente los vínculos contiguos, incluya caracteres imprimibles (rodeados de espacios), que no sirvan como vínculo, entre los vínculos contiguos.
- 11.3 Proporcione la información de modo que los usuarios puedan recibir los documentos según sus preferencias (por ejemplo, idioma, tipo de contenido, etc.).
- 13.5 Proporcione barras de navegación para destacar y dar acceso al mecanismo de navegación.
- 13.6 Agrupe los vínculos relacionados, identifique el grupo (para las aplicaciones de usuario) y, hasta que las aplicaciones de usuario lo hagan, proporcione una manera de evitar el grupo.
- 13.7 Si proporciona funciones de búsqueda, permita diferentes tipos de búsquedas para diversos niveles de habilidad y preferencias.
- 13.8 Localice la información destacada al principio de los encabezamientos, párrafos, listas, etc.
- 13.9 Proporcione información sobre las colecciones de documentos (por ejemplo, los documentos que  $\bullet$ comprendan múltiples páginas).
- 13.10 Proporcione un medio para saltar sobre un ASCII art de varias líneas.
- 14.2 Complemente el texto con presentaciones gráficas o auditivas cuando ello facilite la comprensión de la página.
- 14.3 Cree un estilo de presentación que sea coherente para todas las páginas.

#### **Y si utiliza imágenes o mapas de imagen (Prioridad 3):**

1.5 Hasta que las aplicaciones de usuario interpreten el texto equivalente para los vínculos de los  $\bullet$ mapas de imagen de cliente, proporcione vínculos de texto redundantes para cada zona activa del mapa de imagen de cliente.

#### **Y si utiliza tablas (Prioridad 3):**

5.5 Proporcione resúmenes de las tablas.

- 5.6 Proporcione abreviaturas para las etiquetas de encabezamiento.  $\bullet$
- 10.3 Hasta que las aplicaciones de usuario (incluidas las ayudas técnicas) interpreten correctamente los  $\bullet$ textos contiguos, proporcione un texto lineal alternativo (en la página actual o en alguna otra) para todas las tablas que maquetan texto en paralelo, en columnas de palabras.
- Y si utiliza formularios (Prioridad 3):  $\bullet$
- 10.4 Hasta que las aplicaciones de usuario manejen correctamente los controles vacíos, incluya  $\bullet$ caracteres por defecto en los cuadros de edición y áreas de texto.
# **ANEXO 10: Pasos a seguir para la migración de contenido en el Portal de la UTPL**

Acceder al Portal como usuario

<http://www.utpl.edu.ec/?q=user>

<http://www.utpl.edu.ec/user>

Ingresar al artículo que desea migrar

Realizar la migración y maquetación del contenido de acuerdo a los estándares descritos por el Departamento de Gestión del Conocimiento y guardar los cambios realizados Hacer click en el **validador de XHTML** que se encuentra a la derecha del portal

W3C XHTML

Revisar los errores y realizar la respectiva corrección. Repetir el paso 4 hasta que la validación sea exitosa.

This document was successfully checked as XHTML 1.0 Strict!

Hacer click en el **validador de CSS** que se encuentra a la derecha del portal

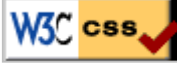

Revisar los errores y realizar la respectiva corrección. Repetir el paso 5 hasta que la validación sea exitosa.

iEnhorabuena! No error encontrado.

### Realizar la **validación de Accesibilidad**

Copiar la dirección completa del articulo Ingresar a<http://www.tawdis.net/taw3/cms/es> Pegar la dirección web en el URL hacer click en Analizar

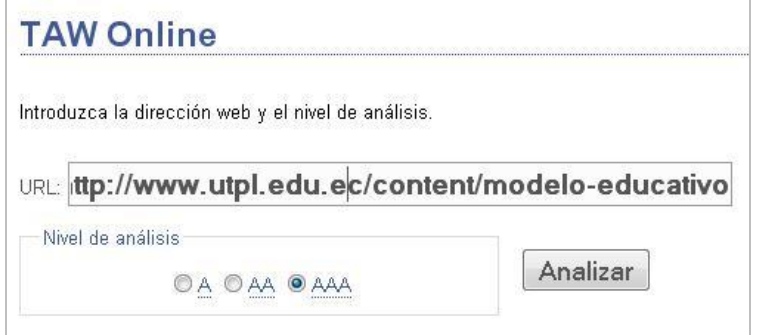

Revisar que el resultado Automático de Prioridad 1, Prioridad 2 y Prioridad 3 sea 0, caso contrario realizar los cambios respectivos

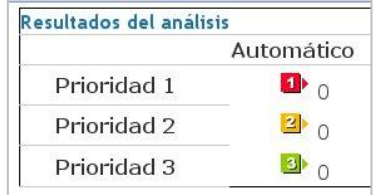

# **ANEXO 11: Configuración de Vista usando Clasificación por Taxonomías**

```
La configuración de la vista es igual a una configuración básica en Drupal (http://views-help.doc.logrus.com/), 
pero para poder organizar la vista dependiendo del término por el cual está categorizado es importante agregar 
un argumento que sería "Taxonomía: Term ID (with depth)" con la configuración "Provide default argument" y 
"PHP Code" en donde el código será:
$node = node load(arg(1));if (($node->type == 'story') || ($node ->type == 'node')){
foreach($node->taxonomy as $term) { 
  if ($term->vid == 5) //5 código de identificación de la Taxonomía UTPL
   $terms[] = $term->tid;
}
return implode('+',$terms);
}
else{ return; }
```
Lo que hará éste código es obtener los argumentos del artículo en el que se navega, obtener todas los términos a los que pertenece dicho artículo, luego compara si el término pertenece a la taxonomía UTPL y si es así lo almacena en una matriz la cual la retorna para filtrar los enlaces que se relacionan.

<?php

### **ANEXO 12: Parte de Código del módulo SIOC**

```
// $Id: sioc.module,v 1.32.2.3.2.17 2009/02/16 15:02:32 scor Exp $
/**
* @file
* Module that allows content to be exported using the SIOC format from the site.
*/
/**
 * Implementation of hook_help().
*/
function sioc_help($path, $arg) {
  switch ($path) {
   case 'admin/help#sioc':
    $output = t("
    <h3>SIOC</h3>
    <p>Éste mÓdulo es un exportador para metadatos SIOC (Comunidades en LÍnea Entrelazadas SemÁnticamente).
   Navegando por nodos o comentarios en foros o blogs, ud verÁ enlaces SIOC sobre el mení<sup>o</sup> que le traerÁ
    sus correspondientes metadatos exportados.</p>");
    return $output;
   case 'admin/modules#description':
    return t("Habilite su sitio para exportar metadatos para la Web SemÁntica usando SIOC.");
  }
}
/**
* Displays a SIOC export containing details about a post and its replies.
*/
function export_sioc_post($type, $nid = 0, $cid = 0, $start = 0, $limit = 15) {
  $resources = array();
 if (!is_numeric($nid)) {
   $nid = "0";
  }
  if (!is_numeric($cid)) {
  $cid = "0"; }
 if (!is_numeric($start)) {
   $start = "0";
  }
  if (!is_numeric($limit)) {
   $limit = "15";
  }
  $replies_counter = 0;
  if ($type == "node" || $type == "story") {
  //$node = db_fetch_object(db_query('SELECT * FROM {node} n WHERE nid = %d', $nid));
   $node = node_load($nid);//db_fetch_object(db_query('SELECT * FROM {node_revisions} n WHERE nid = %d order by timestamp desc
limit 1', $nid));
   $node_filtered_content = check_markup($node->body, $node->format, FALSE);
   $answers = db_query_range('SELECT * FROM {comments} c WHERE nid = %d AND LENGTH(thread) = 2 ORDER BY timestamp', $nid, 
$start, $limit);
   $link = url("node/$nid", array('absolute' => TRUE));
   $uid = $node->uid;
   $resources[] = array(
    'property' => 'sioc:link',
    'label' => check_plain(strip_tags($node->title)),
    'resource' => $link
   );
  }
  elseif ($type == "comment") {
```

```
 $comment = db_fetch_object(db_query('SELECT * FROM {comments} WHERE cid = %d', $cid));
   $thread = rtrim($comment->thread, '/');
   // $answers = db_query_range('SELECT * FROM {comments} c WHERE nid = %d AND LOCATE("%s", thread) = 1 AND LENGTH(thread) = 
LENGTH("%s") + 3 ORDER BY timestamp', $comment->nid, $thread, $thread, $start, $limit);
   $answers = db_query_range('SELECT * FROM {comments} c WHERE pid = %d ORDER BY timestamp', $comment->cid, $start, $limit);
   $link = url("node/" . $comment->nid . "#comment-" . $comment->cid, array('absolute' => TRUE));
   $nid = $comment->nid;
   $uid = $comment->uid;
   $resources[] = array(
    'property' => 'sioc:link',
    'label' => check_plain(strip_tags($comment->subject)),
    'resource' => $link
  );
 }
 // Get the subject(s) for this post (node or parent node of comments)
 $term_nodes = db_query('SELECT tn.tid AS tid, td.name AS name FROM {term_node} tn, {term_data} td WHERE td.tid = tn.tid AND tn.nid 
= %d', \sinh:
 while ($term_node = db_fetch_object($term_nodes)) {
   $resources[] = array(
    'property' => 'sioc:topic',
    'label' => $term_node->name,
    'resource' => url("taxonomy/term/$term_node->tid", array('absolute' => TRUE))
  );
 }
 if (module_exists('moat')) {
   $uris = moat_get_uris($nid);
   if ($uris) {
    foreach ($uris as $uri) {
     $resources[] = array(
      'property' => 'sioc:topic',
      'resource' => $uri,
     );
    }
  }
 }
 // Get the creator of the post
 $account = user_load(array('uid' => $uid, 'status' => 1));
 $resources[] = array(
   'property' => 'sioc:has_creator',
   'resource' => url("sioc/user/$uid", array('absolute' => TRUE)),
// 'seeAlso' => url("users/$uid", array('absolute' => TRUE)),
   'seeAlso' => url("users/".check_plain(strip_tags($account->name)), array('absolute' => TRUE)),
 );
 if (module_exists('foaf')) {
   $resources[] = array(
    'property' => 'foaf:maker',
    'resource' => url("foaf/$uid#_$uid", array('absolute' => TRUE)),
    'seeAlso' => url("foaf/$uid", array('absolute' => TRUE)),
  );
 }
 // The replies to this post
 while ($answer = db_fetch_object($answers)) {
   $replies_counter++;
   $resources[] = array(
    'property' => 'sioc:has_reply',
    'label' => $answer->subject,
   'resource' => url("sioc/comment/" . $answer->cid, array('absolute' => TRUE)),
    'class' => 'Post',
    'about' => url("node/" . $answer->nid . "#comment-" . $answer->cid, array('absolute' => TRUE))
  );
 }
```

```
$output = ":
if ($type == "node" || $type == "story") {
 if (5replies_counter >= $limit) {
   $resources[] = array(
    'property' => 'rdfs:seeAlso',
    'label' => "Replies " . ($start+$limit) . " to " . ($start+2*$limit),
    'resource' => url("sioc/node/" . $nid . "/" . ($start+$limit) . "/" . $limit, array('absolute' => TRUE))
   );
  }
  $w3c_dtf_date_created = preg_replace("/(\+|\-)([0-9]{2})([0-9]{2})/", "$1$2:$3", date("O", $node->created));
  $date_created = date("Y-m-d", $node->created) . "T" . date("H:i:s", $node->created) . $w3c_dtf_date_created;
  $w3c_dtf_date_changed = preg_replace("/(\+|\-)([0-9]{2})([0-9]{2})/", "$1$2:$3", date("O", $node->changed));
  $date_changed = date("Y-m-d", $node->changed) . "T" . date("H:i:s", $node->changed) . $w3c_dtf_date_changed;
  #print check_markup($node->body, 4);
  $output .= output_sioc_concept(
   "sioc:Item",
   url("node/" . $nid, array('absolute' => TRUE)),
   array(
    'dc:type' => check_plain(strip_tags($node->type)),
    'dc:title' => check_plain(strip_tags($node->title)),
    'dc:language' => check_plain(strip_tags($node->language)),
    'dcterms:created' => $date_created,
    'dcterms:modified' => $date_changed,
    'sioc:content' => $node_filtered_content //check_plain, strip_tags, check_filter
   ),
   $resources,
   $type,
   $node
  );
 }
 elseif ($type == "comment") {
 if ($replies_counter >= $limit) {
   $resources[] = array(
    'property' => 'rdfs:seeAlso',
    'label' => "Replies " . ($start+$limit) . " to " . ($start+2*$limit),
    'resource' => url("sioc/comment/" . $cid . "/" . ($start+$limit), array('absolute' => TRUE))
   );
  }
  $w3c_dtf_date_created = preg_replace("/(\+|\-)([0-9]{2})([0-9]{2})/", "$1$2:$3", date("O", $comment->timestamp));
  $date_created = date("Y-m-d", $comment->timestamp) . "T" . date("H:i:s", $comment->timestamp) . $w3c_dtf_date_created;
  $output .= output_sioc_concept(
   "sioc:Item",
   url("node/" . $nid . "#comment-" . $cid, array('absolute' => TRUE)),
   array(
    'dc:title' => check_plain(strip_tags($comment->subject)),
    'dc:description' => check_plain(strip_tags($comment->comment)),
```

```
 'dcterms:created' => $date_created
    ),
    $resources,
    $type,
    $node
   );
  }
}
/**
* Displays a SIOC export containing details about a role.
*/
function export_sioc_role($rid = 0) {
  if (!is_numeric($rid)) {
```

```
 $rid = "0";
 }
```
 \$role = db\_fetch\_object(db\_query("SELECT r.name AS name, p.perm AS perm FROM {users\_roles} ur, {role} r, {permission} p WHERE ur.rid  $=$  %d AND ur.rid = r.rid AND r.rid = p.rid GROUP BY r.rid", \$rid));

```
 if (!$role->perm) {
```
 \$role = db\_fetch\_object(db\_query("SELECT r.name AS name, \"no permissions\" AS perm FROM {users\_roles} ur, {role} r WHERE ur.rid = %d AND ur.rid = r.rid GROUP BY r.rid", \$rid));

```
 }
```

```
 $output = output_sioc_concept(
   "sioc:Role",
   url("sioc/role/" . $rid, array('absolute' => TRUE)),
   array(
    'sioc:name' => check_plain(strip_tags($role->name)),
    'dc:description' => check_plain(strip_tags($role->perm))
   ),
   array(),
    $type,
    $node
 );
}
/**
* Output a SIOC concept.
 *
* Arbitrary elements may be added using the $literals or $resources associative arrays.
* $resources is an array of arrays. Each $resource has property, label and resource.
*/
function output_sioc_concept($concept_name, $html_url, $literals = array(), $resources = array(), $type, $node) {
 \text{Southut} = "<?xml version=\"1.0\" encoding=\"utf-8\"?>\n";
  $output .= "<rdf:RDF\r\n";
 $output .= " xmlns:rdf=\"http://www.w3.org/1999/02/22-rdf-syntax-ns#\"\r\n";
\text{Southput} = " \ \ \text{xmlns:rdfs}=\text{http://www.w3.org/2000/01/rdf-schemat}\\ \text{http://n''}; $output .= " xmlns:sioc=\"http://rdfs.org/sioc/ns#\"\r\n";
 $output .= " xmlns:sioct=\"http://rdfs.org/sioc/types#\"\r\n";
 $output .= " xmlns:dc=\"http://purl.org/dc/elements/1.1/\"\r\n";
 $output .= " xmlns:dcterms=\"http://purl.org/dc/terms/\"\r\n";
 $output .= " xmlns:admin=\"http://webns.net/mvcb/\"\r\n";
  $output .= " xmlns:foaf=\"http://xmlns.com/foaf/0.1/\">\r\n";
  $output .= "<foaf:Document rdf:about=''>\n";
  if (($type == 'node') || (type == 'story')){
   $output .= " <dc:title>" . check_plain(strip_tags($node->title)) . " | " . variable_get('site_name', 'drupal') . "</dc:title>\n";
   if (module_exists('nodewords')) {
    $output .= " <dc:description>" . get_description_nodewords($type,$node->nid) . "</dc:description>\n";
   }
   else{
    $output .= " <dc:description>Un perfil SIOC describe la estructura y contenidos de una comunidad de una forma
procesable por la mÁquina. Para mÁs informaciÓn visite el Proyecto SIOC \"http://rdfs.org/sioc\"</dc:description>\n";
   }
 }
  else{
   $output .= " <dc:title>Perfil SIOC para '" . variable_get('site_name', 'drupal') . "'</dc:title>\n";
 }
if ($concept_name == 'sioc:User') $output .= " <foaf:primaryTopic rdf:resource=\"#user\"/>\n";
 else $output .= " <foaf:primaryTopic rdf:resource=\"$html_url\"/>\n";
  $output .= " <admin:generatorAgent rdf:resource=\"http://drupal.org/project/sioc\"/>\n";
  $output .= "</foaf:Document>\n";
  $output .= "<$concept_name";
 if ($concept_name == 'sioc:User') $output .= " rdf:ID=\"user\"";
  else $output .= " rdf:about=\"$html_url\"";
  $output .= ">\n";
  foreach ($literals as $key => $value) {
   if (substr($value, 0, 9) == '<![CDATA[') {
    $output .= " <". $key .">". $value ."</$key>\n";
```

```
 }
   else {
    if ($value) {
     $output .= " <". $key .">". check_plain(strip_tags($value)) ."</$key>\n";
    }
   }
  }
  foreach ($resources as $resource) {
   if (!isset($resource['class'])) {
    $output .= " <" . $resource['property'] . " ";
    $output .= "rdf:resource=\"" . $resource['resource'] . "\" ";
    if (isset($resource['label'])) $output .= "rdfs:label=\"" . $resource['label'] . "\" ";
    if (isset($resource['seeAlso'])) $output .= "rdfs:seeAlso=\"" . $resource['seeAlso'] . "\" ";
    $output .= "/>\n";
   }
   else {
    $output .= " <" . $resource['property'] . ">\n";
 $output .= " <sioc:" . $resource['class'] . " rdf:about=\"" . $resource['about'] . "\">\n";
 $output .= " <rdfs:label><![CDATA[" . $resource['label'] . "]]></rdfs:label>\n";
 $output .= " <rdfs:seeAlso rdf:resource=\"" . $resource['resource'] . "\" />\n";
 $output .= " </sioc:" . $resource['class'] . ">\n";
    $output .= " </" . $resource['property'] . ">\n";
   }
  }
  $output .= "</$concept_name>\n";
  $output .= "</rdf:RDF>\n";
  drupal_set_header('Content-Type: application/rdf+xml; charset=utf-8');
  print $output;
}
function get_description_nodewords($type, $nid){
  $nodewords = db_fetch_object(db_query("SELECT * FROM {nodewords} WHERE type = '$type' AND id = '$nid' AND name = 
'description'"));
  return $nodewords->content;
}
/**
* Add SIOC auto discovery link in the header
*/
function sioc_autodiscovery() {
 if (arg(0)=='node' && is_numeric($id=arg(1))) $type = "node/$id"; else if (arg(0)=='comment' && is_numeric($id=arg(2))) $type = "node/$id";
  else if (arg(0)=='user' && $id=arg(1)) $type = "user/$id";
  else if (arg(0)=='blog' && $id=arg(1)) $type = "blog/$id";
  else if (arg(0)=='forum' && $id=arg(1)) $type = "forum/$id";
  else $type = 'site';
  drupal_set_html_head('<link rel="media" type="application/rdf+xml" title="SIOC" href="' . url("sioc/$type", array('absolute' => TRUE)) . 
'"/>');
```
}

# **Anexo 13-1**

**Especificaciones SIOC (**[http://rdfs.org/sioc/ns#](http://rdfs.org/sioc/ns)**)**

### **Anexo 13-2**

**Tipos SIOC (**[http://rdfs.org/sioc/types#](http://rdfs.org/sioc/types)**)**

# **Anexo 13-3**

**Accesos SIOC (**[http://rdfs.org/sioc/access#](http://rdfs.org/sioc/access)**)**

# **Anexo 13-4**

**Servicios SIOC (**[http://rdfs.org/sioc/services#](http://rdfs.org/sioc/services)**)**

# **ANEXO 14: Encuesta sobre estándares Web y de Accesibilidad en el Portal de la UTPL**

### **Fecha:** junio de 2009

La Universidad Técnica Particular de Loja acorde a los avances tecnológicos que está experimentado Internet; ha iniciado la utilización de estándares Web y de accesibilidad, está encuesta está enfocada al análisis de estos estándares al servicio del usuario.

### **Objetivos**

- Evidenciar la utilización de estándares en el portal Universitario.
- $\bullet$ Las ventajas que presta el uso de estándares de accesibilidad al usuario.

### **1. ¿Conoce el tipo de navegador que utiliza?**

( ) Si ( ) No

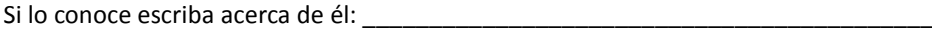

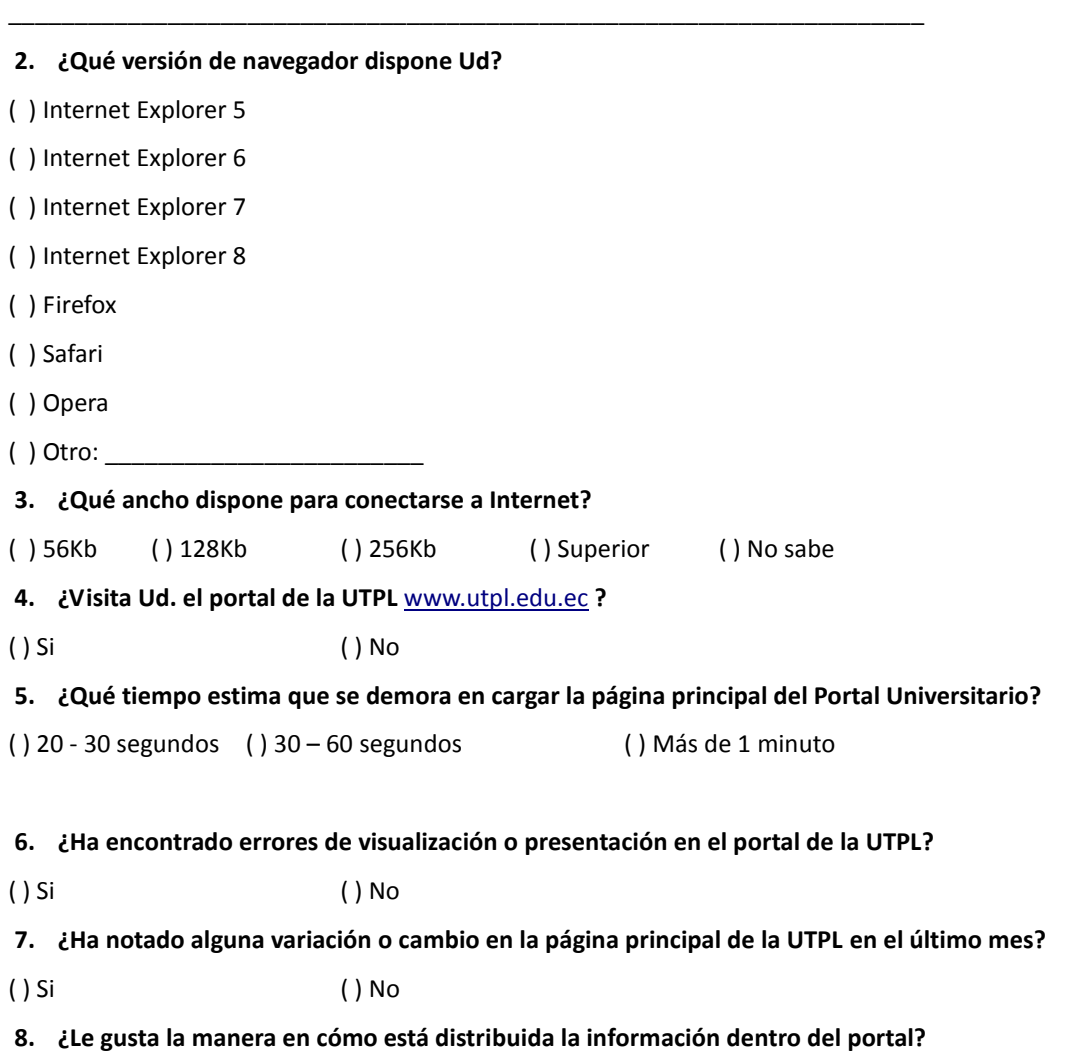

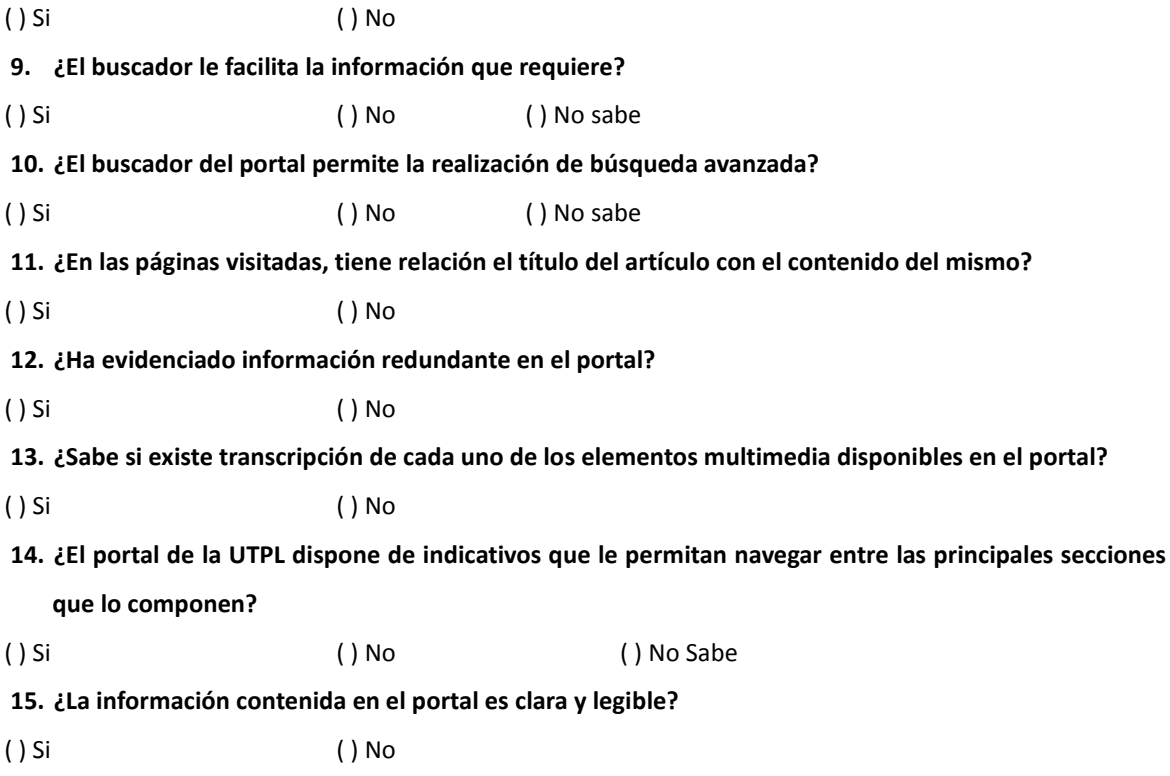

Gracias por su colaboración.

# **Resultados de la Encuesta sobre estándares Web y de Accesibilidad en el Portal de la UTPL**

La Universidad Técnica Particular de Loja acorde a los avances tecnológicos que está experimentado Internet; ha iniciado la utilización de estándares Web y de accesibilidad, está encuesta está enfocada al análisis de estos estándares al servicio del usuario.

### **Objetivos**

- Evidenciar la utilización de estándares en el portal Universitario.
- Las ventajas que presta el uso de estándares de accesibilidad al usuario.

# **1. ¿Conoce el tipo de navegador que utiliza ?**

( ) SI ( ) NO

Si lo conoce escriba acerca de él:

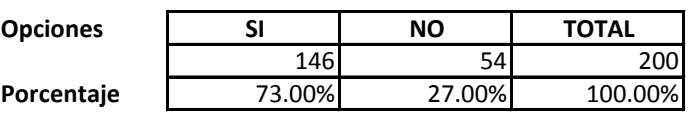

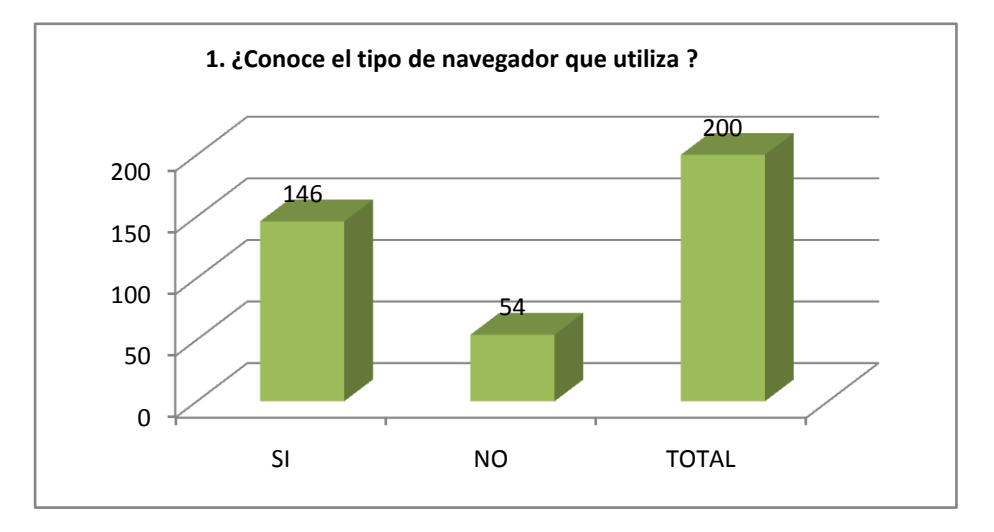

**Respuestas Representativas** Del total de encuestados el 73% contestó afirmativamente y el 27% en forma negativa. Del conocimiento del navegador existieron 3 respuestas representativas y el resto otros.

- El Navegador que viene con Windows

- Firefox para Linux
- Safari para Mac OS
- El resto Otros

### **2. ¿Qué versión de navegador dispone Ud?**

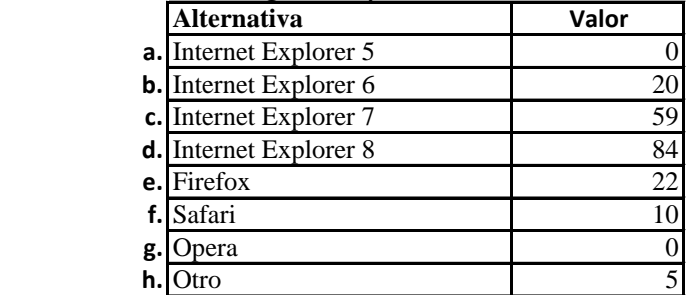

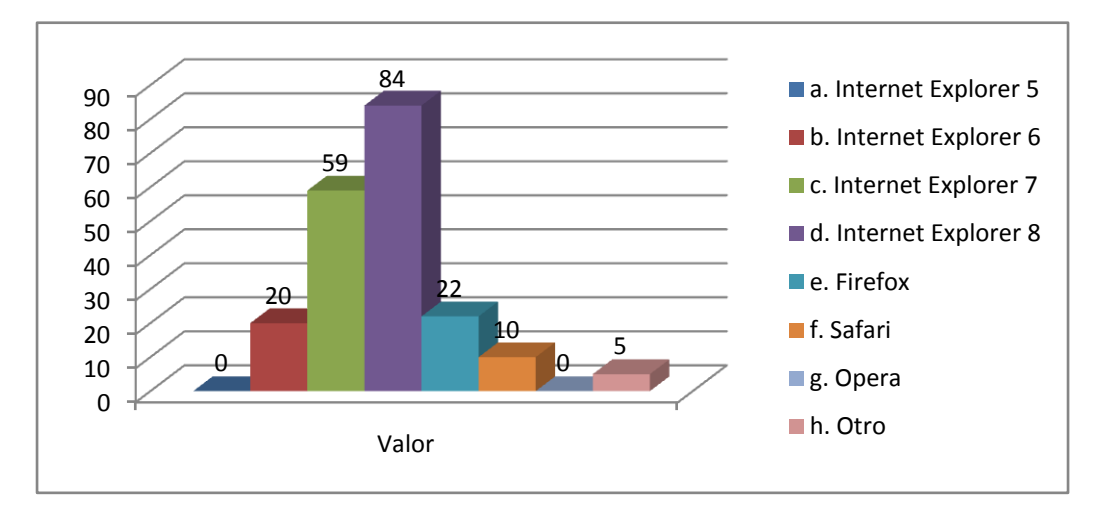

Cabe destacar que la mayor población usa el Sistema Operativo Windows y que en otros se destacan navegadores como Chrome y navegador textual.

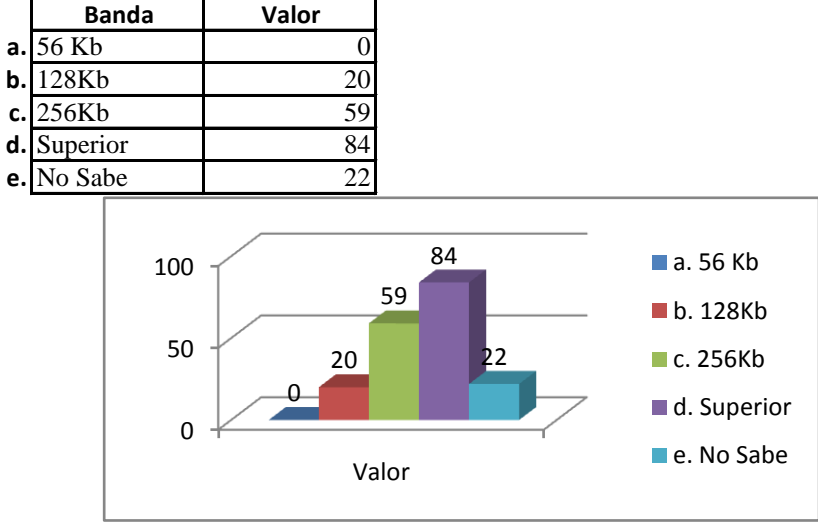

### **3. ¿De qué ancho de banda dispone para conectarse a Internet?**

Del total de los encustados existe una mayor parte con conexión superior a 256Kb

### **4. ¿Visita Ud. el portal de la UTPL www.utpl.edu.ec ?**

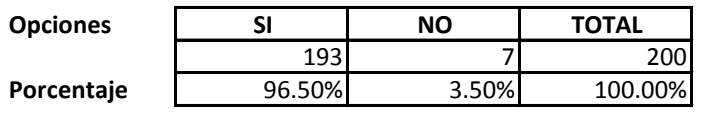

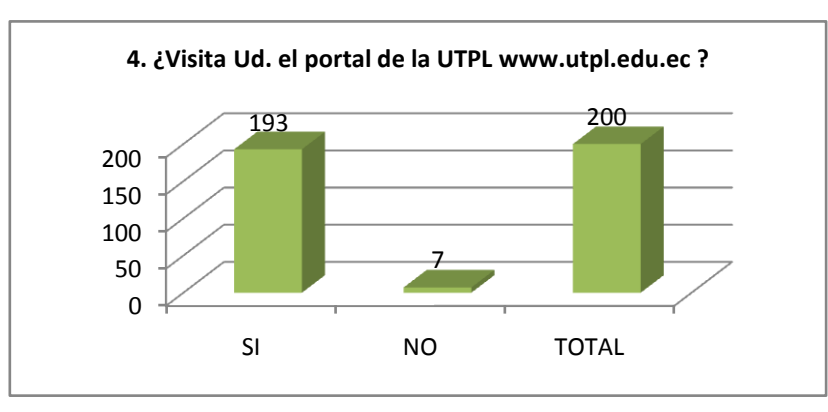

Del Total de encuestados el 96.50% visita el Portal Universitario mientras que el 3.50% no lo hace.

### **5. ¿Qué tiempo estima que se demora en cargar la página principal del Portal Universitario?**

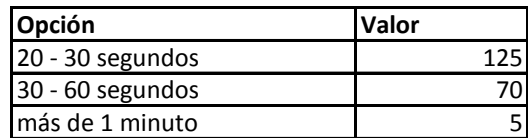

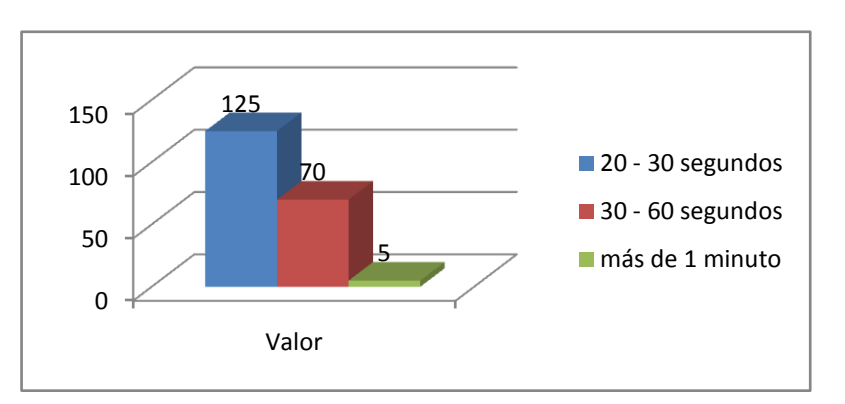

De los encuestados la mayor parte estima un promedio de 30-40 segundos de carga en la página principal del

Portal Universitario, lo que identifica que el portal es Liviano en su desempeño

### **6. ¿Ha encontrado errores de visualización o presentación en el portal de la UTPL?**

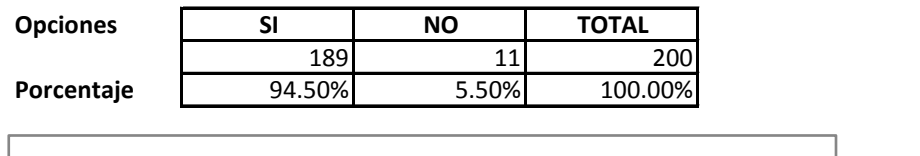

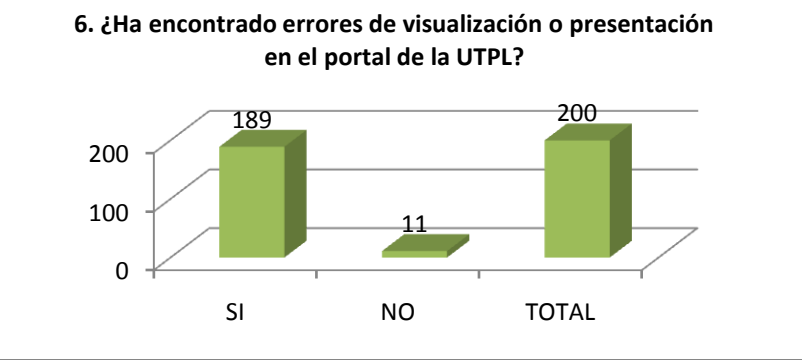

Del total de encuestados un 94.50% no ha encontrado errores en el Portal Universitario, lo que permite ver que el Portal mantiene estándares de presentación ya que en la variedad de navegadores encuestados mantiene la presentación deseada

### **7. ¿Ha notado alguna variación o cambio en la página principal de la UTPL en el último mes?**

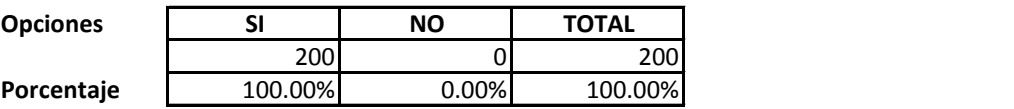

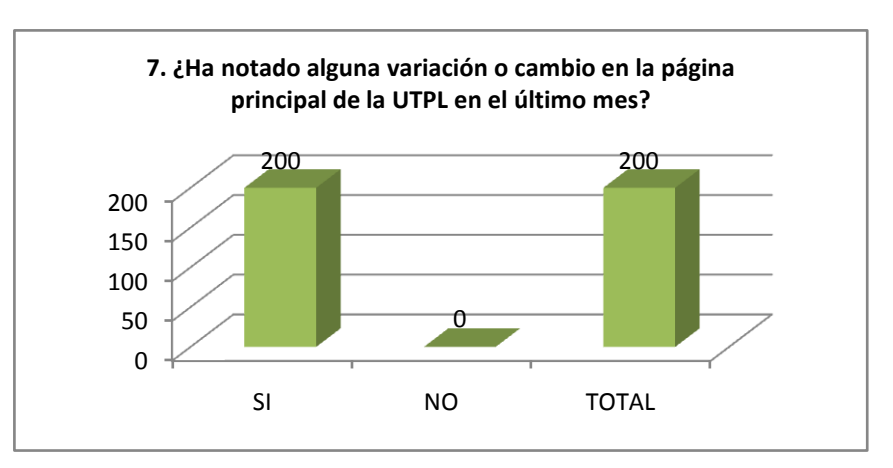

Del total de encuestados se puede determinar que el cambio de CMS realizado en el Portal Universitario ha sido totalmente transparente para los usuarios finales del mismo

# **Opciones SI NO TOTAL 8. ¿Le gusta la manera en cómo está distribuida la información dentro del portal?** 158 42 200 **Porcentaje** 79.00% 21.00% 100.00% 0 100 200 SI NO TOTAL 158 42 200 **8. ¿Le gusta la manera en cómo está distribuida la información dentro del portal?**

# **8. ¿Le gusta la manera en cómo está distribuida la información dentro del portal?**

Aquí se puede determinar que existe un grupo de usuario no muy afines a la distribución del Portal, lo que implicaría realizar una revisión de la misma

### **9. ¿El buscador le facilita la información que requiere?**

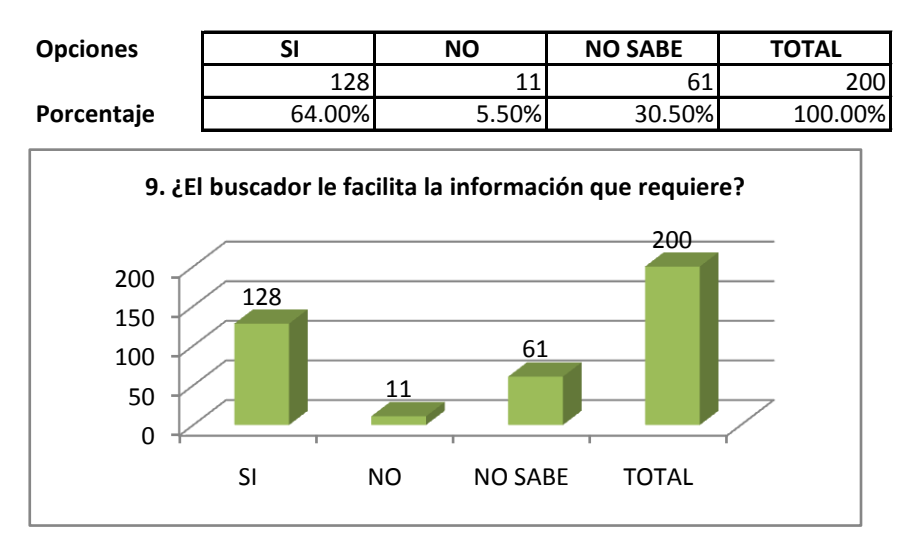

El buscador que posee el Portal Universitario si cumple con prestar las facilidades de búsqueda a los usuarios, debiendo tener en cuenta realizar posiblemente una mayor difusión del mismo, pues existe un 30.50% que no lo utiliza

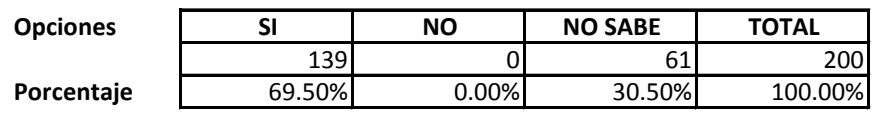

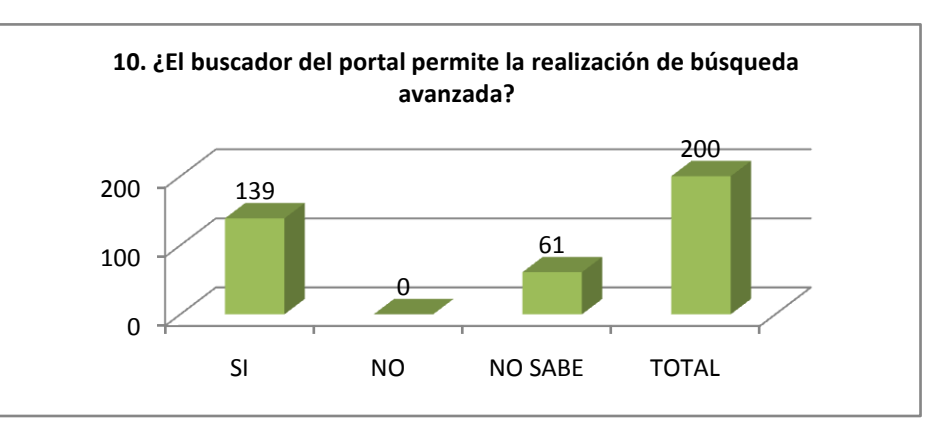

# **10. ¿El buscador del portal permite la realización de búsqueda avanzada?**

Al igual que en la pregunta número 8 se debe hacer una mayor difusión del buscador

### **11. ¿En las páginas visitadas, tiene relación el titulo del artículo con el contenido del mismo?**

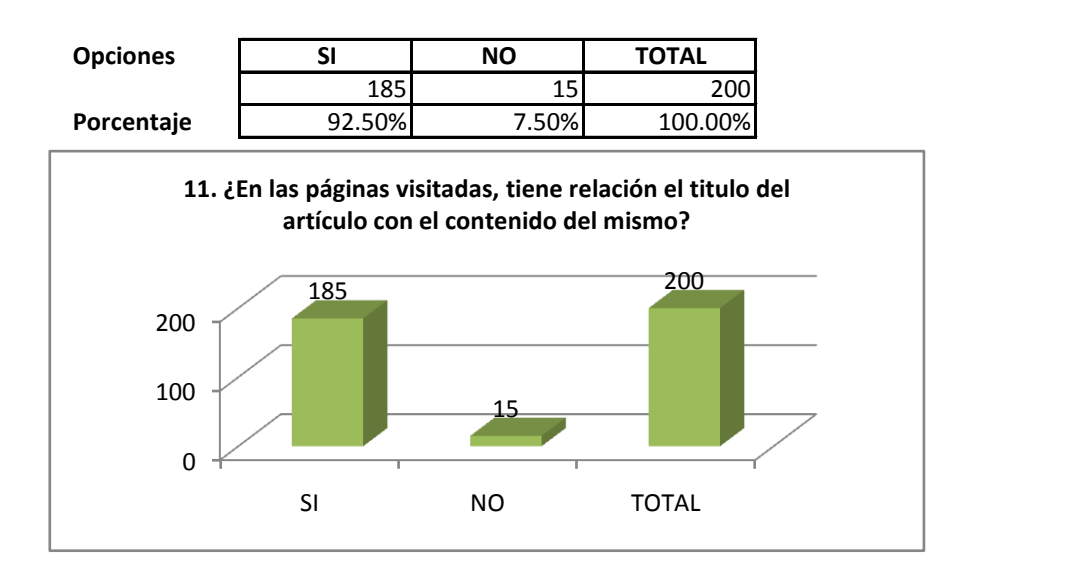

Según el 7.50% del total de los encuentados indican que el Título del Artículo no tiene relación con el contenido, lo que identifica que se mantiene la correspondencia entre los mismos, debiendo realizar los análisis correspondientes por si existieren éstos problemas

**12. ¿Ha evidenciado información redundante en el portal?**

| <b>Opciones</b> | SI    | NO.    | <b>TOTAL</b> |
|-----------------|-------|--------|--------------|
|                 | 18    | 10 ገ   |              |
| Porcentaje      | 9.00% | 91.00% | 100.00%      |

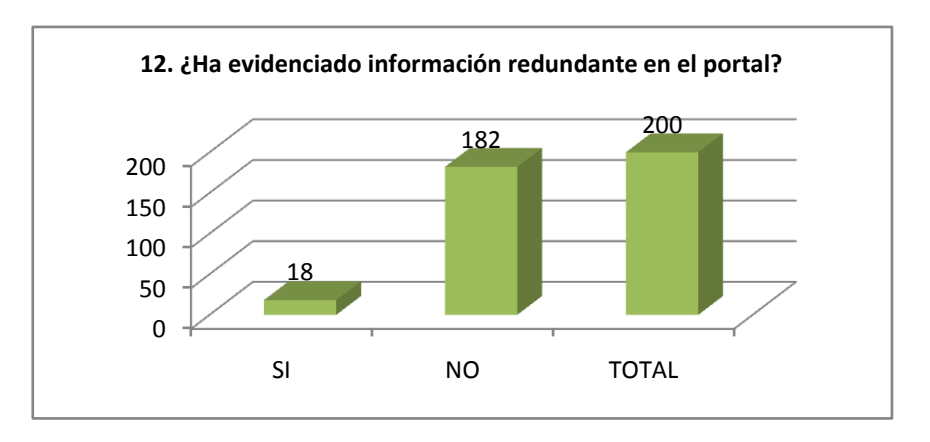

Del total de los encuestados el 9% indica que existe contenido redundante en el Portal, lo que puede puede darse debido a que existenenlaces distribuidos en diferentes lugares que hacen referencia a un mismo tipo de contenido.

### **13. ¿Sabe si existe transcripción de cada uno de los elementos multimedia disponibles en el portal?**

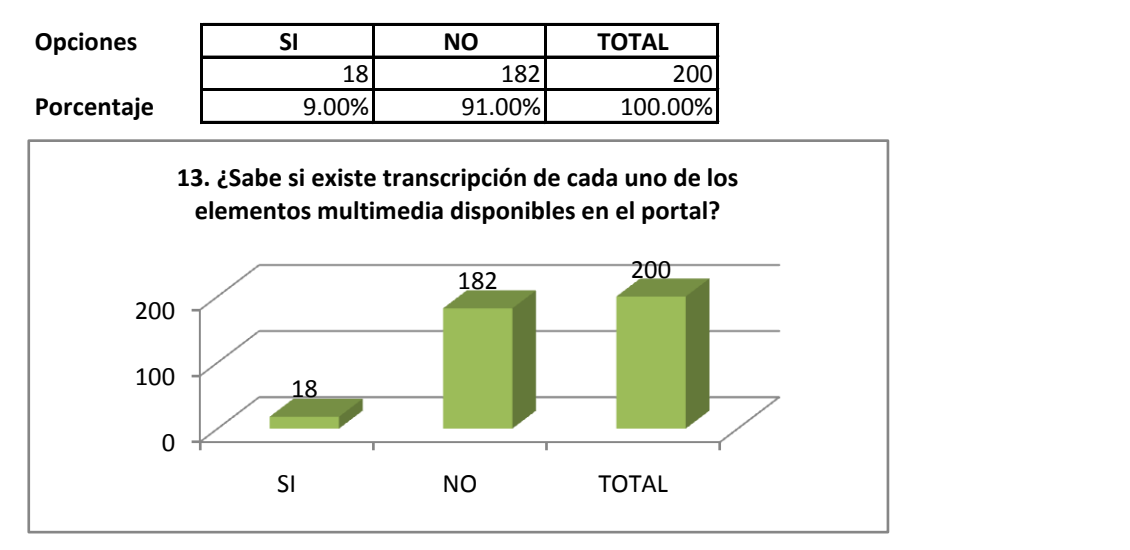

Es recomendable realizar la transcripción de los documentos multimedia que posee la Universidad en su Portal pues existe un 91% de usuarios que indican la inexistencia de los mismos.

14. ¿El portal de la UTPL dispone de indicativos que le permitan navegar entre las principales secciones que **lo componen?**

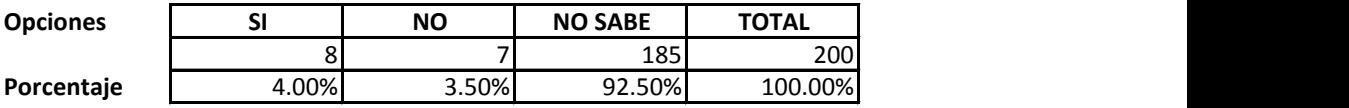

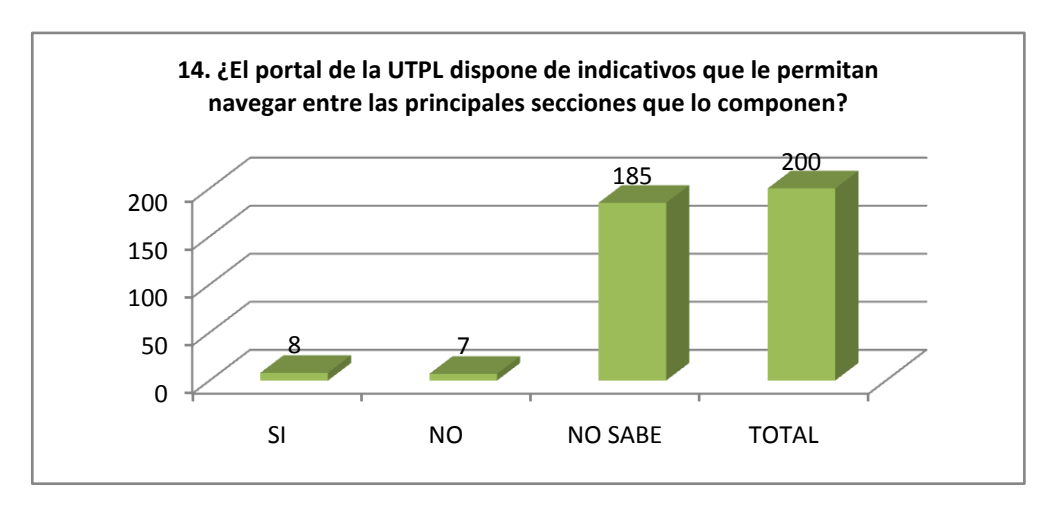

Del total de encuestados un 92.50% no sabe si existen indicativos de navegación entre las secciones del Portal, por lo que es necesario implementar éstos accesos y difundirlos.

### **15. ¿La información contenida en el portal es clara y legible?**

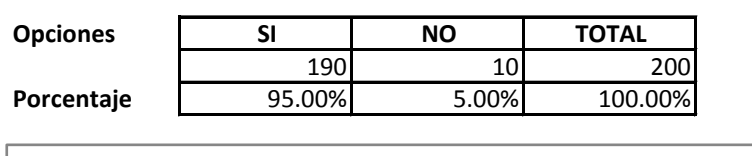

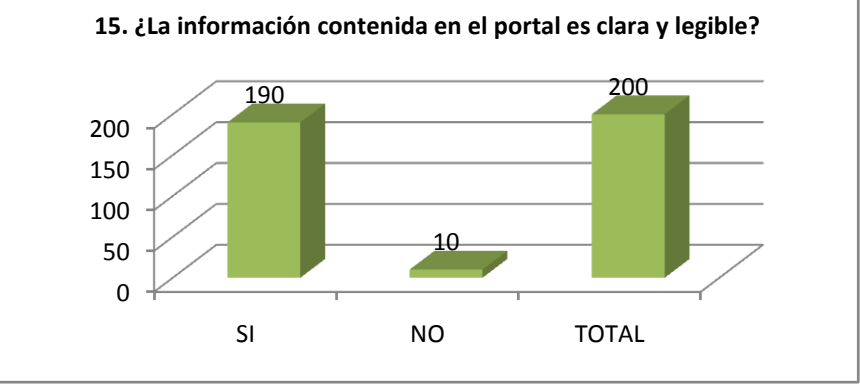

Para el 95% de los encuestados la información contenida en el Portal es clara y legible, lo que indica que se debe mantener la forma de creación de contenido en el Portal Universitario

 $\bullet$ 

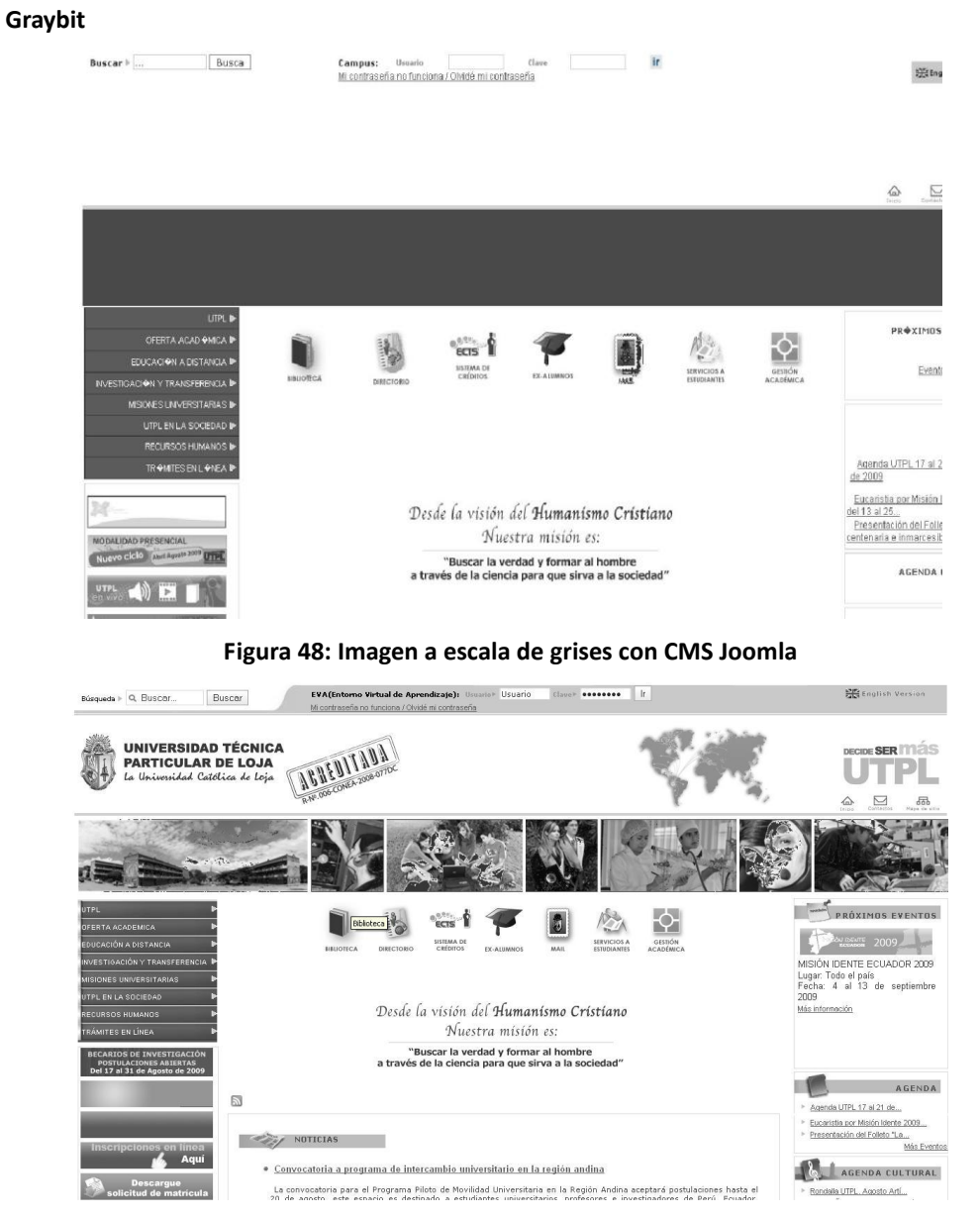

# **ANEXO 15: Resultados de Herramientas de Accesibilidad**

**Figura 49: Imagen a escala de grises con CMS Drupal**

De acuerdo a las imágenes presentadas usando la herramienta en línea Graybit se puede observar que mediante el CMS Joomla existían imágenes que podían ser observadas en monitores monocromáticos lo cual permitió hacer los respectivos cambios para la migración al CMS Drupal

### **Lynx Viewer**

[132]Actividades Culturales [133]Proyecto Lojanidad [134]Grupos de Arte<br>
Arte Macionales [195]Relaciones Internacionales [197]Relaciones Macionales [197]Relaciones Internacionales [198]Relaciones Internacionales [198]Relaciones Internacionales [198]Relaciones Corporativas<br>
[141]Unidad de

[153]Trámites y Formularios [153]Visite nuestro Blog [154]Consulta<br>Vacaciones<br>Tecnicular SI Libra TRAMITES EN LÍBRE TRAMITES EN LÍBRE<br>[155]TRAMITES EN LÍBRE TRAMITES ON LIBRE TRAMITES EN LÍBRE<br>[157]Cómo Ingresar al EVA [15

Institucional<br>MISIÓN Y VISIÓN

[165]Historia [166]Líneas Estratégicas de Desarrollo [167]Modelo<br>Educativo [168]Datos Estadísticos [169]Legislación Universitaria<br>[170]Revista Universitaria

La vida dentro de nuestra Universidad se encamina a llevar a plenitud<br>los ideales que dieron origen a las universidades, teniendo como<br>visión el "Rumanismo Cristiano", nuestra misión es:

# Tuscar la verdad<br>y formar al hombre,<br>a través de la ciencia,<br>para que sirva a la sociedad"

- 
- \* Una verdad concebia que surva a la sociedad<br>
\* Una verdad concebia domo verdorial hacia donde dirigir nuestras<br>
\* Una formación integral con propuestas educativas innovadoras, que<br>
\* Una formación integral con propuestas
- 
- 
- 

Image<br>Gestión productiva

### **Figura 50: Imagen con navegador de texto Lynx viewer con CMS Joomla**

#FIJRDF F21RDF Búsqueda Buscar puscan<br>[3]Cambio de lenguaje<br>EVA(Entorno Virtual de Aprendizaje):<br>Usuario  $\overline{\text{Clave}}$ Ir<br>[4]Mi contraseña no funciona / Olvidé mi contraseña<br>\* [5]Inicio<br>\* [7]mapa del sitio<br>\* [7]mapa del sitio  $[8]$ Inicio misión y visión sourient principal de la proposition de l'estate de l'estate de l'alphabetivo [[12]<br>
En l'alphabetivo [[12]<br>
En viene l'alphabetic de l'alphabetic de l'alphabetic de l'alphabetic de l'alphabetic de l'alphabetic de l'alphab The verded concebide como vectorial hacia donde dirigir nuestras<br>
\* The verded concebide como vectorial hacia donde dirigir nuestras<br>
\* The formación integral com propuestas educativas innovadoras, que<br>
\* The formación int utpl\_gestion\_productiva.jpg<br>Gestión Productiva utpl\_desarrollando\_conocimiento.jpg<br>Desarrollando el Conocimiento utnl naturaleza.ing Conservando la Naturaleza<br>VALORES INSTITUCIONALES

### **Figura 51: Imagen con navegador de texto Lynx viewer con CMS Drupal**

De acuerdo a los resultados presentados por la herramienta Lynx Viewer que es un navegador de texto se puede observar que existe un mejor orden de navegación con el presentado por el CMS Drupal puestos que dá mayor énfasis en el contenido del artículo mientras que con el CMS Joomla habría que pasar por todos los enlaces del menú para llegar hasta el contenido del artículo, lo cual tomaría mucho más tiempo y resultaría mucho más cansado para el usuario.

#### **Prueba de Frecuencia de Parpadeo para imágenes GIF**  $\bullet$

Esta herramienta permite identificar imágenes que provoquen trastornos a través de la frecuencia de parpadeo existe la siguiente tabla para clasificarlos:

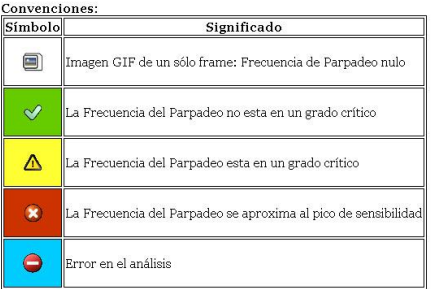

**Figura 52: Convenciones de la frecuencia de parpadeo**

Los resultados obtenidos para el Portal utilizado con Joomla en uno de sus banners ser puede identificar que existe uno con un grado crítico como se lo muestra en la siguiente imagen:

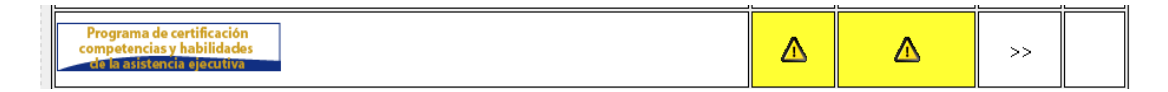

**Figura 53: Análisis de banner con estado critico en parpadeo Joomla**

Los resultados obtenidos para el Portal utilizado con Drupal en dos de sus banners ser puede identificar que existe uno con un grado crítico como se lo muestra en la siguiente imagen:

| <b>Matrículas Abiertas</b>  |  | >> |  |
|-----------------------------|--|----|--|
| <b>MODALIDAD PRESENCIAL</b> |  | >  |  |

**Figura 54: Análisis de banners con estado critico en parpadeo en el sitio con Drupal**

**Readability index calculador**

Esta herramienta permite identificar que tan legible puede resultar un texto dentro de una página como se lo puede ver en el siguiente ejemplo que ha sido tomado el segundo párrafo del artículo "Información General":

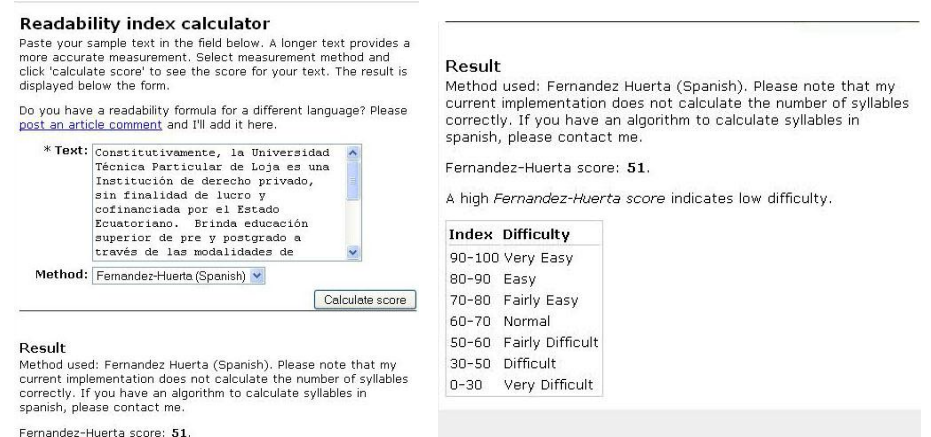

### **Figura 55: Análisis de legibilidad en un "Información General" de la UTPL**

**WebAIM Low Vision Simulation** 

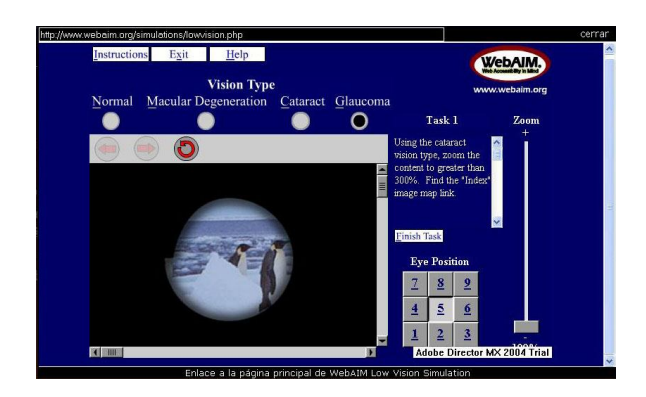

**Figura 56: Simulación de tipos de visualización**

En lo que respecta a la herramienta WebAIM es una herramienta con un enfoque general que permite simular diferentes aspectos de visualización tales como: Catarata, Glaucoma, Degeneración, es decir no puede ser aplicado a una imagen puntual sino únicamente al ejemplo disponible a través de su página.

### **ANEXO 16: Manual para la Instalación de Drupal**

Previamente a la instalación de Drupal es necesario tener instalado un servidor Apache 2.2 con PHP y un servidor de Base de Datos Mysql.

- 1. Descargar el archivo comprimido de la última versión de Drupal del sitio Oficial [www.drupal.org](http://www.drupal.org/) el archivo es identificado como Drupal.
- 2. Del sitio [www.drupal.org/project/Translations](http://www.drupal.org/project/Translations) página 6 descargar la Traducción al idioma español de la versión 6.x.
- 3. Descomprimir el contenido del archivo drupal-6.13.tar en una carpeta, renombrar la carpeta con el nombre de sitio, para el ejemplo "nombre\_sitio".
- 4. Descomprimir el contenido de la traducción dentro de "nombre sitio" y reemplazar los archivos que lo solicite.
- 5. Copiar la carpeta "nombre\_sitio" al servidor Apache dentro de htdocs.
- 6. Definir el nombre de la base de datos para la instalación del sitio ejemplo: db\_drupal6.
- 7. Identificar el usuario y la contraseña de la base de datos, para el ejemplo: nombre: user drupal y contraseña pass\_drupal. Estos datos deberán ser provistos por el administrador de bases de datos.

En caso de no tener un administrador de base de datos seguir los siguientes pasos:

- a. En una ventana de comando ejecutar "mysql –u root –p" enter.
- b. Ingresar el password para el usuario root generalmente "enter" para el caso de XAMPP.
- c. Aparece el prompt mysql>.
- d. Ejecutar las siguientes sentencias para la creación de la base de datos con el usuario y sus respectivos permisos:
	- i. mysql> create database db\_drupal6;
	- ii. mysql> use db drupal6;
	- iii. grant all privileges on db\_drupal6.\* to 'user\_drupal'@'localhost' identified by 'pass\_drupal' with grant option;
	- iv. exit;

8. Ejecutar en un navegador web [http://localhost/nombre\\_sitio/install.php,](http://localhost/nombre_sitio/install.php) con lo que obtendrá la siguiente pantalla:

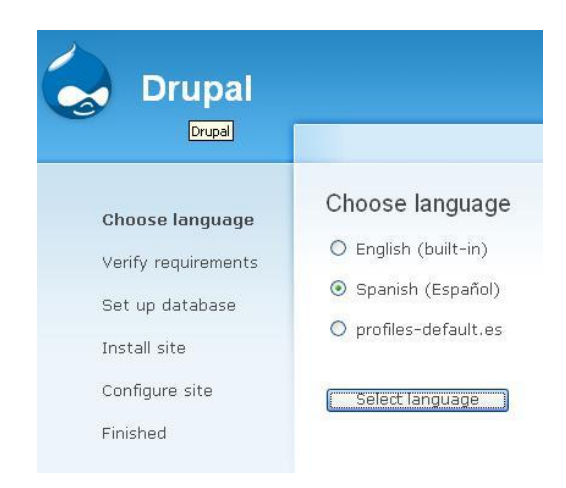

**Figura 1: Selección de Idioma**

- 9. Se selecciona el idioma Spanish (Español) y se hace click en Select Language.
- 10. A continuación se presenta el siguiente mensaje de error:

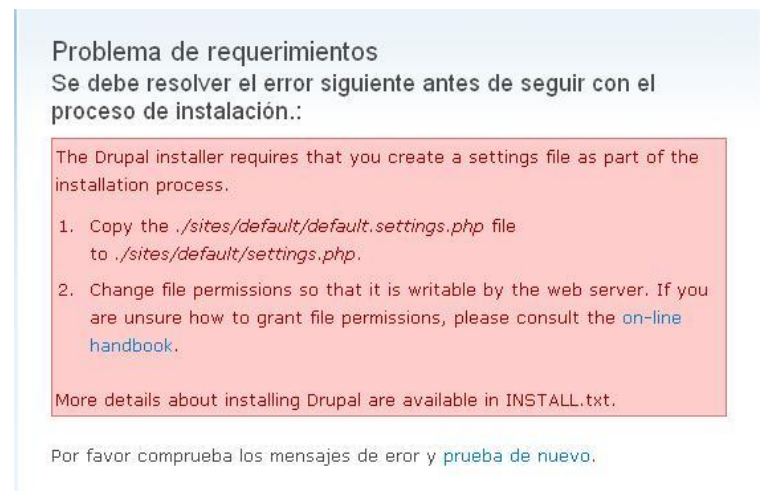

### **Figura 2: Error en archivo settings.php**

- 11. El error se lo soluciona copiando el archivo default\_settings.php como settings.php ubicado en la carpeta "/nombre\_sitio/sites/default", además es necesario otorgar permisos de escritura al archivo settings.php y luego se hace click en **prueba de nuevo.**
- 12. Ahora aparece la ventana para la configuración de la base de datos, el nombre del usuario de base de datos con su respectiva contraseña. Además se puede seleccionar el tipo de motor de base de datos que se desea utilizar.

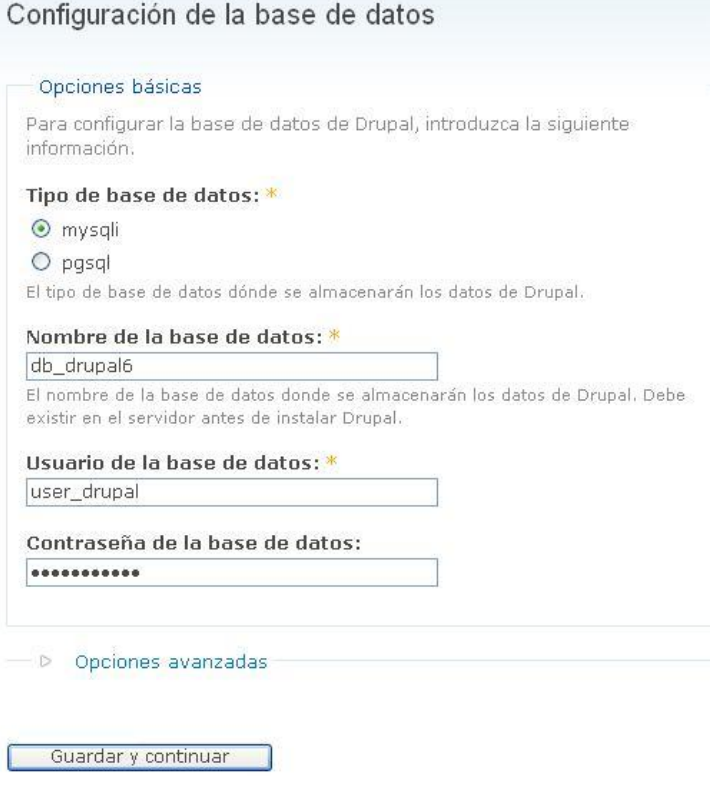

**Figura 3: Configuración de Base de Datos**

13. También en la misma pantalla se puede realizar una configuración avanzada para el caso de datos adicionales como un servidor externo u otro puerto para la base de datos, como se puede ver en la siguiente figura:

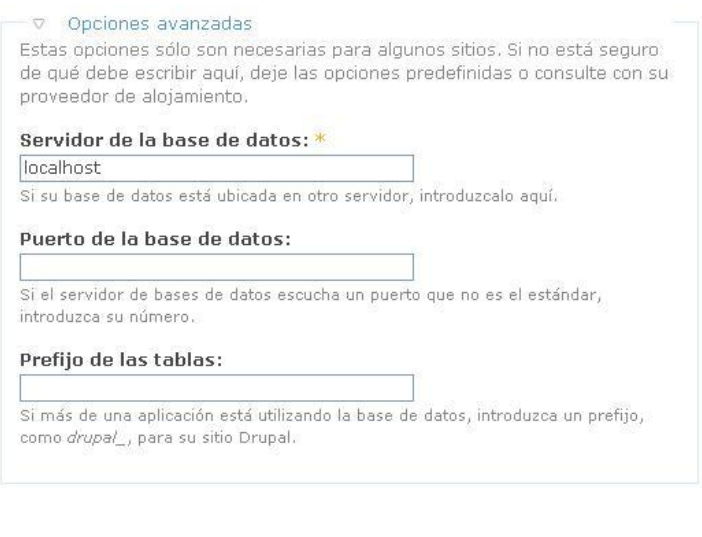

Guardar y continuar

- 14. Se hace click en Guardar y continuar.
- 15. Se espera un momento y aparece una ventana en donde se configurará:
	- a. El nombre del Sitio.
	- b. E-mail del sitio.
	- c. El nombre del usuario que funcionará como administrador del sitio.
	- d. La dirección de correo electrónico para el administrador del sitio.
	- e. La contraseña y confirmación de la contraseña, en donde Drupal le brindará información del nivel (bajo, medio, alto) de contraseña que usted está ingresando así como si la confirmación de contraseña es correcta.
	- f. Zona horaria predefinida que deberá estar acorde al lugar de residencia, por ejemplo para Ecuador será -0500 horas.
	- g. Seleccionar la activación de URLs limpios, para activar esta opción es necesario des comentar en el archivo httpd.conf de la configuración del Servidor Apache la línea que permita realizar la reescritura de las direcciones: "LoadModule rewrite\_module modules/mod\_rewrite.so", luego es necesario reiniciar el Servidor Apache y activar la opción de URLs limpios que la puede encontrar posterior la instalación en Administrar->Configuración del Sitio->URLs limpios.
	- h. Seleccionar la verificación de actualizaciones automáticas.
	- i. Se hace click en Guardar y continuar.

16. Ahora ya ha instalado su nuevo sitio con Drupal.

### **ANEXO 17: Manual de Migración de Joomla a Drupal**

En el proceso de la migración del CMS Joomla hacia el CMS Drupal se utiliza el módulo de migración Joomla (joomla-5.x-2.1.tar.gz); el cuál permite obtener datos desde Joomla como contenido, usuarios y categorías, es necesario destacar que el procedimiento de migración sirve para todas las versiones 5.x tales como 5.7 hasta 5.13.

### **1. Consideraciones Antes de la migración de Contenido**

6. Se requiere acceso a la base de datos Joomla (Usuario y Clave de acceso) de preferencia que coincida con el mismo usuario de Joomla a nivel de base de datos.

Drupal en versión 5.x funcionando con una configuración básica.

8. Descargar el módulo Joomla para la versión 5.x de Drupal y cargarlo a la instalación previa.

9. Activar el módulo de perfiles para la migración de los usuarios, este módulo es propio del núcleo de Drupal sin embargo se lo debe activar ya que por defecto está desactivado, esto se lo realiza a través de la sección de módulos del sistema, marcando el casillero de verificación donde corresponde a los Perfiles (Profile) y finalmente presionando sobre el botón "Guardar la configuración".

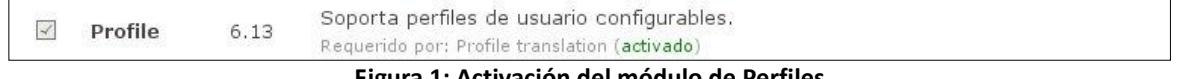

### **Figura 1: Activación del módulo de Perfiles**

### **2. Migración de Contenido**

Luego de haber cargado el módulo mediante Administrar->Construcción del Sitio->Módulos se procede a realizar la configuración del módulo y establecer parámetros de conexión, se lo realiza mediante Administrar- >Configuración del Sitio->Joomla.

En la parte inferior de la pantalla de configuración, del módulo de Joomla se deben introducir los parámetros de conexión para obtener datos desde el CMS Joomla:

- Nombre de la Base de datos de Joomla
- Prefijo de las tablas de joomla, es decir si dispone de un prefijo tal como: utpl\_  $\bullet$
- Dirección absoluta de la instalación de los archivos de Joomla

Una vez que se han introducido estos datos se procede a guardarlos haciendo clic sobre el botón "Guardar la Configuración". La pantalla de configuración es muy deductiva en su funcionamiento por lo que se limitará a consideraciones generales, como se lo visualiza en el siguiente gráfico:

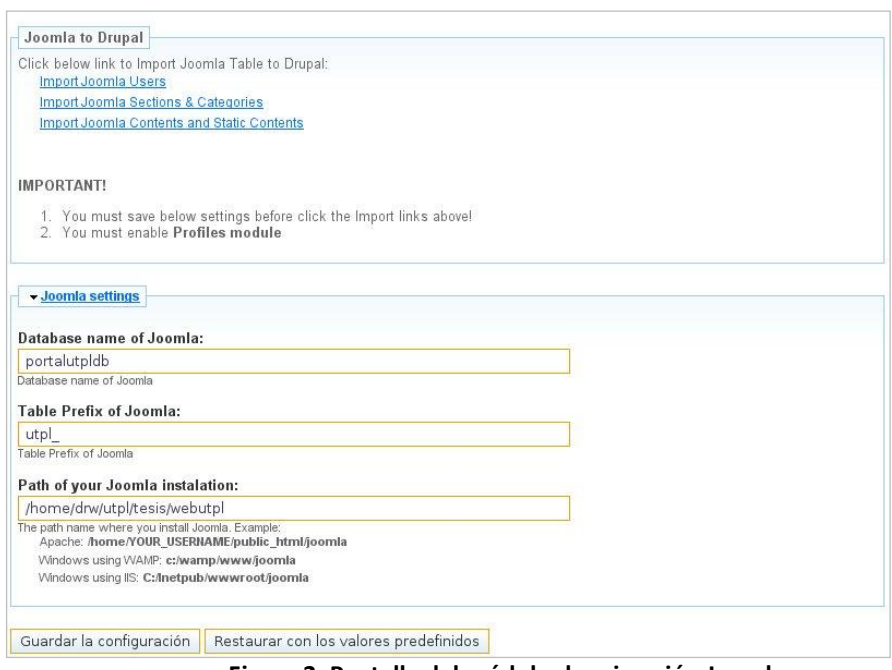

**Figura 2: Pantalla del módulo de migración Joomla**

Como se observa en la parte superior de la figura 2, se listan los tres tipos de acciones que se utilizan para realizar la migración mediante el uso de este módulo, como son:

- Importación de Usuarios (Import Joomla Users)  $\bullet$
- Importación de Secciones y Categorías (Import Joomla Sections & Categories)
- $\bullet$ Importación de Contenido(Import Joomla Contents and Static Contents)

En el siguiente diagrama de flujo, se pueden visualizar las secciones y pasos que se deben seguir para la utilización del módulo de migración del contenido del CMS Joomla a Drupal.

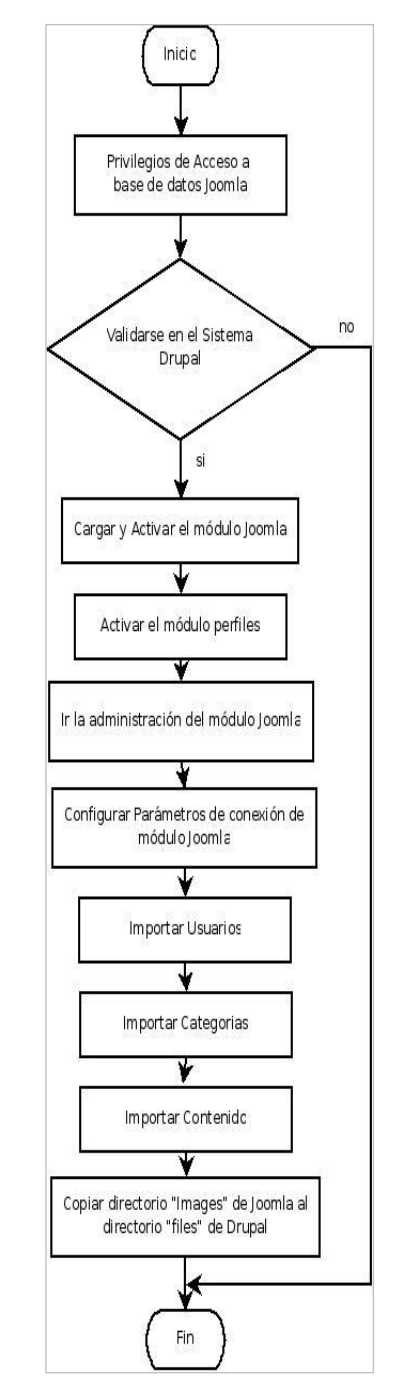

**Figura 3: Diagrama de Flujo para el proceso de migración**

### **2.1 Migración de Menú Principal**

La migración del menú principal se lo realiza haciendo uso del módulo Menu Import, que permite mediante un archivo de texto delimitado por comas (csv) tener un esquema organizado de los niveles del menú principal, una vez creado el archivo el módulo permite realizar la importación del contenido creando automáticamente

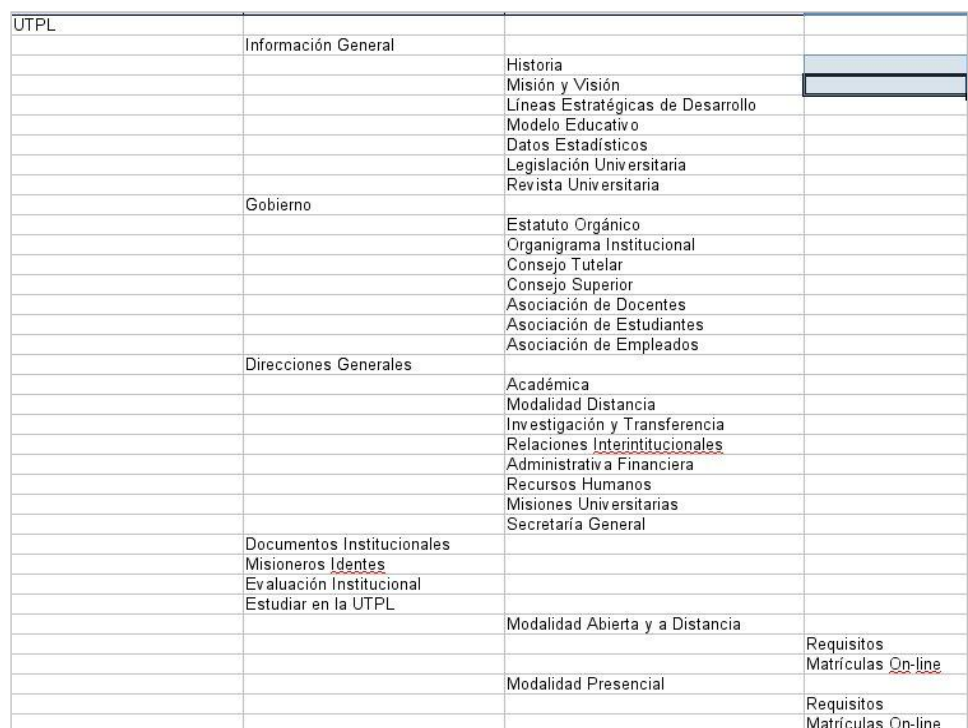

los diferentes menús y creando un enlace al artículo cuyo título sea igual al del menú creado. El esquema del

archivo es como se muestra a continuación:

### **Figura 4: Esquema del archivo del Menú a importar**

Para el correcto funcionamiento es necesario realizar un cambio en la línea 153 del archivo modules/menu\_import/menu\_import.module como se detalla a continuación:

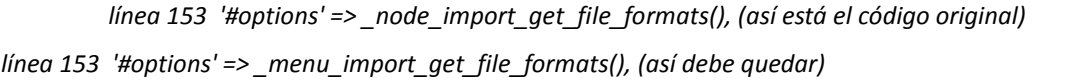

El módulo permite ingresar el archivo con la información y realizar el proceso de migración del menú principal especificando los parámetros solicitados de acuerdo a los siguientes gráficos.

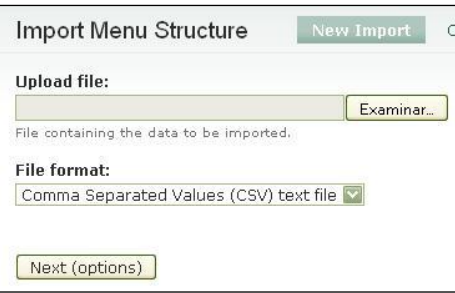

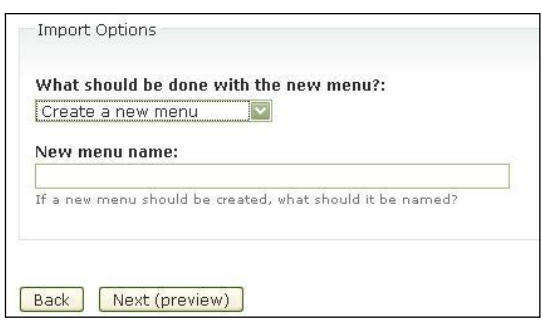

### **Figura 5: Pantallas de importación de menú**

Realizada la importación se deben revisar y corregir manualmente los enlaces creados en la importación.

### **3. Consideraciones Post Migración de Contenido**

Una vez realizada la migración de contenido entre CMSs se procede a verificar que el contenido se encuentre dentro del nuevo CMS, errores o advertencias que se puedan presentar a través de la pantalla de Drupal así como la ausencia de algunos contenidos y características que no se visualizan.

### **3.1 Cambio de versión de Drupal 5.x a Drupal 6.x**

La utilización de la versión 5.x se realiza debido a que el módulo de migración de datos desde Joomla funciona en la versión 5.x de Drupal, cabe destacar que para la versión 6.x aún no hay disponible una versión oficial para realizar migración de contenido desde sitios implementados con Joomla, sin embargo dependiendo de los requerimientos del portal se puede mantener la versión 5.x en funcionamiento.

Al realizar el proceso de migración de la versión 5.x a la 6.x se pueden presentar algunas dificultades tales como que el menú principal no se visualiza, la manera como se resuelve este tipo de inconvenientes es mediante la ejecución de sentencias SQL a nivel de base de datos. El problema se debe a que en la actualización no se define el padre de los nodos en la tabla "menu links" de la base de datos cuando se realiza el paso a la versión superior.

Es decir si existe un:

UTPL –>Información General

——> Historia

En la estructura de un menú, se puede ver mediante mysql-query-browser en la tabla menu\_links que los padres no apuntan a ningún lado, explicado de forma más formal se realiza la siguiente consulta:

*SELECT \* FROM `menu\_links` where `router\_path` ='' and menu\_name not in ('primary-links' ,'admin\_menu');*

Para resolverlo se debe asignar el valor de "node" a quienes no tienen link es decir los elementos padre, para lo cual se ejecuta una sentencia UPDATE como la siguiente:

*update menu\_links set link\_path ='node' WHERE link\_path = '' AND menu\_name NOT IN ('primary-links', 'admin\_menu')*

Una vez realizada esta operación se procede a limpiar el CACHE (Datos almacenados) que maneja el CMS Drupal mediante: Administrar-> Configuración del sitio –> Rendimiento, como se muestra en el siguiente gráfico:

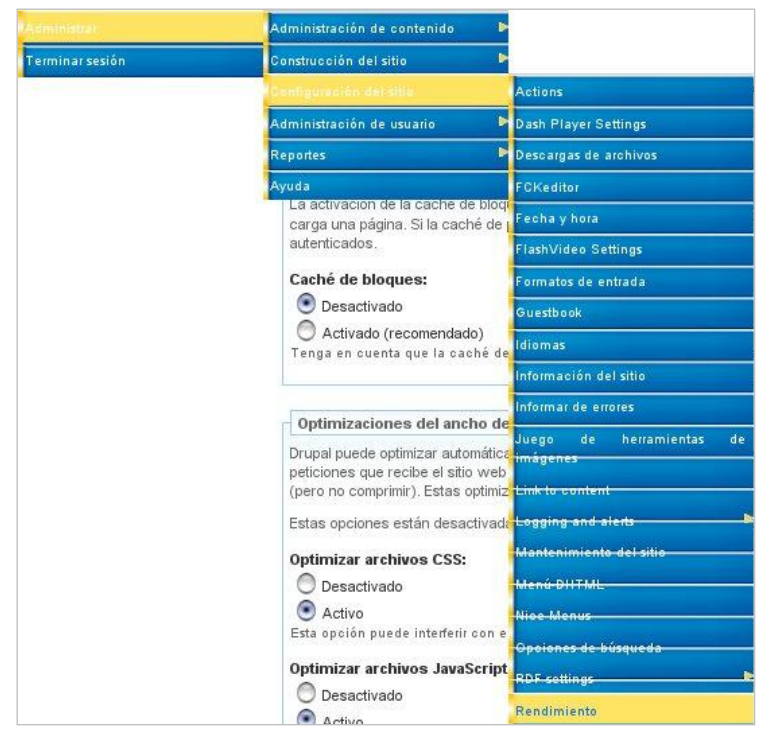

**Figura 6: Acceso para configuración y liberación de caché del portal**

Limpiar el caché mediante el botón "Limpiar los datos de la caché" que se encuentra en la parte inferior de la pantalla como lo muestra el siguiente gráfico:

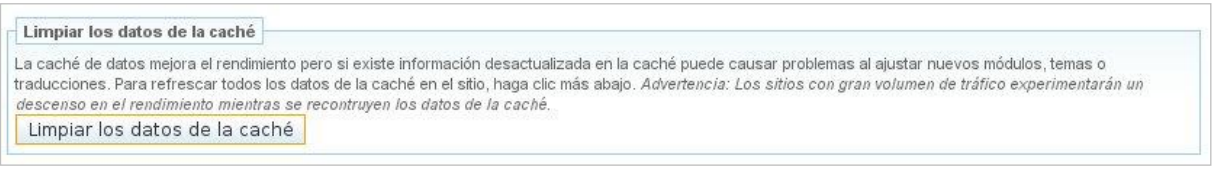

**Figura 7: Limpiar datos de caché**

De esta manera se visualizarán nuevamente los menús.

Es necesario destacar que cuando se realiza la actualización se debe desinstalar cualquier módulo adicional y solo dejar los módulos del núcleo que viene con Drupal para la nueva versión.

### **3.2. Inconvenientes y Soluciones**

Los inconvenientes y soluciones que se presentan durante el proceso migración, debido al gran volumen de información que dispone la Universidad sería un trabajo extenso intentar corregirlo manualmente por lo que a continuación se listan soluciones automatizadas de cómo realizarlo:

| <b>Inconvenientes</b>                                                                                 | <b>Soluciones</b>                                                                                                    |  |  |
|----------------------------------------------------------------------------------------------------|----------------------------------------------------------------------------------------------------|--|--|
| migración y presenta algunos warnings o advertencias. directorio files/ de Drupal.                    | Las imágenes de Joomla no las copia el módulo de Copiar las imágenes de Joomla manualmente al                                                                                                    |  |  |
| dentro de su ruta y no se visualiza correctamente<br>debiendo editarlas manualmente.                  | Algunas imágenes presentan caracteres extraños La solución es alterar mediante SQL directamente en<br>la base de datos algunas rutas a las imágenes.<br>UPDATE node_revisions set =replace(\$body,".gif\n",<br>".gif");             |  |  |
| <b>Enlaces</b><br>dentro<br>internos<br>de<br>referenciados mediante la codificación de Joomla.       | la noticias están Se ha creado algunos Scripts para corregir esto<br>mediante sentencias SQL realizando comparación del<br>título del artículo o nodo de Joomla.                                                                    |  |  |
| <b>FCKEditor</b>                                                                                      | No funciona el administrador de archivos en el Establecer parámetros en el archivo config.php, la<br>donde<br>el<br>archivo<br>ruta<br>encuentra<br>se<br>es.<br>modules/fckeditor/fckeditor/editor/filemanager/conn<br>ectors/php/ |  |  |
| Las imágenes no se encuentran direccionadas al<br>directorio de Joomla como funcionaba anteriormente. | Ejecutar el Script (cambiar_texto.php) desarrollado<br>especialmente para este proceso, que permite realizar<br>cambios internos en los artículos del Portal, este<br>Script se encuentra en la raíz del sitio.                     |  |  |
| Migración del menú principal de Joomla no se<br>visualiza                                             | Se puede utilizar el módulo "import menu" para<br>cargar el menú estableciendo su jerarquía mediante<br>separadores (tab. etc.).                                                                                                    |  |  |

**Tabla 2: Inconvenientes y Soluciones de la migración de CMS**

### **4. Recomendaciones**

- Realizar un respaldo de la base de datos durante la migración y en cada etapa de avance como un tipo CVS (Control de Versiones) para poder regresar a la versión anterior en caso de que suceda algún error inesperado y realizar la migración desde el inicio.
- Disponer de un usuario común para el acceso a las 2 bases de datos (Joomla, Drupal).  $\bullet$
- Otorgar permisos de lectura y escritura al directorio de almacenamiento de archivos e imágenes de

Portal, generalmente nombrado "files".

- Se debe activar el módulo de perfiles para migrar los usuarios que disponía Joomla.
- Establecer nuevamente las claves de los usuarios importados.
- Crear roles y asignarlos a los usuarios.

### **5. Evaluación y Pruebas**

La evaluación está dada por la correcta migración de la información contenida en Joomla así como la referencia a sus imágenes y enlaces internos dentro de los artículos de contenido, funcionalidad del menú principal, enlazando cada una de sus opciones a los artículos que apuntaban en el CMS anterior.

La constatación de que se ha migrado correctamente los contenidos y las imágenes incluidas dentro del CMS Drupal se lo realiza a través de la sección de contenido que se lo puede visualizar mediante la navegación del menú Administrar->Administración de Contenido->Contenido.

En el caso de los menús se lo realiza a través de Administrar->Construcción del Sitio->Menús.

# **Bibliografía**

**Sitio Oficial de Joomla.** Consultado septiembre – noviembre 2009

[http://www.joomla.org](http://www.joomla.o/)

**Sitio Oficial de DRUPAL. Migrating from Joomla/Mambo,** Consultado septiembre 2008 - mayo 2009  $\bullet$ <http://drupal.org/node/80195>

# **ANEXO 18: Manual para la Creación de Contenido**

La creación de contenido dentro del Portal Universitario es una parte importante para mantener un contenido basado en estándares ya sea en código XHTML Strict 1.0 y accesibilidad, es por esto que se genera este manual para proporcionar una guía de cómo crear y editar contenido, orientado al personal encargado de alimentar el Portal.

# **Ingreso al portal a través de la validación de usuario**

 $\bullet$ Acceder al portal a través de la dirección: www.utpl.edu.ec/user (Cuando se dispone URL Limpios)

# **2. Menú de creación de contenidos**

Una vez que se ha ingresado correctamente en el paso anterior se procede a ir al menú de Creación de Contenido que se muestra en la siguiente figura:

| Crear contenido | Page             |
|-----------------|------------------|
| Feed aggregator | Rotor Item       |
| Administrar     | SPARQL query     |
| Terminar sesión | Story            |
|                 | <b>Web Links</b> |

**Figura 1: Menú de creación de contenido**

Luego se debe escoger la opción que se necesite según la siguiente descripción:

- $\bullet$ **Page:** Permite crear páginas estáticas.
- **Rotor Item:** Permite la creación de banners (publicidad) que rotan en un tiempo personalizado.  $\bullet$
- $\bullet$ **SPARQL query:** Sirve para la creación de consultas en contenido RDF.
- **Story:** La creación de Contenido Dinámico, conocido como Historia o Artículo.
- **Web Links:** Permite la creación de enlaces a otras páginas o sitios Web.

### **3. Descripción de las secciones que componen el ingreso de contenido**

Dentro de las secciones que componen la pantalla de ingreso o edición de contenido se encuentran las siguientes:

Title (Titulo). Corresponde al título sobre el cual se refiere el Story

11. **Vocabularios.** Aquí se debe categorizar o ubicar dentro de que término se encuentra el artículo, es con la finalidad de disponer de clasificación de contenido.

12. **Opciones del Menú.** Se puede anexar este tipo de contenido a un ítem dentro de los menús disponibles

Idioma. Dentro de esta parte se puede clasificar el contenido que está siendo generado a través de los idiomas disponibles para el Portal.

14. **Body** (Cuerpo del contenido). En esta área se dispone de un editor WYSIWYG tipo editor de Microsoft Word, para que el usuario se sienta familiarizado en la creación de contenido.

15. **Formato de Entrada.** A través del formato de entrada se puede establecer qué tipo de entrada es Filtrado (etiquetas limitadas), PHP(etiquetas PHP), FULL HTML (Todo tipo de etiquetas HTML), para lo cual se elegirá FULL HTML.

16. **Metatags.** Esta es una parte importante del contenido la cual no se pude pasar por alto, dentro de esta se debe tener mucho criterio ya que es la información que se brindará a los buscadores para que lo indexen dentro de sus bases de datos.

17. **Opciones de Ruta URL.** Esta asignará automáticamente un alias para el tipo de contenido omitiendo signos de puntuación.

18. **Opciones de Publicación.** Está permite definir si se publica o no el contenido y además si se decide mostrarlo o no en la página principal.

### **4. Descripción de los estilos utilizados**

La correcta utilización de los estilos disponibles permitirá conservar los artículos dentro de los estándares del DOCTYPE con el cual está funcionando el Portal.

En esta apartado se detalla el objetivo de cada uno de los DIVS más utilizados para la creación de contenido.

- DIV Contenedor. Como su nombre lo indica este DIV es un contenedor de todo el contenido del artículo dicho de otra manera es como un marco alrededor del contenido que es obligatorio utilizarlo, es necesario aclarar que se lo puede insertar una sola vez ya que es un ID dentro del estilo.
- DIV Contenido. Este DIV se encuentra siempre contenido en el DIV anterior y permite incluir los datos del artículo ocupando todo el espacio disponible.
- DIV Centrados. Este DIV permite incluir contenido en la parte central de la pantalla de forma horizontal.
- 1. DIV texto izq 70% just. Este DIV permite crear un contenedor de contenido en forma flotante a la izquierda en este caso que ocupa el 70% del espacio reservado para el contenido este DIV igualmente esta contenido dentro del DIV Contenedor. Es necesario aclarar que existe la otra versión de este DIV que está orientado a la derecha y que tiene el mismo comportamiento.
- DIV imagen der 30% cent. Este DIV permite incluir una imagen flotante a la derecha ocupando un 30% del espacio reservado para el contenido del artículo y además permite centrar la imagen dentro del DIV con un fondo amarillo, también existe la versión para su lado opuesto como es el izquierdo.
- DIV Contenedor títulos. Este DIV permite darle forma a los títulos de las secciones que componen cada artículo además está formateado para que muestre una borde azul bajo el mismo.

Existen otros estilos que se encuentran disponibles para resaltar texto o en ciertos casos cambiar su color. En el siguiente esquema se muestra como debe quedar la utilización de los DIVs dentro de un artículo.

# **CONTENEDORES**

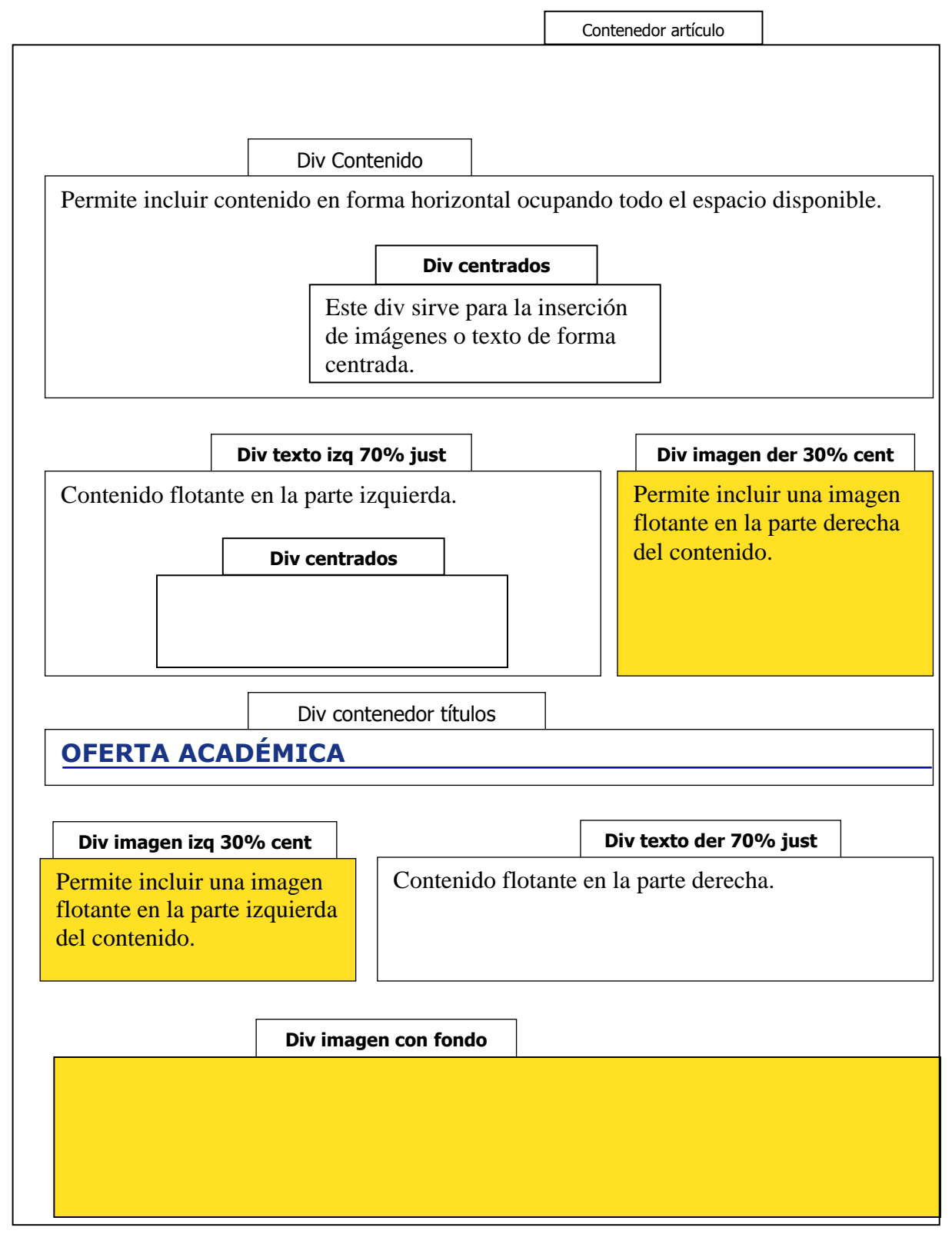
Para colocar los contenedores se deben seguir los siguientes pasos:

Crear el contenedor: desde el botón de diversion luego escoger el que se va a aplicar en la lista

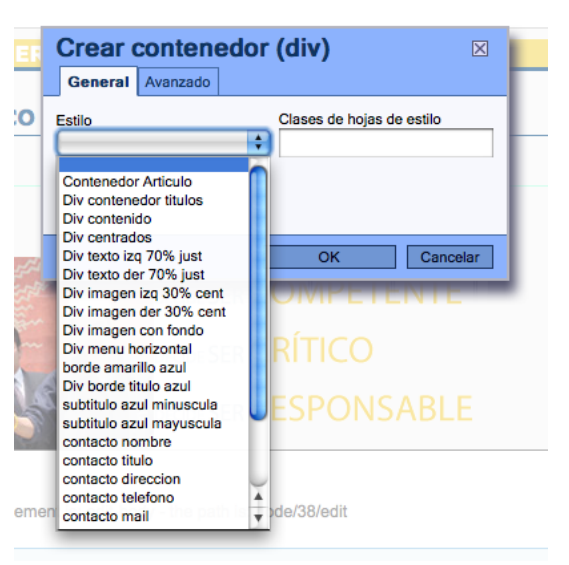

**Figura 2: Ventana de selección de estilos**

Cuando se presente el contenedor es necesario establecer un buen espacio a través de saltos de línea o enters, esto con el propósito de no quedar sin espacio para incluir el resto de la información y no tener que editar en modo código.

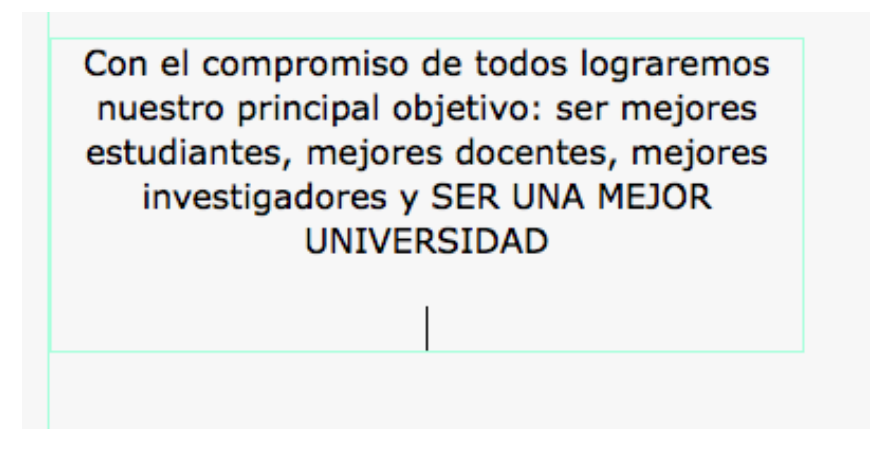

Como se había establecido en el paso anterior el espacio suficiente para poder tener una área de  $\bullet$ trabajo amplia y de esta manera poder insertar los DIVs de contenido, es necesario recalcar que sucede lo mismo para la siguiente jerarquía de DIVS es decir se continua aplicando los saltos de línea o enters.

### **TÍTULOS, SUBTÍTULOS, CONTACTOS Y OTROS**

*TÍTULOS Y SUBTÍTULOS*

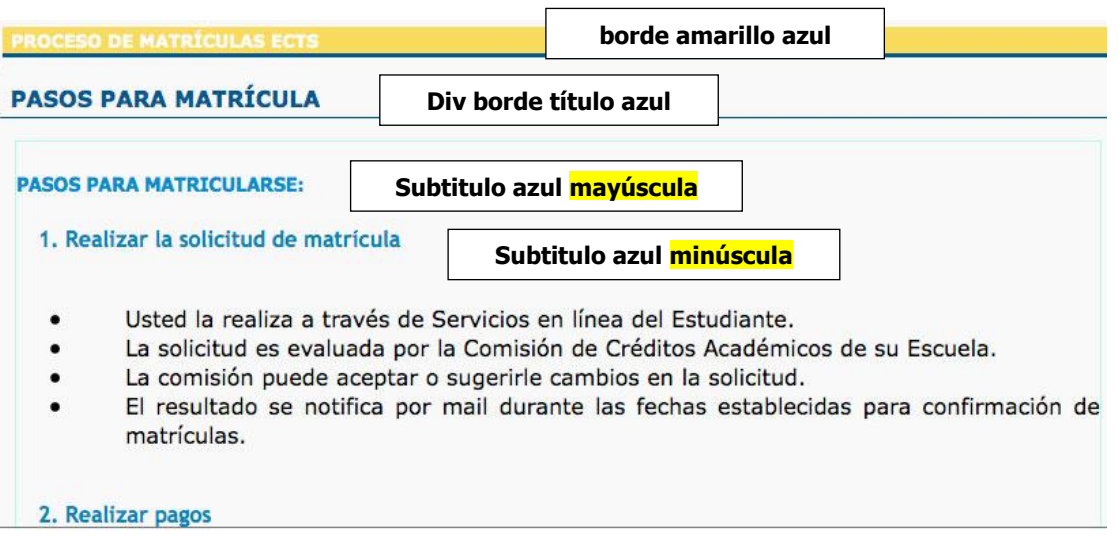

**Figura 3: Ejemplo de utilización de títulos y subtítulos**

### **CONTACTOS**

# *CONTACTOS GENERALES*

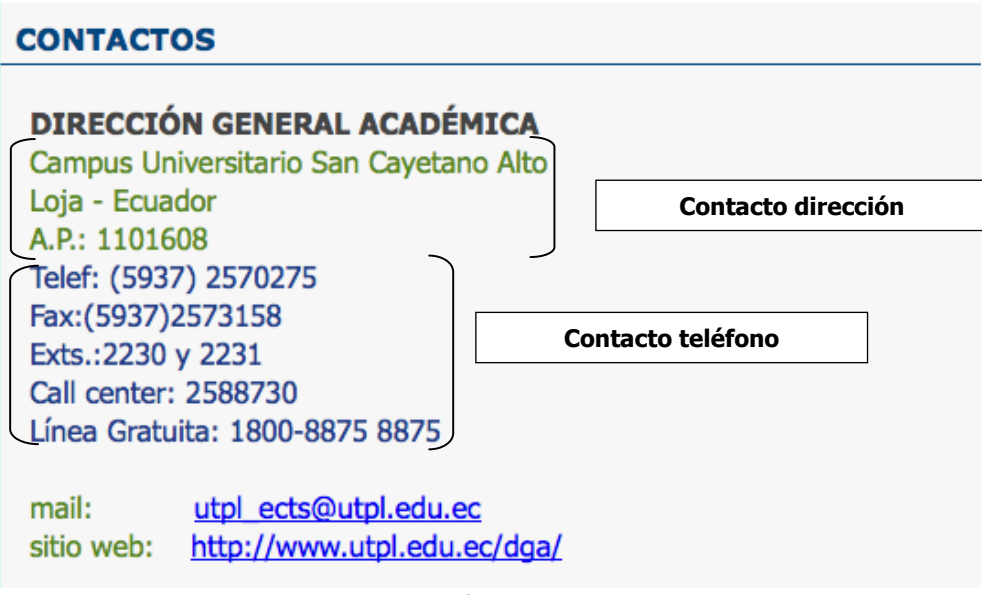

**Figura 4: Utilización del estilo de contactos**

*CONTACTOS PERSONALES*

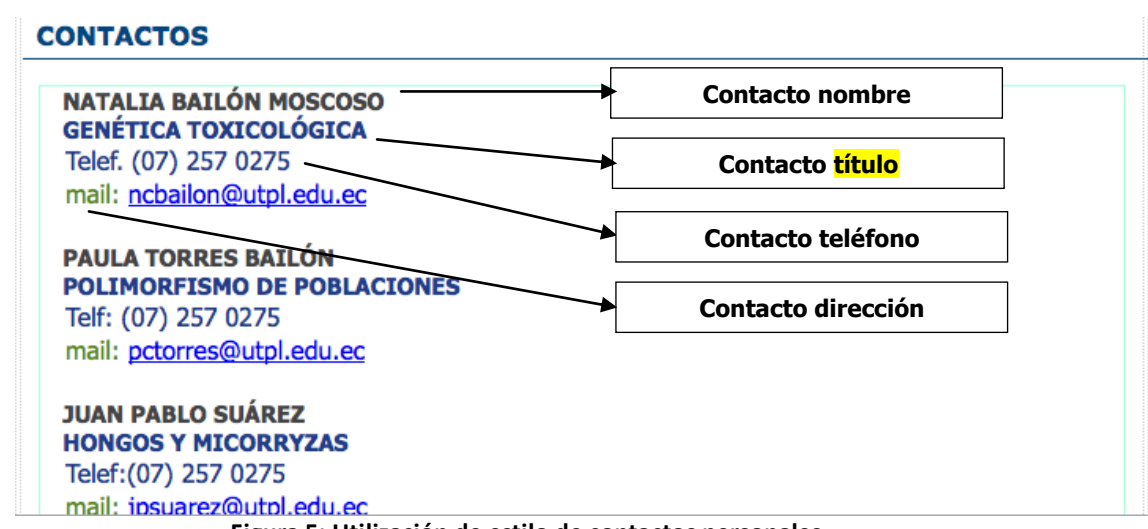

**Figura 5: Utilización de estilo de contactos personales**

El método que se utiliza para seleccionar un estilo es como el tradicional en las herramientas de ofimática es decir se selecciona el objeto o en este caso el texto y luego se aplica el estilo a través de la lista de estilos disponibles dentro del editor:

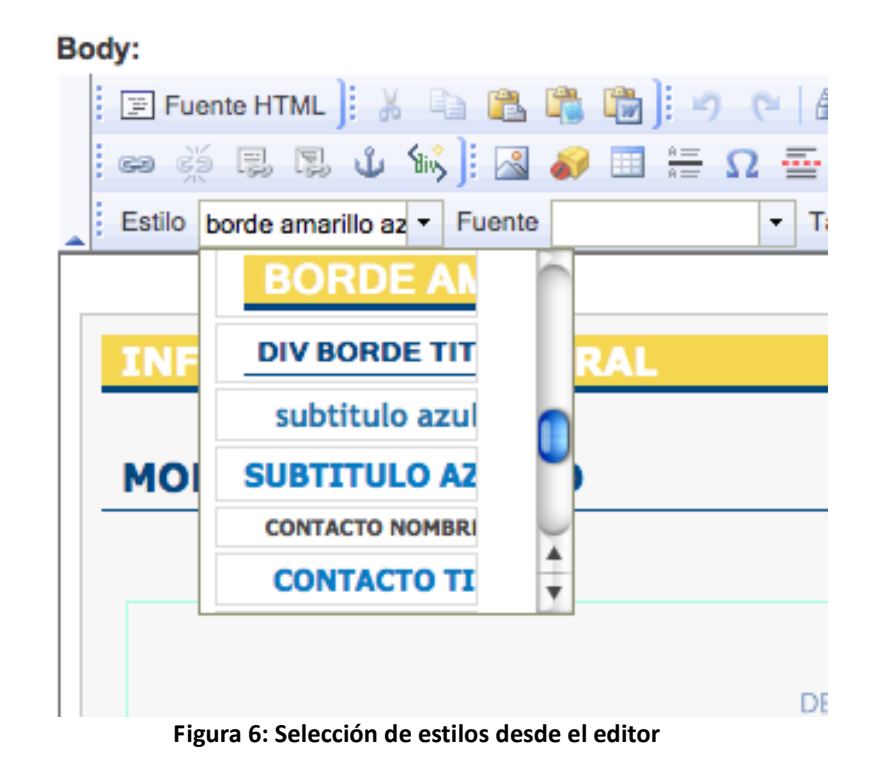

### Migración del Portal de la UTPL a Web Semántica.

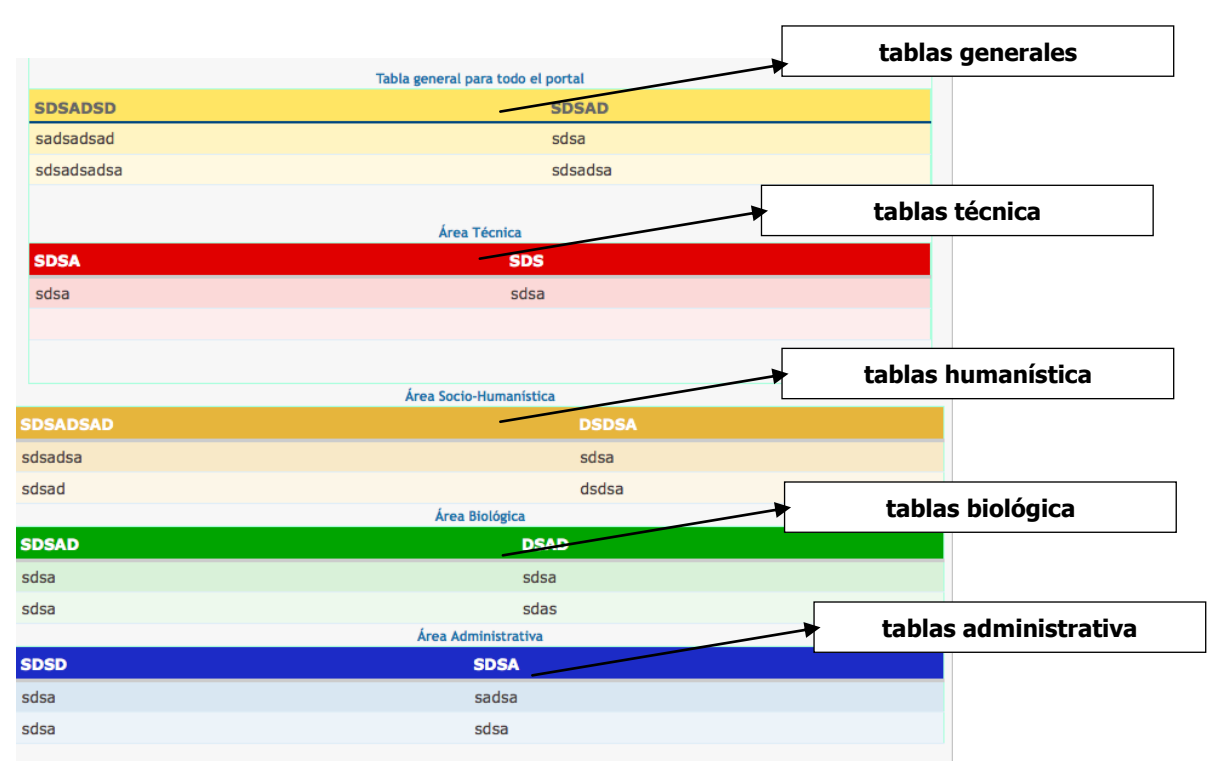

**Figura 7: Tablas con formato a través de estilos**

La forma en que se le da forma a las tablas en su apariencia es a través de la edición de la misma, seleccionando el botón que se encuentra dentro del editor  $\Box$  y una vez hecho esto se puede elegir en la parte inferior donde se listan los estilos disponibles orientados a las tablas.

**Nota:** Por estándares de accesibilidad se prohíbe la asignación de valores dentro de lo que se refiere al ancho y alto de la tabla, las medidas de las tablas están establecidas a través del estilo asignado. En el siguiente gráfico se puede visualizar un ejemplo:

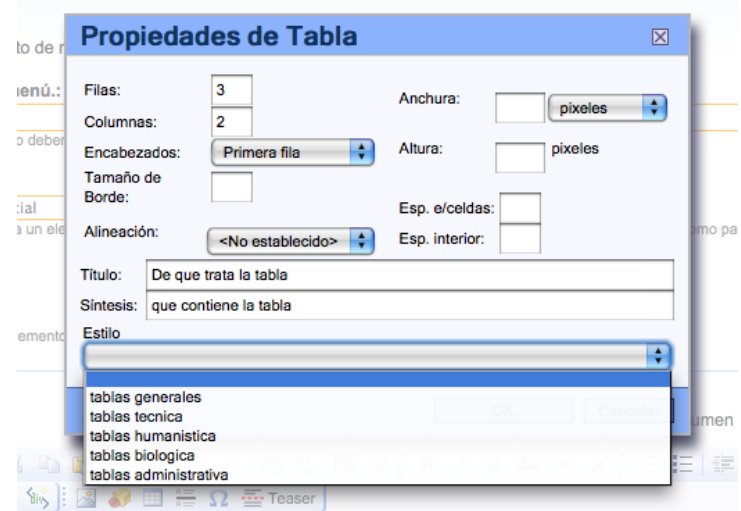

OBSERVACIÓN: El ancho de las tablas está definido con un porcentaje de 75%. En caso de que se requiera trabajar con otro tipo de ancho de la tabla se sugiere comunicárselo al Webmaster para que se defina un estilo acorde a las necesidades del usuario.

### **MENÚS HORIZONTALES**

Existen casos en donde se dispone de información extensa dentro de un Story y organizado por secciones, para lo cual se recomienda la utilización de menús horizontales diseñado con anclas.

Cabe destacar que con el CMS Drupal se dispone de una "Vista" que es diseñada por el Webmaster que permite clasificar los contenidos mediante términos de vocabulario utilizados que proporcionará una lista de los artículos relacionados.

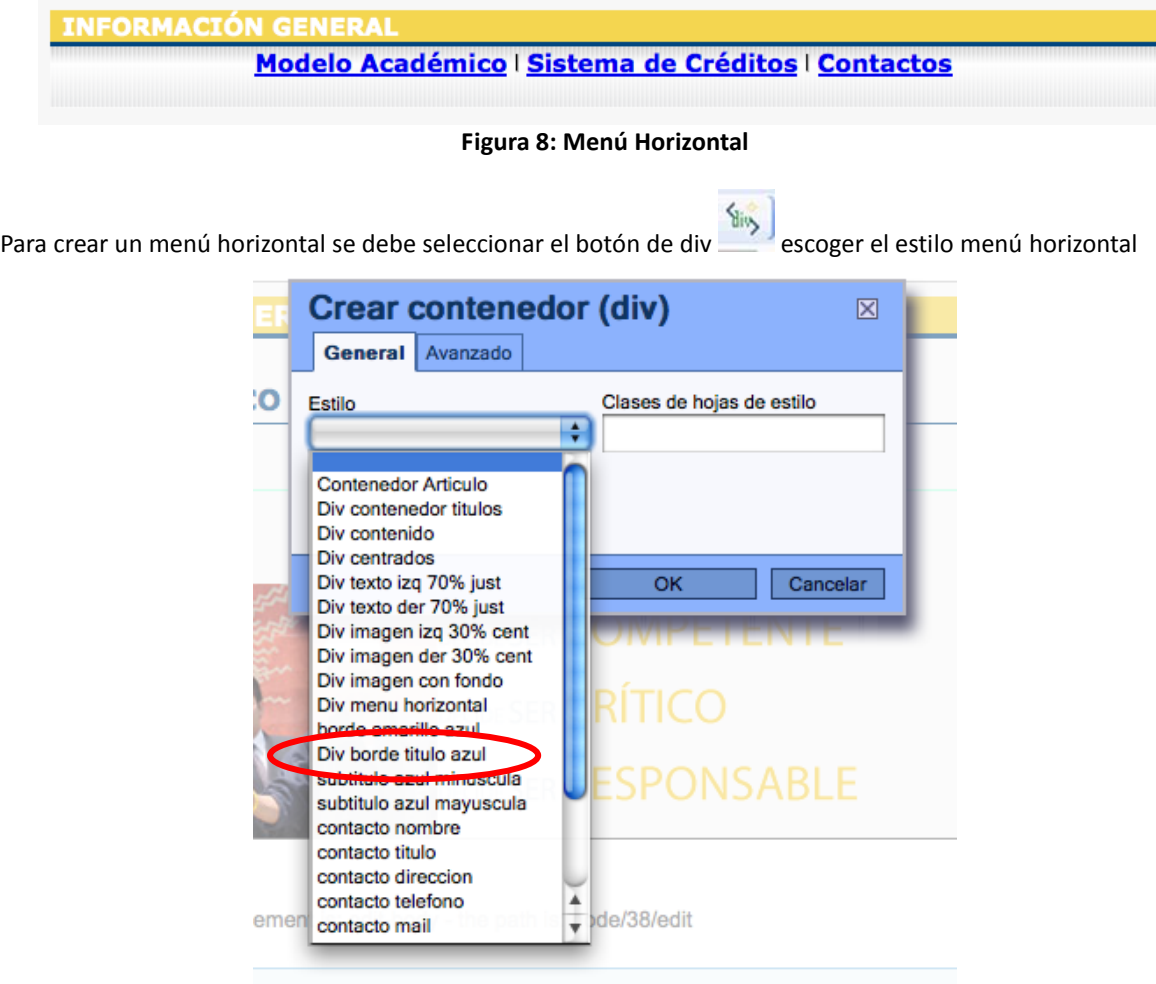

**Figura 9: Utilización de estilos a través del botón DIV**

Para colocar la flecha de subir (subir.gif) se lo debe realizar desde el botón Imagen y en la ventana de "Propiedades de la imagen" escoger la imagen que se encuentra dentro de la carpeta stories, luego se debe llenar los datos de la imagen proporcionando siempre una descripción que facilite el entendimiento de lo que se intenta transmitir con la imagen insertada. Por ejemplo:

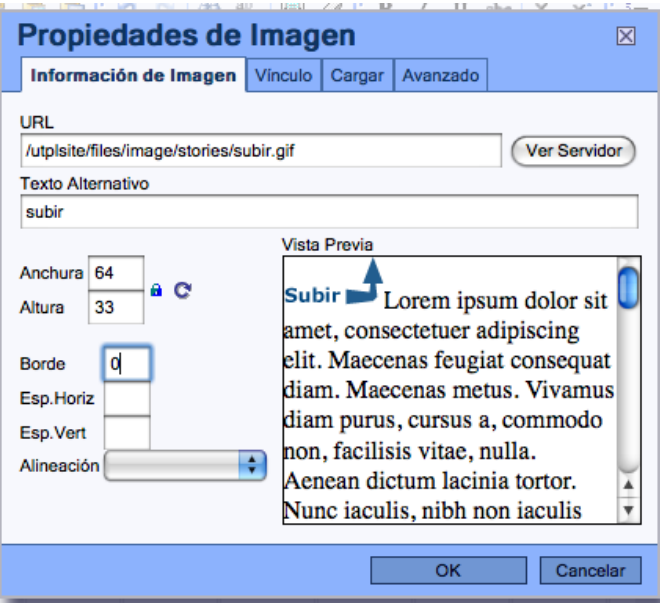

**Figura 10: Propiedades de la imagen**

### **5. Uso de vocabularios**

Se debe escoger en el apartado UTPL la categoría correspondiente, esto facilitará que el Story se presente en el bloque de enlaces relacionados.

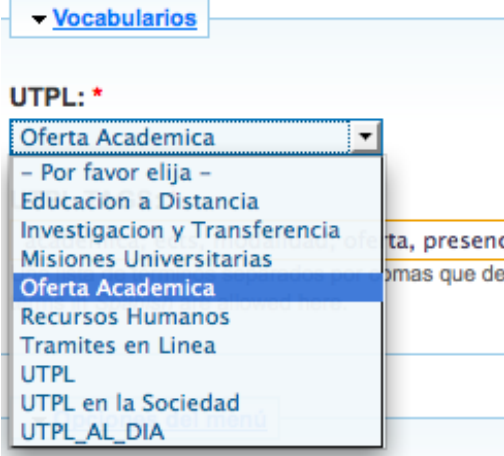

**Figura 11: Selección de términos del vocabulario**

Escriba en el casillero los tags en palabras individuales separadas por comas. Estos formarán la taxonomía del Portal, algunos ya fueron incorporados por lo que se presentarán cuando sean digitados

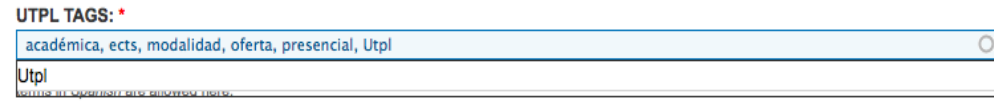

**Figura 12: Interactivo AJAX para términos del vocabulario**

### **6. Validación de artículos orientados a los estándares**

Para realizar la validación de los estándares de cada artículo se lo debe realizar una vez guardado el contenido, en la área derecha de la página se encuentran los iconos de validación que permiten validar el artículo enviando su URL hacia el sitio de validación de la W3C.

Los pasos que se deben realizar una vez que ha sido guardado cada Story son los siguientes:

Hacer click en el **validador de XHTML** que se encuentra a la derecha del Portal

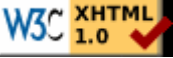

- Revisar los errores y realizar la respectiva corrección, es recomendable revisar los errores dentro  $\bullet$ del código fuente que proporciona el navegador.
- Repetir el paso 1 hasta que la validación sea exitosa.

This document was successfully checked as XHTML 1.0 Strict!

Hacer click en el **validador de CSS** que se encuentra a la derecha del Portal

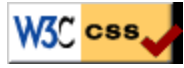

- Revisar los errores y realizar la respectiva corrección.
- Repetir el paso 2 hasta que la validación sea exitosa.

iEnhorabuena! No error encontrado.

- Realizar la **validación de Accesibilidad**
	- Copiar la dirección completa del artículo  $\bullet$
	- Ingresar a<http://www.tawdis.net/taw3/cms/es>  $\bullet$

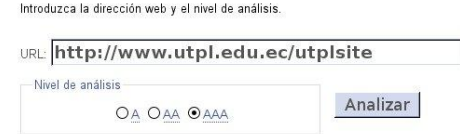

- Pegar la dirección web en el URL hacer click en Analizar
- Revisar que el resultado Automático de Prioridad 1, Prioridad 2 y Prioridad 3 sea 0, caso contrario realizar los cambios respectivos

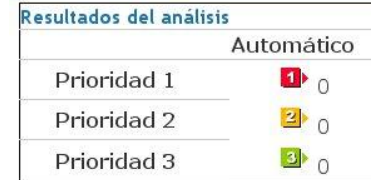

### **Figura 13: Resultados del análisis de accesibilidad**

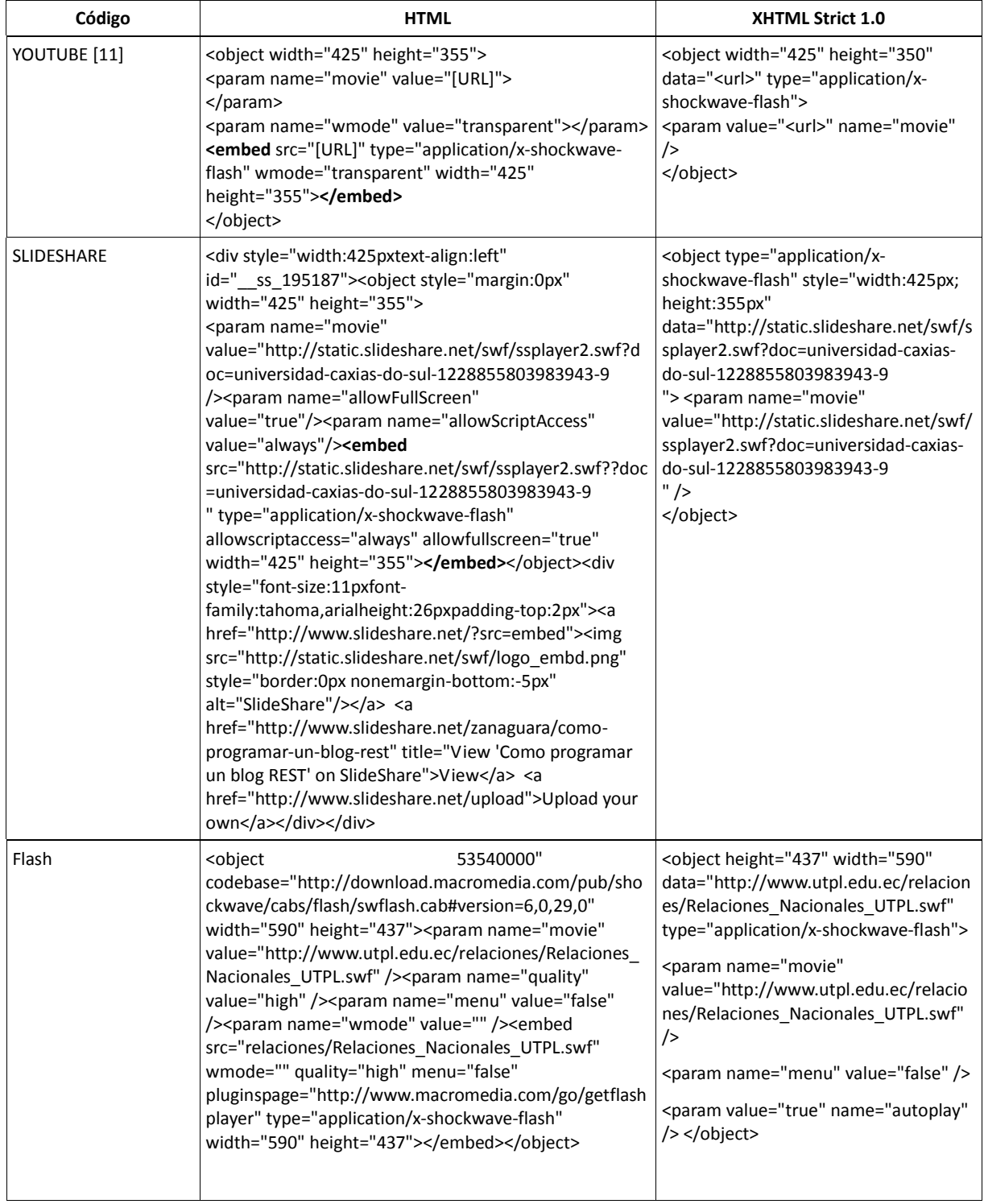

# **7. Formato de Código válido para YOUTUBE, SLIDESHARE, FLASH**

**Tabla 1: Código válido para YOUTUBE, SLIDESHARE y FLASH**

# **8. Utilización de etiquetas para el XHTML Strict 1.0**

Consideraciones generales del código XHTML Strict 1.0 etiquetas que se pueden utilizar de forma correcta.

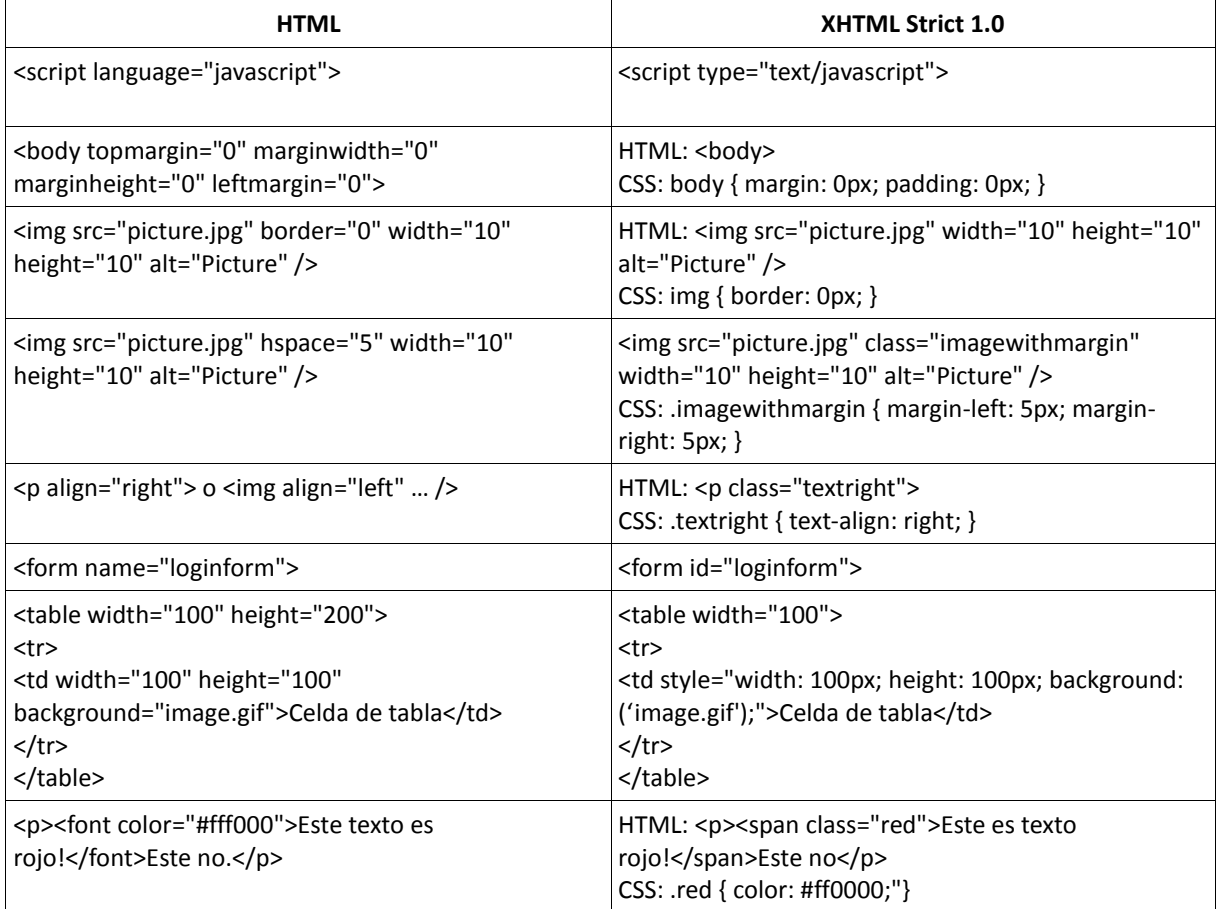

**Tabla 2: Comparativa en HTML y XHTML Strict 1.0**

# **Bibliografía**

- **Alexandra González. Gestión del Conocimiento**, UTPL 2009
- **Darwin Betancourt, Ronald Paladines. Migración del Portal de la UTPL a Web Semántica** 2009.
- **Corrie Haffly. Transitioning to XHTML Strict,**   $\bullet$

[http://www.pixelmill.com/support/support\\_article.aspx?ParentListID=al1095&articleid=kb101700](http://www.pixelmill.com/support/support_article.aspx?ParentListID=al1095&articleid=kb101700)

### **ANEXO 19: Manual para la Creación de Documentos RDF**

Para la generación de documentos RDF con el CMS Drupal 6.x es necesario descargar, descomprimir dentro de la carpeta "/sitio/modules/" y activar los siguientes módulos:

- $\bullet$ CCK (Content Construction Kit)
- RDF (Resource Description Framework)
- RDF External Vocabulary Importer (EVOC)
- SIOC  $\bullet$
- SPARQL  $\bullet$

Para la activación de éstos módulos se lo realiza en Administrar>Construcción del Sitio>Módulos

### **Módulo CCK (Content Construction Kit)**

Éste módulo es muy importante pues permite personalizar campos dentro del CMS Drupal así como también es necesario para activar las partes de "Content", "Text" y "Option Widgets" que son necesarios para activar "Evoc Reference" el cual a su vez es necesario para activar "SPARQL API"

### **Módulo RDF (Resource Description Framework)**

Éste módulo provee una funcionalidad RDF comprensiva y una interoperabilidad para la plataforma de Drupal 6.x.

| RDF settings           | Mappings                             |
|------------------------|--------------------------------------|
| Rendimiento            | Feeds                                |
| Rotor banner,          | Namespaces                           |
| SPARQL settings        | Contexts                             |
| m.<br><b>SWF Tools</b> | Repositories<br><b>BUTATATURATUR</b> |

**Figura 1: Acceso a la configuración de RDF**

Para implementar éste módulo es necesario tener instalada la librería ARC2 [\(http://arc.semsol.org/\)](http://arc.semsol.org/) la cual permite la serialización en diferentes formatos como: N-triples, RDF/JSON, RDF/PHP, RDF/XML, Trix y Turtle. Su instalación se la realiza descargando la última versión del sitio oficial y descomprimiendo su contenido bajo el directorio "/modules/rdf/vendor/arc". Es importante también definir el URI base que para este caso será <http://www.utpl.edu.ec/rdf/schema/>

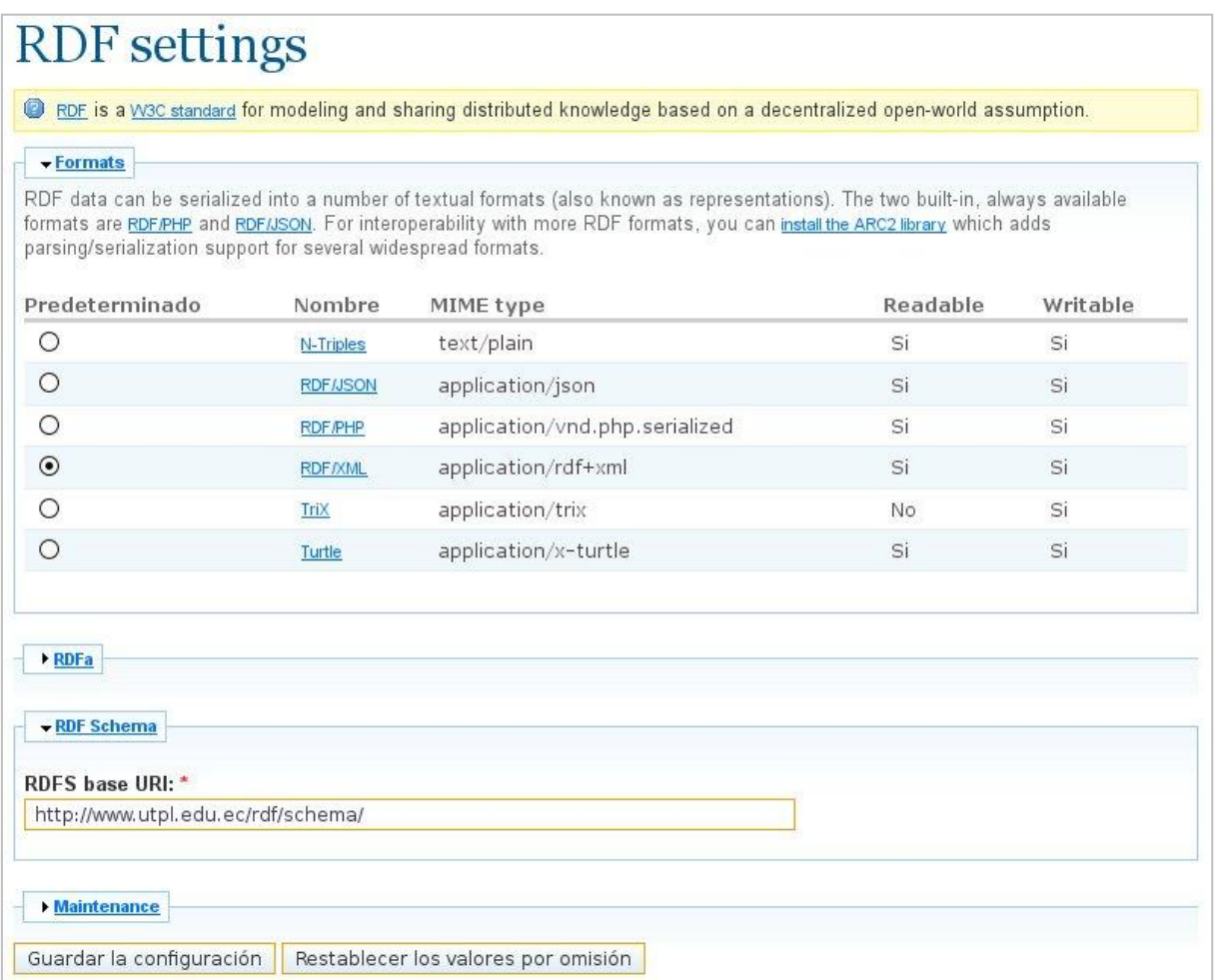

**Figura 2: Pantalla de configuración de RDF**

#### **Módulo RDF External Vocabulary Importer (EVOC)**

El Módulo para importar vocabularios RDF externos (evoc) crea un vocabulario RDF externo dentro de Drupal, y expone éstas clases y propiedades a otros módulos. [RDF CCK](http://drupal.org/project/rdfcck) se apoya en evoc para ofrecer clases y propiedades para ser mapeadas a campos CCK, título del nodo y cuerpo del nodo. Éste módulo requiere de los módulo[s RDF](http://drupal.org/project/rdf) y [SPARQL](http://drupal.org/project/sparql) .

Es importante destacar que la importación de algunos vocabularios se realizan automáticamente al cargar el módulo EVOC, sin embargo para la importación de vocabularios como SIOC y SKOS es necesario modificar el endpoint en la línea 191 del archivo "/modules/sparql/sparql.module" de la siguiente manera:

\$endpoint = ['http://www.sparql.org/sparql'](http://www.sparql.org/sparql); comentar ésta línea \$endpoint = ['http://jena.hpl.hp.com:2020/sparql'](http://jena.hpl.hp.com:2020/sparql); agregar la presente línea

Para importar un vocabulario se identifica el URI del vocabulario por ejemplo: "[http://rdfs.org/sioc/ns#](http://rdfs.org/sioc/ns)" y se

especifica el prefijo a utilizar, por ejemplo "sioc", se hace click en submit y se presentará un mensaje indicando los términos importados.

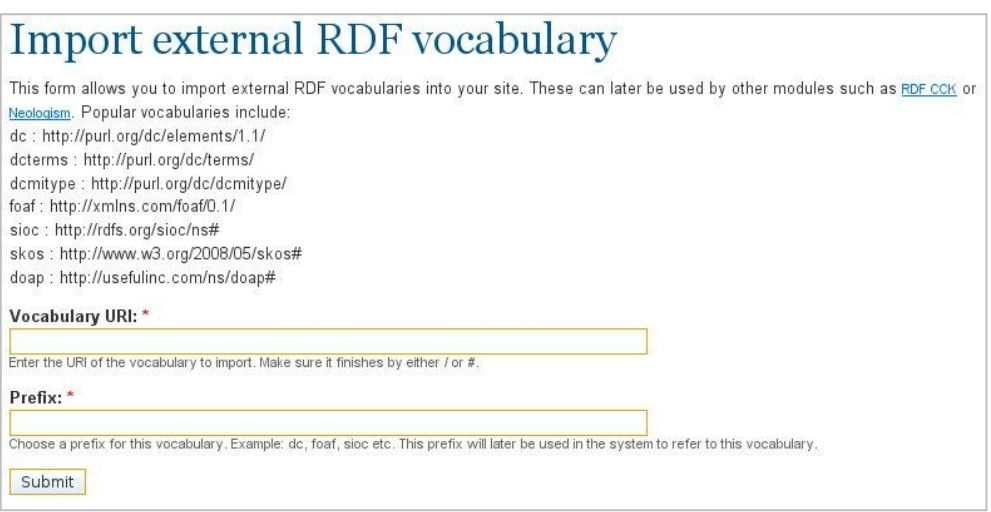

**Figura 3: Pantalla para Importar Vocabularios Externos (EVOC)**

### **Módulo SIOC**

Para la implementación del presente módulo no existe una pantalla de configuración por lo que es necesario realizar los cambios necesarios en el archivo sioc.module ubicado en "/modules/sioc/". A continuación se indica las modificaciones que se deben realizar en el código fuente:

- Se inicia modificando la función output sioc concept, agregando dos parámetros (\$type, \$node) los cuales nos permitirán identificar si es un "Story" o un "Nodo", si es así se obtiene la descripción del artículo mediante la función agregada get description nodewords(\$type,\$node->nid), permitiendo obtener la información de la descripción de los metatags del correspondiente artículo para el campo <dc:description></dc:description> siempre y cuando exista el módulo {nodewords}. Además se obtiene como título principal el título del artículo unido al nombre del Sitio, lo cual permitirá tener una identificación y un resumen en las búsquedas realizadas con SIndice.
- Se obtiene como enlace primario <foaf:primaryTopic> el enlace con el que está almacenado el artículo.
- Se agrega el campo <dc:language></dc:language> obteniendo el tipo de lenguaje del artículo mediante \$node->language.
- Se agrega el campo <dc:type></dc:type> obteniendo el tipo de artículo mediante \$node->type.
- En el campo <dcterms:created> y <dcterms:modified> se obtiene las fechas de creación y modificación del artículo respectivamente, mediante \$node->created y \$node->changed.
- El contenido del artículo es obtenido como texto plano bajo la etiqueta <sioc:content>.
- Además son obtenidos los enlaces al tipo de documento que es la clasificación que se la hace mediante taxonomías y de esta manera poder relacionarlos en un futuro con contenidos del mismo tipo, esto se

lo realiza con la etiqueta <sioc:topic>.

Para crear el campo <sioc:has creator></sioc:has creator> con el tag rdfs:seeAlso se lo realiza obteniendo el nombre del usuario quien creó el artículo mediante \$account->name.

Los datos que se obtienen para el módulo SIOC son tomados automáticamente de cada uno de los artículos que son ingresados en el Portal Universitario, por este motivo es importante crear artículos con un Título explicativo y referente al contenido, además de especificar cada parte del artículo como se explica en el Manual para Creación de Contenido, algo muy importante para poder describir los documentos RDF en los indexadores semánticos como SIndice es la de especificar la descripción del Articulo como un resumen dentro de "Descripción de los Metatags", así es entonces como se verá en SIndice cuando se realice una búsqueda aparecerá, el Título y el resumen antes indicado.

### **Módulo SPARQL** (*SPARQL Protocol and RDF Query Language)*

Éste es un módulo que permite realizar consultas SPARQL con el API RDF de Drupal 6.x., además requiere PHP 5.2 o mayor y hace uso de la librería ARC2 que debe ser instalada, así mismo es necesario activar el módulo "Content Translation" y "Locale".

En la siguiente figura se puede apreciar una consulta SPARQL realizada al portal de la UTPL, en donde se obtiene los enlaces y nombres de los términos utilizados en el artículo #3 denominado "Líneas Estratégicas de Desarrollo"

| <b>SPARQL</b> query                                                                              |                                   |
|--------------------------------------------------------------------------------------------------|-----------------------------------|
| Query<br>SELECT ?enlace ?término<br>FROM <http: 3="" node="" sioc="" www.utpl.edu.ec=""></http:> |                                   |
| WHERE { ?enlace rdfs:label ?link;<br>rdfs:label ?término                                         |                                   |
| The ID for excluding or including this element is: edit-query - the path is: spargl              | Query                             |
| <b>Options</b><br>Query execution took 1.83 seconds.                                             |                                   |
| enlace                                                                                           | término                           |
| http://www.utpl.edu.ec/category/utpl-tags/información-general-utpl                               | Información General UTPL          |
| http://www.utpl.edu.ec/category/utpl-tags/lineas-estratégicas-de-desarrollo                      | Líneas Estratégicas de Desarrollo |
| http://www.utpl.edu.ec/category/utpl-tags/utpl                                                   | Utpl                              |
| http://www.utpl.edu.ec/category/utpl/utpl                                                        | <b>UTPL</b>                       |
| http://www.utpl.edu.ec/content/lineas-estrategicas-de-desarrollo                                 | lineas estrategicas de desarrollo |

**Figura 4: Consulta SPARQL a un RDF en el Portal de la UTPL**

# **Bibliografía**

**Sitio Oficial de DRUPAL.** Consultado septiembre 2008 - mayo 2009  $\bullet$ [http://www.drupal.org](http://www.drupal.or/)

# **BIBLIOGRAFÍA**

**[1] Sitio Oficial de Joomla.** Consultado septiembre – noviembre 2009

[http://www.joomla.org](http://www.joomla.o/)

- **[2] Sitio Oficial de la World Wide Web Consortium.** Consultado septiembre 2008 mayo 2009 [http://www.w3c.com](http://www.w3c.c/)
- **[3] Sitio Oficial de DRUPAL.** Consultado septiembre 2008 mayo 2009  $\bullet$

[http://www.drupal.org](http://www.drupal.or/)

- **[4] Patxi Echarte. ¿Qué es el XHTML Doctype?**, 22 de marzo de 2005. Consultado febrero 2009. [http://www.eslomas.com/index.php/archives/2005/03/22/que-es-el-xhtml-doctype/](http://www.eslomas.com/index.php/archives/2005/03/22/que-es-el-xhtml-doctype)
- **[5] Migrating from Joomla/Mambo**, Actualizado 10 de marzo de 2009. Consultado diciembre 2009 <http://drupal.org/node/80195>
- **[6] Menu Import**, 5 de octubre de 2008. Consultado noviembre de 2009.

[http://drupal.org/project/menu\\_import](http://drupal.org/project/menu_import)

**[7] Gábor Hojtsy. Drupal 6.0 released**, 13 de febrero de 2008. Consultado febrero 2009

<http://drupal.org/drupal-6.0>

**[8] Upgrading from previous versions**, Última Actualización 11 de mayo de 2009. Consultado febrero de 2008.

<http://drupal.org/upgrade/>

- **[9] Alexis Bellido. Estándares Web**, 28 de julio de 2004. Consultado marzo 2009 <http://www.maestrosdelweb.com/editorial/estandaresweb/>
- **[10] PixellMill.** Consultado marzo de 2009 [http://www.pixelmill.com/support/support\\_article.aspx?ParentListID=al1095&articleid=kb101700](http://www.pixelmill.com/support/support_article.aspx?ParentListID=al1095&articleid=kb101700)
- **[11] Javier Vidal Postigo. XHTML válido al insertar videos de YouTube**, 31 de enero de 2008.  $\bullet$ Consultado abril 2009

<http://javiervidal.net/xhtml-valido-al-insertar-videos-de-youtube/>

**[12] Yusef Hassan Montero, Francisco Jesús Martín Fernández. Políticas de Accesibilidad**, 1 de agosto de 2003. Consultado abril 2009

[http://www.nosolousabilidad.com/articulos/politicas\\_accesibilidad.htm](http://www.nosolousabilidad.com/articulos/politicas_accesibilidad.htm)

**[13] F-3 Multimedia.** [Tipos de discapacidad que afectan a la accesibilidad Web](http://www.f-3.net/deInteresDetalle.asp?id=79)**.** Consultado abril de 2009

<http://www.f-3.net/deInteresDetalle.asp?id=79>

**[14] W3C. Introducción a las Pautas de Accesibilidad al Contenido en la Web (WCAG)**. Consultado  $\bullet$ abril de 2009

<http://www.w3c.es/traducciones/es/WAI/intro/wcag>

**[15] Lista de Puntos de Verificación para las Pautas de Accesibilidad al Contenido en la Web**

[http://usuarios.discapnet.es/disweb2000/PautaWAI/LPVWCAG10.htm](http://usuarios.disca/)

Editores

- Wendy Chisholm, [Trace R & D Center,](http://www.tracecenter.org/) University of Wisconsin Madison.
- Gregg Vanderheiden, [Trace R & D Center,](http://www.tracecenter.org/) University of Wisconsin Madison.
- Ian Jacobs, [W3C.](http://www.w3.org/)
- 1999

Sitio Oficial:<http://www.w3.org/TR/WCAG10/checkpoint-list.html>

**[16] Olga Carreras. AJAX ACCESIBLE (II) WAI-ARIA**, 7 de septiembre de 2007. Consultado abril de 2009.

[http://olgacarreras.blogspot.com/2007/02/ajax-accesible-ii-wai-aria.html](http://olgacarreras.b/)

**[17] W3C. Introducción a las Pautas de Accesibilidad para Herramientas de Autor (ATAG)**. Última Actualización 26 de noviembre de 2005. Consultado abril de 2009

<http://www.w3c.es/traducciones/es/WAI/intro/atag>

- **[18] Charles McCathieNevile. El código EARL a través de ejemplos.** Consultado abril de 2009  $\bullet$ <http://www.w3.org/2001/sw/Europe/talks/200311-earl/all.es>
- **[19] Berners-Lee. Weaving the Web.** Consultado en abril de 2009

<http://www.w3.org/People/Berners-Lee/Weaving/>

**[20] Yihong Ding. Metadata or Hyperdata, Link or Thread, What is a Web of Data?**, 22 de octubre de 2007. Consultado abril 2009

[http://www.semanticfocus.com/blog/entry/title/metadata-or-hyperdata-link-or-thread-what-is-a-](http://www.semanti/)

# Web-of-data/

**[21] Dean Allemang. The Semantic Web, Collective Intelligence and Hyperdata, Septiembre 18 de 2007.** Consultado abril de 2009

[http://novaspivack.typepad.com/nova\\_spivacks\\_weblog/2007/09/hyperdata.html](http://novaspivack.typepad.com/nova_spivacks_weblog/2007/09/hyperdata.html)

**[22] Alex Iskold. Top-Down: A New Approach to the Semantic Web**, 20 de Septiembre de 2007. Consultado abril – mayo 2009

[http://www.readwriteweb.com/archives/the\\_top-down\\_semantic\\_web.php](http://www.readwriteweb.com/archives/the_top-down_semantic_web.php)

**[23] Damián Pérez Valdés. Web Semántica y sus principales características**, 26 de junio de 2007. Consultado abril de 2009

<http://www.maestrosdelweb.com/editorial/web-semantica-y-sus-principales-caracteristicas/>

**[24] Adolfo Lorenzo Tello. Ontologías en la Web Semántica**. Consultado mayo de 2009  $\bullet$ 

<http://www.informandote.com/jornadasIngWEB/articulos/jiw02.pdf>

- **[25] Miguel Centelles. Taxonomías para la categorización y la organización de la información en sitios web.** Consultado en abril de 2009<http://www.hipertext.net/web/pag264.htm>
- **[26] Jlori. Tags & folksonomies: etiquetas semánticas y taxonomías sociales, 3 de marzo del 2005.**  Consultado en abril de 2009

[http://www.ecuaderno.com/2005/03/03/tags-folksonomies-etiquetas-semanticas-y-taxonomias](http://www.ecuaderno.com/2005/03/03/tags-folksonomies-etiquetas-semanticas-y-taxonomias-sociales/)[sociales/](http://www.ecuaderno.com/2005/03/03/tags-folksonomies-etiquetas-semanticas-y-taxonomias-sociales/)

- **[27] Pablo Garaizar Sagarminaga. Web 2.0 y redes sociales virtuales - Folksonomias, Taxonomías, Ontologías.** Consultado en abril de 2009 <http://www.slideshare.net/txipi/web-20-y-redes-sociales-virtuales-folksonomias-taxonomas-ontologas>
- **[28] Proyecto SIOC.** Consultado mayo de 2009

<http://sioc-project.org/>

**[29] Stéphane Corlosquet. Drupal RDF Schema proposal**, 2 de marzo de 2008. Consultado abril de 2009

<http://groups.drupal.org/node/9311>

- **[30] Patxi Echarte ¿Qué es el XHTML DOCTYPE?,** 22 de marzo de 2005. Consultado abril de 2009 <http://www.eslomas.com/index.php/archives/2005/03/22/que-es-el-xhtml-doctype/>
- **[31] Módulos orientados al formato RDF en Drupal,** Consultado abril de 2009

[http://drupal.org/project/modules?filters=tid%3A116%20drupal\\_core%3A87&solrsort=sort\\_title%20as](http://drupal.org/project/modules?filters=tid%3A116%20drupal_core%3A87&solrsort=sort_title%20asc)

c

**[32] Jakob Nielsen, Usability Engineering.** San Francisco, 1994 ISBN 0-12-518406-9. Consultado abril  $\bullet$ de 2009

<http://www.useit.com/papers/responsetime.html>

**[33] César Soplin Sanchez, Diseño para todos: Accesibilidad Web.** 13 de junio de 2006. Consultado  $\bullet$ abril de 2009

<http://www.maestrosdelweb.com/editorial/Accesoweb>

**[34] Salvador Pérez Crespo, Cómo será la web 3.0.** 21 de marzo de 2007. Consultado abril de 2009  $\bullet$ 

[http://sociedadinformacion.fundacion.telefonica.com/DYC/SHI/seccion=1188&idioma=es\\_ES&id=2009](http://sociedadinformacion.fundacion.telefonica.com/DYC/SHI/seccion=1188&idioma=es_ES&id=2009100116310011&activo=4.do?elem=4215) [100116310011&activo=4.do?elem=4215](http://sociedadinformacion.fundacion.telefonica.com/DYC/SHI/seccion=1188&idioma=es_ES&id=2009100116310011&activo=4.do?elem=4215)

# **Migración del Portal de la UTPL a Web Semántica**

Betancourt Darwin Av. Quinara y Atahualpa Loja - Ecuador 593-7-2573161

darwinbc@gmail.com

Paladines Ronald Paladines Ronald Brasil y México Loja – Ecuador 593-7-2583309

# rgpaladines@hotmail.com

# **ABSTRACT**

Actualmente Internet está siendo afectado por diferentes cambios tecnológicos y estándares, lo cual conlleva a adaptar los sitios Web a nuevas tendencias y formatos. La  $W3C^1$  ha desarrollado estándares Web, accesibilidad y Web Semántica, lo cual permite identificar las necesidades de los diferentes usuarios y sitios Web.

Hoy en día hablar de accesibilidad y estándares es estar en vía de alcanzar mayor tráfico y difundir el contenido Web a toda clase de usuarios, incluyendo usuarios con discapacidad humana y tecnológica.

Con este antecedente la Universidad Técnica Particular de Loja  $(UTPL<sup>2</sup>)$  ha iniciado un nuevo desafío al migrar su sitio Web dentro de los estándares de código Web y accesibilidad, proyectarse a esta nueva ola de la esperada Web Semántica, con esto se influye en el ranking y posicionamiento del Portal Universitario, así como estar cumpliendo con el estándar de la Web Semántica como es la información en formato RDF<sup>3</sup>.

Además se cubren aspectos del CMS ya que el que mantenía la Universidad no prestaba las condiciones para realizar éstos cambios, por lo cual se cambió al CMS Drupal<sup>4</sup> que era el que cumplía de mejor manera el manejo de estándares Web y de las necesidades de la UTPL.

En este artículo se revisan conceptos, herramientas y aplicaciones que están inmersas en estándares Web y de accesibilidad así como también en la Web Semántica y los pasos que se deberán seguir para migrar los sitios a estándares de Web semántica.

#### **Keywords**

 $\overline{a}$ 

Portal UTPL, Drupal, Estándares Web, Estándares de Accesibilidad, RDF, SIOC.

#### **1. Análisis del estado del portal de la UTPL**

La Universidad Técnica Particular de Loja hasta el mes de junio de 2009 tenía su Portal Web con el CMS Joomla<sup>5</sup> versión 1.0.8 el cual esta estructurado desde su esquema a los diferentes módulos y componentes mediante la utilización de tablas para su maquetación.

Al realizar una validación en línea se podía observar que no cumplía con varios estándares HTML y Hojas de estilo CSS.

El DOCTYPE que manejaba la Universidad en la implementación de su portal Web se encontraba dentro del tipo de documento transicional (TRANSITIONAL), como su nombre lo indica este tipo de documento es de transición hasta pasar a un nivel superior, es decir hacia donde van enfocadas las tendencias Web orientadas a mantener sus sitios Web con código estándar y por ende cubrir aspectos de accesibilidad.

Esta declaración del DOCTYPE se la encuentra al inicio de cualquier portal Web y sirve para identificar la versión de (X) HTML que se usa en el sitio Web, esto permite a los navegadores saber qué sintaxis y gramática se está utilizando, y los validadores puedan comprobar su validez.

En el siguiente gráfico se observa el resultado obtenido del proceso de validación en línea con la herramienta que proporciona la W3C:

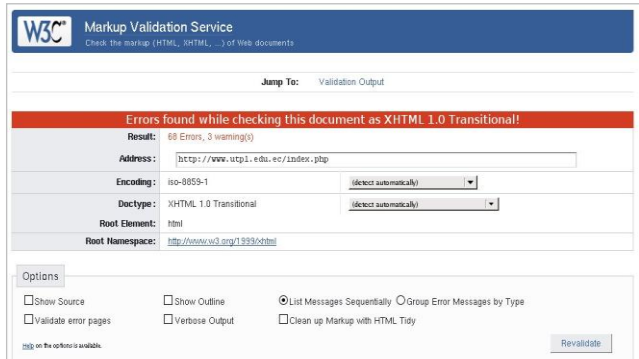

### **Figura 1: Validación del portal de la UTPL con DTD Transitional**

En base a estos errores y teniendo en mente la proyección de disponer de un portal Web orientado a la Web Semántica se procede a realizar una investigación acerca de las prestaciones que ofrece Joomla con respecto a estos estándares, llegando a la conclusión que no presenta las condiciones favorables para realizar ésta migración, conclusión obtenida a través de distintos medios de información tales como foros, IRC, blogs y los errores presentados anteriormente.

<sup>1</sup> World Wide Web Consortium

<sup>&</sup>lt;sup>2</sup> Portal UTPL **http://www.utpl.edu.ec** 

<sup>3</sup> Resource Description Framework (Marco de Descripción de Recursos)

<sup>4</sup> Manejador de Contenido Drupal [http://www.drupal.org](http://www.drupal.org/)

<sup>5</sup> Manejador de Contenido Jooml[a http://www.joomla.org](http://www.joomla.org/)

Otro CMS Drupal mantiene similares y adicionales prestaciones que Joomla y además sirve para el propósito de tener el contenido dentro del estándar de la Web Semántica, además Drupal ha logrado obtener por 2 años consecutivos el premio al mejor CMS (2007 y 2008). De ésta manera Drupal mantiene varias ventajas sobre Jommla tales como: la implementación del núcleo bajo una filosofía de API lo que permite a los desarrolladores una fácil adaptación del sitio a su necesidad, la integración de módulos a la medida, sobre todo el trabajo enfocado a la Web Semántica y de toda una comunidad activa para desarrollar futuras versiones con soporte para Web Semántica desde el mismo núcleo. Otras de las ventajas que se pueden citar son: la correcta utilización de etiquetas para maquetar la información, permisos y roles por usuario.

# **2. Implementación de los estándares para el diseño del portal**

Tomar las ventajas que existen al optar por el uso de estándares como el que se elige para el portal Universitario es darle a cada página una mayor visibilidad en las búsquedas dentro de la red. La información estructural presente en los documentos que cumplen con estos lineamientos facilita a los motores de búsqueda el acceso y evaluación de la información, siendo incluidos en sus índices con más precisión.

Este DOCTYPE XHTML STRICT y los estándares utilizados permitirán que los navegadores antiguos todavía puedan entender la estructura básica de los artículos. Aún si no pueden entender las inclusiones de tecnología a los estándares, podrán desplegar el contenido del sitio. Por supuesto, lo mismo ocurre con los robots (sistemas que recopilan información de su sitio para los motores de búsqueda y otros indexadores).

Básicamente hay varios atributos del viejo HTML que simplemente no pueden ser utilizados en XHTML Strict 1.0 como lo muestra la siguiente tabla [1]:

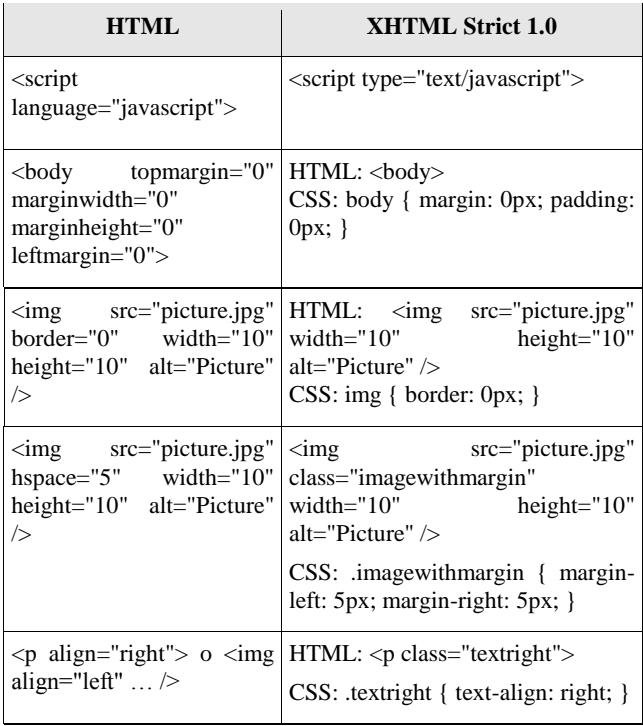

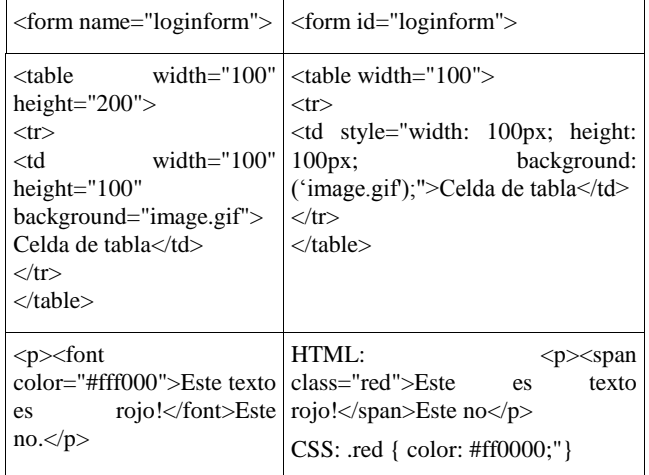

### **Tabla 1: Comparación entre HTML y XHTML Strict 1.0**

Establecer políticas de ingreso de la información es uno de los mejores métodos que se opta para disponer siempre de contenido orientado a los estándares de código XHTML y accesibilidad.

El correcto uso de inserción de código sin las etiquetas **<embed>** de los sitios SLIDESHARE y YOUTUBE enmarcados dentro de los lineamientos para el DOCTYPE utilizado, así como también la inserción de código FLASH, permiten validar la información y el código XHTML Strict 1.0.

La siguiente tabla permite tener un esquema del código corregido que se deberá emplear para las páginas de YOUTUBE, SLIDESHARE y además código FLASH [2]:

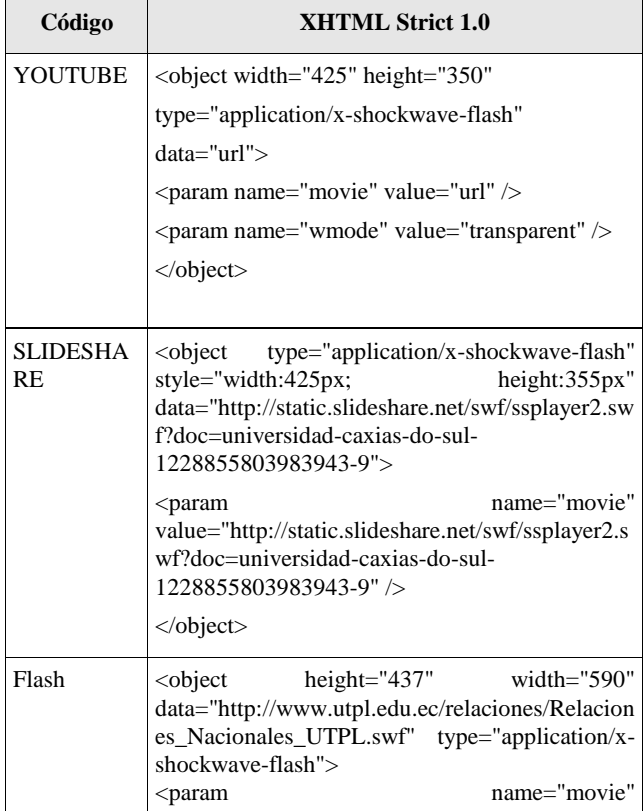

| value="http://www.utpl.edu.ec/relaciones/Relacio |                                    |                                                            |  |  |  |
|--------------------------------------------------|------------------------------------|------------------------------------------------------------|--|--|--|
| nes_Nacionales_UTPL.swf" />                      |                                    |                                                            |  |  |  |
|                                                  | <param name="menu" value="false"/> |                                                            |  |  |  |
|                                                  |                                    | <param <="" name="autoplay" th="" value="true"/> <th></th> |  |  |  |
| $\langle$ object $\rangle$                       |                                    |                                                            |  |  |  |
|                                                  |                                    |                                                            |  |  |  |

**Tabla 2: Código incrustado valido para XHTML Strict**

La accesibilidad es una idea importante detrás de muchos estándares Web, especialmente en HTML. Esto no sólo significa la capacidad de que la red sea usada por personas con capacidades diferentes, sino también permitir que la información del portal universitario sea entendida por personas que usan navegadores distintos a los usuales, incluyendo navegadores de voz que leen las páginas Web en voz alta a personas con dificultades visuales, navegadores Braille que traducen textos a este lenguaje, navegadores portátiles con un monitor muy pequeño, pantallas de telex y otros lectores inusuales, para cubrir esta expectativa se hace uso de las directivas de la WCAG, además de cubrir aspectos técnicos sobre el uso de WAI-ARIA, ATAG, EARL[3].

En los estándares de accesibilidad se ha reestructurado el código y establecido políticas de creación de contenido para que se mantenga accesible cumpliendo con las siguientes normas:

- Texto alternativo en las imágenes incrustadas en el portal universitario.
- Establecer accesos directos en los botones de búsqueda y validación de usuario a EVA.
- Trabajar con medidas relativas en los textos en las diferentes clases e instancias ocupadas dentro de la hoja de estilos es decir con medidas em<sup>6</sup>.
- Títulos en las tablas para tabulación de datos
- Correcto uso de encabezados (h1, h2, h3, h4, h5, h6)
- Correspondencia entre elementos de control de formulario LABEL, INPUT

Seguir los estándares es un paso de gran importancia para resolver este problema de acceso a la información por parte de las personas con discapacidad de nacimiento y tecnológica. Hacer que el portal universitario cumpla con los estándares Web asegurará no sólo que todos los navegadores tradicionales, tanto viejos como nuevos, podrán desplegar sitios de manera apropiada, sino también que se verá bien en navegadores y medios inusuales.

Algunas de las consecuencias de ignorar los estándares son obvias: la consecuencia más básica es que restringirá el acceso al portal universitario.

Para un sitio educativo como el de la Universidad, tiene sentido permitir el acceso no sólo a muchos estudiantes físicamente aptos a través de navegadores visuales, sino también a niños con una infraestructura poco desarrollada que son mejor atendidos con navegadores de texto, o estudiantes con discapacidades que usan navegadores especializados.

Con la implementación de estándares Web se ofrece un conjunto de reglas para que diversos desarrolladores Web puedan continuar, entender y aprehender aún con la ausencia del desarrollador principal del sitio.

### **3. Migración a Web Semántica**

El desarrollo de los contenidos en la Web ha sido sumamente acelerado en los últimos tiempos, por este motivo la información almacenada en Internet es muy extensa, es así que se ha dado inicio a la implementación de la Web Semántica que aunque su significado fue dado hace mucho tiempo atrás, su desarrollo se ha iniciado hace solamente algunos años, esto es importante porque mediante éste tipo de organización se podrá tener toda aquella información que está dispersa, clasificarla de manera que se pueda compartir y relacionar la información común y así poder obtener mayor ventaja de todos esos conocimientos globales. En la actualidad existe una muy buena herramienta para Firefox llamada "Semantic Radar" la misma que permite detectar si un sitio posee documentos RDF, RDFa, DOAP, FOAF y especialmente SIOC.

El camino a la implementación de la Web Semántica no es fácil pues no existe un proceso definido de cómo se debe implementar, un buen comienzo es la adopción de los estándares básicos de la Web, luego obtener una clasificación de los contenidos que existen en el Portal Web para tener mejor accesibilidad e interoperabilidad de esos contenidos.

Para que la Web Semántica continúe desarrollándose es necesario definir los vocabularios a manejar dentro del portal, pues ellos brindarán las clases y propiedades que se utilizarán en los contenidos, también en los enlaces o conexiones que podrán existir con contenidos de otros portales y para poder lograr éste objetivo se considera preferible hacer uso de vocabularios generales enfocados al contenido existente en el Portal. Teniendo el vocabulario definido es importante revisar el desempeño con el CMS, ya que la generación se realizará entre ellos y los diferentes módulos para Web Semántica.

Para la generación de los documentos RDFs se emplearon los siguientes módulos de Drupal version 6.x [4]:

#### **Módulo RDF (Resource Description Framework)**

Para implementar éste módulo es necesario tener instalada la librería ARC2 [\(http://arc.semsol.org/\)](http://arc.semsol.org/) la cual permite la serialización en diferentes formatos como: N-triples, RDF/JSON, RDF/PHP, RDF/XML, Trix y Turtle. Es importante también definir el URI base que para este caso será <http://www.utpl.edu.ec/rdf/schema/>

El formato elegido para el portal Universitario es RDF/XML que permite tener una combinación accesible para la indexación en diferentes motores de búsqueda semánticos.

#### **Módulo RDF External Vocabulary Importer (EVOC)**

El Módulo para importar vocabularios RDF externos (evoc) crea un vocabulario RDF externo dentro de Drupal, y expone éstas clases y propiedades a otros módulos. [RDF CCK](http://drupal.org/project/rdfcck) se apoya en evoc para ofrecer clases y propiedades para ser mapeadas a campos CCK, título del nodo y cuerpo del nodo. Éste módulo requiere de los módulo[s RDF](http://drupal.org/project/rdf) y [SPARQL](http://drupal.org/project/sparql) .

 6 em – Unidad de medida relativa en el campo de la tipografía

Los vocabularios importados para realizar el mapeo de los campos y poder implementar los datos en formato RDF son los siguientes:

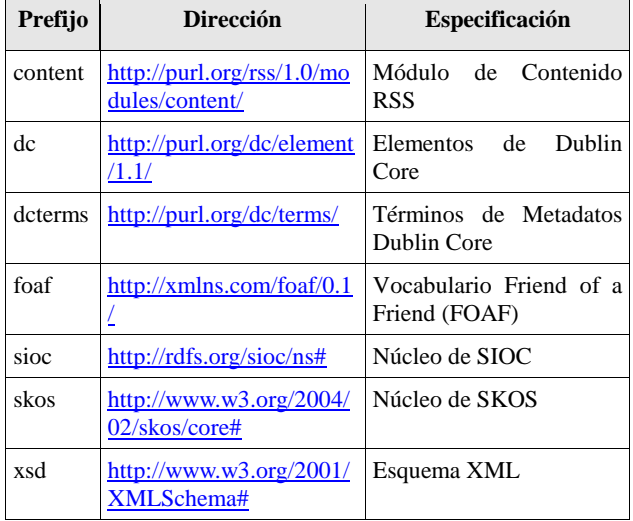

**Tabla 3: Listado de Vocabularios**

Es importante destacar la importación de algunos vocabularios que se realizan automáticamente al cargar el módulo, aunque para la importación de unos vocabularios como SIOC y SKOS es necesario modificar el endpoint en la línea 191 del archivo "/modules/sparql/sparql.module" de la siguiente como se indica a continuación:

\$endpoint = ['http://www.sparql.org/sparql';](http://www.sparql.org/sparql) comentar ésta línea \$endpoint = ['http://jena.hpl.hp.com:2020/sparql';](http://jena.hpl.hp.com:2020/sparql) agregar la presente línea

Para importar un vocabulario se identifica el URI del vocabulario por ejemplo: ["http://rdfs.org/sioc/ns#](http://rdfs.org/sioc/ns)" y se especifica el prefijo a utilizar, por ejemplo "sioc", se hace click en submit y se presentará un mensaje indicando los términos importados.

### **Módulo SIOC**

En el Portal Universitario se realizaron cambios en el archivo "/modules/sioc/sioc.module" para obtener los efectos personalizados a cada documento del Portal. Entre los cambios realizados tenemos:

- Se inicia modificando la función output\_sioc\_concept, agregando dos parámetros (\$type, \$node) los cuales nos permitirán identificar si es un "Story" o un "Nodo", si es así se obtiene la descripción del artículo mediante la función agregada get\_description\_nodewords(\$type,\$node- >nid), permitiendo obtener la información de la descripción de los metatags del correspondiente artículo para el campo <dc:description></dc:description> siempre y cuando exista el módulo {nodewords}. Además se obtiene como título principal el título del artículo unido al nombre del Sitio, lo cual permitirá tener una identificación y un resumen en las búsquedas realizadas con SIndice.
- Se obtiene como enlace primario <foaf:primaryTopic> el enlace con el que está almacenado el artículo.
- En el campo <dcterms:created> y <dcterms:modified> se obtiene las fechas de creación y modificación del artículo respectivamente, mediante \$node->created y \$node-

>changed.

- El contenido del artículo es obtenido como texto plano bajo la etiqueta <sioc:content>.
- Además son obtenidos los enlaces al tipo de documento que es la clasificación que se la hace mediante taxonomías y de esta manera poder relacionarlos en un futuro con contenidos del mismo tipo, esto se lo realiza con la etiqueta <sioc:topic>.

Una vez implementados los cambios respectivos se debe revisar la generación de los documentos RDFs para los diferentes artículos del Portal de la Universidad, esto se lo realiza con la herramienta Semantic Radar, la misma que además permite de cierta manera realizar una inscripción en importantes herramientas como: Ping The Semantic Web [\(www.pingthesemanticweb.com\)](http://www.pingthesemanticweb.com/) o SIndice [\(www.sindice.com\)](http://www.sindice.com/) los cuales permitirán tener un almacenamiento e indexación de los enlaces RDFs.

El modelo RDF implementado para la Universidad es el esquema basado en SIOC, haciendo uso de las herramientas y vocabularios descritos anteriormente, el mismo que queda implementado en el Portal Universitario cubriendo la totalidad de los artículos contenidos en el Portal en español, así como la generación automática para los nuevos artículos que se publiquen. Para ésta generación de documentos RDF se ha modificado el módulo SIOC de Drupal permitiendo proporcionar los datos necesarios, así se muestra en el Manual para Generar RDF (Anexo Manual), permitiendo obtener un documento RDF como en el siguiente ejemplo:

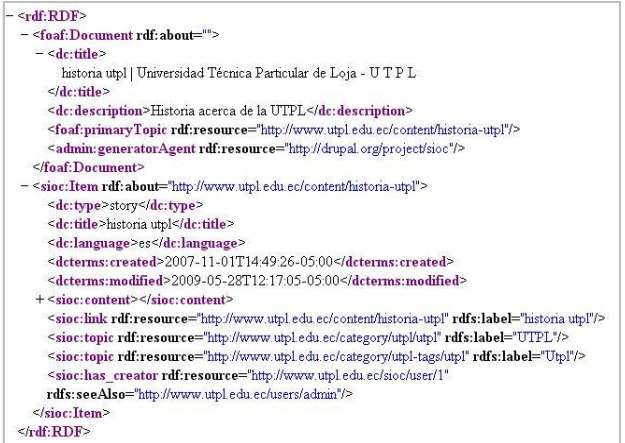

#### **Figura 2: Contenido RDF de Artículo Historia en el Portal de la UTPL**

Dentro de los resultados obtenidos en el Portal de la UTPL están: información clasificada de acuerdo a una taxonomía, la misma que permite restringir el acceso a los contenidos del usuario creador del artículo, un portal más liviano al manejar plantillas y artículos con estándares web, la presencia de documentos RDF por cada artículo, cuya generación es automática y pasa la validación de la W3C, con la presencia de RDF es posible realizar consultas SPARQL sobre los mismos.

### **4. Verificación y Pruebas**

Una vez implementado los cambios necesarios para disponer de un Portal basado en estándares de: XHTML Strict 1.0, CSS, accesibilidad y además publicar este portal con formato de uno de los estándares de Web Semántica como el RDF, se ha realizado las respetivas pruebas basándose en los siguientes criterios:

- Cumplimiento y verificación de estándares XHTML, CSS y accesibilidad.
- Validación de los RDFs generados.
- Indexación de documentos RDF en algunos buscadores y manejadores de documentos RDF.
- Optimización del portal Universitario en tiempo de carga y estructura.

El cumplimiento de los estándares XHTML y CSS puede ser verificado en cada uno de los artículos haciendo click en los enlaces disponibles en la parte derecha como se muestra en la siguiente figura:

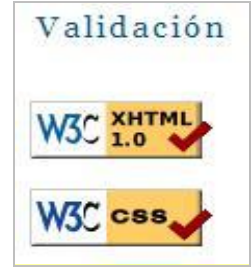

#### **Figura 3: Enlaces para validación de estándares del Portal Universitario**

Para la validación de Accesibilidad es necesario ingresar al Sitio Web<http://www.tawdis.net/taw3/cms/es> e ingresar la dirección del artículo que se desea analizar obteniendo resultados similares a la siguiente figura:

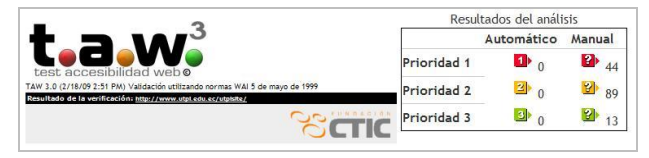

#### **Figura 4: Análisis de accesibilidad de TAW para el Portal Universitario con Drupal**

Así mismo los RDFs generados por Drupal pueden ser validados ingresando la dirección del artículo en el validador en línea a través del sitio <http://www.w3c.org/RDF/Validator> donde se pueden obtener resultados como los siguientes:

|                                           |                                                  |                                                            |                                                                       | Jump To:            |  |  |
|-------------------------------------------|--------------------------------------------------|------------------------------------------------------------|-----------------------------------------------------------------------|---------------------|--|--|
|                                           | Source                                           |                                                            |                                                                       |                     |  |  |
|                                           | <b>Triples</b>                                   |                                                            |                                                                       |                     |  |  |
| Your RDF document validated successfully. | <b>Messages</b><br>Graph                         |                                                            |                                                                       |                     |  |  |
|                                           |                                                  |                                                            |                                                                       |                     |  |  |
|                                           | <b>Triples of the Data Model</b>                 |                                                            |                                                                       | Feedback<br>Back to |  |  |
|                                           |                                                  |                                                            |                                                                       | Validator Input     |  |  |
|                                           | Number Subject                                   | Predicate                                                  | Object                                                                |                     |  |  |
| 1                                         | http://www.utpl.edu.ec<br>/sioc/node/1           | http://www.w3.org<br>$/1999/02/22-rdf -$<br>syntax-ns#type | http://xmlns.com/foaf/8.1/Document                                    |                     |  |  |
| $\overline{c}$                            | http://www.utpl.edu.ec<br>/sioc/node/1           | http://purl.org<br>/dc/elements<br>/1.1/title              | "historia utpl   Universidad Técnica<br>Particular de Loja - U T P L" |                     |  |  |
| $\overline{\mathbf{3}}$                   | http://www.utpl.edu.ec<br>/sioc/noda/1           | http://purl.org<br>/dc/elements<br>/1.1/description        | "Historia acerca de la UTPL"                                          |                     |  |  |
| 4                                         | http://www.utpl.edu.ec<br>/sioc/node/1           | http://xmlns.com<br>$/$ foaf $/0.1$<br>/primaryTopic       | http://www.utpl.edu.ec/content<br>/historia-utpl                      |                     |  |  |
| 5                                         | http://www.utpl.edu.ec<br>/sioc/noda/1           | http://webns.net<br>/mvcb/generatorAgent                   | http://drupal.org/project/sioc                                        |                     |  |  |
| 6                                         | http://www.utpl.edu.ec<br>/content/historia-utpl | http://www.w3.org<br>/1999/02/22-rdf-<br>syntax-ns#type    | http://rdfs.org/sioc/ns#Item                                          |                     |  |  |
| 7                                         | http://www.utpl.edu.ec<br>/content/historia-utpl | http://purl.org<br>/dc/elements<br>$/1.1$ /type            | "story"                                                               |                     |  |  |
| $\mathbf{a}$                              | http://www.utpl.edu.ec<br>/content/historia-utpl | http://purl.org<br>/dc/alamants                            | "historia utpl"                                                       |                     |  |  |

**Figura 5: Validación de RDF en artículo Historia de la UTPL**

Obtenidas todas estas validaciones es importante destacar que el tiempo de carga a los mismos se reduce en un 72,92% aproximadamente siendo previamente comparado con el tiempo de carga del CMS anterior, así como la reducción del tamaño de la plantilla, errores de XHTML, CSS y accesibilidad. Además con los documentos RDF generados se los puede examinar mediante herramientas como Semantic Radar, SIndice [\(http://www.sindice.com\)](http://www.sindice.com/) o ZitGist [\(www.dataview.zitgist.com\)](http://www.dataview.zitgist.com/)

### **5. Contribución y Aporte**

En esta migración, el portal universitario se ha visto beneficiado con disponer de un CMS más robusto, flexible y escalable, además que se destaca en la utilización de estándares de codificación con respecto a otros CMSs, además se beneficia con pasar las validaciones de código XHTML, CSS y validación automática de Accesibilidad, validaciones pasadas con herramientas automatizadas desarrolladas por la W3C y otras Organizaciones. Es necesario aclarar que las herramientas que brinda Drupal han sido evaluadas con éxito para las necesidades de la Universidad como son en los siguientes temas:

- Cambio de CMS
- $\bullet$ Implementación de metadatos RDF
- Implementación de estándares de accesibilidad
- Depuración de hoja de estilos
- Registro en indexadores semánticos
- Optimización del tiempo de carga
- Flexibilidad al agregar nuevos componentes e Información
- Disponer de un tipo de documento (DOCTYPE) robusto y de futuro
- Capacitación del personal en el uso de estándares
- Creación de políticas para ingresar información en el portal
- Acceso restringido a usuarios en el ingreso de contenido basado en taxonomías.
- Búsqueda avanzada de los contenidos que posee el Portal.
- Control de usuarios para el uso de módulos y funcionalidades del Portal.
- Disponer de un mejor rendimiento al momento de cargar el Portal Universitario como se lo demuestra en la Tabla 4.
- API para la utilización de RDFs y ontologías.

| <b>CMS</b> | <b>DOCTY</b><br>PE                   | Tam<br>año<br>de                    | T/C<br>arg                           | <b>Errores</b>  |                | Errores de<br><b>Accesibilidad</b><br>automática |                |           | Web<br>Semántica |                |
|------------|--------------------------------------|-------------------------------------|--------------------------------------|-----------------|----------------|--------------------------------------------------|----------------|-----------|------------------|----------------|
|            |                                      | Pági<br>na<br>Prin<br>cipal<br>(Kb) | $\mathbf{a}$<br>(Seg<br>$\mathbf{I}$ | <b>HTM</b><br>L | <b>CS</b><br>S | <b>P1</b>                                        | P <sub>2</sub> | <b>P3</b> | <b>RDF</b>       | <b>SIOC</b>    |
| Jooml<br>a | <b>XHTML</b><br>Transition<br>al 1.0 | 57.8<br>4                           | 6.02                                 | 68              | 17             | $\theta$                                         | 185            | 26        | No               | N <sub>o</sub> |
| Drupa      | <b>XHTML</b><br>Strict 1.0           | 49.6<br>1                           | 1.63                                 | $\Omega$        | $\Omega$       | $\Omega$                                         | $\Omega$       | $\Omega$  | Si               | Si             |

**Tabla 4: Antes y Después de la migración de CMS**

Mediante estos valores se puede evidenciar que se ha ganado notablemente en la implementación de DOCTYPES, esto se ve reflejado en la cantidad de errores a nivel de HTML y CSS ya que el DTD XHTML Strict 1.0 no permite la utilización de ciertas etiquetas lo cual si lo hace el Transitional, partiendo de esta premisa se concluye que la codificación y el formato de la información tiene un control de calidad que también se ve reflejado dentro de la Accesibilidad ya que las últimas versiones de DOCTYPE están encaminadas a cumplir por defecto algunos de los estándares de accesibilidad siendo utilizado de manera estricta. Así mismo se destaca el tiempo de carga que es más rápido con el CMS Drupal variando de 6.02s a 1.63s lo que equivale al 72.92% de ganancia.

Analizando el sitio con el componente Semantic Radar de Firefox se puede evidenciar la presencia de formato RDF en cada artículo dentro del Portal Universitario a diferencia de lo que sucedía con la plataforma anterior en la que funcionaba el Portal.

### **6. Conclusiones**

- El cambio de CMS es transparente al usuario, por lo que el mismo no observó diferencia en la migración del Portal Universitario.
- El portal está implementado sobre un CMS robusto y flexible que se adapta a las necesidades de la Universidad y que permite generar utilidades futuras a sus diseñadores y programadores.
- El CMS sobre el que está funcionando el Portal Universitario permite una fácil manipulación y creación de módulos a medida, por ser un CMS desarrollado como un API (Interfaz de Programación de Aplicaciones).
- El Portal Universitario al utilizar el DOCTYPE

XHTML Strict sobre el XHTML Transitional, hace uso del estándar reglamentario de la W3C con lo que permite obtener mejores resultados en lo referente a accesibilidad y la codificación sin estándares no es tan permisiva.

- La depuración de código especialmente en las hojas de estilo evita tener código redundante y de esta manera se reduce considerablemente el tamaño de éstos archivos.
- El Portal de la UTPL al cumplir con estándares de codificación y Accesibilidad es más liviano, accesible y presenta mejores prestaciones de accesibilidad tecnológica.
- Al establecer políticas de ingreso de información, se mantiene los estándares utilizados por la Universidad en el Portal, políticas como las que se presentan en el capítulo 2.1.2.
- La velocidad de carga del portal, con la implementación de estándares web y de accesibilidad se redujo en 72.92%.
- Se dispone de documentos RDFs Validados por la W3C, en un 100% de los artículos en español.
- El Portal Universitario se encuentra con un soporte actualizado y presta capacidades para implementar Web Semántica acorde a la evolución que ésta tecnología presente.

# **7. Recomendaciones**

- Mantener "variables globales" del servidor Apache en  $\bullet$ OFF por razones de seguridad.
- Incluir la propiedad SUMMARY en las tablas además del encabezado en la primera fila.
- Utilizar una descripción apropiada para las imágenes con la propiedad ALT (Alternativa) y TITLE (Título).
- Evitar el uso de alineación de las imágenes del tipo BASELINE, es mejor dejarlo en blanco o con la propiedad NOT SET por cuestiones de validación.
- Redefinir los colores utilizados para la presentación del Portal Universitario ya que obstaculiza el contraste de colores para personas con discapacidad visual, como la herramienta GRAYBIT listada en herramientas de accesibilidad.
- Utilizar la herramienta que se menciona en la sección de accesibilidad para determinar la legibilidad de un texto.
- Incluir la transcripción de videos, presentaciones y animaciones para que sean accesibles para usuarios no videntes, esto se lo realiza mediante un enlace hacia otra página en la parte inferior de cada objeto antes mencionado.
- Revisar los errores manuales que se presentan en la validación de accesibilidad
- Realizar las tres validaciones básicas (XHTML, CSS y Accesibilidad) por cada artículo que se cree o se modifique, siguiendo la guía en el Anexo 10.
- Mantener las actualizaciones en versiones de Drupal pues están encaminadas hacia la Web Semántica.
- Incluir metadatos de descripción (meta description) en

cada artículo, lo que permitirá presentar información en los RDFs generados.

- Utilizar de preferencia el Navegador Firefox que mantiene mejor compatibilidad con los estándares Web, usando para el diseño su plugin Firebug que les permitirá manejar de mejor manera el diseño del portal.
- Utilizar el plugin de accesibilidad de Firefox para determinar si se está generando contenido accesible.
- Validar XHTML, CSS, Accesibilidad siempre que se realiza cambios a la estructura del tema (theme) o página principal.
- Realizar las traducciones de los contenidos a otros idiomas en el mismo CMS y así mantener un solo Portal.

### **8. Bibliografía**

**[1] Transitioning to XHTML Strict.** Consultado septiembre – noviembre 2009.

http://www.pixelmill.com/support/support\_article.aspx?ParentLi stID=al1095&articleid=kb101700

**[2] Javier Vidal Postigo. XHTML válido al insertar videos de YouTube**, 31 de enero de 2008. Consultado abril 2009 [http://javiervidal.net/xhtml-valido-al-insertar-videos-de](http://javiervidal.net/xhtml-valido-al-insertar-videos-de-youtube/)[youtube/](http://javiervidal.net/xhtml-valido-al-insertar-videos-de-youtube/)

#### **[3] Lista de Puntos de Verificación para las Pautas de Accesibilidad al Contenido en la Web**

[http://usuarios.discapnet.es/disweb2000/PautaWAI/LPVWCAG](http://usuarios.disca/) 10.htm

Editores

- Wendy Chisholm, [Trace R & D Center,](http://www.tracecenter.org/) University of  $\bullet$ Wisconsin - Madison.
- Gregg Vanderheiden, [Trace R & D Center,](http://www.tracecenter.org/) University  $\bullet$ of Wisconsin - Madison.
- Ian Jacobs[, W3C.](http://www.w3.org/)
- 1999

Sitio Oficial: [http://www.w3.org/TR/WCAG10/checkpoint](http://www.w3.org/TR/WCAG10/checkpoint-list.html)[list.html](http://www.w3.org/TR/WCAG10/checkpoint-list.html)

**[4] Modules Drupal Categoría RDF**. Consultado enero 2009 [http://drupal.org/project/modules?filters=drupal\\_core%3A87%2](http://drupal.org/project/modules?filters=drupal_core%3A87%20tid%3A116&solrsort=sis_project_release_usage%20desc) [0tid%3A116&solrsort=sis\\_project\\_release\\_usage%20desc](http://drupal.org/project/modules?filters=drupal_core%3A87%20tid%3A116&solrsort=sis_project_release_usage%20desc)